# **AVR 245** Audio-/Video-Receiver

H

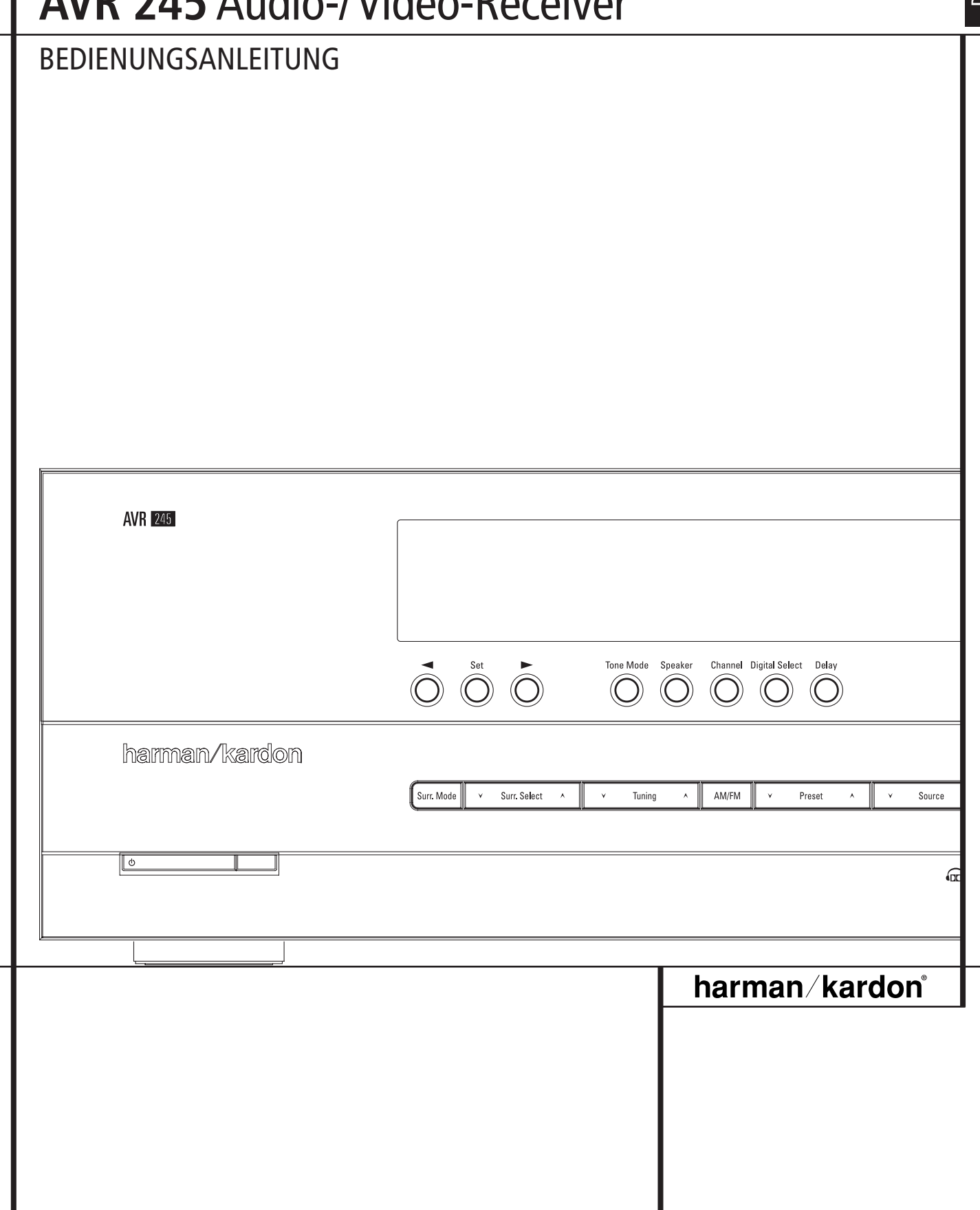

ш

# **Inhaltsverzeichnis**

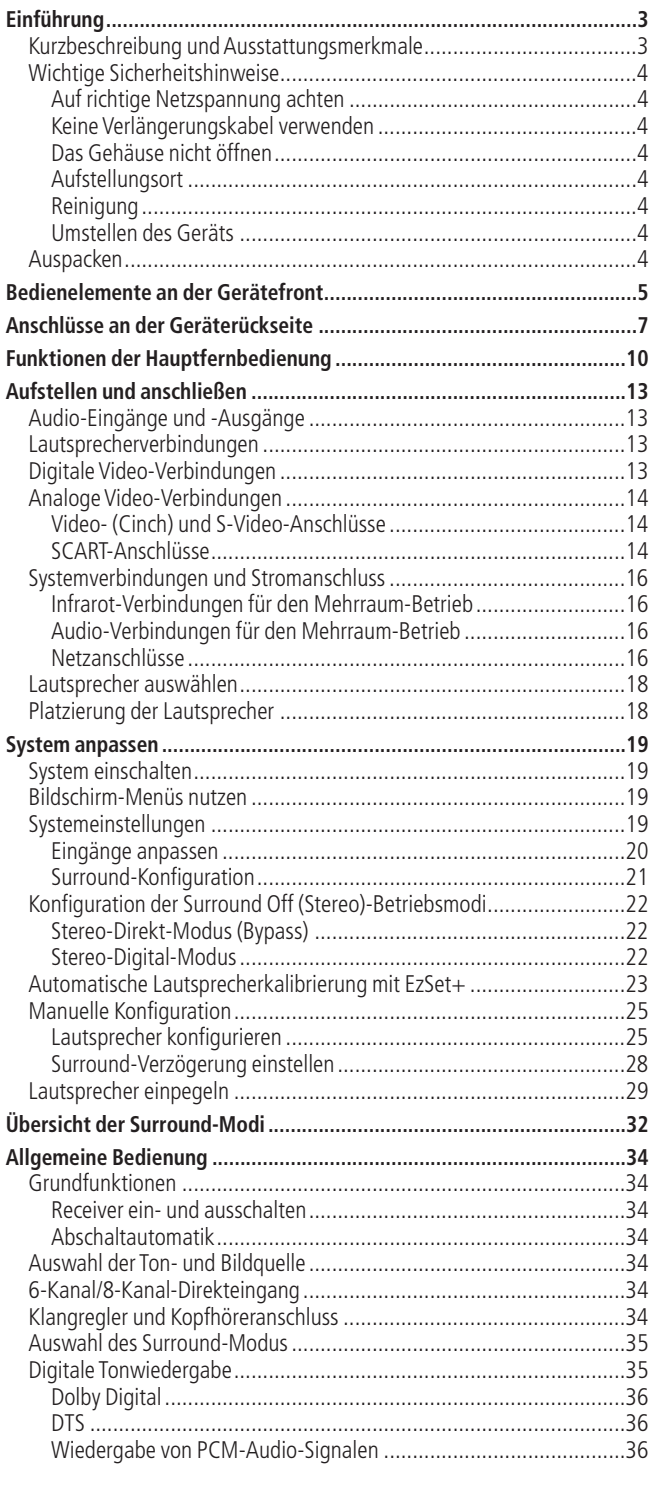

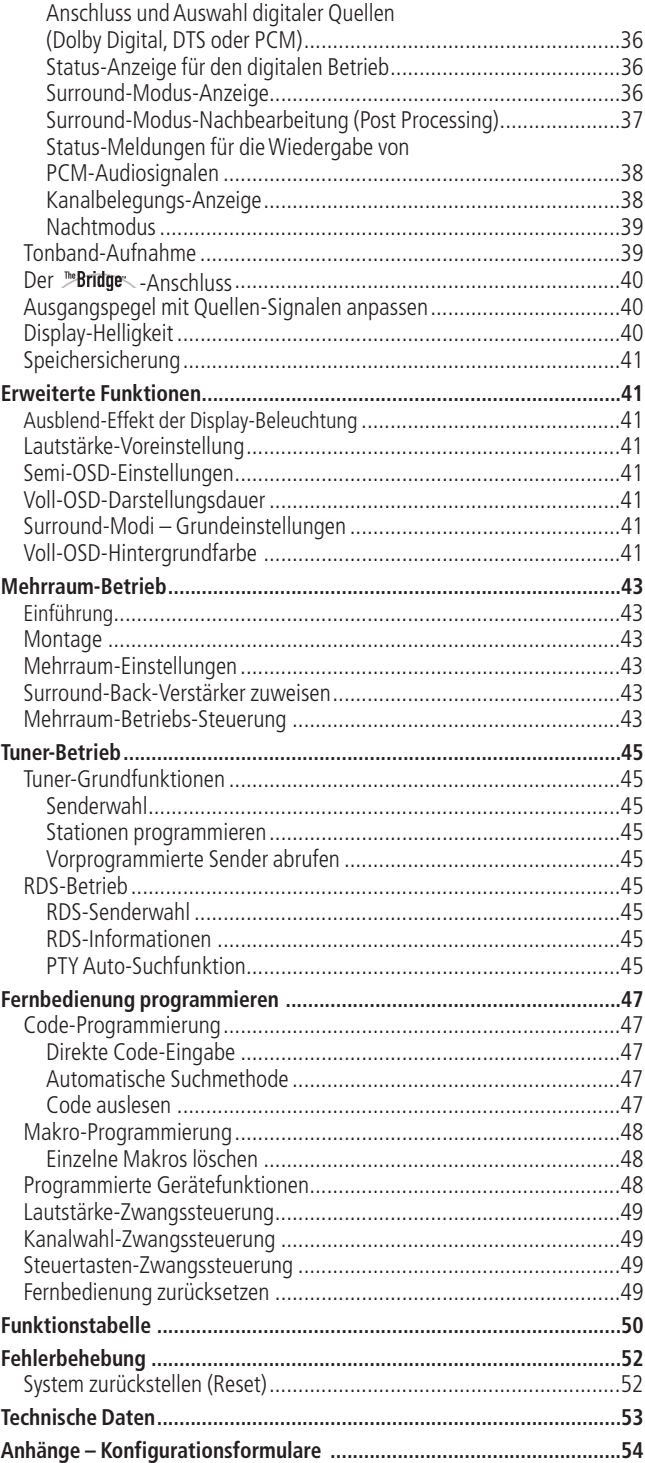

### **Typographische Konventionen**

Um den Umgang mit dieser Bedienungsanleitung so einfach wie nur möglich zu machen, haben wir alle Bedienungselemente und Anschlüsse mit unterschiedlichen typographischen Zeichen nummeriert.

**BEISPIEL** – (fett gedruckt) kennzeichnet eine bestimmte Taste der Fernbedienung, an der Gerätevorderseite oder eine Anschlussbuchse an der Geräterückseite. BEISPIEL– (OCR-Schrift) kennzeichnet eine Meldung oder einen Text im Gerätedisplay.

- (Zahl in einem Quadrat) Nummerierung für eine Taste an der Gerätevorderseite.
- (Nummer in einem Kreis) Nummerierung für einen Anschluss an der Geräterückseite.
- 0 (Nummer in einem Oval) Nummerierung für eine Taste oder Anzeige auf der Fernbedienung.
- A (Buchstabe im Oval) Nummerierung für eine Taste auf der Zusatz-Fernbedienung (Zone II).

Die Darstellung des Cursors im Bildschirmmenü Ihres Receivers kann von der in dieser Bedienungsanleitung leicht abweichen. Die Schreibweise (große bzw. gemeine Buchstaben) einer Menüzeile oder Parameters spielt für dessen Funktionsweise keine Rolle.

### **Vielen Dank, dass Sie sich für Harman Kardon**

**entschieden haben!** Mit dem Kauf eines Harman Kardon AVR 245 stehen Ihnen viele Jahre exquisiten Hörvergnügens bevor. Bei der Konstruktion Ihres Receivers haben wir den Schwerpunkt auf die besonders realistische und räumliche Abbildung von Filmmusik sowie die natürliche und präzise Wiedergabe Ihrer Lieblingsstücke gesetzt. Zusätzlich zu den traditionellen digitalen 5.1-Surround-Modi wie Dolby Digital und DTS, bietet der AVR 245 neueste Surround-Technik: Im Repertoir finden Sie unter anderem Dolby Pro Logic IIx, einen vollständigen Satz DTS-ES 6.1-Modi, DTS Neo:6 sowie die neueste 7.1-Version von Logic 7, eine Eigenentwicklung aus dem Hause Harman Kardon.

Trotz der komplexen Technik im im Inneren, bleibt die Handhabung des AVR 245 recht einfach. Bildschirmmenüs sowie die farbig codierte Buchsen und Lautsprecherterminals vereinfachen und beschleunigen die Installation. Investieren Sie ein paar Minuten und lesen Sie in dieser Bedienungsanleitung nach, wie die zahlreichen Funktionen Ihres neuen Recievers arbeiten, damit Sie das volle Potezial Ihres AVR 245 nutzen können.

### **Kurzbeschreibung und Ausstattungsmerkmale**

Der AVR 245 gehört zu den vielseitigsten und am besten ausgestatteten AV-Receivern weltweit. Er bietet eine große Auswahl an Wiedergabemöglichkeiten: Zusätzlich zur Dolby Digital- und DTS-Decodierung für digitale Quellen steht Ihnen eine breite Auswahl an zusätzlichen Raumklang-Modi für Matrix- codierte, Stereo- oder sogar Mono-Aufnahmen von Analogquellen wie CD,VCR,TV-Ton oder dem eingebauten UKW-/MW-Tuner zur Verfügung. Neben Dolby Digital EX, Dolby Pro Logic IIx, DTS Neo:6, DTS 96/24, Dolby 3 Stereo sowie den Raumsimulationen 5CH oder 7CH Stereo, Hall oder Theater bieten ausschließlich Harman Kardon Receiver zusätzlich Logic 7® in einer 5.1 und einer 7.1-Version an. Dadurch genießen Sie eine breitere Klangbühne, kombiniert mit homogenen Übergängen zwischen den Kanälen und sogar stereophonem Surround-Signal (genau so wie es aufgenommen wurde), was z.B. bei beweglichen Objekten im Raum die Ortbarkeit besonders lebendig macht.

Dolby Virtual Speaker bietet eine breitere Klangbühne mit nur zwei Lautsprechern. Und dank neuester Dolby Schaltkreise, genießen Sie auch mit dem Kopfhörer beeindruckenden Raumklang.

Der AVR bietet Ihnen nicht nur eine breite Palette an Wiedergabemöglichkeiten, sondern lässt sich dabei auch einfach konfigurieren.Auf diese Weise erzielen Sie stets beste Klangergebnisse mit Ihren Lautsprechern in Ihrem Wohnraum.

Dank der selbsterklärenden Bildschirmmenüs und des EzSet+-Systems können Sie in wenigen Minuten die angeschlossenen Lautsprecher kalibrieren und den AVR 245 konfigurieren. Danach genießen Sie optimalen Raumklang und präzise Tonwiedergabe.

Im Stereo-Direkt-Modus wird die digitale Signalbearbeitung komplett umgangen, um auch die geringsten Störungen im Signalweg zu vermeiden. So können Sie Ihre wertvollen, analogen Stereo-Aufnahmen bis in die kleinsten Feinheiten genießen. Im Stereo-Digital- und in den unterschiedlichen Surround-Modi steht Ihnen dagegen das integrierte Bass-Management zur Verfügung – damit können Sie die Tonwiedergabe Ihrem persönlichen Geschmack und den akustischen Gegebenheiten Ihres Wohnraumes optimal anpassen.

Auch in Punkto Video bietet der AVR 245 herausragende Eigenschaften: Er hat zwei HDMI-Eingänge und drei analoge Komponenten Video-Eingänge mit einer Bandbreite von 100 MHz.Außerdem kann er ankommende Analogsignale konvertieren und an den Komponenten-Video-Ausgang weiterleiten. Die Verarbeitung von digitalem Bild und Ton wird unterschiedlich schnell bewältigt – das hängt mit der Datenmenge zusammen:Video benötigt ein Vielfaches an Informationen als der Mehrkanalton. Dies führt dazu, dass bei der Wiedergabe digitaler Videoquellen Ton und Bild manchmal nicht mehr synchron laufen. Hier hilft die AV Sync Delay-Funktion, mit der Sie die Tonwiedergabe gezielt verzögern können.

Der AVR bietet besonders hohe Flexibilität dank der Anschlüsse für bis zu fünf Video-Geräte – und zwar in S-Video- und Normal-Video(Cinch)-Version. Zwei zusätzliche analoge sowie sechs digitale Audio-Eingänge und zweiAusgänge sorgen dafür, dass modernste Audio-Quellen ohne Probleme mit dem AVR 245 Verbindung aufnehmen können.

Für den Anschluss digitaler Aufnahmegeräte stehen Ihnen koaxiale und optische digitale Anschlüsse zur Verfügung. Für Flexibilität und Zukunftssicherheit sorgen der Videorecorder-Ausgang sowie der farblich codierte Acht-Kanal-Eingang, der Sie mit Surround-Decodern künftiger Generationen verbinden kann.

Bisher konnten AV-Receiver von Harman Kardon mithilfe ihrer analogen Cinch-Buchsen und den koaxialen bzw. optischen Digitalanschlüssen die Signale von praktisch jeder Quelle übernehmen und weiter verarbeiten.Ab sofort können Sie mit Ihrem AVR 245 über eine zusätzliche Verbindung zu einer optional erhältlichen <sup>begridges</sup> auch MP3codiertes Programmmaterial von einem kompatiblen Apple® iPod®\*\* abspielen.Auch die Fernbedienung Ihres Receivers wurde für die Steuerung eines iPod vorprogrammiert: Damit können Sie einzelne Titel auswählen und durch viele der Funktionen Ihres iPod navigieren – und das vom anderen Ende Ihres Zimmers.The Bridge™ dient zudem als Ladegerät für Ihre iPod.

Die Vielseitigkeit und Leistungsfähigkeit des Receivers beschränkt sich nicht nur auf Ihr Heimkino oder Ihr Musikzimmer. Der AVR ist mit einem modernen Mehrraum-Kontrollsystem ausgestattet. Damit können Sie eine bestimmte Tonquelle im Hauptraum abspielen und eine andere in einem weiteren Zimmer wiedergeben. Dabei werden die beiden Frontkanäle in den Nebenraum durchgeschaltet – die Lautstärke lässt sich über eine separaten Infrarot-Anschluss steuern.

Ebenfalls praktisch: Die Surround-Back-Kanäle lassen sich zur Beschallung des Nebenraumes umkonfigurieren.

Harman Kardon erfand den Hi-Fi-Receiver vor mehr als 50 Jahren. Modernste Elektronik, bewährte Schaltungstechnik, Innovationen aus dem Bereich Digitales-Audio und rauscharme und zugleich kraftvolle Enstufen machen den AVR zu einer leistungsstarken, leicht bedienbaren Surround-System-Zentrale in elegantem Design.

- **Integrierter Dolby\* Digital-, Dolby Digital EX und Dolby Pro Logic\* IIx-Decoder und ein vollständiger Satz DTS®-Surround-Modi, darunter DTS-ES® 6.1 (Diskret & Matrix) und Neo:6**
- **Sieben hochstromfähige Verstärkerkanäle**
- **Der bei Harman Kardon exklusiv erhältliche Surround-Modus Logic 7® steht zum ersten Mal für die Lautsprecherkonfigurationen 7.1 und 5.1 zur Verfügung**
- Das IIIIEzSet+<sup>+</sup> System kalibriert mit dem **beigelegten Mikrofon die angeschlossenen Lautsprecher, stellt die richtige Surround-Verzögerung ein, justiert den Ausgangspegel und sorgt so für optimalen Raumklang**
- **Stereo-Direkt-Modus für die Wiedergabe analoger Stereo-Quellen – das Signal umgeht die komplette DSP-Einheit, um eine authentische Klangwiedergabe zu erreichen**
- **Im Stereo-Digital-Modus lässt sich mit dem programmierbaren Bass-Management die Übergabefrequenz zwischen Subwoofer und Front-Lautsprecher präzise einstellen**
- **Zwei HDMI™ 1.1-Eingänge und drei frei zuweisbare analoge Komponenten-Video-Anschlüsse mit großer Bandbreite für die Wiedergabe von modernem High-Definition-Programmmaterial**
- **Coaxiale und optische Digitaleingänge auf der Vorderseite zum schnellen Anschluß beispielsweise von tragbaren Audiogeräten oder Spielekonsolen mit Digitalausgang.**
- **Anschluss für die optionale von Harman Kardon zur Wiedergabe und Steuerung eines kompatiblen Apple® iPod®**
- **Freie Wahl der Bezeichnung für jeden Eingang (mit Ausnahme des Tuners)**
- **Mehrere koaxiale und optische digitale Ein- und Ausgänge**
- **Bildschirmmenüs und ein Display an der Gerätevorderseite mit wählbarer Hintergrundfarbe: Schwarz oder Blau**

\*\* Kompatibel zu allen iPod Modellen, die mit einem Docking-Anschluss ausgestattet sind, einschließlich der "Click Wheel"-Modelle der dritten Generation oder neuer. Nicht kompatibel zu den iPod Shuffle Modellen. Obwohl man auch die iPod Photo Modelle anschließen kann, lassen sich auf dem iPod gespeicherte Bilder nicht auf dem Fernseher anzeigen.

# **Einführung**

- **Einstellbare A/V-Sync-Verzögerung für perfekte Lippensynchronisation bei der Wiedergabe digitaler Quellen und den Einsatz von Flachbild-Displays**
- **6-/8-Kanal-Direkt-Eingang für den Anschluss künftiger, externer Decoder**
- **Hauptfernbedienung programmierbar mit Gerätecodes**
- **Umfangreiche Multiroom-Optionen, darunter Endstufen, die sich für den Mehrraum-Betrieb umkonfigurieren lassen**
- **Umfassende Bass-Management-Optionen mit vier voneinander unabhängigen Frequenzweichen.**

# **Wichtige Sicherheitshinweise**

Achten Sie bitte darauf, dass der Receiver frische Luft bekommt und sich kühlen kann – installieren Sie ihn nicht in einen geschlossenen Schrank. Schützen Sie ihn vor direkter Sonneneinstrahlung, Hitzquellen, Vibrationen, Staub, Feuchtigkeit und/oder Kälte.

Achten Sie bitte darauf, dass keine Flüssigkeiten ins Geräteinnere geraten – schützen Sie das Gerät vor Spritzwasser. Stellen Sie bitte auf die Oberseite keine

- brennenden Objekte (z.B. Kerzen), da diese Feuer verursachen und damit den Receiver und/oder Personen schaden könnten.
- Gefäße mit Flüssigkeiten gelangt Flüssigkeit ins Gehäuseinnere, könnte ein Kurzschluss entstehen, der das Gerät selbst und/oder Personen in der Nähe schadet.

Achten Sie bitte darauf, dass die Lüftungsschlitze auf der Gehäuseoberseite durch nichts verdeckt sind. Sollte die Temperatur im Gehäuseinneren steigen, könnte Feuer ausbrechen.

Stellen Sie den Tuner in der Nähe einer stromführenden Steckdose, die Sie leicht erreichen können.

Innere Teile dieses Gerätes stehen unter Strom so lange es mit der Steckdose verbunden ist. Das gilt auch dann, wenn der AVR im Stand-by-Modus ist.

### **WARNUNG: SETZEN SIE DIESES GERÄT WEDER REGEN NOCH FEUCHTIGKEIT AUS, DA SONST**

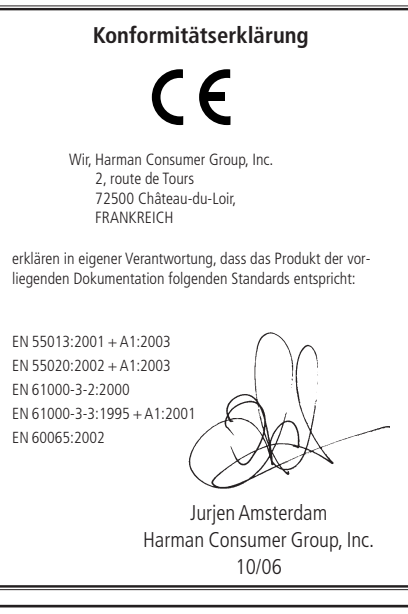

### **FEUERGEFAHR BESTEHT, ODER SIE EINEN STROMSCHLAG ERLEIDEN KÖNNTEN.**

### **Auf richtige Netzspannung achten**

Der AVR darf nur mit 220 – 240 V Wechselstrom betrieben werden. Durch Anschluss an abweichende Spannungen kann das Gerät beschädigt werden, es entsteht außerdem Brand- und Verletzungsgefahr. Im Zweifelsfall wenden Sie sich bitte an Ihren Fachhändler.

### **Keine Verlängerungskabel verwenden**

Aus Sicherheitsgründen verwenden Sie bitte nur das mitgelieferte Netzkabel.Wie auch bei anderen elektrischen Geräten gilt:Verlegen Sie elektrische Kabel auf keinen Fall unter Läufern oder Teppichen, und stellen Sie keine schweren Gegenstände darauf ab. Defekte Stromkabel sollten Sie sofort von Ihrem Fachhändler austauschen lassen.

### **Das Gehäuse nicht öffnen**

Im Inneren des Gerätes befinden sich keine Einstellmöglichkeiten für den Benutzer. Beim Öffnen des Gehäuses besteht Stromschlaggefahr. Nehmen Sie keinerlei Änderungen am Gerät vor – dadurch erlischt die Garantie. Sollte versehentlich Wasser oder ein Metallgegenstand (Büroklammer, Heftklammer, Draht) in das Gehäuse gelangt sein, ziehen Sie bitte sofort den Netzstecker, und bringen Sie das Gerät in eine Vertragswerkstatt.

### **Aufstellungsort**

- Um einen reibungslosen Betrieb sicherzustellen und zur Vermeidung von Gefahren, stellen Sie das Gerät bitte nur auf eine feste und ebene Fläche. Falls Sie das Gerät in ein Regal stellen, sollten Sie sich vorher vergewissern, dass es das Gerätegewicht aushält.
- Bitte achten Sie beim Aufstellen darauf, dass zur Belüftung des Geräts oben und unten genügend Freiraum bleibt.Achten Sie auf ausreichende Luftzirkulation, wenn das Gerät in einen Schrank oder ähnliches eingebaut wird – bauen Sie notfalls einen Ventilator ein.
- Stellen Sie das Gerät nicht direkt auf einen Teppich.
- Stellen Sie das Gerät nicht in einem Raum auf, der entweder extrem heiß oder kalt ist.Auch sollten Sie den AVR nicht direktem Sonnenlicht oder einem Heizkörper aussetzen.
- Vermeiden Sie Feuchtigkeit und Nässe.
- Die Lüftungsschlitze an der Oberseite dürfen nicht verdeckt sein; bitte auch keine Gegenstände darauf abstellen – sie verhindern die Luftzirkulation.
- Das hohe Gewicht und die im Normalbetrieb erzeuge Abwärme des AVR 245 könnten dazu führen, dass die Gummifläche unter den Standfüßen schwarze Spuren auf Ihrem Möbelstück hinterlassen. Daher sollten Sie das Gerät vorsichtig aufstellen, um Schäden auf der Stellfläche zu vermeiden. Manche Oberflächen können

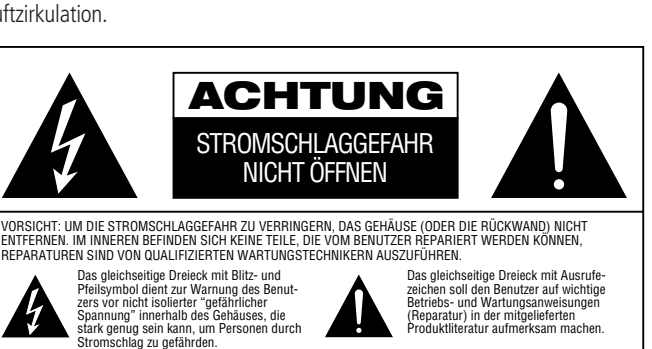

ACHTUNG: BRAND- ODER STROMSCHLAGGEFAHR VERMEIDEN. DIESES GERAT DARF REGEN ODER FEUCHTIGKEIT<br>NICHT AUSGESETZT WERDEN.

besonders empfindlich reagieren - je nachdem aus welcher Holzart sie gefertigt wurde und abhängig von den verwendeten Reinigungsmitteln. Dieses Verhalten liegt außerhalb des Einflussbereichs von Harman Kardon. Daher empfehlen wir Ihnen den Aufstellort für diesen Receiver sehr vorsichtig zu wählen - Schäden, die in diesem Zusammenhang entstehen werden von der Herstellergarantie nicht abgedeckt.

### **Reinigung**

■ Das Gerät stets nur mit einem sauberen, weichen und trockenen Tuch abreiben. Falls nötig, können Sie auch ein weiches Tuch verwenden, das mit mildem Seifenwasser angefeuchtet wurde. Danach ein frisches Tuch mit klarem Wasser anfeuchten und das Gerät abwischen, anschließend sofort trocken reiben. NIEMALS Benzol, Sprühreiniger,Alkohol oder irgendein anderes flüchtiges Reinigungsmittel verwenden. Reinigungsmittel mit kratzenden bzw. schleifenden Partikeln beschädigen die Geräteoberfläche.Versprühen Sie bitte auch kein Insekten-Vernichtungsmittel in unmittelbarer Nähe des Gerätes.

### **Umstellen des Geräts**

Bevor Sie das Gerät an einen anderen Platz stellen, ziehen Sie den Netzstecker und vergewissern sich, dass alle Verbindungskabel zu den anderen Hi-Fi-Komponenten ausgesteckt sind.

# **Auspacken**

Karton und Verpackungsmaterial für den AVR wurden konstruiert, um das Gerät vor Stoß und Erschütterung zu schützen.Wir empfehlen deshalb, dass Sie das Material aufbewahren, damit Sie es z.B. bei Umzug oder eventuell erforderlicher Reparatur wiederverwenden können. Damit der Karton beim Aufbewahren keinen unnötigen Platz einnimmt, können Sie diesen flach zusammenfalten. Dazu müssen Sie das Klebeband an der Kartonunterseite anritzen.Auch die verschiedenen Einsätze lassen sich so aufbewahren.Verpackungsmaterial, das sich nicht zusammenlegen lässt, sollten Sie in einem Plastikbeutel aufbewahren. Sie wollen Karton und Verpackungsmaterial nicht aufbewahren? Kein Problem: Es ist recycelbar – bitte entsorgen Sie es ordnungsgemäß.

Es ist sehr wichtig, dass Sie die Schutzfolie von der Gerätevorderseite entfernen, um den einwandfreien Betrieb des Infrarotsensors sicherzustellen.

(Reparatur) in der mitgelieferten Produktliteratur aufmerksam machen.

# **Bedienelemente an der Gerätefront**

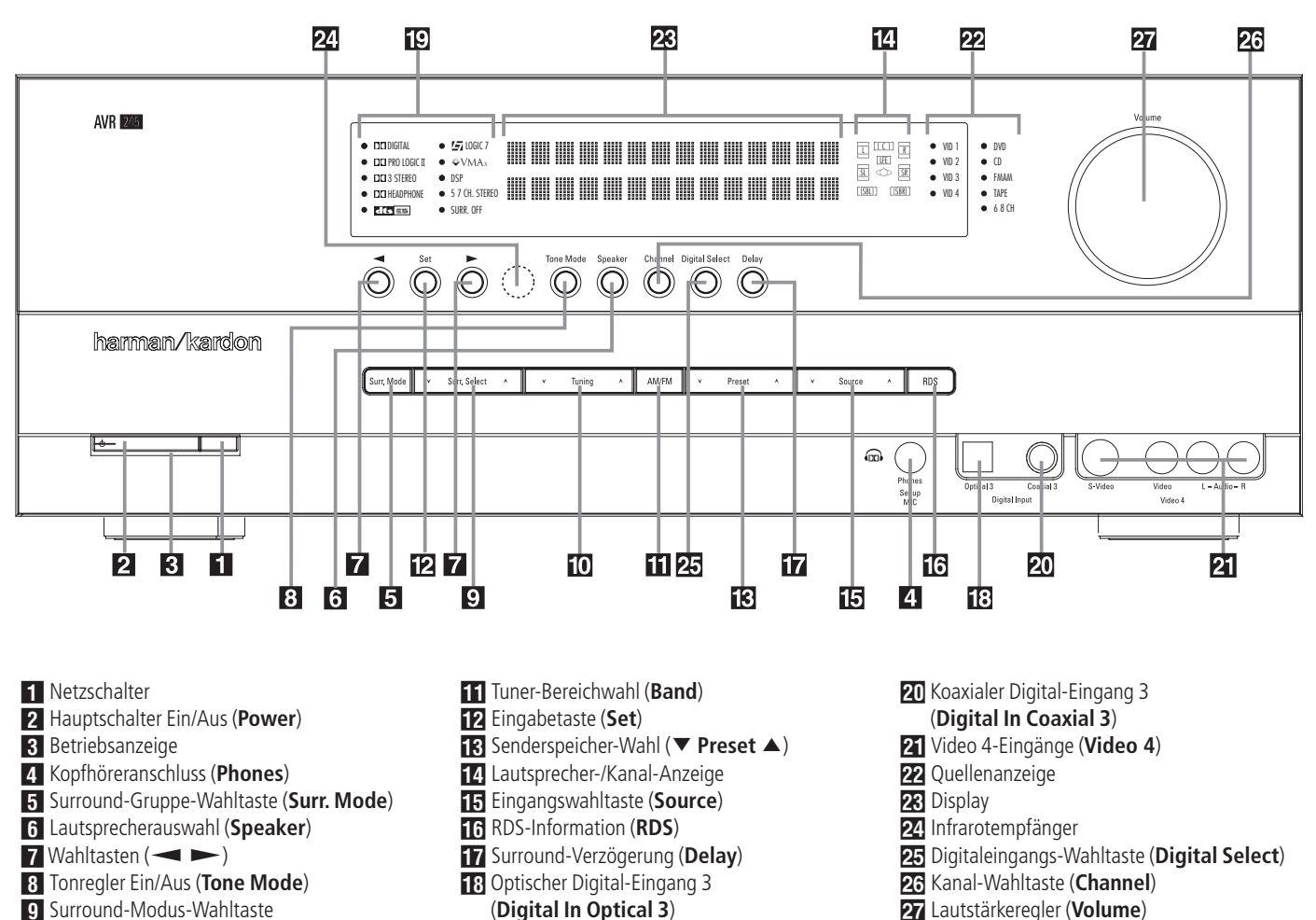

**▼ Surr. Select ▲)** 

10 Senderwahl (▼ Tuning ▲)

 Netzschalter: Mit dieser Taste schalten Sie die Stand-by-Stromversorgung des AVR ein. Schalten Sie das Gerät mit dieser Taste ein, geht der Receiver in den Stand-by-Modus (die Betriebsanzeige 3 leuchtet orange). Diese Taste muss betätigt werden, um das Gerät in Betrieb zu nehmen. Möchten Sie die Einheit komplett deaktivieren (die Fernbedienung kann dann den Receiver nicht mehr steuern), müssen Sie den Netzschalter 1 ausschalten (auf der Schalteroberseite ist dann das Wort "OFF" zu lesen).

1 Hauptschalter Ein/Aus (**Power**): Steht der Netzschalter 1 auf "ON", können Sie mit dieser Taste den AVR aktivieren oder wieder in den Stand-by-Modus schicken. Bitte beachten Sie, dass die Betriebsanzeige 3 blauen leuchtet, wenn das Gerät in Betrieb ist.

2 Betriebsanzeige: Diese Anzeige leuchtet im Stand-by-Modus orange – der AVR ist dann zwar einschaltbereit, aber eben noch nicht eingeschaltet.Wird das Gerät über die **Power**-Taste 1 völlig eingeschaltet, wechselt die Anzeige auf blauen.

**IC** Surround-Modus-Anzeige

3 Kopfhöreranschluss (**Phones**): Standard-Buchse (6,3 mm Durchmesser) zum Anschluss eines Stereo-Kopfhörers. Bitte beachten Sie, dass die Lautsprecher automatisch stumm geschaltet werden, sobald Sie einen Kopfhörer einstöpseln.

Möchten Sie Ihre Lautsprecher mit dem EzSet+- System kalibrieren, müssen Sie das mitgelieferte Mikrofon hier anschließen.Verwenden Sie hierzu den beigelegten Adapter.

4Surround-Gruppe-Wahltaste (**Surr. Mode**): Sobald Sie diese Taste drücken, können Sie die übergeordneten Gruppenbezeichnungen von verschiedenen Surroundmodi anwählen. Jedes Mal, wenn Sie die Taste wieder antippen, gelangen Sie zu einer weiteren dieser Gruppen. Die Reihenfolge sieht so aus: Dolby-Modi → DTS Digital-Modi → DSP-Modi ➜ Stereo-Modi ➜ Logic 7-Modi

**DEUTSCH**

Haben Sie die gewünschte Surround-Gruppe ausgewählt (im Display 28 wird die aktuelle Einstellung angezeigt), können Sie mit Hilfe der **Surr. Select**-Taste 9 die einzelnen Betriebsmodi durchwählen. Hier ein Beispiel:Wählen Sie mit der **Surr. Mode**-Taste **9** die Gruppe der Dolby-Modi an und stellen Sie danach mit der **Surr. Select**-Taste 9 den gewünschten Dolby-Modus ein.

5 Lautsprecherauswahl (**Speaker**): Drücken Sie diese Taste, um die Eingabesequenz für die Lautsprecherkonfiguration zu starten. Damit passen Sie das integrierte Bass-Management des AVR an die Größe Ihrer Lautsprecher an (mehr Informationen zum Thema Einstellungen und Konfiguration finden Sie auf Seite 18).

7 Wahltasten (  $\longrightarrow$ ): Mit diesen Tasten können Sie während der Systemkonfiguration durch die verfügbaren Einstellungen (Position, Größe und Pegel der Lautsprecher) "blättern" – die aktuelle Einstellung erscheint im Display 23.

7Tonregler Ein/Aus (**Tone Mode**): Mit dieser Taste können Sie die Regler für Balance, Bass und Höhen ein- bzw. ausschalten.Wird die Taste gedrückt, erscheint im Display 23 der Schriftzug TONE IN und Sie können mit Hilfe der Regler jeweils die Bässe und Höhen verstärken bzw. abschwächen.Auch können Sie mit dem Regler die Balance einstellen. Betätigen Sie die Taste erneut, erscheint im Display 28 der Schriftzug TONE OUT und die Regler haben keine Funktion mehr.

8 Surround-Gruppe-Wahltaste (**Surround Mode**): Drücken Sie mehrmals auf diese Taste, um die gewünschte Surround-Gruppe auszuwählen. Die verfügbaren Surround-Modi hängen von der Anzahl angeschlossener Lautsprecher, der gewählten Surround-Gruppe und vom Eingangstyp (digital oder analog) ab. Ein Beispiel:Wählen Sie mit der **Surround Mode**-Taste 5 die Surround-Gruppe Dolby oder Logic 7 aus.Drücken Sie danach auf die Taste **Surround Select** 5, um zu sehen welche Modi möglich sind. Mehr Informationen über die einzelnen Surround-Modi finden Sie auf Seite 32.

**10 Senderwahl (▼ Tuning ▲): Drücken Sie auf** die Taste ▼, um Sender mit niedrigerer, und auf die Taste ▲, um Sender mit höherer Frequenz einzustellen. Ist eine empfangswürdige Station gefunden, I erscheint im Display 28 die Meldung MANUALTUNED oder AUTO (mehr zur Sendersuche finden Sie auf Seite 45).

ATuner-Bereichswahl (**Band**): Mit dieser Taste können Sie den im AVR integrierten Tuner aktivieren. Drücken Sie diese Taste auch, um zwischen UKW (FM) und MW (AM) hin- und herzuschalten. Drücken Sie diese Taste mindestens drei Sekunden lang, um automatisch zwischen Stereo- und Monowiedergabe sowie zwischen automatischer und manuellen Sendersuche hin- und herzuschalten (mehr rund um den Tuner finden Sie auf Seite 45).

**12** Eingabetaste (Set): Mit dieser Taste quittieren Sie während der System-Konfiguration die von Ihnen vorgenommenen Einstellungen – die jeweiligen Werte werden im Display 28 angezeigt.

**E**Senderspeicher-Wahl (▼ Preset ▲): Wählen Sie mit Hilfe dieser Tasten nacheinander einprogrammierte UKW- oder MW-Sender aus (mehr darüber finden Sie auf Seite 45).

14 Lautsprecher-/Kanal-Anzeige (L, C, R, LS, LFE, **RS**): Diese Anzeige dient mehreren Funktionen. Sie können ablesen, welcher Lautsprechertyp eingestellt ist, oder das Datenformat des ankommenden digitalen Tonsignals erkennen. Die Symbole für den linken und rechten Front-Lautsprecher (**L** und **R**), den Center (**C**) und die Surround-Lautsprecher (**SL** und **SR**) bestehen jeweils aus drei Vierecken. Der Subwoofer (**LFE**) wird durch ein einzelnes Viereck

dargestellt. Das mittlere Viereck leuchtet dann, wenn der jeweilige Lautsprecher als SMALL (klein) eingestellt wurde. Leuchten zusätzlich die äußeren zwei Vierecke, wurde der Lautsprecher als LARGE (groß) eingestellt. Leuchten keine der Symbole für Center, Surround oder Subwoofer, wurden diese Lautsprecher nicht konfiguriert (mehr zum Thema Lautsprecherkonfiguration erfahren Sie auf Seite 25).

Während der Tonwiedergabe leuchten jeweils nur die Buchstaben (in den mittleren Kästchen) jener Lautsprecher auf, die auch mit Signal versorgt werden: Spielt eine analoge Quelle, leuchten lediglich die Lautsprecherkennungen **L** und **R**, was auf ein zweikanaliges Eingangssignal hinweist.Wird gerade eine Dolby Digital-Quelle (AC-3) wiedergegeben, leuchten dagegen die Buchstaben aller Lautsprecher, die auch ein Signal erhalten, was die Kanalcodierung erkennen lässt (auch bei digitalen Surround-Verfahren wie Dolby Digital oder DTS sind oft nicht alle Kanäle codiert, siehe auch die Seiten 35 –39). Blinken die Lautsprechersymbole, wurde der digitale Datenstrom unterbrochen (siehe Seite 38).

**HINWEIS:** Haben Sie die Surround-Back-Kanäle im MULTIROOMSETUP für den Mehrraum-Betrieb konfiguriert, erlöschen die Symbole SBL und SBR in der Lautsprecher-/Kanalanzeige<sup>14</sup> an der Gerätevorderseite - dadurch wird angezeigt, dass der Receiver im 5.1-Kanal-Modus arbeitet. Mehr über die Konfiguration der Surround-Back-Kanäle für den Mehrraum-Betrieb erfahren Sie auf Seite 43.

EEingangs-Wahltaste (**Source**): Betätigen Sie diese Taste mehrmals, bis die gewünschte Quelle in der Quellenanzeige 21 aufleuchtet.

FRDS-Information (**RDS**):Wird gerade ein UKW-Sender mit RDS-Informationen empfangen, können Sie mit dieser Taste die unterschiedlichen RDS-Informationen auf dem Display 23 anzeigen lassen: z.B. Stationsname, Programmtyp, Radiotext usw. (mehr Informationen zum Thema RDS finden Sie auf Seite 45).

GSurround-Verzögerung (**Delay**): Drücken Sie diese Taste, um die Eingabesequenz für die Surround-Verzögerung zu starten (mehr dazu auf Seite 28).

HOptischer Digital-Eingang 3 (**Digital In Optical 3**): Verbinden Sie den optischen Digital-Ausgang einer Audio- oder Videoquelle mit dieser Buchse. Ist hier kein Gerät angeschlossen, sollte stets die mitgelieferte Schutzkappe eingesetzt sein.

**IC** Surround Mode-Anzeige: Surround-Modus-Anzeige (**Surround Mode**): Der gerade eingestellte Surround-Modus wird hier angezeigt. Bitte beachten Sie, dass beim Einschalten des AVR alle Surround-Modi kurz aufleuchten und erst danach in den Normalbetrieb überwechseln – dabei wird der zuletzt verwendete Modus angezeigt.

JKoaxialer Digital-Eingang 3 (**Digital In Coaxial 3**): Hier können Sie die koaxialen digitalen Audio-Ausgänge portabler Audio-Geräte, von Video-Spielekonsolen oder anderen Geräten mit digitalem Tonausgang anschließen.

KVideo 4-Anschlüsse (**Video 4**): Diese Audio/ Video-Buchsen sind optimal geeignet zum schnellen Anschluss einer Video-Spielkonsole oder eines portablen Audio-/Videogerätes (z.B. Camcorder) oder irgend einer stationären Audio- oder Videoquelle.

LQuellenanzeige: Der gerade ausgewählte Eingang wird hier angezeigt. Bitte beachten Sie, dass beim Einschalten des AVR alle Eingänge kurz aufleuchten und erst danach in den Normalbetrieb überwechseln – dabei wird der zuletzt verwendete Eingang mit einer LED markiert.

28 Display: Diese alphanumerische Anzeige liefert Nachrichten und Status-Informationen, die Sie bei der Handhabung Ihres AVR unterstützen.

24 Infrarotempfänger: Dieser Sensor empfängt die Infrarotsignale Ihrer Fernbedienung. Richten Sie die Fernbedienung stets auf diesen Bereich, und achten Sie darauf, dass er nicht verdeckt wird, außer Sie haben einen externen Sensor angeschlossen.

**Hinweis:** Haben Sie den <sup>me</sup>Bridge /DMP-Anschluss ausgewählt, leuchtet keine LED in der Quellenanzeige 22 auf. Statt dessen läuft die Meldung DMP/THEBRIDGEIS CONNECTED durch das Display 23 an der Gerätevorderseite. Haben Sie dem Eingang eine andere Bezeichnung zugewiesen, erscheint im Display 23 natürlich die neue Bezeichnung. Mehr zum Thema "Eingänge umbenennen" finden Sie auf Seite 19.

ODigitale Eingänge (**Digital Select**): Mit dieser Taste können Sie zwischen einem optischen **(Optical 23)** oder koaxialen **(Coaxial 23)** Eingang wählen (mehr dazu finden Sie auf Seite 20).

PKanalwahl-Taste (**Channel**): Mit dieser Taste starten Sie die Prozedur, um den Ausgangspegel des AVRmit Hilfe von Musikmaterial ein zustellen (mehr zu diesem Thema finden Sie auf Seite 40).

QLautstärkeregler (**Volume**): Drehen Sie diesen Regler im Uhrzeigersinn, um die Lautstärke zu erhöhen. Drehen Sie ihn gegen den Uhrzeigesinn, um die Lautstärke zu mindern. Ist die Stummschaltung aktiviert und Sie drehen am Lautstärkeregler, schaltet sich die Stummschaltung automatisch ab.

# **Anschlüsse an der Geräterückseite**

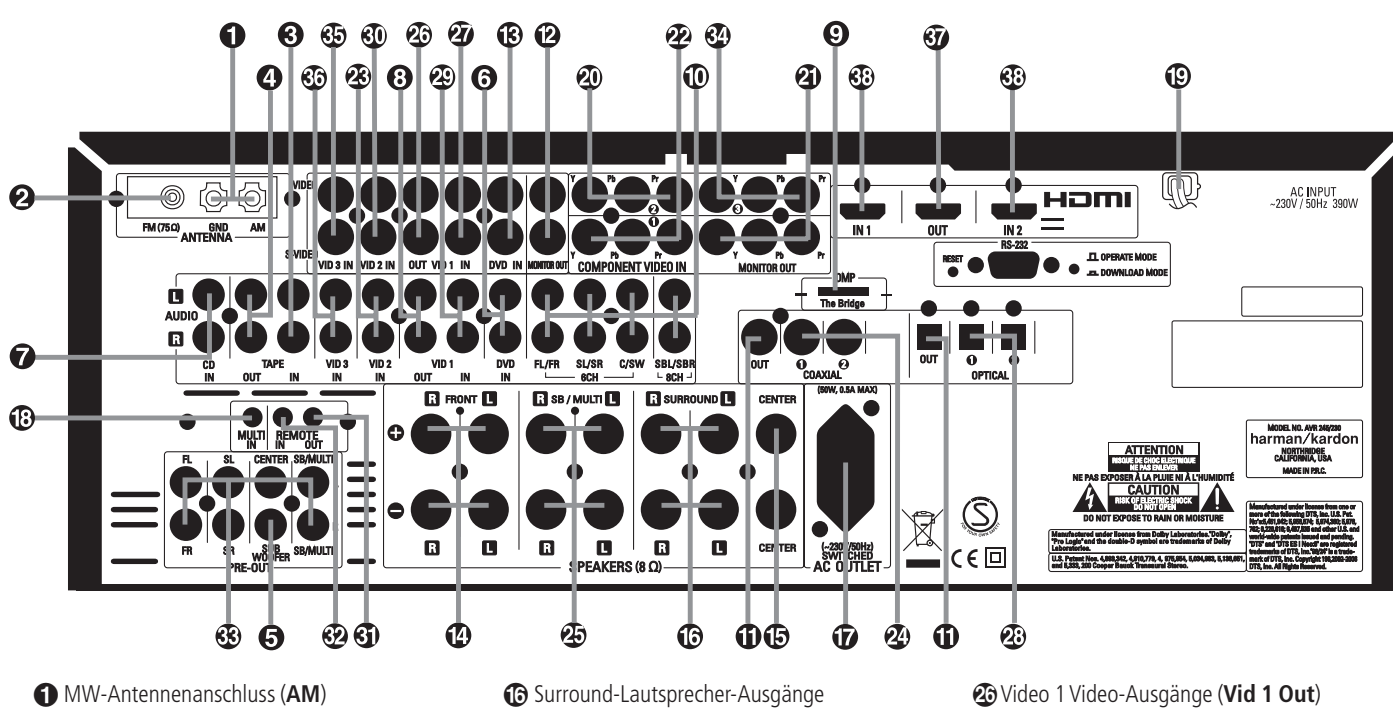

- UKW-Antennenanschluss (**FM**)
- Bandgerät-Eingang (**Tape In**)
- Bandgerät-Ausgang (**Tape Out**)
- Subwoofer-Ausgang (**Subwoofer**)
- DVD-Audio-Eingänge (**DVD**)
- CD-Eingänge (**CD**)
- Video 1 Audio-Ausgänge (**Vid 1 Out**)
- **O** Meridge DMP-Anschluss
- Acht-Kanal-Direkteingang (**SBL**/**SBR**)
- Digitale Audio-Ausgänge (**Digital Out**)
- TV-Ausgänge (**Mon. Out**)
- DVD-Video-Eingänge (**DVD**)
- Front-Lautsprecher-Ausgänge (**Front SPKRS Right/Left**)
- Center-Ausgang (**Center SPKR**)

**HINWEIS:** Um Ihnen bei der Verkabelung Ihrer HiFi-Komponenten und beim Anschluss Ihrer Lautsprecher zu helfen, haben wir alle Anschlussbuchsen nach den neuesten CEA-Vorschriften fablich wie folgt codiert:

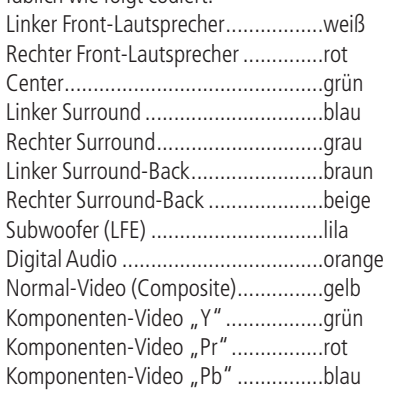

 MW-Antennenanschluss (**AM**): Schließen Sie die mitgelieferte Rahmenantenne an die mit **AM** und **GND** gekennzeichneten Buchsen an.

- (**Surr. SPKRS Right/Left**)
- Geschalteter Netzanschluss
- Mehrraum Fernbedienungs-Eingang (**Multi Remote In**)
- **D** Netzkabel
- Video 2-Komponenten-Eingang (**Component Video Vid 2**)
- Komponenten-Monitor-Ausgang (**Component Video Mon.**)
- Komponenten-Video-Eingänge
- Video 2 Audio-Eingänge (**Vid 2 In**)
- **20** Koaxiale Digitaleingänge
- (**Coax Digital In**)
- Surround Back-/Multiroom-Lautsprecheranschlüsse

Verwenden Sie eine externe Antenne, sollten Sie die dafür mitgelieferte Anleitung konsultieren.

 UKW-Antennenanschluss (**FM**): Zum Anschluss einer Zimmerantenne oder einer externen UKW-Antenne.

**Bandgerät-Eingang (Tape In): Verbinden Sie** diese Buchsen mit den Anschlüssen PLAY/ OUT Ihres Kassettendecks, MD-, CD- oder DAT-Recorders (mehr dazu siehe Seite 13).

**4** Bandgerät-Ausgang (Tape Out): Verbinden Sie diese Buchsen mit den Anschlüssen RECORD/ INPUT Ihres Ton-Aufnahmegerätes (Kassettendeck, MD-, CD- oder DAT-Recorder).

Subwoofer-Ausgang (**Subwoofer**): Schließen Sie hier den Eingang eines aktiven Subwoofers (mit eingebauter Endstufe) an. Sollten Sie einen passiven Subwoofer (ohne eingebaute Endstufe und Satellitenboxen) betreiben, müssen Sie eine Endstufe dazwischen schalten (siehe Punkt 2 in der rechten Spalte auf Seite 13).

Video 1 Video-Eingänge (**Vid 1 In**) - Optische Digitaleingänge (**OptT Digital In**) Video 1 Audio-Eingänge (**Vid 1 In**) Video 2 Video-Eingänge (**Vid 2 In**) Fernsteuer-Ausgang (**Remote Out**) Fernsteuer-Eingang (**Remote In**) !Vorverstärker-/Multiroom-Ausgänge "Video 3 Komponenten Video-Eingänge #Video 3 Video-Eingänge (**Vid 3**)

- 
- \$Video 3 Audio-Eingänge (**Vid 3**)
- $$$  HDMI-Ausgang
- & HDMI-Eingänge

**OD** DVD-Audio-Eingänge (**DVD**): Verbinden Sie diese Buchsen mit den analogen Audio-Anschlüssen Ihres DVD-Spielers oder einer anderen Audio- oder Videoquelle.

 CD-Eingänge (**CD**): Schließen Sie hier den analogen Ausgang Ihres CD-Spielers, CD-Wechslers oder einer anderen Audio-Quelle an.

 Video 1 Audio-Ausgänge (**Vid 1 Out**): Schließen Sie hier die Audio-Eingänge Ihres Videorecorders oder eines anderen Aufnahmegerätes an.

**D**  $\mathbb P$ Bridge Digital Media Player (DMP)-Anschluss: Schließen Sie bei ausgeschaltetem AVR 245 die Harman Kardon <sup>Bridge</sup> hier an und stecken Sie das andere Ende in Ihren kompatiblen Apple iPod.Wählen Sie anschließend den DMP-Anschluss, erscheinen auf dem Bildschirm (vorausgesetzt einer ist am **Mon. Out**-Ausgang  angeschlossen) die Steuer-Meldungen Ihres iPod. Die gleichen Informationen werden auch auf dem Display 28 an der Gerätevorderseite ausgegeben.

**DEUTSCH**

Sie können den iPod mithilfe der Tasten ▲/▼/4/▶ **D**  $\odot$  **D**  $\odot$ , der Set-Taste  $\odot$  und der Steuertasten  $\bigcirc$  auf der AVR-Fernsteuerung Titel auswählen, diese abspielen und noch vieles mehr. Mehr dazu finden Sie auf Seite 40.

 Acht-Kanal-Direkteingang (**SBL/SBR**): Diese Buchsen sind vorgesehen zum Anschluss von Geräten wie DVD-Audio- oder SACD-Spielern mit diskreten Analogausgängen. Je nach verwendeter Tonquelle werden Sie bis zu acht Anschlüsse belegen müssen. In vielen Fällen aber genügt es, für Audiosignale gemäß dem Standard 5.1 nur folgende Anschlüsse vorzunehmen: Hauptlautsprecher links und rechts, Center, Surround-Lautsprecher links und rechts und LFE (Subwoofer-Eingang).

 Digitale Audio-Ausgänge (**Digital Out**): Schließen Sie hier die passenden Digitaleingänge digitaler Aufnahmegeräte (z.B. CD-R- oder Mini-Disc-Recorder) an.

TV-Ausgänge (**Mon. Out**):Verbinden Sie diese Buchsen mit dem Standard-Video-(Cinch) und/oder dem S-Video-Anschluss eines Fernsehers bzw.Video-Projektors, um eine beliebige, vom AVR angewählte Bildquelle zu sehen. Über diese Verbindungen gelangen auch die Bildschirmmenüs zum Fernseher.

DVD-Video-Eingänge (**DVD**): Schließen Sie hier den Video-Ausgang (Cinch oder S-Video) Ihres DVD-Spielers oder einer anderen Videoquelle an.

Front-Lautsprecher-Ausgänge (**Front SPKRS Right/Left**): Schließen Sie hier Ihre beiden Front-Lautsprecher an.Achten Sie bitte darauf, dass der weiße Plus-Anschluss Ihres Receivers mit dem roten (**+**)-Terminal Ihres Lautsprechers verbunden wird. Verbinden Sie entsprechend den schwarzen Minus-Anschluss Ihres AVR mit dem schwarzen (**–**)-Terminal Ihres Lautsprechers (Details hierzu finden Sie auf Seite 13).

Center-Ausgänge (**Center**): Schließen Sie hier – wenn vorhanden – Ihren Center an.Achten Sie bitte darauf, dass der grüne Plus-Anschluss Ihres Receivers mit dem roten (**+**)-Terminal Ihres Lautsprechers verbunden wird.Verbinden Sie entsprechend den schwarzen Minus-Anschluss Ihres Receivers mit dem schwarzen (**–**)-Terminal Ihres Lautsprechers (Details hierzu finden Sie auf Seite 13).

Surround-Lautsprecher-Ausgänge (**Surr. SPKRS Right/Left**): Schließen Sie hier – wenn vorhanden – Ihre Surround-Lautsprecher an.Achten Sie bitte darauf, dass der blaue Plus-Anschluss Ihres Receivers mit dem roten (**+**)-Terminal Ihres Lautsprechers verbunden wird.Verbinden Sie entsprechend den schwarzen Minus-Anschluss Ihres Receivers mit dem schwarzen (**–**)-Terminal Ihres Lautsprechers (Details hierzu finden Sie auf Seite 13).

Geschalteter Netzanschluss (**Switched**): Dient der Stromversorgung für ein beliebiges Gerät und nur dann unter Spannung, wenn der Receiver mit der Power-Taste 2 völlig eingeschaltet wurde.

**Hinweis:** Die Gesamtstromaufnahme der Geräte am Anschluss  $\mathbf \Omega$  darf 50 Watt nicht überschreiten.

Mehrraum-Fernbedienungs-Eingang (**Multi Remote In**): Schließen Sie hier den Ausgang eines externen Infrarot-Sensors im Nebenraum an. Damit können Sie von dort aus mit einer Fernbedienung die Mehrraum-Funktionen des AVR steuern (siehe Seite 43).

Netzkabel: Netzkabel Für den Anschluss an eine Steckdose mit 220–240 V.

Video 2 Komponenten-Eingänge (**Component Video Vid 2**): Schließen Sie die Komponenten-Ausgänge (Y/Pr/Pb oder YUV) einer entsprechend ausgestatteten Video-Quelle hier an.

 Komponenten-Monitor-Ausgang (**Component** Video Mon.): Verbinden Sie diese Buchsen mit den entsprechenden Komponenten-Eingängen (Y/Pr/Pb oder YUV) eines Videoprojektors oder Monitors. Wird einer der Eingänge 20 22 ausgewählt, wird dessen Videosignal an diesen Monitor-Ausgang weitergeschaltet.

Video 1 Komponenten-Eingänge (**Component Video In**): Verbinden Sie diese Buchsen mit den Komponenten-Ausgängen (Y/Pr/Pb oder YUV) Ihres DVD-Spielers.

**HINWEIS:** Komponenten-Ein- und Ausgänge lassen sich nur dann für RGB-Signale verwenden, wenn die Quelle kein separates Synchronisations-Signal sendet (siehe Seite 14).

Video 2 Audio-Eingänge (**Vid 2 In**): Schließen Sie hier die Audio-Ausgänge eines zweiten Videorecorders oder einer anderen Audio-/Videoquelle an.

 Koaxiale Digital-Eingänge (**Coax Digital In**): Schließen Sie hier den digitalen Koax-Ausgang eines DVD-, MD-, Laserdisc- oder CD-Spielers bzw. einer anderen Digitalquelle an. Sie können auch den digitalen PCM-Ausgang einer Computer-Soundkarte hier anschließen, um MP3-Dateien abzuspielen. Das Signal kann im Dolby Digital- (AC-3), DTSoder im Standard-PCM-Digital-Format vorliegen. ACHTUNG: Der mit "RF" gekennzeichnete AC-3-Ausgang eines Laserdisc-Spielers darf hier nicht angeschlossen werden. Sie benötigen dazu einen RF-Decoder, der zwischen dem RF-Ausgang des Spielers und dieser Buchse eingeschleift werden muss (siehe Seite 36 links oben).

 Lautsprecherausgänge für die hinteren Surround-Lautsprecher bzw. für Mehrraum-Lautsprecher (**SB/Multi**): Diese Lautsprecheranschlüsse verwendet man normalerweise, um in einem 7.1- Kanalsystem den hinteren linken und rechten Surround-Lautsprecher zu betreiben. Man kann sie jedoch auch benutzen, um die Lautsprecher in einem zweiten Hörraum anzuschließen. Diese werden dann mit dem gewünschten Multiroom-Signal angesteuert.

In der Grundeinstellung dient das Ausgangssignal, das an diesen Anschlüssen anliegt, zum Ansteuern der hinteren Surround-Lautsprecher. Möchten Sie jedoch die Lautsprecher in einem zweiten Raum ansteuern, müssen Sie eine Änderung im Multiroom-Menü des OSD-Systems vornehmen.Weitere Informationen zum Konfigurieren dieses Lautsprecherausgangs erhalten Sie auf Seite 43. Bei normalem Einsatz in einer Surroundanlage entsprechen die braunen und schwarzen Anschlüsse dem Plus(+)- und Minus(–)-Pol für den linken Surround-Back-Lautsprecher. Der gelbbraune und der schwarze Anschluss entsprechen dem Plus(+)-Pol und dem Minus(-)Pol für den rechten Surround-Back-Lautsprecher.

Verbinden Sie bei Mehrraumbetrieb die braunen und schwarzen SBL-Anschlüsse mit den roten und schwarzen Anschlüssen des linken Zweitraum-Lautsprechers.Verbinden Sie dann die gelbbraunen und schwarzen SBL-Anschlüsse mit den roten und schwarzen Anschlüssen des rechten Zweitraum-Lautsprechers.

**23** Video 1 Video-Ausgänge (Vid 1 Out): Verbinden Sie diese Buchsen mit den Eingängen (Cinch oder S-Video) Ihres Videorecorders.

Video 1 Video-Eingänge (**Vid 1 In**):Verbinden Sie diese Buchsen mit den PLAY/OUT-Anschlüssen (Cinch oder S-Video) Ihres Videorecorders oder eine anderen Videoquelle.

-Optische Digital-Eingänge (**Opt Digital In**): Schließen Sie hier den digitalen optischen Ausgang eines DVD-Spielers, eines HDTV-Decoders, eines MD-, Laserdisc- oder CD-Spielers bzw. einer anderen Digitalquelle an. Sie können auch den digitalen PCM-Ausgang einer Computer-Soundkarte hier anschließen, um MP3-Dateien abzuspielen. Das Signal kann im Dolby Digital (AC-3)-, DTS-, 2-Kanal-MPEG1- oder im Standard-PCM-Digitalformat vorliegen.

 Video 1 Audio-Eingänge (**Vid 1 In**): Schließen Sie hier die Audio-Ausgänge Ihres Videorecorders oder einer anderen Audio-/Videoquelle an.

Video 2 Video-Eingänge (**Vid 2 In**):Verbinden Sie diese Buchsen mit den PLAY/OUT-Anschlüssen (Cinch oder S-Video) eines zweiten Videorecorders oder eine anderen Videoquelle.

Fernsteuer-Ausgang (**Remote Out**):

Verbinden Sie diesen Anschluss mit der Buchse "REMOTE IN" eines anderen fernbedienbaren Harman Kardon oder kompatiblen Gerätes (siehe Seite 16).

 Fernsteuer-Eingang (**Remote In**): Ist der Infrarot-Sensor des Receivers durch Möbelstücke oder offene Türen blockiert, können Sie hier einen externen Infrarot-Sensor anschließen (siehe Seite 16).

!Vorverstärker-/Multiroom-Ausgänge (**Pre Out**): Verbinden Sie diese Ausgänge mit separaten externen Endstufen, um größere Heimkinoräume mithilfe leistungsstärkerer Endstufen zu beschallen. Die Surround-Back-Kanäle lassen sich zur Beschallung eines Nebenraumes (Mehrraum-Betrieb) umkonfigurieren.

"Video 3 Komponenten Video-Eingänge (**Component Video In 3**): Schließen Sie die Y/Pr/Pb Komponenten-Ausgänge einer entsprechend ausgestatteten Video-Quelle (HDTV-Konverter, Satelliten-Empfänger usw.) hier an.

**43** Video 3 Video-Eingänge (Vid 3): Verbinden Sie diese Buchsen mit den PLAY/OUT-Anschlüssen (Cinch oder S-Video) einer beliebigen Videoquelle.

\$Video 3 Audio-Eingänge (**Vid 3**): Schließen Sie hier die Audio-Ausgänge irgendeiner Audio- oder Videoquelle an.

 $$$  HDMI-Ausgang (HDMI Out): Verbinden Sie diese Buchse mit dem HDMI-Eingang Ihres Fernsehers bzw. Flachbildmonitors.

 $\bigoplus$  HDMI-Eingänge (HDMI In 1/In2): Verbinden Sie den HDMI-Ausgang einer externen Quelle (z.B. DVD-Spieler, Satelliten-Empfänger oder HDTV-Tuner) mit einem dieser beiden Eingänge.

### **HINWEIS ZUM THEMA VIDEO-VERBINDUN-**

**GEN:** Bitte beachten Sie, dass Sie Videoquellen wie DVD-Spieler, Satelliten- und Kabelempfänger,Videorecorder oder Videokonsolen entweder über S-Video ODER über Composite-Video (Cinch) mit dem AVR 245 verbinden können – Sie können nicht beide Verkabelungen gleichzeitig verwenden.

# **Funktionen der Hauptfernbedienung**

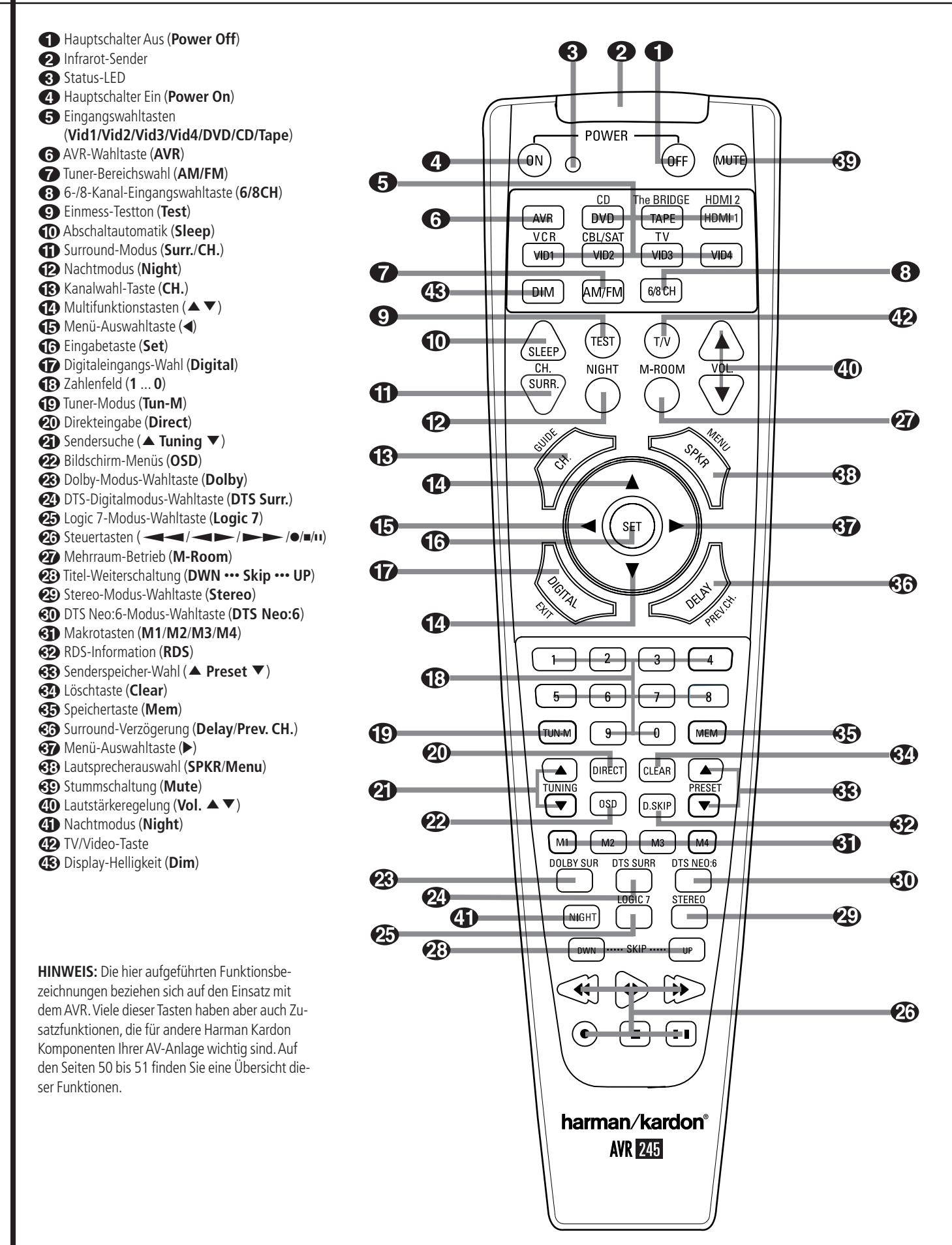

**WICHTIGER HINWEIS:** Die Fernbedienung kann so programmiert werden, dass sie zusätzlich zum AVR 245 selbst bis zu sechs andere Komponenten steuert. Jedes mal, wenn Sie zum Fernsteuern auf ein anderes Gerät wechseln wollen, müssen Sie zuerst die entsprechende Eingangswahltaste  $\bigoplus$  betätigen.Wollen Sie danach ein Kommando an den AVR senden, müssen Sie zuerst die **AVR**-Wahltaste **6** drücken (solange Sie keine "Zwangssteuerung" verwenden, siehe Seite 49).

Um die Handhabung zu vereinfachen, ist die Fernbedienung mit den Infrarotbefehlen für CD-Spieler/- Recorder, DVD-Spieler und Kassettenrecorder von Harman Kardon vorprogrammiert, kann aber auch Komponenten anderer Hersteller steuern. Hierzu ist sie mit entsprechenden Programmiercodes ausgestattet (die Codeübersicht finden Sie ab Seite 50).

Denken Sie bitte daran, dass die Tasten der Fernbedienung unterschiedliche Funktionen erfüllen, je nachdem, welche Komponente mit Hilfe der Eingangswahltasten **+**aktiviert wurde. In der nun folgenden Beschreibung beschränken wir uns auf jene Funktionen, die für den Betrieb des AVR selbst wichtig sind.Auf Seite 50 haben wir alle alternativen Funktionen der einzelnen Tasten zusammengetragen.

0Hauptschalter Aus (**Power Off**): Drücken Sie diese Taste, versetzen Sie den AVR oder die ausgewählte Komponente (außer **Tape**) in den Stand-by-Modus.

1Infrarotsender: Zielen Sie mit diesem Infrarotsender auf die Gerätevorderseite des AVR, um die gewünschten Infrarotkommandos einwandfrei übertragen zu können.

2Status-LED: Diese dreifarbige LED spielt eine wichtige Rolle bei der Programmierung der Fernbedienung (mehr dazu finden Sie auf Seite 47).

3Hauptschalter Ein (**Power On**): Drücken Sie diese Taste, um das zuvor mit einer der Eingangswahltasten <a>
6</a>
6</a>
6</a>
6</a>
6</a>
6</a>
6</a>
6</a>
6</a>
6</a>
6</a>
6</a>
6</a>
6</a>
6</a>
6</a>
6</a>
6</a>
6</a>
6</a>
6</a>
6</a>
6</a>
6</a>
6</a>
6</a>
6</a>
6</a>
6</a>
6</a>
6</a>
6</a>
6</a>
6</a>
6</ zuschalten.

4Eingangswahltasten (**Vid1/Vid2/Vid3/Vid4/ DVD/CD/Tape**): Betätigen Sie eine dieser Tasten, führt der AVR nacheinander drei Aktionen aus: Befindet sich der Receiver im Stand-by-Modus, schaltet er sich zuerst ein. Danach wird der entsprechende Eingang (CD,Tape,Video oder DVD) als Quelle ausgewählt. Schließlich wechselt die Fernbedienung in den CD-, Tape-, Video bzw. DVD-Betrieb, damit Sie auch diese externen Geräte fernsteuern können.

Mit den Tasten DVD, DMP und HDMI 1 können Sie jeweils einen von zwei Eingängen auswählen:

- Drücken Sie einmal auf die **DVD**-Taste, um den DVD-Eingang zu aktivieren. Drücken Sie diese Taste erneut, wird der CD-Eingang aktiviert.
- Drücken Sie einmal auf die **DMP**-Taste, um den Kassettenrecorder-Eingang (**Tape**) zu aktivieren. Betätigen Sie die Taste ein zweites Mal, um das Gerät am The Bridge-Eingang zu aktivieren.

• Drücken Sie einmal auf die **HDMI 1**-Taste, um den HDMI 1-Eingang zu aktivieren. Drücken Sie diese Taste erneut, wird der **HDMI 2**-Eingang aktiviert.

Haben Sie eine dieser Tasten gedrückt, und möchten Sie wieder den Receiver steuern, müssen Sie zuerst die AVR-Taste **6** drücken, damit die Fernbedienung ihren Infrarot-Befehlssatz wechselt.

5AVR-Wahltaste (**AVR**): Drücken Sie diese Taste, um den AVR mit Hilfe der Fernbedienung zu steuern. Ist der Receiver im Stand-by-Modus, können Sie ihn mit dieser Taste gleich einschalten.

6Tuner-Bereichswahl (**AM/FM**): Drücken Sie diese Taste, um den im AVR integrierten Tuner zu aktivieren. Ist der Tuner bereits in Betrieb, können Sie mit dieser Taste zwischen UKW (FM) und Mittelwelle (AM) hin- und herschalten (siehe Seite 45).

76-/8-Kanal-Eingangswahltaste (**6/8CH**): Drücken Sie auf diese Taste, um das Gerät am Sechsoder Acht-Kanal-Eingang für die Wiedergabe auszuwählen – mehr dazu finden Sie auf Seite 34.

8Einmess-Testton (**Test**): Mit dieser Taste aktivieren Sie den Testton für die Kalibrierung der Lautsprecher im Surround-Modus (mehr zum Thema Lautsprecher-Kalibrierung ab Seite 29).

9Abschaltzeit (**Sleep**): Drücken Sie bitte diese Taste, um die Abschaltautomatik zu aktivieren. Die gerade eingestellte Zeitdauer bis zum Abschalten (Stand-by-Modus) wird im Display angezeigt. Drücken Sie diese Taste mehrmals, um die gewünschte Zeit einzustellen (mehr dazu auf Seite 34). Halten Sie die Taste zwei Sekunden lang gedrückt, um die Abschaltautomatik zu deaktivieren. Bitte beachten Sie, dass Sie mit der gleichen Taste auch die vorprogrammierten Sender Ihres Fernsehers, Videorecorders oder Satellitenempfängers wechseln können, wenn Sie vorher mit Hilfe einer der Eingangswahltasten **die** entsprechende Quelle aktivieren.

ASurround-Modus (**Surr./PR**): Drücken Sie diese Taste, um einen der Surround-Modi HALL,THEA-TER oder VMAx zu aktivieren. Bitte beachten Sie, dass – je nach ausgewählter Quelle – nicht alle Surround-Modi verfügbar sind (mehr dazu finden Sie auf Seite 32). Bitte beachten Sie, dass Sie mit der gleichen Taste die Empfangsfrequenz an ihrem Fernseher, Videorecorder oder Satellitenreceiver einstellen können, wenn Sie vorher mit Hilfe einer Eingangswahltaste 5 den entsprechenden Eingang ausgewählt haben.

BNachtmodus (**Night**): Drücken Sie diese Taste, um die Nacht-Funktion zu aktivieren. Sie verringert Pegelspitzen und verstärkt leicht leise Passagen sowie Dialoge im Center-Kanal. Der Nacht-Modus steht nur bei der Wiedergabe von Dolby Digital-codiertem Programmmaterial zur Verfügung (mehr dazu finden Sie in der rechten Spalte auf Seite 21 und auf Seite 39).

CKanalwahl-Taste (**CH.**): Mit dieser Taste starten Sie die Prozedur, um den Ausgangspegel des AVR mit Hilfe von Musikmaterial einzustellen.Wählen Sie dann den gewünschten Signalkanal per **AV** - Taste **2** und bestätigen Sie mit Set **(B**.

Stellen Sie nun den gewünschten Ausgangspegel mit Hilfe der  $\blacktriangle \blacktriangledown$ -Tasten  $\bigoplus$  ein (mehr dazu finden Sie auf Seite 40).

 $\bigcirc$  Multifunktionstasten ( $\blacktriangle$   $\blacktriangledown$ ): Diese Tasten werden meistens dazu benutzt, um durch Bildschirmmenüs zu blättern oder Einstellungen (z.B. den digitalen Eingang oder die Verzögerungszeit) zu ändern. Um beispielsweise den gerade aktiven Digitaleingang zu wechseln, müssen Sie zuerst die Taste Digital Gorücken. Betätigen Sie danach eine der hier beschriebenen Tasten (2), um die Liste der vorhandenen Eingänge "durchzublättern".

Soll die Fernbedienung für den Betrieb mit anderen Komponenten programmiert werden, dienen diese Tasten auch der automatischen Codesuchfunktion (mehr dazu finden Sie auf Seite 47).

EMenü-Auswahltaste (F): Mit dieser Taste können Sie die Einstellung der aktuell markierten Menüzeile ändern.

FEingabetaste (**Set**): Mit dieser Taste quittieren Sie Eingaben im Normalbetrieb sowie Einstellungen während der Systemanpassung.

GDigitaleingangs-Wahl (**Digital**): Drücken Sie diese Taste, um einer Quelle einen der digitalen Eingänge 18 20 29 23 zuzuordnen (mehr dazu finden Sie auf Seite 36).

HZahlenfeld (**1 ... 0**): Diese Tasten dienen als numerischer Zahlenblock, mit dem Sie die Speicherplatz- (Tuner) bzw.Titelnummer (CD, DVD) oder Frequenz (Tuner) eines Senders eingeben können. Damit können Sie auch den TV-Sender (TV, SAT, VCR) oder das Musikstück auf einer CD, DVD oder Laserdisc auswählen, wenn die Fernbedienung entsprechend programmiert wurde.

ITuner-Modus (**Tun-M**): Ist der Tuner aktiv, können Sie mit dieser Taste zwischen automatischer (AUTO) und manueller (MANUAL) Sendersuche hin- und herschalten. Steht im Display 23 MANUAL, können Sie mit den Tuning-Tasten **EDIO** die Empfangsfrequenz schrittweise ändern.Wird gerade ein UKW-Sender empfangen und im Display 28 steht AUTO, können Sie mit dieser Taste auf monoauralen Empfang umschalten, um selbst schwächere Sender besser empfangen zu können (siehe Seite 45).

JDirekteingabe (**Direct**): Ist gerade der integrierte Tuner aktiv, können Sie – nachdem Sie diese Taste betätigen – die gewünschte Radiofrequenz mit Hilfe der Zahlenfeldtasten GB direkt eingeben (mehr dazu auf Seite 45).

**ED** Sendersuche (▲ Tuning ▼): Ist der Tuner aktiv, können Sie mit diesen Tasten im gewählten Tuner-Bereich (UKW/MW) nach einem Radiosender suchen.Wurde die automatische Sendersuche per Tuner Mode-Taste <sup>1</sup> aktiviert, oder wurde die **Band**-Taste **II** so lange gedrückt, bis im Display **28** der Schriftzug AUT 0 aufleuchtet, sucht der Tuner automatisch nach dem nächsten empfangswürdigen Sender. Leuchtet im Display MANUAL auf, können Sie mit diesen Tasten die Empfangsfrequenz schrittweise ändern (siehe Seite 45).

LBildschirm-Menüs (**OSD**): Drücken Sie auf diese Taste, um das Bildschirm-Menüsystem zu aktivieren.

MDolby-Modus-Wahltaste (**Dolby**): Mit dieser Taste können Sie durch die verfügbaren Dolby Surround-Modi (Dolby Pro Logic II, Dolby 3 Stereo oder Dolby Digital) "blättern". Beim ersten Tastendruck wird der zuletzt verwendete Dolby Surround-Modus aktiviert bzw. angezeigt. Bei jedem weiteren Tastendruck wird der nächste verfügbare Dolby-Surround-Modus aktiviert (eine Dolby Surround-Übersicht finden Sie auf den Seiten 32 und 33).

NDTS-Modus-Wahltaste (**DTS Surr.**):Wird eine DTS-codierte Quelle wiedergegeben, aktiviert der AVR – je nach Lautsprecherkonfiguration – automatisch den korrekten DTS-Modus. Diese Einstellung lässt sich nicht manuell ändern. Drücken Sie dennoch auf die **DTS Surr.**-Taste, erscheint im Display der gerade aktive DTS-Modus. Ist die Quelle nicht DTS-codiert (DTS-Modus nicht aktiv) hat diese Taste keine Funktion.

OLogic 7-Modus-Wahltaste (**Logic 7**): Drücken Sie auf diese Taste, um einen der Logic 7-Modi auszuwählen (eine Übersicht der verfügbaren Logic 7-Modi finden Sie auf Seite 32 – 33).

**/** <sup>C</sup>**/**A**/** B): Diese Tasten haben für den AVR selbst kei**es** Steuertasten (**add** /**d**  $\rightarrow$  / $\rightarrow$ ne Funktion. Sie lassen sich allerdings für andere, externe Komponenten programmieren. Hier können Sie beispielsweise die Wiedergabefunktion (Play) eines CD- oder DVD-Spielers bzw. eines Kassettenrecorders ablegen. Besitzen Sie ein Autoreverse-Kassettendeck, steht Ihnen auch für die Wiedergabefunktion der Kassettenrückseite eine passend gekennzeichnete Taste (  $\leftarrow$   $\rightarrow$ ) zur Verfügung (wie man die Fernbedienung programmieren kann, steht auf Seite 47).

QMehrraum-Betrieb (**M-Room**): Mit dieser Taste aktivieren Sie die Multi-Room-Funktion. Ist Multi-Room bereits aktiv, können Sie die Lautstärke im Nebenraum bestimmen (siehe Seite 44).

-Titel-Weiterschaltung (**DWN ••• Skip ••• UP**): Diese Tasten haben für den AVR selbst keine Funktion, stehen aber für die Steuerung anderer Komponenten zur Verfügung. Besitzen Sie einen CD- oder DVD-Spieler/-Wechsler, können Sie mit diesen Tasten den Titel zurück- oder weiterschalten.

Stereo-Modus-Wahltaste: Mit dieser Taste können Sie den gewünschten Stereo-Modus einstellen. Haben Sie mit dieser Taste auf SURROUND OFF gestellt (eine entsprechende Meldung erscheint im Display 28 und in der Surround-Modus-Anzeige **ID** leuchtet die LED neben SURR OFF auf), wird das Tonsignal nicht durch die digitalen Verarbeitungsstufen geleitet – Sie genießen ein rein analoges, Stereo-Signal ohne jegliche Surround-Bearbeitung oder Bass-Management. Haben Sie mit dieser Taste auf SUR-ROUNDOFF gestellt und in der Surround-Modus-Anzeige leuchten die LEDs neben SURR.OFF und DSP, genießen Sie Stereo-Wiedergabe inklusive Bass-Management. Haben Sie mit dieser Taste

auf 5 CHSTEREOoder 7 CHSTEREOgeschaltet, wird das Stereo-Signal auf alle fünf Lautsprecher (wenn

vorhanden) verteilt. Mehr Informationen zum Thema "Stereo-Wiedergabemodi" erhalten Sie auf Seite 22.

DTS Neo:6-Modus-Wahltaste (**DTS Neo:6**): Drücken Sie auf diese Taste, um durch die verfügbaren DTS Neo:6-Modi MUSIC oder MOVIES zu "blättern". DTS errechnet aus dem einfachen Stereo-Signal einer digitalen PCM- oder konventionellen analogen Quelle einen beeindrucken Fünf-, Sechs- oder Sieben-Kanal-Raumklang. Beim ersten Tastendruck wird der zuletzt verwendete DTS Neo:6-Modus automatisch aktiviert. Bei jedem weiteren Tastendruck schaltet das System zum nächsten Modus weiter.

Makrotasten (**M1/M2/M3/M4**): Drücken Sie eine dieser Tasten, um eine Kommandokette (Makro) zu speichern bzw. ein vorher programmiertes Makro aufzurufen (siehe Seite 48).

RDS-Information (**RDS**):Wird gerade ein UKW-Sender mit RDS-Informationen empfangen, können Sie mit dieser Taste die unterschiedlichen RDS-Informationen auf dem Display anzeigen lassen (mehr Informationen zum Thema RDS finden Sie auf Seite 45).

Senderspeicher-Wahl (D **Preset** E): Ist der Tuner aktiv, können Sie mit diesen Tasten die gespeicherten Radiosender "durchblättern". Wurde dagegen ein CD- oder DVD-Spieler mit Hilfe der Eingangswahltasten<sup>5</sup>aktiviert, übernehmen diese Tasten die Funktionen langsamer Vor- und Rücklauf (DVD) oder arbeiten als "**+10**"-Taste bei der Eingabe einer Zahl größer als zehn (CD, CDR).

Löschtaste (**Clear**): Ist gerade der Tuner aktiv und Sie geben eine Radiofrequenz direkt ein, können Sie mit dieser Taste den bisher eingetippten Wert löschen.

 Speichertaste (**Memory**): Drücken Sie diese Taste, um die gerade empfangene Radiostation in den internen Speicher abzulegen.Am rechten Display  $\overline{\mathbb{R}}$  fangen zwei Unterstriche an zu blinken – Sie haben nun fünf Sekunden Zeit, um eine Speicherplazunummer über das Zahlenfeld  $\bigoplus$  einzugeben (mehr dazu auf Seite 45).

 Surround-Verzögerung (**Delay/Prev. CH.**): Damit aktivieren Sie die Eingabesequenz für die Surround-Verzögerung. Die Verzögerungszeiten stellen Sie mit Set **to** und **△▼ ①** ein.

Menü-Auswahltaste (G): Mit dieser Taste können Sie die Einstellung der aktuell markierten Menüzeile ändern.

Lautsprecherauswahl (**SPKR/Menu**): Damit starten Sie die Eingabesequenz für die Lautsprecherkonfiguration (Anpassung des integrierten Bass-Managementsystems). Danach wählen Sie den gewünschten Lautsprecher mit den Tasten  $\blacktriangle \blacktriangledown$ aus. Bestätigen Sie mit Set **G**und stellen Sie danach die Größe (LARGE, SMALL oder NONE) ein (siehe Seite 25).

Stummschaltung (**Mute**): Damit schalten Sie vorübergehend den Signalausgang zu allen Endstufen (auch zu den Vorstufenausgängen) ab. Drücken Sie die Taste erneut, um **Mute** zu deaktivieren. Möchten Sie die Fernbedienung für die Steuerung externer Komponenten programmieren, müssen Sie diese Taste zusammen mit der entsprechenden Eingangswahltaste <a>
drücken, um die Programmiersequenz zu starten (siehe Seite 47).

*CD* Lautstärkeregelung (VOL ▲ ▼): Mit diesen Tasten können Sie die Lautstärke aller Kanäle des AVR einstellen.

 Nachtmodus (**Night**): Drücken Sie diese Taste, um die Nacht-Funktion zu aktivieren. Sie verringert Pegelspitzen und verstärkt behutsam leise Passagen sowie Dialoge im Center-Kanal. Der Nacht-Modus steht nur bei der Wiedergabe von Dolby Digitalcodiertem Programmmaterial zur Verfügung.

**<sup>49</sup>** TV/Video-Taste (→): Diese Taste hat für den AVR selbst keine Funktion. Bei der Steuerung eines kompatiblen Videorecorders, DVD-Spielers, eines Satelliten-Empfängers oder Fernsehers, übernimmt diese Taste die Funktion TV/Video, mit der Sie zwischen dem Antennen-Eingang und den verfügbaren Video-Anschlüssen umschalten können. Eine detaillierte Funktionsbeschreibung finden Sie in der Bedienungsanleitung der entsprechenden Komponente.

**HINWEIS:** Jedes Mal wenn eine Fernbedienungstaste gedrückt wird, die für ein zuvor (mit den Auswahltasten  $\bigcirc$  **6**) ausgewähltes Gerät vorprogrammiert und damit aktiv ist, leuchtet die entsprechende Auswahltaste **66** rot auf.

Display-Helligkeit (**Dim**): Mit dieser Taste können Sie die Display-Helligkeit auf die Hälfte reduzieren oder ganz abschalten. Beim ersten Tastendruck wird die aktuelle Einstellung angezeigt. Drücken Sie diese Taste erneut, um die Display-Helligkeit um 50% zu reduzieren. Drücken Sie innerhalb von fünf Sekunden noch mal auf diese Taste, schaltet sich das Display komplett aus. Bitte beachten Sie, dass diese Einstellung nur temporär ist – wird der Receiver aus- und wieder eingeschaltet, leuchtet das Display wieder normal hell. Die blaue Beleuchtung der Taste Betriebsanzeige 3 leuchtet immer, unabhängig davon wie die Display-Helligkeit gerade eingestellt.

# **Aufstellen und anschließen**

Packen Sie das Gerät aus und stellen Sie es bitte auf eine stabile Unterlage, die das Gewicht tragen kann. Schließen Sie nun Ihre Audio- und Video-Geräte an den AVR an.

## **Audio-Eingänge und -Ausgänge**

Wir empfehlen, dass Sie zum Anschluss externer Wiedergabe- und Aufnahmegeräte nur hochwertige Verbindungskabel verwenden, damit kein Qualitätsverlust bei der Signalübertragung entsteht.

Bevor Sie Geräte oder Lautsprecher mit dem AVR verbinden, ist es ratsam, den Receiver mit dem Netzschalter 1 ganz auszuschalten. Dadurch vermeiden Sie Störsignale, die Ihre Lautsprecher beschädigen könnten.

1. Schließen Sie die analogen Ausgänge Ihres CD-Spielers an die **CD**-Buchsen **@** an.

**HINWEIS:**Wenn die anzuschließende Quelle über Buchsen mit fixem und variablem Ausgangspegel verfügt, so verwenden Sie am besten die Anschlüsse mit fixem Pegel, es sei denn, das Signal ist zu schwach und daher mit hohem Rauschanteil, oder so stark, dass der Receiver übersteuert.

2.Verbinden Sie die analogen Wiedergabe-Anschlüsse Ihres Kassetten-, MD- oder CD-Recorders oder eines anderen analogen Aufnahmegerätes mit den **Tape In**-Buchsen <sup>.</sup> Verbinden Sie die analogen Aufnahme-Anschlüsse Ihres Recorders mit den **Tape Out**-Buchsen **4** am AVR.

3. Schließen Sie digitale Abspielgeräte wie CDoder DVD-Spieler bzw.Wechsler, Spielekonsole, digitaler Satellitenreceiver, HDTV- oder Kabelempfänger oder die kompatible Soundkarte eines Computers an die digitalen Eingänge **Digital In Opt 2 18** bzw. Digital In Coax 23 20 an.

Wir empfehlen, den koaxialen Digitalausgang Ihres DVD-Spielers mit den koaxialen Digitaleingang <sup>2</sup> Ihres Receivers zu verbinden, da der koaxiale Eingang in der Grundkonfiguration mit dem DVD-Eingang verknüpft ist.

Bitte denken Sie daran, dass der **VID 2/CBL/SAT**-Eingang in der Grundeinstellung mit dem optischen Digitaleingang & verknüpft ist. Ist die hier angeschlossene Videoquelle mit einem optischen Digitalausgang versehen, sollten Sie diesen mit dem optischen Digitaleingang 23 auf der Rückseite des Receivers verbinden, um hochwertige Digital-Audio-Signale (z.B. PCM, Dolby Digital 2.0 oder Dolby Digital 5.1) perfekt wiederzugeben.

**HINWEIS:** Möchten Sie eine digitale Quelle auch im Nebenraum (Mehrraum-Betrieb) nutzen, müssen Sie zusätzlich auch deren analogen Audio-Ausgänge mit dem Receiver verkabeln, da die Mehrraum-Funktion keine digitalen Daten verarbeiten kann.

4. Verbinden Sie die Ausgänge Digital Out **1** an der Geräterückseite mit den digitalen Eingängen Ihres CD- oder MiniDisc-Recorders.

5. Stecken Sie die Rahmenantenne zusammen. Schließen Sie diese an die mit **AM** und **GND** gekennzeichneten Schraubverbindungen  $\bigcirc$  an.

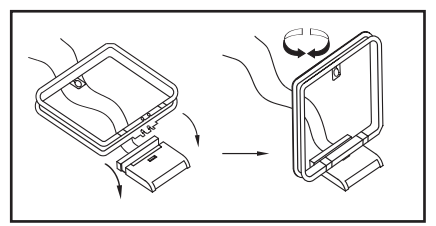

6. Die mitgelieferte UKW-Antenne (einadrige Kabelantenne) verbinden Sie bitte mit dem als **FM** (75 Ohm) gekennzeichneten Anschluss  $\bigcirc$ . Für besseren Empfang sollten Sie eine externe Dach- oder Zimmerantenne bzw. einen Kabelanschluss heranziehen.**HINWEIS:** Besteht der Anschluss aus einem zweiadrigen 300-Ohm-Flachbandkabel, müssen Sie einen 300/75-Ohm-Adapter verwenden.

7.Verbinden Sie bei ausgeschaltetem AVR 245 die optionale Harman Kardon <sup>™Bridge</sup> mit dem **Digital Media Player (DMP)**-Anschluss  $\bigcirc$ . Möchten Sie Ihren iPod als Tonquelle verwenden, sollten Sie ihn in die Docking-Station stecken.Auf dem iPod gespeichertes Videomaterial lässt sich nicht über den AVR abspielen.

8. Setzen Sie eine externe Mehrkanal-Audio-Quelle mit 5.1 -Ausgängen (z.B. externer digitaler Sound-Prozessor/Decoder, DVD-Audio- oder SACD-Spieler) ein, können Sie diesen mit den Acht-Kanal-Direkteingang **1** verbinden.

### **Lautsprecherverbindungen**

Um sicherzustellen, dass die Tonsignale ohne Qualitätsverlust zu den Lautsprechern gelangen, sollten Sie nur hochwertige Kabel mit feinen Litzen verwenden. Im Zweifelsfall fragen Sie bitte Ihren Fachhändler oder Elektroinstallateur.

Bis zu einer Entfernung von 5 m sollten Sie Kabel mit einem Querschnitt von 1,5 mm2 verwenden. Für längere Entfernungen sollten Sie Kabel mit mehr als 2,5 mm2 Querschnitt einsetzen.Bitte setzen Sie keine Kabel mit weniger als 1 mm2 Schnittfläche ein, da diese das Signal zu den Lautsprechern negativ beeinflussen.

Wollen Sie Lautsprecherkabel unter Putz verlegen, sollten Sie sich versichern, dass das ausgewählte Fabrikat auch dafür geeignet und zugelassen ist. Im Zweifelsfall erkundigen Sie sich bitte bei Ihrem Fachhändler oder Elektroinstallateur.

Optimale Klangeigenschaften und vor allem saubere Ortbarkeit erzielen Sie nur, wenn die Lautsprecher phasengleich am AVR angeschlossen sind: Der Minuspol am AVR (schwarze Buchsen) mit dem Minuspol am Lautsprecher, der Pluspol am AVR (farbige Buchsen) mit dem Pluspol am Lautsprecher.

Hilfreich beim Verkabeln der Lautsprecher sind farbcodierte Anschlussterminals. Die meisten Lautsprecher-Hersteller halten sich an die üblichen Farbmarkierungen: Schwarz für Minus und Rot für Plus. Leider kann es aber auch Abweichungen geben.Achten Sie daher bitte auf die am Lautsprecher angebrachte Beschriftung oder lesen Sie in der Bedienungsanleitung Ihrer Lautsprecher nach. Können Sie die Polarität der Lautsprecher nicht zweifelsfrei feststellen, sorgen Sie dafür, dass alle Lautsprecher  $-$  also auch Center und Surround  $-$  "gleichsinnig" angeschlossen sind, also lediglich alle farbcodierten AVR-Lautsprecherbuchsen an die gleichen Anschlüsse bei allen Boxen (z.B. von hinten gesehen die linken), alle schwarzen an die anderen. **HINWEIS:** Bitte beachten Sie, dass der positive Anschluss jedes Lautsprecherkanals am AVR mit einer anderen Farbe codiert ist (siehe Seite 7), um Ver-

Die Kabel zu den einzelnen Lautsprecherpaaren sollten außerdem noch gleich lang sein – verlegen Sie stets gleich lange Kabelstücke zu den beiden Front-Lautsprechern oder den beiden Surround-Lautsprechern, auch wenn die einzelnen Lautsprecher in unterschiedlicher Entfernung zum AVR stehen.

wechslungen vorzubeugen.

1.Verbinden Sie die Ausgänge für Front-, Centerund Surround-Lautsprecher **not a**mit den entsprechenden Lautsprechern.

2. Einen aktiven Subwoofer schließen Sie über ein Cinch-Kabel an den AVR an:Verbinden Sie dazu den Subwoofer-Eingang mit dem Ausgang **Sub**woofer <a> **am Receiver. Wollen Sie einen separa**ten passiven Subwoofer (also ohne zugehörige Satelliten) verwenden, müssen Sie eine Endstufe dazwischenschalten:Verbinden Sie via Cinch-Kabel den **Subwoofer-Ausgang @** mit der Endstufe, während ein Lautsprecherkabel das verstärkte Signal von der Endstufe zum passiven Subwoofer weiterleitet. Sollte Ihr aktiver Subwoofer keine Cinch-Anschlüsse haben, lesen Sie die korrekte Verkabelung in dessen Bedienungsanleitung nach.

**HINWEIS:** Bitte beachten Sie,dass Sie Lautsprechersysteme, bestehend aus einem passiven Subwoofer und zwei Front-Lautsprechern, an die Lautsprecher-Ausgänge **@** anschließen müssen – nicht an den Subwoofer-Ausgang **.** Eventuelle weitere Lautsprecher eines kompletten Surround-Sets (Surrounds und der Center) gehören aber auf jeden Fall, wie oben beschrieben, an die entsprechenden Center- **i** und Rear-Lautsprecherklemmen  $\textcircled{3}.$ 

# **Digitale Video-Verbindungen (HDMI)**

HDMI™ (High-Definition Multimedia Interface) hat sich schnell zum Standard für die Übertragung hochwertiger, digitaler Audio- und Video-Signale und insbesondere von High-Definition-Videosignalen entwickelt.HDMI ist eine digitale Verbindung, die handfeste Vorteile bietet: Das Ton- und Videosignal muss zum Beispiel auf seinem Weg vom DVD-Spieler über den AV-Receiver zum Flachbildfernseher nicht ins Analog- und wieder zurück ins Digitalformat konvertiert werden.

Vielleicht ist Ihr Fernseher oder einige Ihrer Videoquellen mit einem DVI-Anschluss (Digital Video

# **Aufstellen und anschließen**

Interface) versehen. DVI-Kabel übertragen die gleichen Videosignale wie HDMI-Verbindungen.Allerdings sind die Stecker größer und es werden auch keine Ton- oder Steuersignale übertragen. In den meisten Fällen können Sie DVI- und HDMI-Geräte gemischt betreiben – dazu benötigen Sie allerdings einen passenden Adapter (separat erhältlich). Bitte beachten Sie aber, dass manche Flachbildfernseher mit DVI-Anschluss den HDCP-Kopierschutz nicht unterstützen. Dieser ist aber in immer mehr Videosignalen aus HDMI-Quellen enthalten.Aus diesem Grund könnte es passieren, dass Sie auf Ihrem nicht HDCP-konformen mit einem DVI-Anschluss ausgestatteten Fernseher das Programm einer HDMI-Quelle nicht sehen können. Der Fehler liegt nicht am AV-Receiver oder der Videoquelle, sondern am Flachbildfernseher, der den HDCP-Standard nicht unterstützt.

Der AVR 245 kann zwischen den beiden HDMI-Eingängen hin- und herschalten, um das entsprechende Programmmaterial an den HDMI-Ausgang (und zum Flachbildfernseher) weiterzuleiten (HDMI-Switching).Auf diese Weise gelangt das digitale Originalsignal unverfälscht von der Quelle zum Display. Dies bedeutet allerdings, dass der AVR das Videosignal nicht bearbeiten kann – Bildschirmmenüs und andere Statusmeldungen kann er nicht dem HDMI-Signal beimischen.Auch lässt sich der im HDMI-Signal eingebundene Ton nicht bearbeiten.

Aus diesem Grund müssen Sie folgende Verbindungen herstellen, um die Möglichkeiten des AVR 245 mit HDMI-Quellen voll nutzen zu können:

- Verbinden Sie den HDMI-Ausgang einer externen Quelle mit einem der beiden **HDMI**-Eingänge **&.**
- Verbinden Sie den **HDMI**-Ausgang % Ihres AVR mit dem HDMI-Eingang am Flachbildfernseher.
- Verbinden Sie einen optischen oder koaxialen Ausgang der externen Quelle mit dem AVR. In der Grundeinstellung sind der Eingang **Coaxial** 2 <sup>2</sup> mit dem **HDMI 1 8** und der Eingang **Optical 2**  $\circled{3}$  mit dem **HDMI 2**-Anschluss  $\circled{3}$ verknüpft. Selbstverständlich können Sie jeden beliebigen Digitaleingang mit einem der beiden HDMI-Eingänge verwenden – allerdings müssten Sie dann die Einstellungen im IN/OUT SETUP Menü (siehe Seite 19) entsprechend anpassen.
- Es ist wichtig, dass Sie zusätzlich zur HDMI-Verbindung auch eine Komponenten-Video-, eine S-Video- oder eine Composite-Verbindung zwischen AVR und dem Flachbildfernseher herstellen. Nur auf diese Weise können Sie die Bildschirmmenüs und andere Statusmeldungen sowie nicht-HDMI-Quellen auf dem Display genießen. Denn der AVR 245 konvertiert analoge Videosignale NICHT ins HDMI-Format.

#### **HINWEISE:**

• Alle Komponenten-Ein-/Ausgänge können auch RGB-Signale ("Rot" an Pr, "Blau" an Pb und "Grün" an Y) aufnehmen, solange sowohl die Quelle als auch der Bildschirm/Projektor das Sync-Signal auf "Grün" (heißt dann "Gs") beimischen bzw. erwarten. Beachten Sie aber, dass viele Projektoren und alle Fernsehgeräte (Fernseher mit SCART-Buchse) zum RGB-Betrieb getrennte Synchronsignale benötigen und fast alle Quellen (etwa DVD-Spieler) RGB-Signale nur mit separaten Sync-Signalen oder nur über SCART-Buchse ausgeben. In solchen Fällen müssen Sie dann ihren Bildschirm/Projektor direkt mit der RGB-Quelle verbinden.

# **Analoge Video-Verbindungen**

Normale Video-Verbindungen werden ähnlich durchgeführt wie Verbindungen zwischen Audio-Komponenten.Auch hier empfiehlt sich die Verwendung von qualitativ hochwertigen Kabeln, um einwandfreie Bildqualität zu sichern. Um stets beste Bildqualität zu erhalten, sollten Sie S-Video-Quellen lediglich über ihre S-Videoausgänge mit dem AVR verbinden, nicht zusätzlich über den "normalen" Video-Cinch-Anschluss.

### **Video- (Cinch) und S-Video-Anschlüsse**

1.Verbinden Sie die Audio- und Video-Ausgänge Ihres Videorecorders mit den Eingangs-Buchsen im Anschlussfeld Video 1 In **20**  $\bullet$  oder Video 2 In **2360**. Die Audio-/Video-Eingänge Ihres Videorecorders verbinden Sie bitte mit den Anschlüssen **Video 1 Out & & an** der Geräterückseite des AVR.

2. Obwohl Sie beliebige Videoquellen hier anschließen können, sollten Sie Ihren Videorecorder an die Buchsen **Audio/Video 1 2027** - auf diese Weise müssen Sie die Fernbedienung nicht umprogrammieren.Aus dem gleichen Grund sollten Sie Ihren Kabel- oder Satellitenempfänger mit dem Anschluss Audio/Video 2<sup>88</sup> verbinden.

**WICHTIG:** Empfangen Sie TV-Sendungen über Kabel oder mithilfe eines Satelliten-Empfängers und verwenden Ihren Fernseher/Videoprojektor nur für die Bildwiedergabe, dürfen Sie die Video-Ausgänge Ihres Fernsehers nicht mit den Anschlüssen **Video 3 Audio/Video** und **S-Video Input @** oder mit irgend einem anderen Video-Eingang des AVR 245 verbinden.

3. Die analogen Audio- und Video-Anschlüsse von DVD- und Laserdisc-Spielern verbinden Sie mit den **DVD**-Anschlüssen **a**.

4.Verbinden Sie die digitalen Audio-Ausgänge Ihres DVD- oder Laserdisc-Spielers, Ihres digitalen Videorecorders, Satelliten- bzw. Kabeltuners oder einer anderen Videoquelle mit digitalem Audio-Ausgang mit dem passenden digitalen Eingang **Opt Digital In 29 18 oder Coax Digital In 29 20.** 

**HINWEIS:** Schließen Sie ein Gerät mit analogen und digitalen Audio-Ausgängen (z.B. Kabeltuner oder Satellitenempfänger) an Ihren Receiver an, sollten Sie beide Signalformate dem AVR 245 zuführen. Denn die automatische Signalerkennung des AVR schaltet selbständig um zwischen Digitalund Analogeingang – je nach empfangenem Signalformat.

5.Verbinden Sie die **Video**- und – wenn Sie S-Video-Geräte verwenden – **S-Video**-Anschlüsse Mon. Out @ mit dem jeweiligen Video-Eingang Ihres Fernsehers oder Video-Projektors.

6. Sollten Ihr DVD-Spieler und Ihr TV-Monitor über Video-Komponenten-Anschlüsse (Y/Pr/Pb bzw. YUV) verfügen, können Sie Ihren DVD-Spieler auch über den **Video 1** Video Komponenten Eingänge  $\Phi$  mit dem Receiver verbinden. Bitte beachten Sie: Über die Video-Komponenten-Anschlüsse können Sie ausschließlich Bildsignale übertragen – keine Audio-Signale. Für die Übertragung von Tonsignalen stehen Ihnen entweder der analoge Anschluss **DVD O** oder die digitalen Eingänge **Coaxial 29** bzw. **Optical 29** zur Verfügung.

7. Besitzen Sie in weiteres Gerät mit Video Komponenten-Ausgängen, verbinden Sie dieses mit den Eingängen **Video 2** oder **Video 3** Komponenten Video @@. Stellen Sie die Tonverbindungen für dieses Gerät entweder über die **Video 2-** oder die Video 3-Eingänge 2065 bzw. über einen der koaxialen oder optischen Digitaleingängen 2020.

8.Verwenden Sie Video-Komponenten-Eingänge für Ihre Ton- und Bildquellen, müssen Sie Ihren entsprechend ausgestatteten Fernseher bzw. Projektor mit dem Monitor-Komponenten-Ausgang *O* verbinden.

9. Für Camcorder, Spielkonsole oder andere Audio-/ Video-Geräte, die Sie nur gelegentlich verwenden, stehen ihnen die Anschlüsse **Digital In Optical 3 H**, Digital Input Coaxial 3 20 und Video 4 21 an der Gerätevorderseite zur Verfügung.

10. Schließen Sie Ihren Fernseher an den AV-Receiver an, und nutzen Sie dabei eine der folgenden Methoden (auch wenn Sie bereits eine HDMI-Verbindung zum Display hergestellt haben):

- Hat Ihr Fernseher Komponenten-Video-Eingänge (Y/Pr/Pb), verbinden Sie diese mit den Eingängen **Component Video Comp Monitor 4.**
- Gibt es an Ihrem Fernseher keine digitalen oder Komponenten-Video-Ausgänge, können Sie ihn an den Monitor-Ausgang @ auf der Rückseite des AVR 245 anschließen. Hier steht Ihnen eine Composite- und eine S-Video-Buchse zur Verfügung. Sie benötigen nur eine der beiden Verbindungen – S-Video liefert die beste Bildqualität.

### **SCART-Anschlüsse**

Viele Videogeräte in Europa sind nicht mit Cinch-Buchsen (RCA) für alle Video- und Audio-Anschlüsse ausgestattet (Wiedergabegeräte: 3 Buchsen;Videorecorder für Wiedergabe und Aufnahme: 6 Buchsen), sondern haben einen SCART-Anschluss (fast rechteckige Buchse mit 21 Messerkontakten). In diesem Fall benötigen Sie einen der folgenden Adapter, um Ihre Video-Geräte an den AVR anzuschließen:

# **Aufstellen und anschließen**

- Wiedergabegeräte (Satelliten- und Kabeltuner, DVD- oder Laserdisc-Spieler usw.) benötigen einen Adapter von SCART → 3 x Cinch-Stecker (siehe Abb. 1), S-Video-Geräte von SCART → 2 x Cinch + 1 x S-Video (siehe Abb. 4).
- Videorecorder benötigen einen Adapter von SCART → 6 x Cinch-Stecker (3 für die Aufnahme, 3 für die Wiedergabe – siehe Abb. 2) bzw. einen Adapter von SCART → 4 x Cinch + 2 x S-Video (2 x Cinch + 1 x S-Video für die Aufnahme und 2 x Cinch + 1 x S-Video für die Wiedergabe – siehe  $Ahh<sub>5</sub>$
- Für die Bildwiedergabe auf einem Fernseher, Video- oder Rückwandprojektor benötigen Sie einen Adapter von 3 x Cinch → SCART (siehe Abb. 3). Setzen Sie auch Geräte mit S-Video-Anschluss ein, müssen Sie Ihr Bildwiedergabegerät zusätzlich mit Hilfe eines Adapters von 2 x Cinch + 1 x S-Video → SCART (siehe Abb. 6) an Ihren AVR anschließen.

**Hinweis zum Fernseheranschluss:** Bitte beachten Sie, dass Sie beim Anschluss Ihres Fernsehers lediglich das gelbe Videokabel (Abb. 3) bzw. nur das S-Video-Kabel (Abb. 6) mit dem entsprechenden Anschluss **Mon. Out @** verbinden müssen - die Audio-Anschlüsse bleiben ohne Funktion. Denken Sie auch daran, die Lautstärke Ihres TV auf null zu drehen – die Tonwiedergabe übernimmt lediglich Ihre AV-Anlage, zusätzlicher Ton vom Fernsehgerät würde den Klang und die räumliche Abbildung erheblich stören.

**Hinweis für SCART-Adapter:**Achten Sie bitte darauf, dass die Anschlüsse der Kabeladapter vollständig beschriftet sind (z.B. von den Herstellern Vivanco und Hama).Was nützt beispielsweise ein Adapter vom Typ SCART → 6 x Cinch, wenn kein einziger Stecker beschriftet ist und Sie daher nicht wissen, wo die einzelnen Leitungen anzuschließen sind? Sind die Stecker lediglich mit Pfeilen gekennzeichnet, richten Sie sich bitte nach den Abbildungen auf dieser Seite und nach der Anleitung des Adapters. Sollten Sie weitere Fragen haben, wenden Sie sich bitte an Ihren Fachhändler.

### **Hinweise zu den S-Video-Anschlüssen (Super-VHS, Hi8)**

1.Wollen Sie S-Video-Geräte an Ihren AVR anschließen, die sowohl mit Cinch- als auch S-Video-Buchsen ausgestattet sind, sollten Sie NUR die S-Video-Anschlüsse miteinander vrbinden – verwenden Sie KEINE Cinch-Verbindungen. Einzige Ausnahme: der Fernseher (siehe nächster Abschnitt). Verbinden Sie eine Videoquelle über beide Verbindungskabel mit dem Receiver, wird nur das S-Video-Signal an den Fernseher weitergegeben.

### **Wichtige Hinweise für den Einsatz von SCART-Cinch-Adaptern:**

Haben Sie eine Videoquelle direkt an den Fernseher angeschlossen, transportiert das dazu verwendete SCART-Kabel neben den Audio- und Video-Signalen auch bestimmte Steuersignale.Alle Videoquellen liefern, sobald sie eingeschaltet sind oder

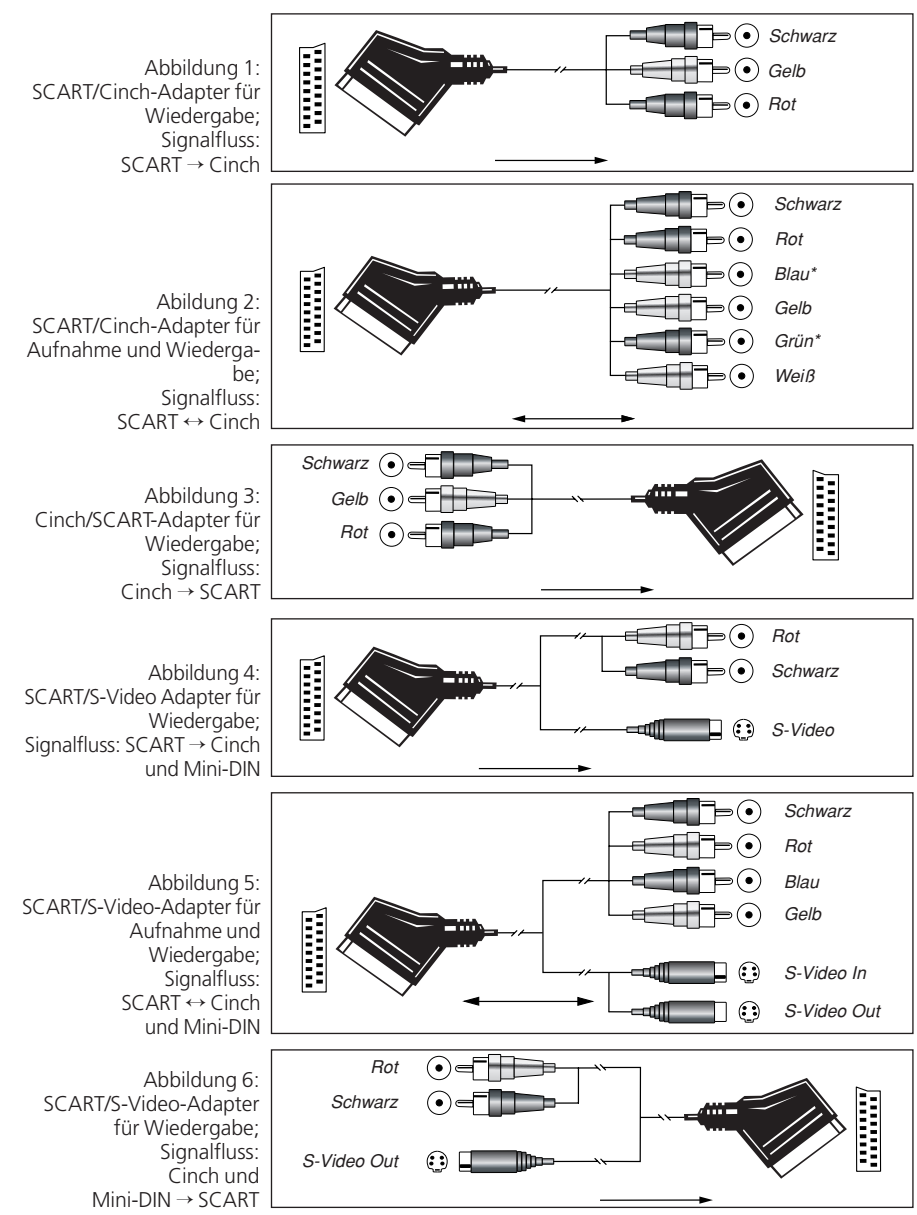

\* Auch andere Farben sind möglich, etwa Braun und Grau.

laufen (VCR), ein Steuersignal, das den Fernseher automatisch auf den richtigen Video-Eingang umschaltet. Dient ein DVD-Spieler als Videoquelle, kommen zusätzliche Signale ins Spiel, die das Bildformat auf dem Fernseher (4:3 oder 16:9, nur mit 16:9 Fernsehgeräten oder 4:3-Geräten, die sich auf 16:9 schalten lassen) steuern und den RGB-Decoder ein- bzw. ausschalten (je nachdem, wie der DVD-Spieler eingestellt ist). Setzen Sie SCARTzu-Cinch-Adapter ein, gehen all diese Steuersignale verloren. Dann müssen Sie alle TV-Einstellungen manuell vornehmen.

### **SCART-Anschlüsse mit RGB-Signalen**

Wenn Sie ein Gerät verwenden, das RGB-Signale an einen SCART-Ausgang liefert (wie z.B. die meisten DVD-Spieler) und Sie mit diesen RGB-Signalen arbeiten wollen, müssen Sie diesen SCART-Ausgang meist direkt mit Ihrem Fernsehgerät verbinden.

Ihr AVR kann zwar Dreifach-Video-Signale (wie z.B. die getrennten Signale Y/Pb/Pr) schalten, die meisten Fernsehgeräte benötigen jedoch zusätzlich zu den RGB- weitere Synchronisationssignale (auch bei SCART). Diese kann der AVR nicht noch zusätzlich zu den bildübertragenden Kanälen weiterleiten.

Die Komponenten-Ein- und Ausgänge 2829 des AVR eignen sich daher nur entweder für reine YUV- (Y, Pr, Pb)-Komponentensignale oder für RGB-Signale, deren Synchrosignal auf einer der Rot-, Grün- oder Blauleitungen liegt (meist in Grün, Anschluss heißt dann "Gs" statt "G", siehe Hinweis Seite 14).

# **Systemverbindungen und Stromanschluss**

Der AVR 245 wurde für den flexiblen Einsatz mit externen Endstufen und Geräten konstruiert: Sie können externe Geräte ganz einfach gleich zu Beginn mit dem AVR verbinden oder das System zu einem späteren Zeitpunkt durch neue Komponenten erweitern.

### **Infrarot-Verbindungen für den Mehrraum-Betrieb**

Der wichtigste Schritt zum Mehrraum-Betrieb besteht darin, Infrarotempfänger (IR) und Verstärker oder Lautsprecher im Nebenraum über Kabel mit dem AVR zu verbinden. Der IR-Empfänger im separaten Raum (oder der REMOTE OUT-Ausgang eines Gerätes mit eigenem Infrarotsensor) wird mit dem AVR über ein normales Koaxialkabel mit Mini-Klinken-Stecker (3,5 mm Mono) oder über ein Cinch-Kabel mit Cinch-Klinkenstecker-Adapter verbunden, und zwar mit der Buchse **Multi Remote In**<sup>3</sup> der Geräterückseite des Receivers.

Möchten Sie vom Nebenraum aus zusätzliche Komponenten Ihrer AV-Anlage im Hauptraum steuern, verbinden Sie den Anschluss **Remote Out** an der Geräterückseite Ihres AVR mit dem Anschluss **Remote In** Ihres CD- oder DVD-Spielers oder Kassettenrecorders.

Dadurch lassen sich vom Nebenraum aus auch die meisten Funktionen der Geräte im Hauptraum,etwa Laufwerkfunktionen, fernsteuern (weitere Informationen über den Mehrraum-Betrieb finden Sie auf Seite 43).Zudem können Sie mit Hilfe der Fernbedienung im Nebenraum Lautstärke und Quelle separat einstellen.

**HINWEIS:** Schalten Sie alle Komponenten, die Sie über den Receiver fernsteuern wollen, in Serie.Verbinden Sie dazu die jeweilige **Remote Out**- mit der **Remote In**-Buchse des nächsten Gerätes.

#### **Audio-Verbindungen für den Mehrraum-Betrieb**

Um eine Tonverbindung herzustellen, stehen Ihnen – je nach den Erfordernissen Ihres Systems und der Entfernung des AVR 245 zu dem Zweitraum – drei Möglichkeiten zur Auswahl:

1. Sie können mit hochwertigem, abgeschirmtem Audio-Cinchkabel (ein Paar) die **Multi Out**-Buchsen <sup>8</sup> an der Geräterückseite des Receivers mit einem Stereo-Verstärker im Nebenraum verbinden.An diesem sind wiederum die Lautsprecher des Nebenraums angeschlossen. Für den Nebenraum benötigen Sie lediglich eine Endstufe ohne Lautstärkeregelung, da diese Funktion vom AVR übernommen wird.

**HINWEIS:** Der Zweitraum-Verstärker sollte nach Möglichkeit eine Einschaltautomatik besitzen.Andernfalls müssen Sie ihn manuell ein- und ausschalten, sobald Zweitraum-Betrieb gewünscht wird.

2.Der Verstärker lässt sich auch im gleichen Raum wie der AVR aufstellen.Auch bei dieser Verkabelungsvariante müssen Sie die Buchsen **Multi Out**<sup>2</sup> der Geräterückseite des Receivers mit der Endstufe für den Nebenraum verbinden. Die Lautsprecher im Nebenraum sind dann über ein längeres Lautsprecherkabel an der Nebenraum-Endstufe angeschlossen. Ist die Entfernung zum Nebenraum groß, empfehlen wir hochwertiges, niederohmiges Lautsprecherkabel mit mindestens 2,5 mm2 Querschnitt.

3. Der AVR besitzt den Vorteil, dass er über sieben eingebaute Verstärkerkanäle verfügt. Zwei davon lassen sich dazu verwenden, Lautsprecher in einem Zweitraum zu betreiben.Wenn Sie sich dieser Option bedienen, können Sie zwar die ganzen 7.1- Kanal-Möglichkeiten des AVR in Ihrem bevorzugten Hörraum nicht mehr ausschöpfen, können aber gleichzeitig ohne zusätzliche Verstärker einen zweiten Raum beschallen. Möchten Sie die eingebauten Verstärker verwenden, um in einem zweiten Raum Musik zu hören, müssen Sie die Lautsprecher für diesen weiteren Raum an die SB/Multi <a>
G<br/>anschließen. Bevor Sie in diesem Zweitraum mit dem Musikhören beginnen können, müssen Sie noch im Multiroom-Menü die Verstärker für den Surround-Betrieb konfigurieren (siehe Seite 43).

### **HINWEIS:**

Bei allen Optionen haben Sie die Möglichkeit einen externen Infrarot-Sensor für den Nebenraum zu installieren und mit der **Multi Remote In**-Buchse des AVR zu verbinden. Ist das System wie hier beschrieben verkabelt, können Sie mit Hilfe der zweiten Fernbedienung im Nebenraum die Lautstärke und die Ton- bzw. Bildquelle separat einstellen.

**HINWEIS:** Das Mehrraum-System des AVR 245 kann ausschließlich analoge Signale weiterreichen. Daher müssen Sie beim Anschließen digitaler Quellen, (z.B. CD- oder DVD-Spieler) neben den digitalen (siehe Hinweise auf Seite 13) auch die jeweiligen analogen Signale dem AVR zuführen. Damit stellen Sie sicher, dass diese Geräte auch in den Nebenräumen zur Verfügung stehen werden (Mehrraum-Betrieb).

Erhalten andere Komponenten Ihrer Hi-Fi-Anlage keine Signale von der Fernbedienung, können diese den internen Infrarotsensor des AVR mitbenutzen: Verbinden Sie dazu die **Remote Out**-Buchse mit der **Remote In**-Buchse des externen Geräts.

### **Netzanschlüsse**

Der AVR ist mit einer 220-V-Netzbuchse zum Anschluss von Zusatzgeräten ausgestattet.Verwenden Sie diese bitte nicht für den Betrieb von Geräten, die mehr als 50 Watt Leistungsaufnahme aufweisen (z.B.Vollverstärker oder großdimensionierte Endstufen).

Der geschaltete Netzanschluss  $\bigcirc$  ist nur in Betrieb, wenn der AVR auch ganz eingeschaltet ist.Wir empfehlen diesen Stromanschluss daher für solche Komponenten, die keinen eigenen Netzschalter haben oder nur einen mechanischen Schalter (in diesem Fall lassen Sie den mechanischen Schalter auf "EIN" und steuern den Betrieb über Ihren Receiver).

**HINWEIS:** Sind Komponenten mit einem elektronischem Netzschalter hier angeschlossen, gehen sie beim Einschalten des AVR meist nur in den Stand-by-Betrieb und müssen manuell vollständig eingeschaltet werden.

Der AVR 245 zieht erheblich mehr Strom als andere Geräte in Ihrem Haushalt, wie z.B. Computer, die ebenfalls mit abnehmbaren Netzkabeln ausgestattet sind.Aus diesem Grund ist es wichtig, dass Sie entweder nur das mitgelieferte Netzkabel verwenden oder ein Ersatznetzkabel mit gleicher Belastbarkeit.

Schließen Sie nun das Netzkabel an, und Sie sind nur noch einen Schritt davon entfernt, die unglaubliche Klanggewalt und Wiedergabepräzision Ihres AVR 245 zu genießen.

**Lautsprecher auswählen**

Modellreihe gehören oder wenigstens vom gleichen Hersteller stammen. So schaffen Sie ein homogenes Klangbild mit optimaler Ortbarkeit und ohne Klangverfälschungen, die beim Betrieb mit unterschiedlichen Front-Lautsprechern entstehen können.

**Aufstellen und anschließen**

Ganz gleich, welche Art oder Fabrikat von Lautsprecher Sie bevorzugen, entscheidend ist, dass zumindest die beiden Front- sowie der (magne-

# **Platzierung der Lautsprecher**

Die korrekte Platzierung der Lautsprecher im Wohnraum ist für den Betrieb als Mehrkanal-Heimkinosystem entscheidend.

Je nachdem, was für einen Center-Lautsprecher und Fernseher Sie besitzen, können Sie den Center auf oder unter dem Fernseher bzw. in der Mitte hinter einer perforierten Leinwand platzieren.

Stellen Sie den linken und rechten Front-Lautsprecher so auf, dass deren Abstand zueinander etwa gleich der Entfernung zwischen Center-Lautsprecher und Ihrer Hörposition ist. Sorgen Sie dafür, dass deren Hochtöner nicht mehr als 60 cm höher oder niedriger liegen als der Hochtöner des Center-Lautsprechers.

Um Bildstörungen zu vermeiden, sollten magnetisch nicht abgeschirmte Frontlautsprecher (also auch normale Stereo-Boxen) mindestens 50 cm vom Fernseher entfernt sein. Bitte beachten Sie, dass die meisten Lautsprecher nicht magnetisch abgeschirmt sind. Sogar bei Surround-Lautsprecher-Komplettsystemen bietet meist nur der Center einen Schutz gegen elektromagnetische Störfelder.

Abhängig von der Akustik Ihres Wohnraumes und der Art der verwendeten Lautsprecher könnte es sein, dass Sie die Klangqualität dadurch verbessern, dass Sie die Front-Lautsprecher etwas vor dem Center platzieren.Wenn möglich, sollten Sie die Front-Lautsprecher so aufstellen, dass deren Hochtöner auf Ohrhöhe kommen.

Trotz dieser konkreten Hinweise werden Sie feststellen, dass Sie eventuell noch etwas experimentieren müssen, bis Sie die optimale Platzierung für die Front-Lautsprecher finden. Zögern Sie nicht, die einzelnen Lautsprecher etwas im Raum hin- und herzurücken, bis Sie mit der Klangqualität Ihres Systems zufrieden sind.

Betreiben Sie den AVR im 5.1-Modus (also mit Front- und Surround-Lautsprecher, einem Center und einem Subwoofer), sollten Sie die Surround-Lautsprecher an den beiden seitlichen Wänden auf Höhe und etwas hinter Ihrer Hörposition aufstellen und direkt auf die Hörposition ausrichten.

In 6.1-Kanal-Heimkino-Konfigurationen wird ein Surround-Back-Lautsprecher benötigt. Dieser sollte in der Mitte der rückwärtigen Wand stehen und nach vorne zur Hörposition hin abstrahlen.

Im 7.1-Betrieb (also mit zusätzlichen Surround-Back-Lautsprechern) müssen Sie zu den bereits vorhandenen Surround-Lautsprechern an den Seiten des Wohnraumen zwei zusätzliche Surround-Back-Lautsprecher an der Rückwand aufstellen (siehe Abb. B).

In beiden Betriebsarten muss der Center in der Nähe der Bildfläche (Fernseher, Rückwandprojektor oder Leinwand für den Video-Projektor) aufgestellt werden und die Hörposition direkt anstrahlen. Der Abstand zur Hörposition sollte 2 Meter nicht überschreiten.

Sie sollten den AVR 245 eher im 5.1- oder 7.1-Modus betreiben – nicht im 6.1-Kanal-Modus. Geben Sie 6.1-codiertes Material wieder oder haben Sie einen 6.1-Modus aktiviert, gibt der Receiver das Surround-Back-Signal über beide **Surround Back-Ausgänge <b>b** aus.

Schließen Sie hier nur einen Lautsprecher an, können Sie die Vorteile der 7.1-Kanal-Wiedergabe (z.B. den Surround-Modus Logic 7) nicht nutzen. Außerdem gibt es Probleme bei Lautsprecher-Konfiguration mit EzSet+ (siehe Seite 23). Unter Umständen kann diese Konfiguration auch die Stromversorgung des Receivers sowie die beiden Surround-Back-Endstufen übermäßig belasten.

Die tiefen Frequenzen eines Subwoofers lassen sich nur schwer orten – insofern können Sie ihn nahezu überall im Wohnraum aufstellen. Seine Wirkung hängt allerdings von der Raumgröße und dem Grundriss Ihres Wohnraums ab. Sie könnten ihn beispielsweise in eine Ecke des Hörraumes, in der Nähe eines der Front-Lautsprecher, aufstellen – sorgen Sie bitte dafür, dass er mindestens 15 cm von jeder Wand entfernt ist, um ungewollte Reflexionen zu vermeiden. Oder Sie stellen ihn dort auf, wo Sie normalerweise sitzen, wenn Sie Musik hören. Suchen Sie sich danach den Punkt im Hörraum aus, an dem Ihr Subwoofer am besten klingt, und stellen Sie ihn dort auf. Im Zweifelsfall folgen Sie den Anweisungen des Herstellers, oder experimentieren Sie einfach, um die für Sie beste Position zu finden.

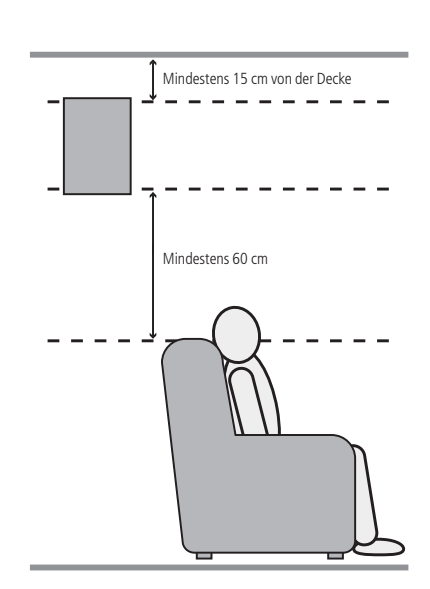

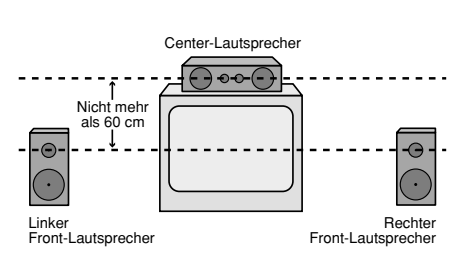

A) Aufbau des Center- und der Front-Lautsprecher in der Nähe eines Fernsehers oder Rückwandprojektors.

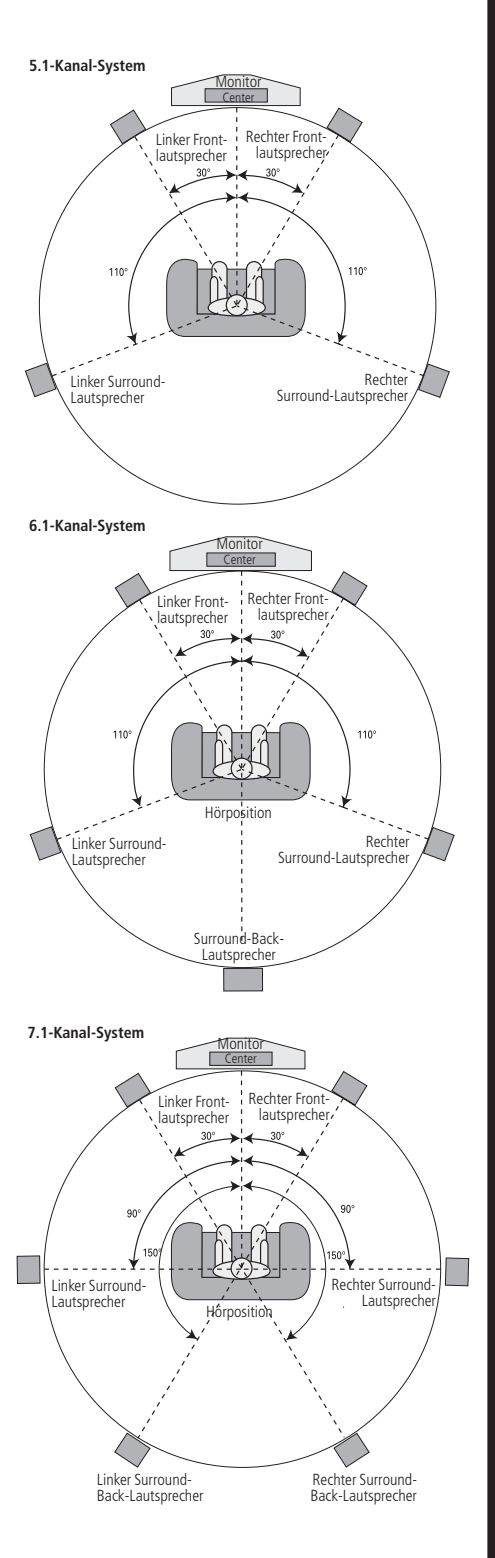

**DEUTSCH**

Sind die Lautsprecher alle korrekt platziert und angeschlossen, müssen Sie nur noch ein paar Einstellungen vornehmen.Obwohl Sie die Konfiguration der Ein- und Ausgänge sowie die jeweils zugewiesenen Surround-Modi manuell vornehmen sollten, empfehlen wir Ihnen alle anderen Einstellungen mithilfe von EzSet+ automatisch vorzunehmen. Dadurch sparen Sie nicht nur wertvolle Zeit, sondern stellen auch sicher, dass die Lautsprecher mit höchster Präzision kalibriert und Ihr Wohnraum optimal ausgemessen wird – so genau können Sie mit "Bordmitteln" gar nicht arbeiten. Nun sind Sie bereit den AVR 245 einzuschalten und können mit der Systemkonfiguration beginnen.

### **System einschalten**

Als ersten Schritt für diese Einstellungen schalten Sie jetzt Ihren AVR ein:

1. Stecken Sie das Netzkabel **(D** in eine Strom führende Steckdose.

2. Schalten Sie das Gerät mit dem Netzschalter an der Gerätevorderseite ein – die Beschriftung "OFF" an der Tastenkante versinkt dabei hinter die Frontblende. Die Betriebsanzeige<sup>3</sup>, ein Lichtring, der die Taste Power<sup>2</sup>umfasst, leuchtet orange – der AVR ist im Stand-by-Betrieb.

3. Entfernen Sie bitte die Display-Schutzfolie an der Gerätevorderseite, sonst funktioniert unter Umständen die Fernbedienung nicht zuverlässig.

4. Setzen Sie die drei mitgelieferten AAA-Batterien in die Fernbedienung ein (siehe Zeichnung unten). Achten Sie bitte dabei auf die richtige Polung: Die entsprechenden Kennungen (+) und (–) finden Sie auf dem Boden des Batteriefachs.

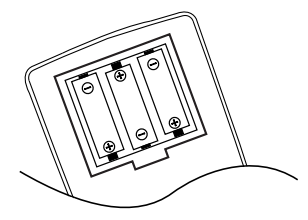

**HINWEIS:** Bitte werfen Sie verbrauchte Batterien NIEMALS in den Hausmüll, sondern entsorgen Sie sie ordnungsgemäß (im Fachhandel abgeben).

5. Schalten Sie den AVR 245 ein. Drücken Sie dazu auf die Taste **Power**1oder die Taste **Power On** 4 oder AVR 6 der Fernbedienung. Alternativ können Sie mit Hilfe der Eingangswahltasten 6den gewünschten Eingang auswählen. Daraufhin wechselt die Betriebsanzeige<sup>3</sup> ihre Farbe auf Blau und zeigt damit an, dass das Gerät in Betrieb ist. Auch das Display 23 leuchtet auf.

**HINWEIS:** Haben Sie den Receiver mit Hilfe einer der Eingangswahltasten **6 aktiviert und wol**len den Receiver steuern, müssen Sie vorher einmal auf die **AVR**-Taste 6 drücken.

### **Bildschirm-Menüs nutzen**

Die Bildschirm-Menüs (OSD) Ihres neuen Receivers bieten Ihnen eine schnelle Übersicht der eingestellten Funktionen sowie der gerade aktiven Ton- bzw. Bildquelle. Zudem helfen Sie bei der Einstellung mancher Parameter, etwa des Multiroom-Systems oder der Lautsprecherkonfiguration.

Um die Bildschirm-Menüs nutzen zu können, müssen Sie den AVR über den Anschluss **Mon. Out** (Cinch und/oder S-Video) mit Ihrem Fernseher bzw. Videoprojektor verbunden haben (siehe Seite 14). Denken Sie bitte daran, am Fernseher oder Videoprojektor auch den entsprechenden Video-Eingang auszuwählen. Bitte beachten Sie, dass Bildschirmmenüs nicht verfügbar sind, wenn eine Video-Quelle über einen Komponenten-Video-Eingang abgespielt wird.

**WICHTIGER HINWEIS:**Lassen Sie die Bildschirm-Menüs von einem Röhren- oder Rückprojektor oder einem Plasma-Display darstellen, sollten Sie dafür sorgen, dass dies nicht über längere Zeit geschieht. Die Darstellung unbeweglicher (statischer) Bilder, wie z.B. die Receiver-Menüs, "brennen" sich mit der Zeit in die Phosphorschicht der Kathodenstrahlröhre ein und erzeugen schattenhafte Bilder. Solche Schäden werden von keiner Garantie abgedeckt. Mehr Informationen zu diesem Thema finden Sie in der Bedienungsanleitung Ihres Videoprojektors.

Der AVR bietet Ihnen im Einsatz der Menüs zwei Betriebsmodi: "Semi-OSD" und "Voll-OSD". Während der Systemeinstellungen empfehlen wir den Voll-OSD-Modus. Dabei werden vollständige Status-Informationen und alle verfügbaren Funktionseinstellungen auf dem Bildschirm dargestellt, sodass Sie einfach und komfortabel Ihren Receiver konfigurieren können – auch über das Bildschirmmenü selbst. Im Semi-OSD-Modus erscheinen dagegen lediglich einzeilige Status-Meldungen.

Denken Sie aber bitte daran, dass bei eingeschaltetem Voll-OSD-Modus die gewählten Menüs nicht im Display erscheinen – statt dessen erscheint im Display der Schriftzug  $OSDO$ N, um Sie daran zu erinnern den Fernseher einzuschalten.

Wenn Sie das Semi-OSD-System in Verbindung mit den diskreten Einstelltasten benutzen, erscheint auf dem Bildschirm lediglich eine einzeilige Statusmitteilung mit der momentanen Auswahl. Diese Wahl erscheint auch im Display 28.

Das Voll-OSD-System können Sie immer mit Hilfe der Taste OSD 22 aktivieren (oder ausschalten) – daraufhin erscheint das MASTER MENU-Menü (Abbildung 1) auf dem Bildschirm. Nun können Sie die gewünschten Änderungen an der Systemkonfiguration vornehmen. Denken Sie bitte daran, dass das Menü wieder vom Bildschirm verschwindet, wenn Sie 20 Sekunden lang keine Taste betätigen. Sie können die Pausezeit bis zum Erlöschen der Menüs auf 50 Sekunden verlängern. Gehen Sie dazu so vor, wie ab Seite 41 beschrieben.

### \*\* MASTER MENU \*\*

INPUT SETUP SURROUND SELECT EzSet+ MANUAL SETUP MULTI-ROOM<br>SYSTEM SETUP

#### *Abbildung 1*

In der Grundeinstellung steht Ihnen das Semi-OSD-System zur Verfügung – es lässt sich aber auch im ADVANCED SELECT-Menü ausschalten (siehe Seite 41). Ist das Semi-OSD-System aktiviert, können Sie damit alle folgenden Einstellungen auch direkt mit Hilfe der entsprechenden Tasten an der Geräte-

vorderseite oder auf der Fernbedienung vornehmen. Möchten Sie beispielsweise den Digitaleingang einer Eingangsquelle ändern, drücken Sie bitte auf **Digital Select 25 T**, um danach mit Hilfe der Wahltasten <>>>>>>>> 7</a>an der Gerätevorderseite oder  $\blacktriangle \blacktriangledown$  auf der Fernbedienung den gewünschten Eingang einzustellen.

### **Systemeinstellungen**

Der AVR 245 ist mit einer umfangreichen Software ausgestattet, mit der Sie Ihren neuen Receiver optimal auf Ihre Anforderungen einstellen können. Damit haben Sie die Möglichkeit, für jeden einzelnen Eingang separat festzulegen, welcher digitale oder analoge Anschluss automatisch ausgewählt, welcher Surround-Modus aktiviert, welche Surround-Verzögerung, Übergabefrequenzen und Ausgangspegel eingestellt werden sollen. Danach werden diese automatisch aktiviert, sobald Sie einen Eingang auswählen. Um die Lautsprechereinstellungen zu vereinfachen, lassen sich diese auf Wunsch aber auch gemeinsam für alle Eingänge vornehmen.

Haben Sie den AVR erst kürzlich erworben und verwenden ihn zum ersten Mal, empfehlen wir Ihnen die Vorteile der Einmessautomatik (EzSet/+) zur Kalibrierung Ihrer Lautsprecher zu nutzen.Auf diese Weise müssen Sie die Einstellungen für Ihren Receiver nicht mehr "schätzen" – Ihr neuer AV-Receiver wird sich ganz automatisch den Gegebenheiten Ihres Wohnraums anpassen. Bevor Sie mit der automatischen Lautsprecherkalibrierung (EzSet+) beginnen, sollten Sie ein paar Voreinstellungen vornehmen, um eine präzise Messung sicherzustellen.

In der Grundeinstellung sind alle Eingänge des AVR 245 mit ihren jeweiligen Analogeingängen verknüpft - mit Ausnahme des DVD-Eingangs. Dieser ist mit dem koaxialen Digitaleingang verknüpft.Wenn Sie das DSP-Prozessorsystem zum ersten Mal für einen der Eingänge verwenden, schalten die Lautsprechereinstellungen automatisch auf allen Positionen auf SMALL, und der Subwoofer wird auf LFE geschaltet. In der Grundeinstellung ist der Logic 7 Modus aktiviert, obwohl automatisch Dolby Digital oder DTS aktiviert wird, sollte eine entsprechend codierte, digitale Tonquelle zum Einsatz kommt.

Möchten Sie Ihren Receiver optimal an Ihren Hörraum und an die angeschlossenen Hi-Fi-Komponenten anpassen, können Sie jederzeit diese Grundeinstellungen ändern. Sie können für jeden einzelnen Eingang separat einen analogen oder digitalen Anschluss und einen Surround-Modus festlegen.Wird dann ein Eingang ausgewählt, übernimmt der AVR die gespeicherten Einstellungen automatisch. Bitte beachten Sie, dass der Receiver diese Einstellungen für jeden einzelnen Eingang separat speichert – aus diesem Grund müssen Sie auch die hier besprochenen Einstellungen für jeden von Ihnen genutzten Eingang durchführen. Sie werden also beim Wechsel auf einen anderen Eingang nicht automatisch übernommen. Haben Sie diese Einstellungen erst einmal vorgenommen, sind weitere Änderungen nur dann eventuell nötig, wenn Sie eine Komponente (z.B. Lautsprecher) Ihrer AV-Anlage austauschen.

Diese Einstellungen lassen sich mit Hilfe des Voll-OSD-Systems und seiner Bildschirmmenüs schnell und einfach vornehmen. Gehen Sie dabei in der Reihenfolge vor, wie die Eingänge auf dem Bildschirm aufgelistet sind. Sie sollten nach Abschluss der Systemkonfiguration alle Einstellungen dokumentieren - ein entsprechendes Formular finden Sie im Anhang dieser Bedienungsanleitung. Sollte einmal der Strom ausfallen oder Sie müssen den Receiver zurücksetzen, können Sie die gewünschte Konfiguration erneut eingeben.

#### **Eingänge anpassen**

Zuerst müssen Sie jedem zu verwendenden Eingang (z.B.**CD** oder **DVD**) entweder die jeweilige analogen oder eine der digitalen Eingangsbuchsen zuweisen. Dies lässt sich am einfachsten mit Hilfe des Bildschirmmenüs durchführen.

**HINWEIS:** Bitte beachten Sie, dass sobald Sie die Konfiguration eines Eingangs (also den damit assoziierten Digitaleingang, die Lautsprecherkonfiguration, Surround-Verzögerung und den Surround-Modus) ändern, die neuen Einstellungen diesem Eingang automatisch zugewiesen und in einem nicht flüchtigen Speicher des Receivers abgelegt werden. Das heisst: Sobald Sie diesen Eingang aktivieren, werden die zuvor vorgenommenen Einstellungen ebenfalls aktiviert.Aus diesem Grund müssen Sie die folgenden Schritte für jeden einzelnen verwendeten Eingang manuell vornehmen. Haben Sie die Eingänge einmal konfiguriert, müssen Sie die Einstellungen nie wieder ändern, es sei denn es ändert sich etwas an ihrer Anlage.

Drücken Sie dazu bitte die Taste OSD <sup>22</sup> einmal – daraufhin erscheint das MASTER MENU-Menü (Abbildung 1) auf dem Bildschirm, wobei die Markierung → (Cursor) auf die Zeile INPUTSETUP zeigt. Um das markierte Menü (Abbildung 2) zu öffnen, drücken Sie einfach die **Set**-Taste F. Sie können nun mit Hilfe der < >-Tasten <a>G</a>>D</a>die Eingangsquellen "durchblättern" – die aktuelle Einstellung wird auf dem Bildschirm angezeigt und zugleich der entsprechende Eingang in der Quellenanzeige 22 durch eine blaue LED markiert. Soll die gewählte Quelle den normalen Analogeingang verwenden, sind keine besonderen Einstellungen nötig.

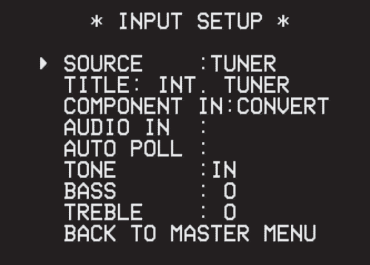

*Abbildung 2*

Sie können die Bezeichnung der Eingänge Ihres AVR 245 jederzeit ändern - mit Ausnahme des Tuners. Das ist vor allem dann hilfreich, wenn Sie beispielsweise mehrere Videorecorder verwenden und diese einfach auseinanderhalten wollen. In diesem Fall können Sie den entsprechenden Eingängen den Herstellernamen zuweisen.

Um die Bezeichnung eines Eingangs zu ändern, platzieren Sie bitte die Cursor → mit Hilfe der ▲/▼ Tasten **(2)** neben den Eintrag TITLE. Halten Sie danach die Taste Set **T**einige Sekunden lang gedrückt, bis ein blinkendes Viereck erscheint. Lassen Sie nun die **Set**-Taste **(6**) wieder los – Sie können jetzt die neue Bezeichnung eingeben.

Drücken Sie auf eine der ▲/▼-Tasten 12 und ein vollständiger Satz mit Buchstaben, Ziffern und Sonderzeichen wird sichtbar – zuerst laufen die großen Buchstaben durch, dann die kleinen, dann die Ziffern und schließlich die Sonderzeichen.Wählen Sie nun das erste Zeichen für die neue Bezeichnung aus. Möchten Sie ein Leerzeichen eingeben, müssen Sie auf die -Taste & drücken.

Haben Sie das gewünschte Zeichen gefunden, drücken Sie bitte auf  $\triangleright$   $\epsilon \cdot \cdot$  und fahren Sie fort wie beschreiben, um die restlichen Zeichen einzugeben. Die Bezeichnung kann maximal 14 Zeichen enthalten.

Drücken Sie auf die Set-Taste **G**, um die neue Bezeichnung abzuspeichern.

Sind in Ihrer Anlage Geräte mit einem Y/Pr/Pb Komponenten-Ausgang enthalten, kann der AVR ein Signal aussenden, damit diese das korrekte Videosignal an Ihren Fernseher bzw. Alle Komponenten Video Eingänge @ 2 @ lassen sich einem beliebigen Eingang zuweisen – das sorgt für mehr Flexibilität. In der Grundkonfiguration ist der Video 1 Komponenten-Anschluss <sup>22</sup> mit dem DVD-Eingang verknüpft. Der Anschluss Komponenten Video 2 **@** kann mit einem der anderen Eingänge verknüpft werden. Benötigen Sie zur Zeit keine Komponenten-Video-Anschlüsse oder müssen Sie an deren Konfiguration nichts ändern, drücken Sie bitte einfach auf die ▼-Taste 19 und fahren Sie fort mit dem nächsten Schritt.

Um die Verknüpfung eines Komponenten-Video-Anschlusses zu ändern, sollten Sie zuerst sicherstellen, dass der Cursor ➞ auf COMPONENT IN zeigt. Wählen Sie dann mit Hilfe der </>>>/>>-Tasten Eden Eingang, mit dem Sie den Komponenten-Video-Anschluss verknüpfen wollen. Das leise Klickgeräusch beim Umschalten der Komponenten-Video-Anschlüsse ist normal und wird von einem Umschaltrelais verursacht.

Ist Ihr Display mit Komponenten Video-Eingängen ausgestattet Ihre Videoquelle (z.B. ein älterer Videorecorder) dagegen nur mit einem S-Videooder einen Composite-Video-Anschluss, sollten Sie die Konvertierfunktion Ihres AVR 245 nutzen – sie wandelt S-Video- und Composite-Signale ins höher aufgelöste Componenten Video-Format. Ein weiterer Vorteil: Sie benötigen vom AVR zum Fernseher nur ein einziges Kabel.

Steht in der Zeile COMPONENTIN (siehe Abbildung 2) der Eintrag CONVERT, wurde die Videoquelle mit dem Composite- oder den S-Video-Eingang des AV-Receivers verbunden. Bei dieser Einstellung wird das Videosignal ins Komponenten-Format gewandelt und an den Komponenten Video Monitor-Ausgang weitergeleitet. Besitzt Ihr Fernseher keine Komponenten Video-Eingänge, können Sie ihn auch mit den S-Video- oder Composite-Monitor-Ausgängen des Receivers verbinden.

**HINWEIS:** Der eingebaute Konverter kann das Videosignal nur ins Komponenten Video-Format umwandeln – es wird dabei weder bearbeitet bzw. optimiert (Processing) noch wird die Auflösung geändert (Upscaling).

Haben Sie den gewünschten Komponenten-Video-Eingang ausgewählt, drücken Sie bitte auf die ¤- Taste  $\overline{\mathbf{C}}$  um mit der nächsten Einstellung fortzufahren.

**Audio-Eingänge (AUDIO IN):** In der Grundkonfiguration sind alle analogen Toneingänge den jeweiligen Quellen zugewiesen, allerdings mit folgenden Ausnahmen:

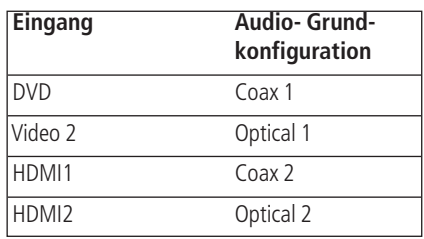

Haben Sie einen der oben aufgeführten digitalen Toneingänge einer anderen Quelle zugewiesen, müssen Sie hier den korrekten Digitaleingang der Quelle zuweisen – das müssen Sie auch dann tun, wenn Sie bereits die analogen Tonausgänge der Quelle bereits mit dem Receiver verbunden haben. Markieren Sie mit dem Cursor diese Bildschirmzeile und stellen Sie mithilfe der Tasten (/> den gewünschten digitalen Toneingang ein.

Manche digitale Video-Eingänge (z.B. Kabeltuner oder HDTV-Empfänger) können selbständig zwischen analoge und digitalen Audio-Ausgabe hinund herschalten, je nachdem welcher Sender gerade eingestellt ist. Dank der automatischen Signalerkennung (Auto Polling) im AVR 245 können Sie in einem solchen Fall sowohl das Analog- als auch das Digitalsignal dem Receiver zuführen, um eine Unterbrechung der Tonwiedergabe zu vermeiden. Grundsätzlich wird das Digitalsignal wiedergegeben. Reißt der Datenstrom ab, schaltet der Receiver automatisch um auf den entsprechenden Analogeingang.

Verwenden Sie eine Quelle, die ausschließlich digitale Audiosignale bereitstellt, sollten Sie die automatische Signalerkennung deaktivieren, damit der AVR nicht nutzlos nach analogen Quellen sucht wenn der Datenstrom abreißt. Gehen Sie dazu wie folgt vor: Markieren Sie im IN/OUT SETUP-Menü den Eintrag AUTO POLL. Schalten Sie anschließend mit den <
>
-Tasten <br/>
<br/>
Godie entsprechende Funktion auf OFF. Um die Auto Polling-Funktion wieder zu reaktivieren, gehen Sie wie hier beschrieben vor und schalten Sie die Funktion auf O N.

**DMP-Einstellungen:** Haben Sie DMP/The Bridge als Eingang ausgewählt, werden Sie feststellen, dass im Menü AUDIOIN statt des Eintrags INPUTSETUP der Eintrag GOTODMP SETTING erscheint (siehe Abbildung 3).

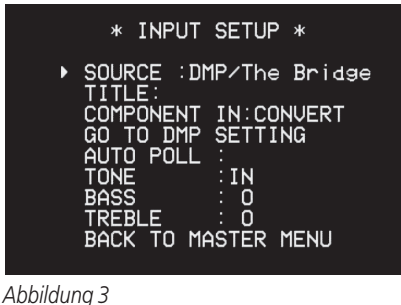

Da The Bridge über einen separaten Anschluss mit dem AVR verbunden ist, lässt sich der digitale Toneingang für diese Quelle nicht ändern.Allerdings gibt es mehrere Einstellungen, die ausschließlich den Betrieb mit The Bridge beeinflussen.Wählen Sie GOTODMP SETTINGS, um das Menü DMP SETTING aufzurufen (siehe Abb. 4).

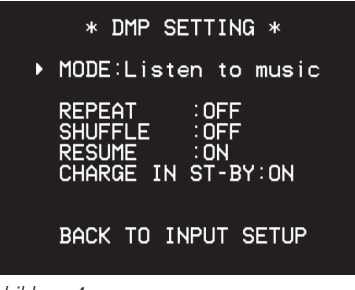

### *Abbildung 4*

MODE**:** In der ersten Zeile des Menüs DMP SETTING wird angezeigt, dass Sie den iPod für die Wiedergabe von Musikmaterial verwenden.

Wiederholfunktion (REPEAT): Setzen Sie den Parameter REPEAT auf 0NE, oder ALL, um einen Titel oder alle Titel eines Albums bzw. einer Wiedergabeliste wiederholt abzuspielen.Wählen Sie OFF, um die Wiederholfunktion auszuschalten.

Wiedergabe in zufälliger Abfolge (SHUFFLE): Setzen Sie den Eintrag SHUFFLE auf SONGS, um alle Titel auf dem iPod in zufälliger Reihenfolge abzuspielen. Setzen Sie den Eintrag auf A L-BUMS, um alle Alben in zufälliger Reihenfolge abzuspielen – die Titel des jeweiligen Albums werden in der vorgegebenen Reihenfolge wiedergegeben.

RESUME**:**Wenn Sie den Eintrag RESUME auf O N stellen, fährt der iPod mit der Wiedergabe dort fort, wo er unterbrochen wurde, weil entweder der AVR ausgeschaltet oder der iPod aus The Bridge entfernt wurde. Setzen Sie RESUME auf OFF, damit der iPod am Beginn eines Titels die Wiedergabe fortsetzt nachdem er unterbrochen wurde.

CHARGE IN ST-BY**:** Ihr iPod wird automatisch aufgeladen sobald Sie ihn über The Bridge mit dem AVR verbinden und den Receiver einschalten. Stellen Sie CHARGE INST-BY auf O N, damit der iPod auch dann aufgeladen wird, wenn der AVR im Stand-by-Modus ist (nicht vollständig ausgeschaltet). Haben Sie den Eintrag CHARGEINST-BY auf OFF gestellt, wird der iPod nur dann aufgeladen, wenn der Receiver vollständig eingeschaltet ist.

**HINWEIS:** Um das Menü DMP SETTING aufzurufen, müssen Sie zuerst die Taste **AVR** auf der Fernbedienung drücken, damit die richtigen Infrarot-Codes gesendet werden. Betätigen Sie anschließend die **OSD**-Taste, um das Hauptmenü zu aktivieren. Gehen Sie danach so vor wie bereits beschrieben, um mit den Pfeiltasten und der Taste **Set** das gewünschte Menü aufzurufen. Möchten Sie danach Ihren iPod per Fernbedienung steuern, müssen Sie zuerst auf die Taste **DMP/The Bridge** drücken, um die entsprechenden Infrarot-Codes zu laden.

Um die Handhabung zu vereinfachen, können Sie diese Arbeit auch zwei Makros überlassen: Das eine wählt die AVR-IR-Codes aus und navigiert automatisch durch die Bildschirmmenüs bis zum DMP SETTING-Menü. Das zweite Makro deaktiviert das Bildschirmmenü-System und aktiviert wieder die iPod-IR-Kommandos.Wie Sie Makros programmieren können erfahren Sie im Abschnitt "Makro-Programmierung" auf Seite 48.

In der nächsten Menüzeile des INPUT SET-U P Menüs können Sie festlegen, ob die Klangregler (Bass und Höhen) aktiviert oder deaktiviert sind. In der Grundeinstellung sind die Tonregler aktiv. Sollten Sie diese aber ausschalten wollen, platzieren Sie bitte den Cursor ➞ in die Zeile TONEund schalten Sie diesen Parameter mit Hilfe der </>  $\blacktriangleright$ -Tasten </a>
</a>
G</a>
auf 0 U T.

Möchten Sie den Bass- oder Höhenregler justieren, platzieren Sie zuerst bitte den Cursor ➞ mit Hilfe der ▲/▼-Tasten <Bin die entsprechende Zeile. Danach können Sie mit den ‹/›-Tasten E den Klang nach belieben ändern.

Haben Sie alle gewünschten Einstellungen vorgenommen, markieren Sie bitte mit der ▼-Taste den Menüeintrag BACKTOMASTERMENU und bestätigen Sie mit Set

### **Surround-Konfiguration**

Als nächsten können Sie diesem Eingang ein Surround-Modus zuweisen.Welcher Surround-Modus am besten für den jeweiligen Eingang geeignet ist, ist eher Geschmackssache. Daher sollten Sie erst einmal ein bißchen herumprobieren – Ihre Einstellungen lassen sich ja jederzeit wieder ändern. Eine Übersicht der verfügbaren Surround-Modi ab Seite 32 könnte Ihnen bei der Wahl vielleicht helfen. Sie können beispielsweise Dolby Pro Logic II oder Logic 7 für die meisten analogen und Dolby Digital für alle digitalen Eingänge einstellen. Oder Sie entscheinden sich für den traditionellen Stereo-Modus, wenn eine CD oder eine Musikkassette abgespielt oder der Tuner aktiviert wird (solche Quellen sind meistens nicht Surround-codiert).Alternativ können Sie sich aber auch für 5- oder 7-Kanal-Stereo oder Logic 7 Music entscheiden – eine Wahl, die besonders bei Stereo-Material einen angenehmen Raumklang erzeugt.

Surround-Einstellungen lassen sich mit Hilfe der Voll-OSD-Bildschirmmenüs am einfachsten ausführen:Aktivieren Sie das MASTER MENU und öffnen Sie danach das SURROUND SELECT-Menü (Abbildung 5).

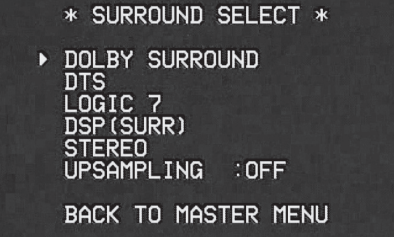

*Abbildung 5*

Jede der optionalen Zeilen in diesem Menü (Abb. 4) enthält eine Kategorie von Surround-Betriebsarten. Innerhalb dieser Kategorien können Sie einen

spezifischen Modus auswählen. Die Anzahl dieser Modi variiert entsprechend der Lautsprecherkonfiguration Ihrer Anlage.

Haben Sie in der Zeile SURRBACK des Menüs SPEAKERSETUP (Abb. 9) auf NONE geschaltet, wird der AVR auf 5.1-Kanal-Betrieb konfiguriert, und es werden nur jene Betriebsarten angezeigt, die sich für eine Anlage mit fünf Lautsprechern eignen.

Haben Sie den Parameter SURRBACK im Menü SPEAKERSETUP (Abb. 9) auf SMALL oder LARGE gestellt, arbeitet der AVR im 6.1/ 7.1-Kanal-Modus - in diesem Fall stehen Ihnen zusätzlich die Surround-Modi Dolby Digital EX und 7 STEREO oder Logic 7 7.1 zur Verfügung und lassen sich anwählen.Außerdem werden die im AVR verfügbaren Modi DTS ES (Discrete) und DTS+NEO:6 bzw. DTS ES Matrix erst dann angezeigt, wenn man auf eine digitale Quelle geschaltet hat und diese den geeigneten Datenstrom liefert.

Beachten Sie bitte außerdem, dass einige Surround-Modi nur dann zur Verfügung stehen (und deswegen auch auswählbar sind), wenn eine digitale Signalwelle ausgewählt wurde und diese ein entsprechend codiertes Signal liefert.

Bitte denken Sie daran, dass Sie ohne zusätzliche Endstufen mit dem AVR 245 zwar beeindruckenden 6.1/7.1-Raumklang, jedoch mit nur einem rückwärtigen Surround-Lautsprecher genießen können. Die Surround-Anzeige wird manchmal 7.1 anzeigen – für den 6.1-Betrieb sind keine zusätzlichen Einstellungen nötig. Bitte denken Sie daran, dass der AVR 245 im 7.1-Betrieb die Surround-Informationen der Wiedergabe-Modi Logic 7/7.1 und 7-Kanal-Stereo zu einem einzelnen Surround-Back-Kanal zusammenführt.

**HINWEIS:** Spielt gerade eine Dolby Digital- oder DTS-Quelle, wählt der AVR den passenden Surround-Modus automatisch, egal, welcher Surround-Modus für den aktuellen Eingang voreingestellt ist. In diesem Fall steht kein anderer Surround-Modus zur Verfügung mit Ausnahme aller Pro Logic II Betriebsarten für die Wiedergabe Dolby Digitalcodierter Stereo-Aufnahmen – siehe Seite 36.

Um einen der Surround-Modi für die Grundkonfiguration des aktuellen Eingangs auszuwählen, müssen Sie zuerst mit den  $\blacktriangle \blacktriangledown$ -Tasten  $\Box$  den gewünschten Surround-Modus markieren. Quittieren Sie Ihre Wahl mit Set  $\bigcirc$  – das entsprechende Untermenü (siehe Abbildung 5) erscheint auf dem Bildschirm. Nun können Sie mit den **Fasten GD GD** die verfügbaren Modusvarianten "durchblättern". Haben Sie ihre Wahl getroffen und wollen Sie zum Surround-Menü zurückkehren, markieren Sie bitte mit dem Cursor ➞ den Eintrag BACK TO SURR SELECT und bestätigen Sie mit Set **Co.** 

Im DOLBY SURROUND-Menü (Abbildung 6) haben Sie die Wahl zwischen folgenden Modi: DOLBYDIGITAL, DOLBY PRO LOGIC IIund IIx MUSIC, DOLBY PRO LOGIC II und IIx CINEMA, DOLBY PRO LOGICII und DOLBY 3 STEREO. Die Modi Dolby Digital EX und Dolby Pro Logic IIx sind nur dann anwählbar, wenn der Receiver für den 6.1/7.1-Betrieb konfiguriert ist (die Surround-Back-Lautsprecher sind als SMALL oder LARGE angegeben, siehe Seite 26).Wird eine DVD wiedergegeben, die mit einem entsprechenden.Attribut im digitalen Audio-Datenstrom ausgestattet ist, wird der EX-Modus automatisch für die Wiedergabe aktiviert. Sie können diesen Surround-Modus auch über die Bedienelemente an der Gerätevorderseite oder auf der Fernbedienung auswählen (siehe Seite 35). Eine detaillierte Beschreibung dieser Modi finden Sie auf den Seiten 32 bis 33. Bitte beachten Sie: Bei aktiviertem Dolby Digital stehen Ihnen für den Nacht-Modus ("Night Mode", verringert Dynamikspitzen) zusätzliche Einstellmöglichkeiten zur Verfügung. Diese sind nur an den Surround-Modus gekoppelt, nicht an den Eingang. Deshalb müssen diese Einstellungen nur einmal vorgenommen werden und nicht für jeden

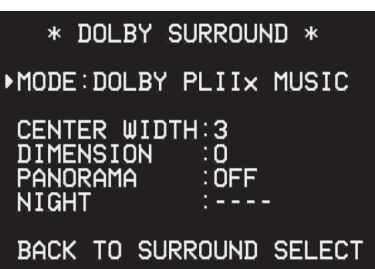

#### *Abbildung 6*

verwendeten Eingang extra.

Markieren Sie den Eintrag MODE und wählen Sie den gewünschten Surround-Modus mit den < Tasten **B. D.** Bitte beachten Sie, dass Ihnen nur jene Modi zur Verfügung stehen, die zum gerade spielenden Programmmaterial und zur gespeicherten Lautsprecherkonfiguration des Systems passen.

Haben Sie Dolby Pro Logic II Music oder Dolby Pro Logic IIx Music aktiviert, bietet Ihnen der DPR drei zusätzliche Parameter an, mit denen Sie die Wiedergabe an Ihren persönlichen Geschmack und an die spezifischen Eigenheiten Ihres Wohnraumes anpassen können. Haben Sie einen anderen Surround-Modus ausgewählt, zeigen gepunktete Linien an, dass diese Parameter nicht verwendet werden können.

- Abstrahlbreite des Center-Signals (CENTER WIDTH): Mit dieser Einstellung können Sie das Center-Signal dem Signal für die beiden Frontlautsprecher beimischen und so eine breitere Klangbühne für Dialoge herstellen. Je niedriger der hier eingestellte Wert, desto stärker wird das Centersignal den Frontlautsprechern zugefügt. Haben Sie den Wert 7 (Maximalwert) eingetragen, wird das Center-Signal nur vom Center wiedergegeben.
- Raumklangtiefe (DIMENSION): Mit diesem Parameter können Sie die subjektiv empfundene Tiefe des Raumklangs beeinflussen – damit lässt

sich das akustische Geschehen näher zu den Front- oder zu den Surround-Lautsprechern schieben. Bei der Einstellung D wird das Tonsignal nicht beeinflusst (neutral). Haben Sie zum Beispiel  $R - 3$  eingestellt, wandert das Zentrum des Geschehens nach hinten. Bei F - 3 rutscht das Zentrum des Geschehens nach vorne zu den Frontlautsprechern.

• Panorama: Mit dieser Funktion (sie lässt sich nur ein- und ausschalten) können Sie das Raumklanggeschehen so beeinflussen, dass es Ihre Hörposition von allen Seiten umhüllt.

Um einen dieser Paramter zu modifizieren, gehen Sie bitte wie folgt vor: Markieren Sie zuerst im DOLBY SURROUND Menü mit den ▲/▼-Tasten **@** den gewünschten Parameter. Stellen Sie anschließend mithilfe der < > - Tasten<br/> **EDEN** den gewünschten Wert ein.

Bitte beachten Sie: Bei aktiviertem Dolby Digital stehen Ihnen für den Nacht-Modus ("Night Mode", verringert Dynamikspitzen) zusätzliche Einstellmöglichkeiten zur Verfügung (siehe Seite 39). Diese sind nur an den Surround-Modus gekoppelt, nicht an den Eingang.

Markieren Sie nun bitte mit dem Cursor ➞ den Eintrag NIGHT und stellen Sie danach mit Hilfe der Tasten  $\triangleleft$   $\triangleright$   $\bigoplus$   $\bigoplus$  den gewünschten Wert ein. Ihnen stehen folgende Möglichkeiten zur Verfügung:

OFF: Haben Sie diesen Eintrag markiert, ist der Nachtmodus deaktiviert.

MID: Haben Sie diesen Eintrag markiert, werden laute Passagen etwas gedämpft.

MAX: Haben Sie diesen Eintrag markiert, werden laute Passagen stark gedämpft.

Wir empfehlen Ihnen die Einstellung MID, falls Sie den Nachtmodus verwenden wollen. Sollten Sie feststellen, dass Lautstärkespitzen immer noch zu laut (und leise Passagen zu leise) wiedergegeben werden, können Sie immer noch auf MAX umschalten.

Bitte beachten Sie, dass Sie den Nachtmodus auch jederzeit direkt einstellen können, sobald der Dolby Digital-Modus angewählt ist: Drücken Sie auf die Night-Taste <sup>2</sup>, der Schriftzug D-RANGE sowie die aktuelle Einstellung (MID, MAX, OFF) erscheinen im Display **23.** Nun können Sie innerhalb von fünf Sekunden mit den Tasten  $\blacktriangle\blacktriangledown$  **D** den gewünschten Wert einstellen.

Im **DTS-Menü werden die Auswahlmöglichkeiten,** die Ihnen über die Tasten < ► GB GD zur Verfügung stehen, bestimmt durch eine Kombination aus dem verwendeten DTS-Programmmaterial und der Konfiguration der Lautsprecherausgänge (5.1- oder 6.1/7.1-Betrieb).

Bei der Wiedergabe einer DTS-codierten Quelle auf einem 7.1-System hängen die verfügbaren Surround-Modi (DTS Stereo, DTS 5.1, DTS-ES Matrix oder DTS-ES Diskret) von der Codierung der Quelle ab. Mit den Tasten ‹/›Ekönnen Sie die verfügbaren Surround-Modi für Ihre System-Konfiguration und das gerade spielende Programm durchwählen.

Wird gerade kein oder nur analoges Programmmaterial abgespielt, steht Ihnen nur der die Gruppe der DTS Neo:6-Modi zur Verfügung. Zu dieser Gruppe gehören die Betriebsarten DTS Neo:6 3-Kanal Cinema (empfohlen für Systeme mit zwei Front- und einem Center- jedoch keine Surround-Lautsprecher), DTS Neo:6 5-Kanal Cinema (empfohlen für die Wiedergabe von Filmen und TV), DTS Neo:6 5- Kanal Music (optimiert für die Wiedergabe von Musik) sowie DTS Neo:6 6-Kanal Cinema- und Musik-Modi (verfügbar, wenn die Surround-Back-Kanäle als L A R G E oder S M A L L konfiguriert sind – siehe Seite 26).

Sind die Lautsprecher als 5.1 konfiguriert und es wird eine DTS-codierte Quelle wiedergegeben, schaltet der AVR automatisch auf DTS (5.1). Sind die Lautsprecher dagegen als 6.1/7.1 konfiguriert, schaltet der Receiver automatisch auf DTS-ES Discrete, wenn die Quelle ein DTS-ES-Discrete-Signal wiedergibt – im Display leuchtet die Anzeige dts **ES** auf. Ist das Programmmaterial nicht DTS-ES-Discrete-codiert und Sie haben die Lautsprecher als 6.1/7.1 konfiguriert, schaltet der Receiver automatisch auf DTS ES Matrix (bei DTS ES-Matrix Aufnahmen) bzw. DTS + NEO:6 (bei "normalen" DTS-Aufnahmen), um so einen vollständigen Surround-Klang aus 8 Lautsprechern zu erzeugen.Auf diese Weise lässt sich (bei 6.1/7.1-Konfiguration) stets das Aufnahmeformat der gerade spielenden DTS-Disk erkennen.Welcher Surround-Modus gerade aktiv ist, wird im Display 23 angegeben. Wird ein DTS 96/24 Signal erkannt, aktiviert der AVR 245 selbstständig den DTS-Surround-Modus und stellt sich automatisch auf die höher aufgelösten Signale ein. Eine vollständige Übersicht der DTS-Modi finden Sie auf den Seiten 32 und 33.

Im LOGIC 7-Menü werden die Auswahlmöglichkeiten durch die Lautsprecherkonfiguration (5.1 oder 6.1/7.1-Betrieb) bestimmt. In beiden Fällen wird der exklusive Harman Kardon Logic 7-Modus aktiviert, der einen beeindruckenden Raumklang erzeugt. Das gilt sowohl für zweikanalige Stereo-Aufnahmen, als auch für Matrix-codierte Aufnahmen (z.B.VHS-Kassetten, Laser-Discs oder Fernsehsendungen), die mit Dolby Surround produziert wurden.

In der 5.1-Konfiguration können Sie zwischen den Modi Logic 7/5.1 Music, Cinema oder Enhanced wählen. Sie eignen sich bestens für zweikanalige Musik, Surround-codierte Programme oder für beliebige Stereo-Produktionen. Sind die Lautsprecher als 6.1/7.1 konfiguriert, stehen die Modi Logic 7/7.1 Music oder Cinema zur Verfügung – am Ausgang entsteht vollwertiger Surround-Klang aus 8 Kanälen. Bitte beachten Sie:Wenn Sie Dolby Digital- oder DTS-Soundtracks wiedergeben, können Sie auf die Logic 7-Modi nicht zurückgreifen.

Im DSP (SURR)-Menü stehen Ihnen mehrere Raumklang-Modi zur Verfügung:Hall 1, Hall 2 und Theatre. Die Modi Hall und Theatre wurden für Mehrkanal-Heimkino-Installationen entwickelt. Bitte beachten Sie, dass Sie beim Abspielen von Dolby Digital- oder DTS-Soundtracks nicht auf die Modi Hall und Theater zurückgreifen können.

Im STEREO-Menü schalten Sie mit den Tasten **F G** G</del> den Surround-Prozessor ab, um eine traditionelle zweikanalige Stereowiedergabe zu ermöglichen, oder Sie schalten auf 5 CH STEREO (Lautsprecherkonfiguration: 5.1) bzw. 7 CHSTEREO (Lautsprecherkonfiguration: 6.1/7.1). In den beiden letztgenannten Modi wird das Stereosignal in gleichem Maße an die beiden Frontlautsprecher, die beiden Surround- und – wenn vorhanden – die zwei Surround-Back-Lautsprecher weitergegeben. Die Mono-Signalanteile hingegen werden auf alle Lautsprecher verteilt, gelangen also auch zum Center (eine detaillierte Beschreibung der Modi 5 CH Stereo und 7 CH Stereo finden Sie auf Seite 33).

Nachdem Sie alle Einstellungen für Dolby, DTS, Logic 7, DSP (Surround) und Stereo vorgenommen haben, können Sie zum SURROUND SELECT-Menü zurückkehren: Markieren Sie dazu mit dem Cursor → den Eintrag BACKTOSURR SELECT und quittieren Sie mit Set **O**.

## **Konfiguration der Surround Off (Stereo)-Betriebsmodi**

Für die optimale Wiedergabe von Stereo-Aufnahmen bietet Ihnen der AVR zwei Stereo-Betriebsarten: einen analogen Stereo-Direkt-Modus, bei dem das Signal an der digitalen Signalverarbeitung vorbeigeführt wird, damit Sie den ursprünglichen, unverfälschten Stereo-Klang Ihrer Aufnahme genießen können; und einen digitalen Modus, bei dem das Signal durch das digitale Bass-Management geführt wird, damit Sie die Bassverteilung zwischen kleinen Satelliten-Lautsprechern und dem Subwoofer optimal steuern können.

### **Stereo-Direct-Modus (Bypass)**

Wurde per Stereo-Taste <sup>2</sup> der Stereo-Direct-Modus aktiviert (im Display 23 erscheint der Schriftzug SURROUND OFF und in der Surround-Modus-Anzeige **ID** leuchtet die LED neben **Surr. Off**) führt der Receiver das analoge Signal vorbei an der digitalen Signalverarbeitung, direkt zu den Lautsprecherausgängen für die beiden Front-Lautsprecher.

In diesem Betriebsmodus werden die beiden Front-Lautsprecher automatisch als "large" konfiguriert - diese Einstellung lääst sich nicht manuell ändern.

Haben Sie im Stereo-Bypass-Modus den Subwoofer-Ausgang deaktiviert, erhalten die Front-Lautsprecher das komplette Signal. Sie können aber den Subwoofer auch aktivieren und den Bassanteil der Front-Lautsprecher zusätzlich über den Subwoofer-Ausgang leiten. In der Grundeinstellung ist der Subwoofer in diesem Betriebsmodus deaktiviert. Möchten Sie dies ändern, gehen Sie bitte wie folgt vor:

1. Drücken Sie auf die **Speaker**-Taste 6.

2. Drücken Sie danach auf die Set-Taste **GB** um das Konfigurations-Menü aufzurufen.

3. Wählen Sie mit Hilfe der ▲/▼-Tasten 19 auf der Fernbedienung oder den </>> </>
-- Tasten </a>
7</a> an der Gerätevorderseite den gewünschten Betriebsmodus: mit SUBNONE deaktivieren Sie den Subwoofer; mit SUB <L + R > wird er aktiviert.

4. Drücken Sie bitte auf **Set**F@, um die Änderungen zu übernehmen und auf Normalbetrieb umzuschalten.

### **Stereo-Digital-Modus**

Im Stereo-Direct-Modus (Bypass) wird das vollständige Tonsignal unverändert an die beiden Front-Lautsprecher geschickt. Dabei durchläuft es die digitalen Signalprozessoren nicht – daher sind Vollbereichs-Lautsprecher für diesen Betriebsmodus nötig. Handelt es sich bei Ihren Front-Lautsprechern um Satelliten mit eingeschränktem Frequenzbereich, sollten Sie diese Betriebsart nicht verwenden – der DSPSURROUNDOFF-Modus ist in diesem Fall besser geeignet für die Wiedergabe von Stereo-Aufnahmen.

Möchten Sie Stereo-Aufnahmen genießen und dabei die Vorteile des integrierten Bass-Managements nutzen, drücken Sie bitte so oft auf Stereo **29**, bis im Display 23 der Schriftzug SURROUND OFF erscheint und die LEDs neben DSP und SURR OFF in der Surround-Modus-Anzeige <sup>[9]</sup> aufleuchten. Leuchtet dagegen in der Surround-Modus-Anzeige 28 nur die LED neben SURR OFF auf, ist der Stereo-Direkt-Modus (Bypass) aktiviert.

In diesem Fall können Sie die Einstellungen für Frontlautsprecher und Subwoofer den Spezifikationen der angeschlossenen Lautsprecher anpassen (siehe unten).

In der letzten Menüzeile können Sie die Funktion UPSAMPLING des Receivers ein- und ausschalten. Im Normalbetrieb ist diese Funktion deaktiviert – die Signale der digitalen Eingänge werden also unverändert wiedergegeben: Beträgt die Abtastfrequenz einer digitalen Quelle 48 kHz, wird sie auch mit dieser Auflösung im Receiver weiter verarbeitet und wiedergegeben.Allerdings können Sie den AVR 245 auch so einstellen, dass er das ankommende Signal umrechnet und mit einer Auflösung von 96 kHz weiterarbeitet.

Gehen Sie bitte wie folgt vor, um die Upsampling-Funktion zu aktivieren: Markieren Sie mit den  $\blacktriangle$   $\blacktriangledown$  Navigationtasten  $\oslash$  den Menüeintrag UPSAMPLING und schalten Sie anschließend die Funktion mithilfe der Tasten F GEauf O N. Bitte beachten Sie: Diese Funktion steht Ihnen nur bei der Wiedergabe in den Surround-Modi Dolby Pro Logic II Music, Dolby Pro Logic II Movie, Dolby Pro Logic und Dolby 3 Stereo zur Verfügung.

# **Automatische Lautsprecherkalibrierung mit von EzSet+**

Der AVR 245 ist einer der ersten AV-Receiver seiner Klasse, der mit einer automatischen Lautsprecherkalibrierung ausgestattet ist. Dank EzSet+ können Sie Ihren neuen AV-Receiver mithilfe von Testsignalen und fortschrittlichen Signalprozessoren in wenigen Minuten an die angeschlossenen Lautsprecher und den spezifischen Gegebenheiten Ihres Wohnraums anpassen – eine zeitaufwändige Konfiguration der Lautsprechergröße, der Übergabefrequenz, der Surround-Verzögerung und der einzelnen Ausgangspegel ist nicht mehr nötig. Ein weiterer Vorteil: EzSet+ erkennt und informiert Sie über fehlerhafte Lautsprecherverbindungen, welche den Normalbetrieb verhindern.

EzSet+ ermittelt die nötigen Einstellungen in einem Bruchteil der Zeit, die Sie benötigen würden, die entsprechenden Werte manuell einzugeben. Dabei spielt es keine Rolle welchen Typ Lautsprecher Sie verwenden oder wie groß Ihr Wohnraum ist. Und da es sich um ein vollständiges Schallpegel-Messsystem handelt, werden Sie keine teuren Zusatzgeräte benötigen.

Wir empfehlen den Einsatz von EzSet+ für die Lautsprecherkalibrierung.Allerdings können Sie Ihren AV-Receiver auch manuell konfigurieren bzw. die

von EzSet+ vorgenommenen Einstellungen jederzeit nachträglich modifizieren (siehe dazu Seite 25).

Möchten Sie Ihren AVR manuell konfigurieren oder sollte aus irgendeinem Grund das mitgelieferte Mikrofon abhanden kommen, folgen Sie bitte den Anweisungen auf den Seiten 25 –31.

**Schritt 1:** EzSet+ setzt voraus, dass in Ihrem Wohnraum so wenig wie nur möglich Hintergrundgeräusche zu hören sind – nur so lässt sich eine korrekte Schallpegelmessung durchführen. Daher sollten Sie alle Lüfter, Klimageräte oder andere laute Geräte vor Beginn der Messungen ausschalten.

**Schritt 2:** Stellen Sie das EzSet+-Mikrofon dort auf, wo Sie während der Musikwiedergabe sitzen. Sollten Sie in Ihrem Wohnraum eine Sitzgruppe aufgestellt haben, stellen Sie das Mikrofon in deren Mitte auf. Sollten Sie ein Kamerastativ besitzen, könnten Sie es verwenden, um das EzSet+-Mikrofon auf gleicher Höhe zu Ihren Ohren aufzustellen. Zur Befestigung ist das Mikrofon mit einem Gewinde an der Unterseite versehen.

**Schritt 3:** Schließen Sie das EzSet+-Mikrofon mithilfe des mitgelieferten Adapters in die Kopfhörerbuchse 4 des AVR 245. Das Mikrofonkabel ist rund sieben Meter lang – das dürfte für die meisten Wohnräume ausreichen. Ist Ihr Wohnraum größer, können Sie sich im Elektronik-Fachhandel ein passendes Verlängerungskabel besorgen.Wenn möglich sollten Sie aber Verlängerungskabel vermeiden, da sie die Messergebnisse beeinflussen können.

**Schritt 4:** Ist das Messmikrofon aufgestellt und mit dem AVR 245 verbunden, können Sie das EzSet+-Menü aktivieren, indem Sie zuerst auf die **OSD-Taste 22 drücken. Markieren Sie anschlie**ßend mithilfe der ▲/▼-Tasten 1 den Eintrag EZSET+ und bestätigen Sie mit **Set**F.

**Schritt 5:** Zuerst erhalten Sie die Aufforderung das Mikrofon korrekt aufzustellen und mit dem Receiver zu verbinden (Abbildung 6). Sollten Sie dies bisher noch nicht getan haben, folgen Sie bitte den Anweisungen in Schritt 2 und 3. Ist das Mikrofon aufgestellt und mit dem Receiver verbunden, markieren Sie bitte den Eintrag YES und bestätigen Sie mit **Set**  $\bigcirc$ , um mit der Lautsprecherkalibrierung zu beginnen. Möchten Sie den Vorgang abbrechen, markieren Sie mithilfe der Tasten </>> **EDED** den Eintrag N 0 und quittieren Sie anschließend mit **SetF** – das MASTER MENU erscheint wieder auf dem Bildschirm. Bitte beachten Sie: Sollten Sie mit der Lautsprecherkalibrierung fortfahren und haben das Mikrofon nicht angeschlossen, erscheint am unteren Bildschirmrand eine Warnmeldung.

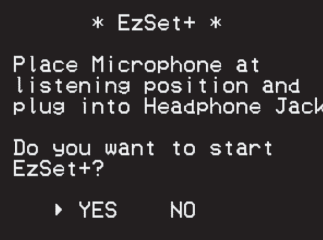

#### *Abbldung 7*

**Schritt 6:** Nun erscheint eine weitere Warnmeldung auf dem Bildschirm: Um ein präzises Messergebnis zu erhalten muss der Hörraum so frei von Störgeräuschen (z.B. Lüfter, Klimaanlagen, Staubsauger usw.) wie möglich sein. Nach fünf Sekunden erschient auf dem Bildschirm das eigentliche EzSet+-Menü (siehe Abbildung 7b).

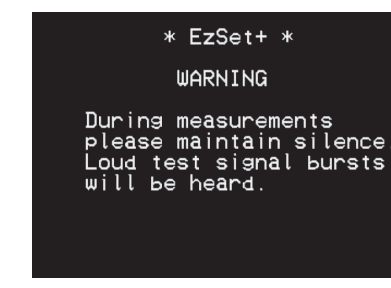

#### *Abbldung 7b*

**WICHTIGER HINWEIS:** Menschen, die auf laute Töne empfindlich reagieren, sollten nun den Raum verlassen oder ihre Ohren schützen. Kostengünstige Ohrstöpsel aus Schaumstoff (in Drogerien erhältlich) helfen die Lautstärke zu reduzieren. Sind Sie lärmempfindlich und haben keinen Ohrenschutz parat, sollten Sie den Raum verlassen – vielleicht könnte ein Freund oder ein anderes Familienmitglied die Lautsprecherkalibrierung für Sie übernehmen. Oder Sie verwenden das EzSet+-Verfahren nicht und geben die Einstellungen manuell ein (mehr dazu auf den Seiten 25 – 31).

**Schritt 7:** Im EzSet+-Menü (Abbildung 7c) können Sie jederzeit den Vorgang unterbrechen oder fortsetzen und die Messergebnisse bzw. die aktuellen Einstellungen ablesen.

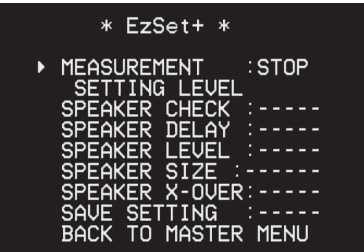

#### *Abbldung 7c*

Erscheint das Menü zu ersten Mal auf dem Bildschirm, steht MEASUREMENT: STOP in der ersten Zeile. Bevor Sie den eigentlichen Messvorgang starten, müssen Sie angeben wie viele Lautsprecher angeschlossen sind. Hierzu stehen Ihnen zwei Möglichkeiten zur Verfügung:

• Verwenden Sie für Ihr Heimkino ein Lautsprechersystem mit sieben Boxen (linker und rechter Frontlautsprecher, Center, linker und rechter Surround sowie linker und rechter Surround-Back) und einem Subwoofer, stellen Sie bitte mit den ◀/▶-Tasten Ger in der Zeile MEASUREMENT den Wert 7 · 1 ein und drücken Sie auf Set **(3**, um den Messvorgang zu starten.

• Setzen Sie fünf Lautsprecher (linker und rechter Frontlautsprecher, Center, linker und rechter Surround) und einen Subwoofer ein, stellen Sie bitte mit den </>
<sub>1</sub> - Tasten <br/> **Ein der Zeile** MEASUREMENT den Wert 5 - 1 ein. Drücken Sie anschließend auf Set (**a**, um den Messvorgang zu starten. Möchten Sie den Messvorgang beenden, können Sie jederzeit mit den Tasten <sup>⁄</sup>/¤Ddie Zeile MEASUREMENT markieren, danach mit den </>  $\blacktriangleright$ -Tasten </a>
</a>
</a>
</a>
auf STOP umstellen und mit Set **to** quittieren.

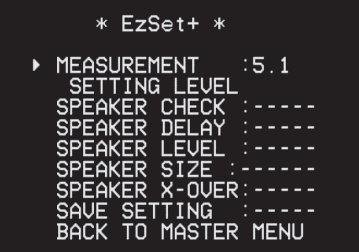

#### *Abbildung 7d*

**Schritt 8:** Haben Sie den Messvorgang aktiviert, erklingt ein Testsignal, das von Lautsprecher zu Lautsprecher wandert. Dabei stellt der Receiver den Ausgangspegel, überprüft den angeschlossenen Lautsprecher, misst den Abstand zur Hörposition, berechnet die Surround-Verzögerung und stellt diese ein, ermittelt die Lautsprechergröße ("Small" oder "Large") und stellt dementsprechend die Übergangsfrequenz für den jeweiligen Kanal automatisch ein.Während des Messvorgang erscheinen die Ergebnisse auf dem Bildschirm:Anfangs sind noch keine Werte zu sehen – die Zeilen enthalten lediglich Bindestriche. Ist aber eine Messung abgeschlossen, trägt der AV-Receiver die Ergebnisse in der Tabelle ein. Das EzSet+- System nimmt folgende Messungen vor:

**•** System-Lautstärke: Bevor das System die einzelnen Lautsprecherkanäle testet und ausmisst, stellt es die Gesamtlautstärke ein. Dabei erscheint auf dem Bildschirm die Meldung SETTING VOLUME. In dieser Testphase erscheint in der letzten Menüzeile die aktuelle Einstellung.

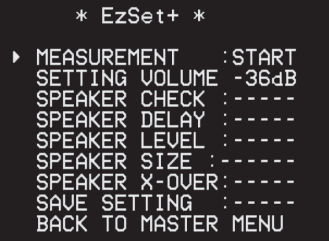

*Abbildung 7e*

**•** Lautsprechertest (SPEAKER CHECK): Der Receiver schickt der Reihe nach den Testton an alle Ausgänge um festzustellen, welche tatsächlich mit einem Lautsprecher verbunden sind.Welcher Kanal gerade das Testsignal wiedergibt können Sie vom Bildschirm ablesen.

**HINWEIS:** Bei diesem Test kann der Receiver feststellen ob an einem bestimmten Ausgang ein Lautsprecher angeschlossen wurde.WO dieser Lautsprecher in Ihrem Wohnraum aufgestellt ist, kann das System dagegen nicht ermitteln. Ein Beispiel: Der Receiver kann feststellen, ob am rechten Surround-Ausgang ein Lautsprecher angeschlossen ist. Er kann aber nicht ermitteln, ob dieser Lautsprecher links oder rechts von Ihrer Hörposition aufgestellt wurde.Aus diesem Grund empfehlen wir Ihnen während dieses Vorgangs zu überprüfen, ob der angezeigte Tonkanal mit dem wiedergebenden Lautsprecher übereinstimmt: Wird auf dem Bildschirm angezeigt, dass der Receiver das Testsignal an den linken Frontlautsprecher sendet, Sie hören den Ton aber aus dem rechten Frontlautsprecher, dann haben Sie einen Fehler in der Verkabelung. In diesem Fall sollten Sie das EzSet+-System stoppen, das Bildschirmmenü verlassen, den AVR 245 ausschalten und den Verkabelungsfehler beheben. Ist der Test erfolgreich abgeschlossen, erscheint rechts vom Eintrag SPEAKERCHECK der Schriftzug YES.

**•** Laufzeitmessung (SPEAKER DELAY): Auch bei diesem Test wird das Testsignal der Reihe nach an alle Lautsprecher gesandt und dabei der Abstand von der jeweiligen Box zum Mikrofon gemessen. Daraus berechnet der Receiver die Verzögerungszeit für den jeweiligen Lautsprecherkanal. Nach abgeschlossener Messung erscheint die ermittelte Entfernung rechts vom Eintrag SPEAKERDELAY.

• Ausgangspegel (SPEAKER LEVEL): Bei diesem Test wird der Ausgangspegel des jeweiligen Lautsprecherkanals mithilfe des Testsignals gemessen. Durch entsprechende Anpassungen sorgt der Receiver dafür, dass alle Lautsprecher gleich laut klingen – eine Grundvoraussetzung für korrekten Raumklang. Selbstverständlich können Sie mit den Ergebnissen der automatischen Messung als Grundlage manuelle Änderungen vornehmen. Details hierzu finden Sie auf den Seiten 25 – 31. Nach Abschluss der Messung erscheint rechts vom Eintrag SPEAKERLEVEL der eingestellte Pegel für den jeweiligen Kanal.

• Lautsprechergröße (SPEAKER SIZE): Die Messungen und Berechnungen für diesen Test werden zusammen mit den Tests für den Ausgangspegel vorgenommen. Dabei ermittelt das System den Lautsprechertyp ("Large" oder "Small") und stellt das Bass-Management entsprechend ein. Selbstverständlich können Sie auch hier nachträglich manuelle Änderungen vornehmen – folgen Sie dabei bitte den Anweisungen auf Seiten 25 – 31. Ist der Test abgeschlossen, erscheint der ermittelte Lautsprechertyp rechts vom Eintrag SPEAKER SIZE.

• Übergabefrequenz (SPEAKER CROSSO-VER): Auch diese Messungen werden während des Tests für den Ausgangspegel vorgenommen. Dabei ermittelt der Receiver die optimale Übergabefrequenz für den jeweiligen Lautsprecher.Auf diese Weise kann der AVR 245 für einen glatten Frequenzübergang zwischen Front- und Surround-Lautsprecher (wenn vorhanden) sorgen. Selbstverständlich können Sie mit den Ergebnissen der automatischen Messung als Grundlage manuelle Änderungen vornehmen. Details hierzu finden Sie weiter unten auf dieser Seite. Nach Abschluss der Messung erscheint rechts vom Eintrag SPEAKER X-OVER die eingestellte Übergabefrequenz.

**Schritt 9:** Sind alle Messungen abgeschlossen erlischt das Testsignal und auf dem Bildschirm erscheint die Meldung TESTDONE-UNPLUG  $MTC$ 

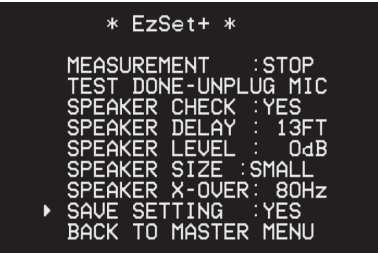

#### *Abbildung 7f*

Klemmen Sie nun das Mikrofon ab und heben Sie es auf – sollten Sie einmal umziehen oder sich die Einrichtung Ihres Wohnraums ändern, können Sie das System erneut kalibrieren. Um die ermittelten Einstellungen zu speichern gehen Sie bitte wie folgt vor: Markieren Sie mit den ▲/▼-Tasten 1 den Eintrag RETURNTOMASTER MENU und bestätigen Sie mit Set

**HINWEIS:** Möchten Sie die Messergebnisse überprüfen bevor Sie das Menü verlassen, gehen Sie bitte wie folgt vor: Markieren Sie mit den ▲/▼-Tasten  $\bigcirc$  die zweite Menüzeile und wählen Sie anschließend mit den </>  $\blacktriangleright$ -Tasten </a>
</a>
G</a>
die einzelnen Lautsprecherkanäle aus – die jeweiligen Werte zeigt der AV-Receiver in der Tabelle darunter an.Alle hier gemessenen und berechneten Einstellungen trägt das System automatisch in die Menüs SPEAKERSETUP, DELAYADJUST und CHANNEL ADJUST automatisch ein sobald Sie das EZSET +-Menü verlassen.

**Schritt 10:** Waren die Tests nicht erfolgreich, weil beispielsweise ein Lautsprecher nicht richtig funktionieren hat, erscheint auf dem Bildschirm eine detaillierte Fehlermeldung (siehe Abbildung 7g). Das EzSet+-System ist so programmiert, dass es an den Ausgängen linker und rechter Front-, linker und rechter Surround- sowie linker und rechter Surround-Back-Lautsprecher jeweils ein paar Lautsprecher vorfindet. Zeigen die Tests, dass an einem dieser Ausgänge nur ein Lautsprecher angeschlossen ist, erscheint rechts der entsprechenden Kanalangabe der Schriftzug NONE. Notieren Sie sich in diesem Fall den Lautsprecherausgang, verlassen Sie alle Bildschirmmenüs und schalten Sie den Receiver aus. Überprüfen Sie die entsprechende Kabelverbindung zum notierten Lautsprecher und führen Sie die EzSet+-Lautsprecherkalibrierung erneut durch.

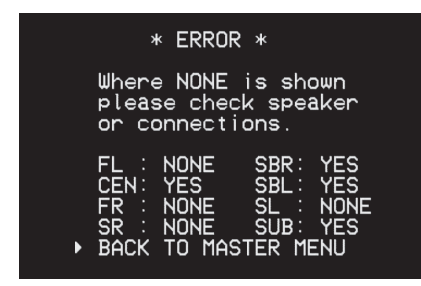

#### *Abbildung 7g*

Haben Sie die Lautsprecherkalibrierung erfolgreich abgeschlossen, die Eingänge konfiguriert und die Surround-Modi eingestellt, ist Ihr neuer AVR 245 betriebsbereit. Möchten Sie keine manuellen Einstellungen vornehmen, können Sie den Rest dieses Kapitels überspringen und mit dem Abschnitt "Allgemeine Bedienung" (siehe Seite 34) fortfahren. Möchten Sie die von EzSet+ vorgenommenen Einstellungen Ihren Anforderungen anpassen, folgen Sie bitte den Hinweisen auf den folgenden Seiten.

# **Manuelle Konfiguration**

Harman Kardon empfiehlt den Einsatz von EzSet+ (siehe entsprechende Anweisungen auf Seite 23), um den Receiver zu konfigurieren.Verwenden Sie weniger als sechs Lautsprecher, oder wollen Sie nach der regulären Konfiguration per EzSet+ das System etwas nachjustieren oder das EzSet+-Pegelmikrofon steht gerade nicht zur Verfügung, könnten Sie den AVR auch manuell konfigurieren. Die AV Sync-Verzögerung müssen Sie auf alle Fälle manuell vornehmen (siehe Anweisungen auf den Seiten 28 und 29).

Gehen Sie wie folgt vor, um das System manuell mithilfe der OSD-Bildschirmmenüs zu konfigurieren: Drücken Sie auf die **OSD**-TasteL, um das MASTER MENU aufzurufen. Markieren Sie mit den Tasten ∧/▼ **①** den Eintrag MANUAL SETUP und bestätigen Sie mit Set **(B** (siehe Abbildung 8).

Markieren Sie mit den Tasten ▼ 10 den Eintrag MANUALSETUP und bestätigen Sie mit **Set** F(siehe Abbildung 8).

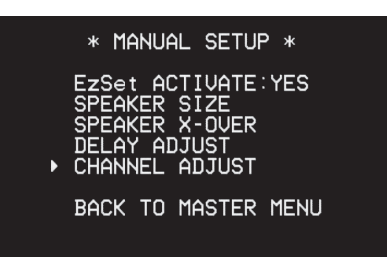

#### *Abbildung 8*

In der ersten Zeile wird angezeigt, ob bisher das EzSet+-System verwendet und die ermittelten Werte gespeichert wurden. Steht hier YES, zeigt der AVR in den Untermenüs SPEAKER SIZE, SPEAKERXOVER, DELAYADJUST und CHANNEL ADJUST die per EzSet+ ermittelten Werte an. Sie können nun mit den Tasten ▲/▼ © den Eintrag EzSet A CTIVATE markieren und mit den </>  $\blacktriangleright$ -Tasten </a>
</a>
</a>
auf N 0 umstellen, um alle Werte wieder zurückzusetzen.

**HINWEIS:** Ist das EzSet+-Mikrofon noch angeschlossen, erhalten Sie keinen Zugang zu den Untermenüs SPEAKER SIZE, SPEAKER X-OVER und DELAYADJUST.

Stellen Sie die einzelnen Werte im MANUAL SETUP der Reihe nach nach, da manche Einstellungen sich auf zuvor festgelegte Werte stützen.

### **Lautsprecher konfigurieren**

Im Menü SPEAKERSETUP können Sie den Typ Ihrer Lautsprecher festlegen.Von diesen Einstellungen hängt ab, ob der AVR ein so genanntes 5-Kanal- oder ein 6/7-Kanal-Lautsprechersystem ansteuern soll.Außerdem wird hier festgelegt, welcher Lautsprecher bzw. Lautsprechergruppe für die Wiedergabe tiefer Frequenzen zuständig ist.

Haben Sie zuvor eine automatische Lautsprecherkalibrierung mithilfe von EzSet+ vorgenommen, erscheinen hier die dabei ermittelten Werte. Sie müssen keine weiteren Änderungen vornehmen, es sei denn Sie möchten die Systemkonfiguration Ihrem persönlichen Geschmack entsprechend anpassen.

Benutzen Sie die Einstellung L A R G E (groß), wenn Sie konventionelle Vollbereichslautsprecher einsetzen, die Frequenzen unterhalb 100 Hz ohne Probleme wiedergeben können. Benutzen Sie die Einstellung SMALL (klein) für Satelliten-Lautsprecher, die bei Frequenzen unterhalb 100 Hz konstruktionsbedingt Probleme mit der Wiedergabe haben. Bitte beachten Sie, dass Sie einen separaten Subwoofer für die Bassfrequenzen benötigen, wenn Sie als Front-Lautsprecher Satelliten oder Regalboxen im SMALL-Modus betreiben. Sind Sie sich über die Fähigkeiten Ihrer Lautsprecher nicht sicher, konsultieren Sie bitte deren technische Daten oder fragen Sie Ihren Fachhändler.

Schließlich können Sie in diesem Menü festlegen, ob die vorgenommenen Lautsprecher-Einstellungen gemeinsam für alle Eingänge (GLOBAL) gelten sollen oder ob für jeden Eingang unterschiedliche Lautsprechereinstellung möglich sein sollen (INDEPENDENT).

#### **HINWEISE:**

- Haben Sie die Lautsprecherkonfiguration auf INDEPENDENT gestellt (siehe auf der nächsten Seite), müssen Sie für jeden einzelnen Eingang die Lautsprecher einstellen. Sie können dabei bestimmen, welcher Lautsprecher je nach gewähltem Eingang verwendet werden soll. So lassen sich z.B. der Center-Lautsprecher und/oder der Subwoofer mit typischen Musikquellen (Tuner, CD,Tape) abschalten, was je nach Qualität und Größe des Centers die Klangqualität verbessern kann, und mit Videoquellen (Video, DVD) wieder zuschalten.
- Für den aktuell gewählten Eingang werden alle Lautsprechereinstellungen auf alle anderen Surround-Modi kopiert (soweit die Lautsprecher dabei verwendet werden). Sie müssen also nicht neu eingestellt werden, wenn Sie für diesen Eingang einen anderen Surround-Modus wählen.

Der einfachste Weg, die weiteren Einstellungen vorzunehmen, ist über das SPEAKER SIZE-Menü (siehe Abbildung 9). Schalten Sie also Ihren AVR ein und gehen Sie danach wie folgt vor:

Ist das SPEAKER SIZE-Menü nicht auf dem Bildschirm zu sehen, drücken Sie bitte zuerst auf die Taste OSD  $22$  – das MASTER MENU (siehe Abbildung 1) erscheint auf dem Fernseher (bzw.Video- oder Rückwandprojektor). Platzieren Sie nun die Markierung → mit Hilfe der ▼-Taste Dneben den Eintrag SPEAKERSETUP, und quittieren Sie Ihre Wahl mit Set  $\Box$  – das SPEAKER SIZE-Menü erscheint auf dem Bildschirm (siehe Abbildung 9).

Bestätigen Sie mit Set **(B**und aktivieren Sie anschließend das SPEAKERSIZE (Abb. 9).

\* SPEAKER SIZE \* LEFT/RIGHT:SMALL<br>CENTER :SMALL<br>SURROUND :SMALL SURR BACK : NONE MAIN BASS MGR : GLOBAL BACK TO MANUAL SETUP

#### *Abbildung 9*

1. Bevor Sie mit der eigentlichen Lautsprecher-Konfiguration beginnen, sollten Sie angeben, ob die Einstellungen für alle Eingänge gelten sollten (GLOBAL) oder ob für jeden Eingang unterschiedliche Einstellungen möglich sein sollen (INDEPENDENT). Sollen die Lautsprechereinstellungen für alle Eingänge gelten, können Sie die werkseitige Grundeinstellung GLOBAL beibehalten. Diese Einstellung dürfte normalerweise die richtige sein, da die meisten Hörer keine je nach gewähltem Eingang unterschiedlichen Lautsprechereinstellungen benötigen.

Möchten Sie jedoch beispielsweise zur Musikwiedergabe vom CD-Spieler andere Lautsprechereinstellungen verwenden (oder spezielle Lautsprecher zu- oder abschalten, etwa den Center oder den Subwoofer) als für den Kinoton vom DVD-Spieler, müssen Sie den Parameter BASS MGR auf INDEPENDENT stellen. Bedenken Sie, daß in diesem Fall alle vorgenommenen Lautsprecher-Einstellungen nur für den gewählten Eingang gelten und Sie danach jeweils den nächsten Eingang anwählen und für diesen ebenfalls die gewünschten Lautsprechereinstellungen wie unten beschrieben vornehmen müssen, sobald diese von der werkseitigen Grundeinstellung abweichen sollen.

**HINWEIS:** Haben Sie die Einstellung INDEPENDENT aktiviert, können Sie jedem Eingang eine andere Lautsprecherkonfiguration zuweisen und damit das Bass-Management den jeweiligen Anforderungen anpassen (zum Beispiel wenn Sie mit dem DVD-Spieler Filme und mit dem CD-Spieler Musik abspielen). Die Frequenzweiche dagegen wird nur einmal eingestellt und gilt dann für alle Eingänge. Der Grund

hierfür liegt darin, dass sich vielleicht die Anforderungen an das Bass-Management ändern, die beteiligten Lautsprecher sind aber letztendlich immer die gleichen.

2. Sobald Sie mit dem Lautsprecher-Einstellen beginnen, sollte der Cursor auf die Zeile LEFT/ RIGHT deuten. Nun können Sie den linken und rechten Hauptlautsprecher konfigurieren. Möchten Sie die Konfiguration für die Hauptlautsprecher ändern, betätigen Sie die Tasten </>
<a>
<a>
d>
d>
d>
d>
d>
d>
d>
d>
d>
d> **SD** so, dass entweder LARGE oder SMALL angezeigt wird, in Übereinstimmung mit den zuvor erwähnten Beschreibungen und Definitionen.

Haben Sie sich für SMALLentschieden, sendet der AVR alle Bassanteile der Front-Kanäle zum Ausgang **Subwoofer**. Bitte beachten Sie: Ist an Ihrem Receiver kein Subwoofer angeschlossen, werden keine zu den Front-Lautsprechern passenden Basstöne wiedergegeben.

Haben Sie sich für LARGE entschieden, wird das komplette Frequenzspektrum an die Front-Lautsprecher gesandt. Je nachdem, wie der Parameter SUBWOOFER eingestellt ist, werden Bassfrequenzen u. U. auch an den **Subwoofer**-Ausgang **O** weitergeleitet.

**Hinweis:** Haben Sie die Hauptlautsprecher auf LARGE eingestellt und den Surroundmodus auf "Surround Off" oder auf reinen Zweikanalbetrieb, wird, wenn eine analoge Signalquelle spielt, das Musiksignal direkt vom Eingang dem Lautstärkeregler zugeführt. Eine Digitalisierung oder Signalbearbeitung findet nicht statt. Sollten Sie Vollbereichs-Hauptlautsprecher besitzen und keine digitale Bearbeitung im Signalweg wünschen, wählen Sie diese Einstellung. Möchten Sie diese Einstellung nur einem einzelnen Eingang zuordnen, an dem sich z.B. ein CD-Spieler mit externem Wandler befindet oder ein externer Phonovorverstärker, müssen Sie in der Zeile BASSMGR unten im Menü die Einstellung INDEPENDENT wählen. Dann werden nur jene Eingänge, bei denen das Durchschleifen des analogen Signals erwünscht ist, dem Lautstärkeregler direkt zugeführt, während andere analoge Eingangssignale, wie z.B. von einem Videorecorder oder Kabeltuner, für Surroundbearbeitung digitalisiert werden.

**WICHTIGER HINWEIS:** Besteht Ihr Lautsprechersystem aus einem Paar Satelliten und einem passiven Subwoofer, angeschlossen an die Front-Lautsprecherklemmen (2), müssen Sie die Front-Lautsprecher als L A R G E konfigurieren (stellen Sie dann bitte den Subwoofer auf NONE, siehe weiter unten).

3. Haben Sie den gewünschten Lautsprechertyp eingestellt, drücken Sie die Taste  $\blacktriangledown$  **(2)**, um mit dem CENTER-Kanal weiter zu machen.

4. Stellen Sie nun mit den Tasten  $\blacktriangleleft \blacktriangleright \bigoplus \bigoplus$ den richtigen Center-Typ ein. Beachten Sie hierbei die folgenden Beschreibungen.

Haben Sie sich für SMALL entschieden, werden alle Bassfrequenzanteile des Centerkanals an die Front-Lautsprecher weitergeleitet, vorausgesetzt, sie sind vom Typ LARGE und der Subwoofer-Ausgang ist ausgeschaltet. Ist der Subwoofer eingeschaltet, gibt der Subwoofer die Bassanteile des Center wieder.

Haben Sie sich für LARGE entschieden, wird das volle Frequenzspektrum an den Center-Lautsprecher gesandt – der Center-Bass wird dann mit analogen und digitalen Surround-Modi nur über den Center und nicht über den Subwoofer wiedergegeben (es sei denn, Pro Logic II Music ist aktiv).

**HINWEIS:** Haben Sie Logic 7 als Surround-Modus für die gerade aktive Quelle eingestellt, steht Ihnen für den Center der Lautsprechertyp LARGE nicht mehr zur Verfügung. Dabei handelt es sich nicht um einen Systemfehler, sondern liegt an der Definition des Logic 7-Standards.

Haben Sie keinen Center-Lautsprecher angeschlossen, müssen Sie N 0 N E einstellen - der Receiver arbeitet dann im sogenannten Phantom-Modus. Dabei wird das Center-Signal auf die beiden Front-Lautsprecher verteilt und der Center-Bass wird zusätzlich an den Subwoofer weitergereicht, falls im Menü SPEAKERSETUP die Einstellung SUBWOOFER auf L/R+LFE steht (siehe weiter unten). Bitte beachten Sie, dass Sie für Logic 7 Cinema oder Enhanced Surround einen Center-Lautsprecher benötigen während Logic 7 Music auch gut ohne Center verwendbar ist.

5. Haben Sie Ihre Einstellungen für den Center-Kanal abgeschlossen, können Sie mit den Surround-Lautsprechern fortfahren. Drücken Sie hierzu auf die Taste  $\blacktriangledown \bigoplus$  – die Markierung springt auf die Zeile SURROUND.

6. Stellen Sie nun mit den Tasten  $\blacktriangleleft$   $\blacktriangleright$   $\bigoplus$   $\bigoplus$  den richtigen Lautsprechertyp (siehe entsprechende Beschreibung auf dieser Seite) für Surround-Kanäle ein – beachten Sie dabei folgende Beschreibungen.

Haben Sie SMALL gewählt, ein digitaler Surround-Modus ist aktiv und der Subwoofer ist ausgeschaltet, werden alle Bassfrequenzen der SurroundLautsprecher auf die Frontlautsprecher umgeleitet. Ist der Subwoofer eingeschaltet, gibt nur er die Bassanteile der Surround-Kanäle wieder. Bei analogen Surround-Modi hängt die Bassführung der Surround-Kanäle vom Surround-Modus und der Einstellung des Subwoofers und der Front-Lautsprecher ab.

Haben Sie LARGE gewählt, wird das Signal in voller Breite an die Surround-Lautsprecher weitergegeben (gilt für alle analogen und digitalen Surround-Modi).An den Subwoofer werden dann – mit Ausnahme der Betriebsarten Hall und Theater – KEINE Surround-Signale gesandt.

Haben Sie sich für NONE entschieden, wird das Surround-Signal auf die beiden Front-Lautsprecher verteilt. Stehen keine Surround-Lautsprecher zur Verfügung, sollten Sie aber besser den Modus Dolby 3 Stereo wählen.

**HINWEIS:** Bei der Konfiguration der Lautsprechertypen spielt es keine Roll, ob diese von den internen Endstufen des AVR oder von einer externen Endstufe versorgt werden.

7. Haben Sie Surround-Back-Lautsprecher aufgestellt, müssen Sie diese auch konfigurieren: Markieren Sie dazu mit Hilfe der ▼-Taste 20 den Eintrag SURRBACK. In dieser Zeile sind zwei Funktionen enthalten. Sie konfigurieren damit nicht nur die Einstellung für die Surround-Back-Kanäle (falls vorhanden), sondern liefern dem Signalverarbeitungssystem des AVR auch die Information, ob er das Gerät auf 5.1- oder 6.1/7.1-Betrieb konfigurieren soll.

Erscheint in dieser Zeile die Meldung MAIN, dienen die rückwärtigen Kanäle als Surround-Back-Kanäle für den Hauptraum. Steht in dieser Zeile dagegen MULTI, liefern die rückwärtigen das Signal für den Nebenraum (Mehrraum-Betrieb) und lassen sich in diesem Untermenü nicht konfigurieren. Mehr über die Konfiguration der Surround-Back-Kanäle für den Mehrraum-Betrieb erfahren Sie auf Seite 43.

**HINWEIS:** Für die Einstellung der Surround-Back-Kanäle müssen Sie zuerst einen Mehrkanal-Surround-Modus wie Logic 7, Dolby Pro Logic, DTS Neo:6, 5-Kanal Stereo, Hall 1 oder 2 (5-Kanal) oder Theater (5-Kanal) aktivieren. Oder Sie spielen Dolby Digital- bzw. DTS-codiertes Material ab.Auf diese Weise aktivieren Sie die Surround-Back-Kanäle automatisch.

Wählen Sie mit den </a> </a> Tasten auf der Fernbedienung jene Option, die am besten auf die in der linken und rechten hinteren Surroundposition verwendeten Lautsprecher zutrifft.Als Grundlage können die Beschreibungen auf dieser Seite dienen:

Wenn Sie sich für NONE entscheiden, stellt sich das Gerät so ein, dass nur Betriebsarten für 5.1- Kanal-Surround-processing/decoding zur Verfügung stehen und die hinteren Surround-Verstärkerkanäle nicht zum Einsatz kommen.

Haben Sie SMALL gewählt, stellt sich das Gerät so ein, dass sämtliche Betriebsarten für 6.1/7.1- Surround-Wiedergabe verfügbar sind.Außerdem werden tieffrequente Surroundsignale unterhalb der eingestellten Übernahmefrequenz (identisch mit der der Surround-Lautsprecher, siehe weiter unten) dem Subwooferausgang zugeführt, vorausgesetzt dieser ist aktiviert (O N). Ist der Subwoofer nicht aktiviert (OFF), wird das Signal den beiden Front-Lautsprechern beigemischt.

Wenn Sie LARGE einstellen, richtet sich das Gerät so ein, dass sämtliche Betriebsarten für 6.1/7.1-Surround-processing/decoding verfügbar sind und ein Signal mit der gesamten Bandbreite an die hinteren Surround-Kanäle gelangt.Am Subwooferausgang liegen dann keine tieffrequenten Informationen an.

8. Nun können Sie mit den Einstellungen des Subwoofers fortfahren. Drücken Sie dazu auf die  $\blacktriangledown$ -Taste  $\bigcirc$  – die Markierung springt in die Zeile SUBWOOFER.

9. Stellen Sie nun mit den Tasten  $\blacktriangleleft\blacktriangleright\bigoplus\mathbf{G}\hspace{-1.5pt}\text{D}$ die korrekte Subwoofer-Konfiguration ein.Welche Einstellungen Ihnen zur Verfügung stehen, hängt von der Konfiguration der übrigen Lautsprecher ab.

Haben Sie die beiden Front-Lautsprecher als SMALLdeklariert, stellt der AVR den Subwoofer auf SUB(Subwoofer ist aktiviert).

Haben Sie die beiden Front-Lautsprecher dagegen auf LARGE gestellt, stehen Ihnen folgende drei Möglichkeiten zur Verfügung:

- Haben Sie an ihren Receiver keinen Subwoofer angeschlossen, sollten Sie den SUBWOOFER mit Hilfe der  $\blacktriangleleft$   $\blacktriangleright$ -Tasten  $\bigoplus$   $\bigoplus$  auf NONE stellen. Dabei werden alle Bassanteile an die beiden Front-Lautsprecher weitergeleitet.
- Ist ein Subwoofer angeschlossen, stehen Ihnen zwei Einstellungen zur Verfügung:
	- Der komplette Bassbereich wird stets an die beiden Front-Lautsprecher geleitet. Bei der digitalen Wiedergabe eines Filmes, der mit einer separaten Basseffekt-Tonspur (LFE) ausgestattet ist (bei Dolby Digital und DTS meist mit ".1" gekennzeichnet, siehe Seite 36 -37), werden nur diese Bässe an den Suboofer umgeleitet. Möchten Sie diesen Betriebsmodus einstellen, müssen Sie den Parameter  $SUBW00FER$  mit Hilfe der  $\blacktriangleleft$   $\blacktriangleright$ -Tasten **ED** auf L F E stellen.
	- Soll der Subwoofer zusammen mit den beiden Front-Lautsprechern alle Bassanteile wiedergeben – unabhängig vom gewählten Surround-Modus –, stellen Sie den Parameter SUBWOOFER mit Hilfe der Tasten < **ED** auf L/R+LFE. In diesem Betriebsmodus erhalten die beiden Front-Lautsprecher das volle Signal. Der Subwoofer wiederum gibt zusätzlich zum LFE-Signal (siehe oben) und zum Bass aller auf "Small" gestellten Lautsprecher das Signal der beiden Front-Lautsprecher unterhalb der für ihn eingestellten Grenzfrequenz (siehe unten) wieder.

10. Haben Sie erst einmal für alle Lautsprecher die richtige Größe eingestellt, können Sie sich nun den Feinheiten des Vierfach-Frequenzweichen-Systems in Ihrem AVR zuwenden. Damit lassen sich individuelle Frequenzweichen-Einstellungen für alle Lautsprechergruppen vornehmen. In Anlagen mit

Vollbereichs- oder Turmlautsprechern als vordere Klangbühne, oder wenn Sie Lautsprecher unterschiedlicher Hersteller an den verschiedenen Positionen verwenden, gibt Ihnen dieses Leistungsmerkmal die Möglichkeit, die Basswiedergabe sowie das indirekte Klanggeschehen mit einer Präzision auf Ihre persönlichen Bedürfnisse einzustellen, wie dies früher undenkbar war.

Haben Sie zuvor eine automatische Lautsprecherkalibrierung mithilfe von EzSet+ vorgenommen, erscheinen hier die dabei ermittelten Werte. Sie müssen keine weiteren Änderungen vornehmen, es sei denn Sie möchten die Systemkonfiguration Ihrem persönlichen Geschmack entsprechend anpassen.

Die Bassübernahmefrequenz hängt von der Konstruktion Ihrer Lautsprecher ab.Abhängig von Bauart und Chassisbestückung Ihrer Lautsprecher ist sie als jene tiefste Frequenz definiert, welche ein Lautsprecher noch ohne großen Pegelabfall abstrahlen kann (grenzfrequenz). Bevor Sie die Einstellungen der Übernahmefrequenzen in irgend einer Weise verändern, sollten Sie versuchen, die Übernahmefrequenzen der Lautsprecher für alle drei Gruppen (Hauptlautsprecher, Center, Surround-Lautsprecher) in den technischen Daten der Bedienungsanleitungen herauszusuchen. Nützlich können dabei auch die Websites der Hersteller sein oder Sie fragen Ihren Händler bzw. die Kundendienststelle des Herstellers. Sie benötigen diese Angaben aber auf jeden Fall, wenn Sie die folgenden Einstellungen richtig vornehmen wollen.

Die werksseitige Grundeinstellung für alle Lautsprecherpositionen beträgt 100 Hz. Falls diese Einstellung für alle Kanäle passt, müssen Sie nichts weiter tun, und Sie können diesen Abschnitt überspringen. Möchten Sie dennoch einen dieser Betriebsparameter ändern, müssen Sie zuerst das SPEAKERX-OVER Untermenü öffnen (siehe Abbildung 10).

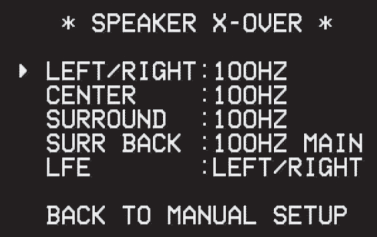

### *Abbildung 10*

Um die Einstellungen für eine der vier Lautsprechergruppen (Front-Lautsprecher, Center, Surround oder Surround-Back) zu ändern, markieren Sie bitte mit den ▲/▼-Tasten ? die entsprechende Zeile und wählen Sie anschließend mit den Tasten ‹/›Edie gewünschte Einstellung. Zur Auswahl für den Übergabepunkt, an dem tieffrequente Informationen dem Subwoofer (oder den beiden Front-Lautsprechern, sollte der Subwoofer auf OFF stehen) zugeführt werden und nicht mehr dem eigentlichen Lautsprecherkanal, stehen 40 Hz,

**DEUTSCH**

60 Hz, 80 Hz, 100 Hz, 120 Hz, 150 Hz und 200 Hz. Wählen Sie jene Frequenz, die sich mit den Angaben zur Grenzfrequenz Ihrer Lautsprecher deckt. Ist eine genaue Übereinstimmung nicht möglich, nehmen Sie die nächsthöhere Frequenz oberhalb der Grenzfrequenz des Lautsprechers. Sie vermeiden dadurch ein "Loch" im Bassbereich, d.h. ein Fehlen bestimmter tiefer Frequenzen.

In den Fällen, in welchen man sich für LARGE als Option für die Hauptlautsprecher und für L/R+LFE als Subwooferoption entschieden hat, werden alle Baßsignale der Frontkanäle (L/R) unterhalb der eingestellten Übernahmefrequenz für die Frontlautsprecher (wenn diese auf "Small" stehen) sowohl an die Hauptlautsprecher als auch an den Subwoofer ausgegeben.

Mit den Frequenzweichen-Einstellungen für die beiden Frontlautsprecher legen Sie fest, welche Lautsprechergruppe die Basssignale wiedergeben soll. Mit dem Parameter PFE legen Sie die obere Grenzfrequenz für den LFE-Ausgang fest - besonders wichtig für die Wiedergabe von Dolby Digital- und DTS-codiertem Material. Der LFE-Kanal (er wird in der Surround-Kennung mit ".1" gekennzeichnet) überträgt ausschließlich tiefe Frequenzen. Manche Aufnahmen enthalten allerdings auch Frequenzen, die der Subwoofer nicht wiedergeben kann. Um diese nicht an den Subwoofer zu senden, haben wir den LFE-Ausgang mit einem Tiefpassfilter versehen - damit können Sie hier auch Subwoofer ohne eigene Frequenzweiche bzw. eigenen Tiefpassfilter anschließen und betreiben. Stellen Sie bitte hier eine Filterfrequenz ein, die knapp über der oberen Grenzfrequenz Ihres Subwoofers liegt - konsultieren Sie hierzu die entsprechende Bedienungsanleitung. Markieren Sie dazu den Eintrag LFE und stellen Sie mit den Tasten </>
<del>●</del> die gewünschte Frequenz ein.

### **WICHTIGE HINWEISE:**

- Bitte beachten Sie, dass die Übernahmefrequenz für die Surround- und die Surround-Back-Lautsprecher identisch ist.Aus diesem Grund steht Ihnen auch für die Surround-Back-Lautsprecher keine Einstellung für die Übernahmefrequenz zur Verfügung.
- Alle Einstellungen der Übergabefrequenz gelten für alle Eingänge und zwar unabhängig davon, ob der Parameter B A S S M G R auf "Global" oder "Independent" eingestellt ist (siehe oben).

11. Haben Sie alle Lautsprecherparameter eingestellt, markieren Sie mit Hilfe der Taste  $\nabla$ den Menüeintrag BACKTOMANUAL SETUP und quittieren Sie mit **Set (B**, um ins Hauptmenü (MANUAL SETUPMENU) zurückzugelangen.

12. Sie können die Lautsprecherkonfiguration jederzeit auch direkt ohne das Voll-OSD-System ändern: Drücken Sie hierzu die Taste **Spkr/Menu** 6  $69$  – im Display 23 und auf dem Bildschirm erscheint der Schriftzug FRONTSPEAKER.

Stellen Sie nun innerhalb von fünf Sekunden mit Hilfe der Tasten </>
<del>Ⅰ</del> an der Gerätevorderseite bzw.  $\blacktriangle\blacktriangledown\bigoplus$  auf der Fernbedienung den gewünschten Lautsprecher ein – quittieren Sie danach Ihre Wahl mit der Taste Set **E**.

Haben Sie sich für die Front-Lautsprecher entschieden und auf Set **F2 G3** gedrückt, können Sie nun den Lautsprechertyp einstellen – im Display  $\mathbb{Z}$  erscheint hierzu der Schriftzug FRONT LARGE oder FRONT SMALL, je nachdem wie die Lautsprecher bisher konfiguriert waren.Wählen Sie jetzt mit Hilfe der </>-Tasten 7 an der Gerätevorderseite bzw. $\blacktriangle\blacktriangledown\mathcal{O}$  auf der Fernbedienung die gewünschte Lautsprecherkonfiguration (LARGEoder SMALL) und quittieren Sie Ihre Einstellungen mit der Taste Set F. G.

Möchten Sie einen anderen Lautsprecher auswählen, drücken Sie nun so oft eine der Tasten </a> Tasten 7 an der Gerätevorderseite bzw. ▲▼ Dauf der Fernbedienung, bis der gewünschte Lautsprecher angezeigt wird – bestätigen Sie danach mit **Set F2 (B**. Stellen Sie nun wie oben beschrieben den Lautsprechertyp ein.

Bitte beachten Sie, dass der ausgewählte Lautsprecher sowie jede Änderung des Lautsprechertyps in der Lautsprecher-/Kanal-Anzeige 14 dargestellt wird: Leuchtet bei einem Lautsprecher nur das innere Quadrat, ist der entsprechende Lautsprecher als SMALL konfiguriert. Leuchten dagegen das innere und die äußeren zwei Quadrate auf, wurde der entsprechende Lautsprecher als LARGE konfiguriert. Leuchtet an einer Lautsprecherposition überhaupt kein Symbol, ist der entsprechende Lautsprecher ausgeschaltet (NONE oder NO).

**HINWEIS:** Die hier beschriebenen Symbole stehen nur dann zur Verfügung, wenn Sie das System, wie hier beschrieben, direkt – also ohne Voll-Bildschirm-Menü – konfigurieren.

Ein Beispiel: In der Abbildung unten wird angezeigt, dass alle Lautsprecher vom Typ LARGE sind und der Subwoofer aktiv ist.

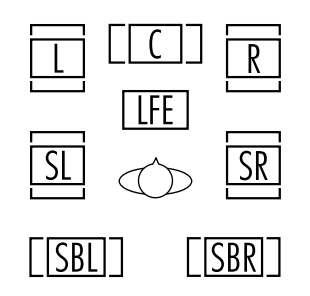

#### **Surround-Verzögerungen einstellen**

In den meisten Hörräumen ist der Abstand von der Hörposition zu den Front- und zu den Surround-Lautsprechern unterschiedlich.Aus diesem Grund ist auch die Laufzeit der Schallwellen von den jeweiligen Front- und Surround-Lautsprechern zur Hörposition unterschiedlich. Diese Zeitdifferenz können Sie mit Hilfe der Surround-Verzögerung kompensieren und so Ihr AV-System an Ihren Hörraum optimal anpassen.

Haben Sie bereits Ihr System mithilfe der EzSet+- Funktion kalibriert, erschienen die dabei ermittelten Werte auf dem Bildschirm. Sie müssen keine weiteren Änderungen vornehmen, es sei denn Sie möchten die Systemkonfiguration Ihrem persönlichen Geschmack entsprechend anpassen. Möchten Sie den Abstand zwischen Hörposition und Lautsprecher manuell eingeben, folgen Sie bitte den Anweisungen auf dieser Seite. Die Entfernungen müssen nicht auf den Zentimeter genau sein, da der Raumklang für eine typische Sitzgruppe und nicht für einen einzigen Sessel optimiert werden soll.

Messen Sie zuerst die Distanz zwischen Ihrer Hörposition und den beiden Front-Lautsprechern, zum Center, den beiden Surround-Lautsprechern und den Surround-Backs (wenn vorhanden).

Zusätzlich zur Surround-Verzögerung der einzelnen Lautsprecher, bietet der AVR 245 auch die Möglichkeit die Verzögerung für alle Lautsprecher als Gruppe einzustellen – ein seltenes Leistungsmerkmal in dieser Preisklasse. Mit dieser Funktion, auch A/V Sync Delay genannt, können Sie Signallaufunterschiede zwischen Video und Audio ausgleichen, die durch die Verarbeitung der digitalen Videosignale in Flachbildschirmen, Videoscaler, digitale Kabel- und Satellitentuner oder digitale Videorecorder entstehen.

Obwohl EzSet+ die Verzögerungszeiten für jeden einzelnen Kanal präzise messen kann, lässt sich die A/V Sync Verzögerung nur manuell einstellen, da Sie ja die Lippensynchronität zwischen Bild und Ton sicherstellen müssen. Gehen Sie bitte wie folgt vor, um die A/V Sync-Verzögerung einzustellen (das gilt auch dann, wenn Sie mit EzSet+ den AV-Receiver bereits kalibriert haben):

Da die einzelnen Surround-Modi unterschiedlich arbeiten, müssen Sie die Verzögerungszeiten für jede Betriebsart separat einstellen.Allerdings können Sie sich einiges an Arbeit sparen, wenn Sie wie folgt vorgehen: Gehen Sie systematisch vor und stellen Sie zuerst die Verzögerungszeiten für jenen Modus einer Surround-Gruppe ein, der die meisten Kanäle bietet. Konfigurieren Sie beispielsweise zuerst den Modus Dolby Pro Logic IIx - Movie und die Einstellungen werden automatisch für die Betriebsart Dolby Pro Logic II - Movie übernommen. Diesen Vorgang müssen Sie allerdings für jede Surround-Art (z.B. Dolby Pro Logic IIx - Music, Dolby Pro Logic IIx - Game, Dolby Pro Logic, Dolby 3 Stereo und Dolby Digital EX) wiederholen.

Die Verzögerungszeiten lassen sich für jeden einzelnen der Surround-Modi einstellen. Obwohl auf dem Bildschirm alle Kanäle dargestellt werden, erhalten Sie nur auf die Kanäle Zugriff, die vom aktuellen Surround-Modus auch tatsächlich verwendet werden. Ein Beispiel: Nehmen wir einmal an, Sie hören Musik-CDs über den CD-Eingang im DSP Surround Off-Modus und möchten die Verzögerungszeiten für die beiden Frontlautsprecher und den Subwoofer einstellen. In diesem Fall wird die Bildschirmmarke alle anderen Kanäle überspringen, die für die eingestellte Surround-Art keine Rolle spielen.Aus diesem Grund sollten Sie bei der ersten Systemkonfiguration einen 5.1-, 6.1 oder 7.1-Surround-Modus aktivieren - je nachdem wie viele Lautsprecher Ihr Heimkino-System bereitstellt. Bei der Konfiguration der Logic 7-Modi können Sie die Verzögerungszeit für alle Kanäle ohne Hilfe von Musik einstellen.

Um die Verzögerungszeit einzustellen, müssen Sie zuerst das  $DELAYADJUSTMENU (Abb. 11)$ aufrufen. Öffnen Sie danach mit Hilfe der **OSD**-Taste ▼ das Bildschirmmenü MASTER MENU (Abbildung 1). Markieren Sie den Eintrag MANUALSETUP line. Drücken Sie auf die Taste Set  $\bigcirc$ , um das DELAYADJUST Untermenü zu öffnen.

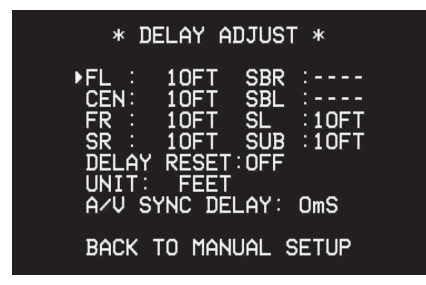

#### *Abbildung 11*

Markieren Sie als nächstes den Parameter UNIT und stellen Sie die gewünschte Einheit für Entfernungen ein. Markieren Sie danach den Parameter **F L**. Stellen Sie nun mit Hilfe der ◀/▶ Tasten Eden Abstand zwischen dem linken Frontlautsprecher und Ihrem Hörplatz ein. Drücken Sie danach auf  $\blacktriangledown$  **(2)**, um in die nächste Zeile zu gelangen.

Der Cursor ➞ befindet sich nun in der Zeile CEN– hier können Sie die Surround-Verzögerung für den Center einstellen. Stellen Sie mit Hilfe der </> Tasten **D**G die Entfernung zwischen Ihrer Hörposition und dem Center-Lautsprecher ein. Fahren Sie wie beschrieben fort, um die Surround-Verzögerung aller aktiven Lautsprecher einzustellen – benutzen Sie dazu die ▼-Tasten 10, um den Lautsprecher zu wechseln und die Tasten </>> E, um die Verzögerungszeit einzustellen. Denken Sie daran, dass diese letzte Einstellung nur dann nötig ist, wenn Sie hintere Surround-Lautsprecher verwenden und als Surroundmodus Dolby Digital eingestellt ist.

Haben Sie die Surround-Verzögerung für alle Lautsprecehr eingestellt, können Sie das Menü verlassen. Platzieren Sie dazu den Cursor ➞ mit Hilfe der ▲/▼-Tasten **12** in die Zeile BACK TOMASTER MENU und bestätigen Sie mit Set **B**.

Verwenden Sie für die Bildwiedergabe ein Gerät, das Synchronisationsprobleme aufweist, können Sie die Zeitverzögerung mit Hilfe der A/V Sync-Funktion versuchen auszugleichen. Dabei wird das digitale Tonsignal für alle Lautsprecher verzögert, bis der Ton synchron zum Bild wird.Wir empfehlen Ihnen diese Einstellungen mit Hilfe der Bedienelemente Ihrer Fernbedienung vorzunehmen. Dabei können Sie die Bild- und Tonwiedergabe gleichzeitig überwachen und so die A/V Sync-Einstellung vornehmen.

Um die A/V Sync-Verzögerung einzustellen gehen Sie bitte wie folgt vor: Platzieren Sie den Cursor → mit Hilfe der ▲/▼-Tasten 1 in die Zeile A/V SYNC DELAY. Stellen Sie danach mit den ◀/▶-Tasten **B**G die Verzögerungszeit ein.

Sie können jederzeit diese Einstellungen mithilfe der Fernbedienung und während der Wiedergabe eines Films ändern: Sie müssen lediglich auf die Taste **Delay Select** drücken, um das entsprechende Menü zu aktivieren. Zuerst erscheint der Eintrag A/V SYNC DELAY im Display 28. Drücken Sie innerhalb von 5 Sekunden auf die Set-Taste **(a)**, um die Einstellung zu ändern. Stellen Sie nun mit den Tasten </>
★ </a>
B</a>
die gewünschte Verzögerung ein, damit Bild und Ton synchron wiedergegeben werden. Bestätigen Sie Ihre Einstellung mit **Set**F.

Bitte beachten Sie, dass der AVR für jeden einzelnen Video-Eingang eine eigene A/V Sync-Einstellung bereithält.Auf diese Weise können Sie Synchronisationsfehler unterschiedlicher Geräte optimal ausgleichen.

Möchten Sie die Entfernung eines bestimmten Lautsprechers zu Ihrem Hörplatz direkt ändern, gehen Sie bitte wie folgt vor: Drücken Sie auf die Taste Delay Select **(3)** und wählen Sie anschließend mit den Tasten ▲▼ © den gewünschten Lautsprecher – der aktuell ausgewählte Lautsprecher wird in der unteren Zeile im Display an der Gerätevorderseite 23 angezeigt.

Haben Sie den gewünschten Lautsprecher gefunden, drücken Sie bitte innerhalb von fünf Sekunden auf Set **O**. Stellen Sie anschließend mit den </>>
-Tasten <br/>
<a>
G<br/>
G<br/>
G<br/>
G<br/>
G<br/>e Verzögerung für diesen Lautsprecher ein – quittieren Sie danach mit **Set ⊙**. Nun können Sie mit den ▲▼-Tasten Deinen anderen Lautsprecher auswählen, um dessen Verzögerungszeit zu ändern. Oder Sie warten fünf Sekunden lang, damit der Receiver wieder auf Normalbetrieb zurückschaltet.

Sie können jederzeit diese Einstellungen mithilfe der Fernbedienung und während der Wiedergabe eines Films ändern: Sie müssen lediglich auf die Taste Delay Select **& drücken**, um das entsprechende Menü zu aktivieren.

Möchten Sie die Entfernung eines bestimmten Lautsprechers zu Ihrem Hörplatz direkt ändern, gehen Sie bitte wie folgt vor: Drücken Sie auf die Taste Delay Select **(3)** und wählen Sie anschließend mit den Tasten ▲▼ 10 den gewünschten Lautsprecher – der aktuell ausgewählte Lautsprecher wird in der unteren Zeile im Display an der Gerätevorderseite 23 angezeigt. Haben Sie den gewünschten Lautsprecher gefunden, drücken Sie bitte innerhalb von fünf Sekunden auf Set  $\blacksquare$ . Stellen Sie anschließend mit den </>  $\blacktriangleright$ -Tasten  $\bigoplus$   $\bigoplus$  die Verzögerung für diesen Lautsprecher ein – quittieren Sie danach mit **Set** Nun können Sie mit den ▲▼-Tasten 129 einen anderen Lautsprecher auswählen, um dessen Verzögerungszeit zu ändern. Oder Sie warten fünf Sekunden lang, damit der Receiver wieder auf Normalbetrieb zurückschaltet.

### **Lautsprecher einpegeln**

Als nächstes müssen Sie Ihre Lautsprecher einpegeln – eine wichtige Voraussetzung für den einwandfreien Betrieb digitaler Receiver wie dem AVR, in allen Surround-Modi und besonders bei der Wiedergabe von Dolby Digital- bzw. DTS-Quellen.

**HINWEIS:** Der Surround-Betrieb birgt für Zuhörer, die zum ersten Mal einen entsprechenden AV-Receiver betreiben, einige verwirrende Aspekte.Viele erwarten, dass aus allen Lautsprechern gleichmäßig Musik zu hören ist – im Surround-Betrieb aber geben die rückwärtigen Lautsprecher meist nur wenig bis gar keinen Ton von sich. Surround-Lautsprecher geben nämlich nur dann Musik oder Geräusche wieder, wenn beim Abmischen beispielsweise eines Films tatsächlich Geräuscheffekte, Hintergrunddialoge oder Musik auf die hinteren Tonkanäle gegeben werden. Sind die Lautsprecher also korrekt eingepegelt, machen sich die Surround-Lautsprecher nur gelegentlich bemerkbar.

Haben Sie bereits den Ausgangspegel mithilfe der EzSet+-Funktion eingestellt, erscheinen die dabei ermittelten Werte auf dem Bildschirm. Sie müssen keine weiteren Änderungen vornehmen, es sei denn Sie möchten die Systemkonfiguration Ihrem persönlichen Geschmack entsprechend anpassen.

Auch wenn Sie den AVR für den 6.1-Kanal-Betrieb (zur Verfügung steht nur ein einzelner Surround-Back-Lautsprecher) konfiguriert haben, bietet Ihnen das Menüsystem trotzdem für je den linken und rechten Surround-Back-Kanal separate Einstellmöglichkeiten. Mit den getrennten Einstellungen SBL/SBR können Sie im 6.1-Betrieb die Balance und damit das Mischverhältnis der beiden Kanäle beeinflussen.

**WICHTIGER HINWEIS:** Der Ausgangspegel lässt sich für jeden digitalen und analogen Surround-Modus separat einstellen.Auf diese Weise können Sie Lautstärkeunterschiede zwischen verschiedenen Kanälen, die in jedem Surround-Modus anders ausfallen können, ausgleichen. Sie können aber auch gezielt einzelne Lautsprecher lauter oder leiser stellen, um einen bestimmten Effekt bei einzelnen Surround-Modi zu erzielen. Bitte beachten Sie, dass Änderungen an einem Surround-Modus sich automatisch auf alle Eingänge auswirken, die ebenfalls diesen Modus verwenden.

Bevor Sie mit dem Einpegeln der Lautsprecher beginnen, sollten Sie die Lautstärke sicherheitshalber auf ein Minimum reduzieren.

Nehmen Sie die folgenden Einstellungen von Ihrer Hörposition im Wohnraum aus vor.

1. Stellen Sie bitte sicher, dass die Lautsprechertypen (LARGEoder SMALL) korrekt im Receiver gespeichert sind (siehe Seite 26), und schalten Sie mit Hilfe der OSD-Taste 22 ein eventuelles Bildschirmmenü-System aus.

2. Stellen Sie mit dem **Volume**-Regler Q die Lautstärke auf - 15 dB - die aktuelle Einstellung wird im Display 28 angezeigt.

3. Wählen Sie mit den Eingangswahltasten **1563** einen beliebigen Eingang aus, der den Surround-Modus verwendet, für den Sie die Pegeleinmessung durchführen wollen (siehe Hinweis oben). Bitte denken Sie daran, dass Sie alle hier beschriebenen Einstellungen mit allen anderen von Ihnen verwendeten Surround-Modi wiederholen müssen.

4.Am einfachsten können Sie Ihre Lautsprecher mit Hilfe des CHANNEL ADJUST-Menüs (siehe Abbildung 12) einpegeln – Sie finden es im Menü MASTER MENU (siehe Abbildung 1): Markieren Sie bitte mit Hilfe der ▼-Tasten 14 den Eintrag CHANNELADJUST und öffnen Sie das Menü mit der Set-Taste **F** (siehe Abbildung 8). Drücken Sie auf die **Set**-Taste F, um das MANUALSETUP Menü (Abbildung 12) aufzurufen. Markieren Sie anschließend den Eintrag CHANNEL ADJUST und bestätigen Sie erneut mit Set

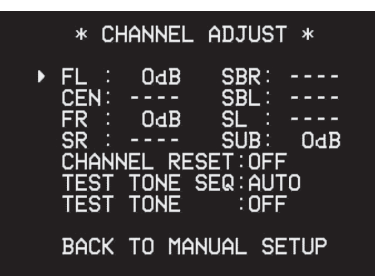

#### *Abbildung 12*

Erscheint das CHANNELADJUST Menü zum ersten Mal, ist der testton noch nicht zu hören. Wählen Sie mit den ▲/▼-Tasten 19 einen beliebigen Kanal, um ihn mithilfe einer externen Tonquelle (z.B. einer Testdisk) zu justieren. platzieren Sie den Cursor ➞ in die Zeile des gewünschten Kanals und stellen Sie anschließend mit den </>> Tasten **ED ED** die Lautstärke ein. Trotzdem empfehlen Ihnen zuerst den internen Tongenerator zu verwenden. Dabei sendet der Receiver ein Signal der Reihe nach an alle Lautsprecher.Auf diese Weise können Sie überprüfen, ob alle Lautsprecher korrekt angeschlossen sind.

5. Um den Testton einzuschalten und durch alle konfigurierte Lautsprecher automatisch zirkulieren lassen, platzieren Sie bitte den Cursor ➞ mit den △/▼-Tasten 19 in die Zeile TESTTONE SEQ. Schalten Sie danach mit den Tasten < GO den Eintrag um auf AUTO. Daraufhin erklingt der Testton zwei Sekunden lang aus jedem Lautsprecher und wandert anschließend im Uhrzeigersinn zum nächsten Kanal.Währenddessen markiert der Cursor → den gerade spielenden Kanal.

**WICHTIGER HINWEIS:** Der Testton wird wesentlich leiser wiedergegeben als normales Musikmaterial. Daher sollten Sie die Lautstärke wieder reduzieren, BEVOR Sie zurück ins Hauptmenü umschalten und der Testton erlischt.

**HINWEIS:** Überzeugen Sie sich noch einmal, dass alle Lautsprecher richtig angeschlossen sind. Hören Sie, während der Testton zirkuliert, aufmerksam zu, ob der Ton auch aus der Lautsprecherposition kommt, die gerade im Display **23** angezeigt wird. Sollte der Ton aus einem anderen Lautsprecher kommen, schalten Sie den AVR mit dem Netzschalter aus und überprüfen Sie die Verkabelung der Lautsprecher und die Verbindungen zu den externen Verstärkern.

**HINWEIS:** Bitte beachten Sie: Der AVR 245 verarbeitet zwar intern ein vollwertiges 7.1-Signal, ist aber nur mit einem Surround-Back-Ausgang versehen (6.1-Konfiguration). Das heißt, dass der Testton zweimal aus dem Surround-Back-Lautsprecher erklingen wird: Dabei leuchtet einmal die Anzeige SBL und einmal die Anzeige SBR im Display an der Gerätevorderseite. Dies ist ganz normal, und gibt Ihnen die Möglichkeit die Mischstufe (sie erzeugt aus zwei Surround-Back-Signalen ein Surround-Back-Mono-Signal) korrekt zu kalibrieren.

6. Sind die Lautsprecher alle korrekt am AVR angeschlossen und betriebsbereit, sollten Sie den Testton wieder starten (siehe vorherige Seite).Achten Sie nun bitte darauf, ob einer der Lautsprecher lauter klingt als die anderen. Nutzen Sie dabei den linken Front-Lautsprecher als Referenz. Korrigieren Sie gegebenfalls die Lautstärke eines bestimmten Kanals mit Hilfe der  $\blacktriangleleft$   $\blacktriangleright$ -Tasten  $\bigoplus$   $\bigoplus$  auf Ihrer Fernbedienung. Bitte beachten Sie, dass der Testton stehen bleibt, sobald Sie eine dieser Tasten betätigen – dabei erklingt aus dem gerade markierten Lautsprecher der Testton. Drücken Sie fünf Sekunden lang keine weitere Taste, fängt der Testton wieder an zu "wandern". Sie können aber auch den Cursor → direkt mit Hilfe der Tasten ▲▼ ● in die Zeile mit dem gewünschten Lautsprecher platzieren.

7. Fahren Sie fort, die Lautsprecher so einzustellen, dass sie alle den Testton mit der gleichen Lautstärke wiedergeben. Bitte beachten Sie, dass Sie zum Einstellen der Lautstärke der einzelnen Lautsprecherkanäle NUR die <  $\blacktriangleright$ -Tasten  $\bigoplus$  *CD* auf der Fernbedienung verwenden dürfen – verwenden Sie NICHT den **Volume**-Regler .

Möchten Sie ein separates Pegelmessgerät (SPL) verwenden, um die Lautsprecher mit dem Testton genauer zu kalibrieren, gehen Sie bitte wie folgt vor: Stellen Sie die Lautstärke mit Hilfe des **Volume**-Reglers **4D** auf - 15 DB und aktivieren Sie den Testton wie bereits beschrieben. Stellen Sie nun die Ausgangspegel der einzelnen Kanäle so ein, dass das externe Pegelmessgerät 75 DB (Bewertungsfilter C, träge) misst. Haben Sie alle Kanäle richtig eingestellt, müssen Sie die Lautstärke wieder auf ein Normalmaß (etwa - 25 D B) zurückdrehen.

Sie können den gerade spielenden Lautsprecher jederzeit auch manuell kalibrieren: Platzieren Sie dazu den Cursor  $\rightarrow$  mit den  $\blacktriangle$   $\blacktriangledown$ -Tasten  $\oslash$  in die Zeile TESTTONESEQ und schalten Sie dieen Eintrag mit den < > - Tasten << < < < MANUAL.Auch bei der manuellen Lautsprecherkalibrierung erklingt der Testton sofort, wandert aber nicht automatisch durch alle Lautsprecherkanäle. Statt dessen müssen Sie auf eine der ▲▼-Tasten 2, um den Testton zum nächsten Lautsprecher zu schicken. Möchten Sie den Testton wieder ausschalten, platzieren Sie bitte den Cursor  $\rightarrow$  mit den  $\blacktriangle \blacktriangledown$ -Tasten  $\oslash$  in die Zeile TESTTONE und schalten Sie danach mit den **ID-Tasten BG** auf OFF.

Sollten Sie im Nachhinein feststellen, dass die Wiedergabe zu laut oder zu leise ist, können Sie selbstverständlich den Vorgang wiederholen: Stellen Sie diesmal in Schritt 2 die Lautstärke etwas höher oder niedriger ein - abhängig von den Eigenheiten Ihres Wohnraums oder Ihrem persönlichen Geschmack. Sie können diesen Vorgang so oft wiederholen bis Sie das gewünschte Resultat erzielen. Um Schäden an Ihren Boxen oder Ihrem Gehör zu vermeiden, sollten Sie Lautstärken oberhalb 0 dB vermeiden.

Haben Sie alle Kanäle aufeinander abgestimmt, sind Sie mit der Konfiguration fertig. Markieren Sie mit den Tasten ▲/▼ © den Eintrag TEST TONE und schalten Sie diesen Parameter mit den  $\triangleleft$  /  $\triangleright$ -Tasten  $\bigoplus$   $\bigoplus$  auf  $\circ$  F F – der Testton wird abgeschaltet.

Bitte beachten Sie, dass die hier vorgenommen Einstellungen für jede ausgewählte Quelle gelten. Allerdings müssen Sie jeden einzelnen Surround-Modus (z.B. Dolby Pro Logic II - Movie und Dolby Pro Logic II - Music) separat kalibrieren.Auf den ersten Blick sieht die Vorgehensweise mühselig aus. Sie ist aber notwendig, um die Wiedergabe des AV-Receivers in den unterschiedlichen Surround-Betriebsarten zu optimieren.Allerdings übernimmt der AVR die Einstellungen eines Surround-Modus auf alle anderen der gleichen Art bei unterschiedlicher Lautsprecherkonfiguration (z.B. Dolby Pro Logic IIx - Movie auf den Modus Dolby Pro Logic II-Movie). Möchten Sie das Verfahren abkürzen, gehen Sie wie folgt vor: Kalibrieren Sie den Modus Dolby Pro Logic IIx - Movie und übernehmen Sie die Einstellungen für alle anderen Dolby Betriebsarten, indem Sie die gleichen Werte bei den jeweils verfügbaren Lautsprecherkanälen eingeben. Später sollten Sie die Ausgabepegel mithilfe von Musik aus unterschiedlichen Quellen nachjustieren. Hinweise darüber, wie Sie mithilfe externer Tonquellen die Ausgabepegel feinjustieren können, erhalten Sie auf Seite 40.

**HINWEIS:** Der Subwoofer lässt sich nicht mit Hilfe des Testtons einstellen. Informationen darüber, wie Sie den Ausgangspegel für den Subwoofer justieren können, finden Sie auf Seite 40.

Geben alle Lautsprecher den Testton mit gleicher Lautstärke wieder, sollten Sie zuerst mit Hilfe des Volume-Reglers **(D** die Lautstärke auf -40 dB einstellen (die Wiedergabe von Musik wird sonst zu laut). Nun können Sie das CHANNEL ADJUST-MENÜ verlassen: Bewegen Sie den Cursor  $\rightarrow$  mit Hilfe der  $\blacktriangle \blacktriangledown$ -Tasten  $\Box$  in die Zeile mit dem Eintrag BACKTOMASTER MENU, und bestätigen Sie mit **Set**F– das MASTER MENU erscheint auf dem Bildschirm.

Sie können Ihre Lautsprecher jederzeit auch direkt ohne Zuhilfenahme des Bildschirmmenüs (und ohne EzSet) justieren: Sobald Sie die Taste **Test**8 drücken, ertönt der Testton im linken Front-Lautsprecher und beginnt – wie oben beschrieben – von Lautsprecher zu Lautsprecher zu "wandern". Welcher Lautsprecher gerade den Testton wiedergibt, wird auf dem Bildschirm eingeblendet und im Display 23 angezeigt. Zusätzlich blinkt das entsprechende Symbol in der Lautsprecher-/Kanal-Anzeige **14.** Erhöhen Sie die Lautstärke mit Hilfe des **Volume**-Reglers **(D**, bis Sie den Testton deutlich hören können.

Sie können die Lautstärke des gerade spielenden Lautsprechers mit Hilfe der  $\blacktriangle \blacktriangledown \bigoplus$  auf der Fernbedienung einstellen – der aktuelle Pegel wird im Display 23 angezeigt. Drücken Sie fünf Sekunden lang keine Taste, fängt der Testton wieder an zu "wandern".

Sind alle Lautsprecher korrekt eingestellt, sollten Sie den **Volume**-Regler **(1)** auf etwa -40 dB reduzieren und erst danach die **Test**-Taste 8 drücken – der Testton verstummt.

**WICHTIGER HINWEIS:** Die hier vorgenommenen Einstellungen gelten zwar für alle Eingänge, jedoch nur für den gerade eingestellten Surround-Modus.Wiederholen Sie bitte die oben beschriebene Prozedur mit allen anderen von Ihnen verwendeten Surround-Modi.Auf diese Weise können Sie auch eventuelle Lautstärkeunterschiede zwischen den Surround-Modi ausgleichen. Sie können aber auch gezielt für bestimmte Surround-Modi einzelne Lautsprecher lauter bzw. leiser stellen.

Haben Sie einen Eingang fertig konfiguriert (ob er analog oder digital arbeitet, seine Lautsprecherkonfiguration und seinen Surround-Modus festgelegt), können Sie im MASTERMENU wieder den Eintrag INPUT SETUP markieren und aufrufen, um einen anderen Eingang – wie schon beschrieben – zu konfigurieren. In den meisten Fällen dürften sich die Eingänge lediglich in Puncto digitaler Eingang (wenn vorhanden) und Surround-Modus unterscheiden – die Lautsprecherkonfiguration dagegen dürfte für alle Eingänge gelten (Einstellung GLOBAL). Sie können aber auch für jeden Eingang eine eigene Lautsprecherkonfiguration definieren, um bestimmte Effekte zu erzielen (siehe Seite 25 – 28).

Haben Sie alle Einstellungen wie in diesem Kapitel beschrieben vorgenommen, ist der AVR betriebsfertig. Die im aktuellen Kapitel beschriebenen Einstellungen müssen Sie nur dann ändern, wenn Sie Ihrer AV-Anlage neue Komponenten hinzufügen oder Ihre Lautsprecher austauschen. Bitte denken Sie daran, dass alle Einstellungen, die Sie vornehmen (auch solche, die Sie direkt am Gerät durchführen), im internen Speicher des AVR abgelegt werden, und somit auch dann nicht verloren gehen, wenn Sie den Receiver komplett ausschalten. Erst durch einen System-Reset werden alle Einstellungen zurückgesetzt (siehe Seite 52).

Dann gibt es Einstellungen, die nur vom jeweiligen Surround-Modus abhängen: Diese sind der Ausgangspegel und die Surround-Verzögerung. Schließlich stehen Ihnen noch allgemeine Einstellungen zu Verfügung, die generell gelten und von keinem Eingang oder Surround-Modus abhängen (z.B. die Übernahmefrequenz).

# **Übersicht der Surround-Modi**

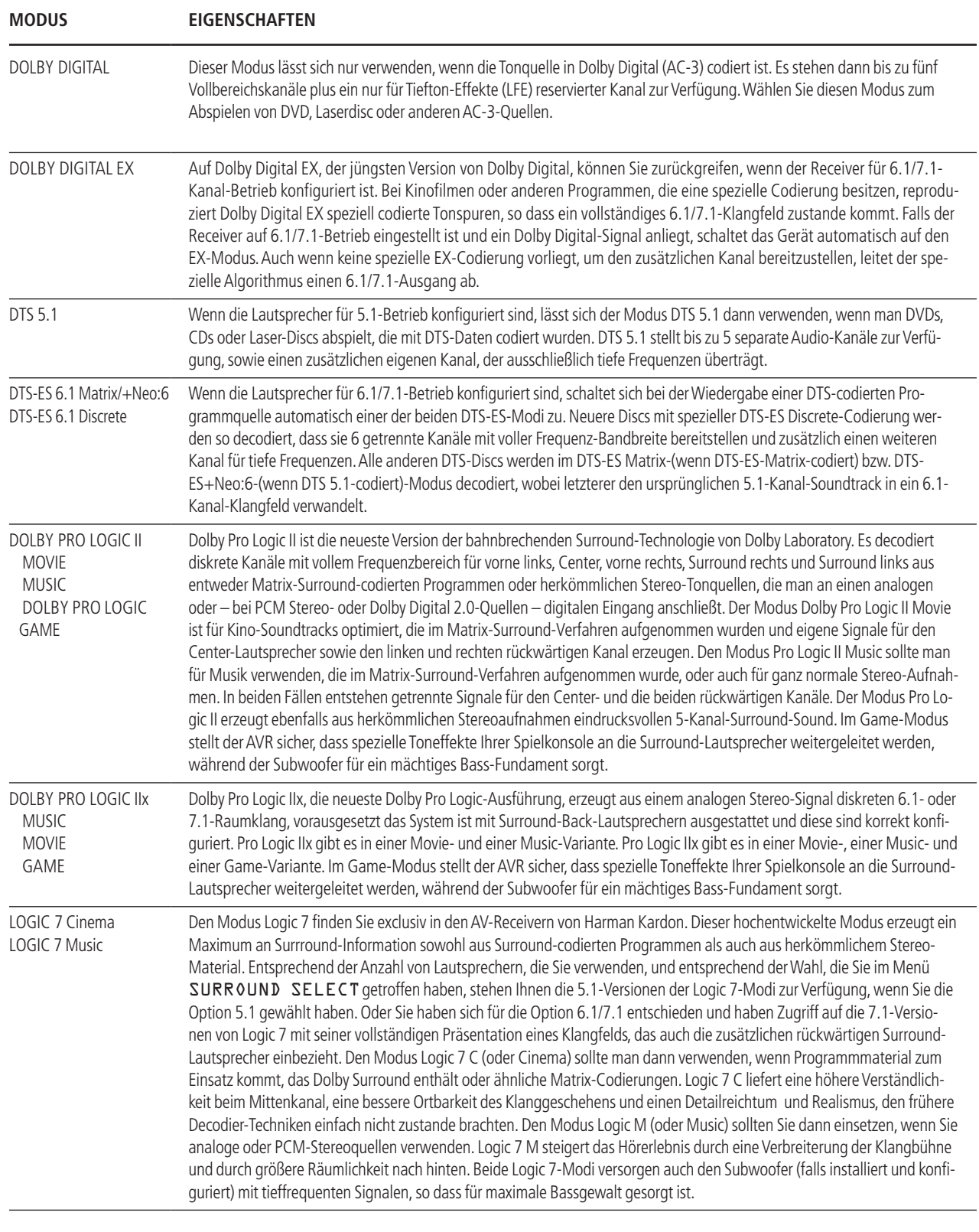

# **DEUTSCH**

# **Übersicht der Surround-Modi**

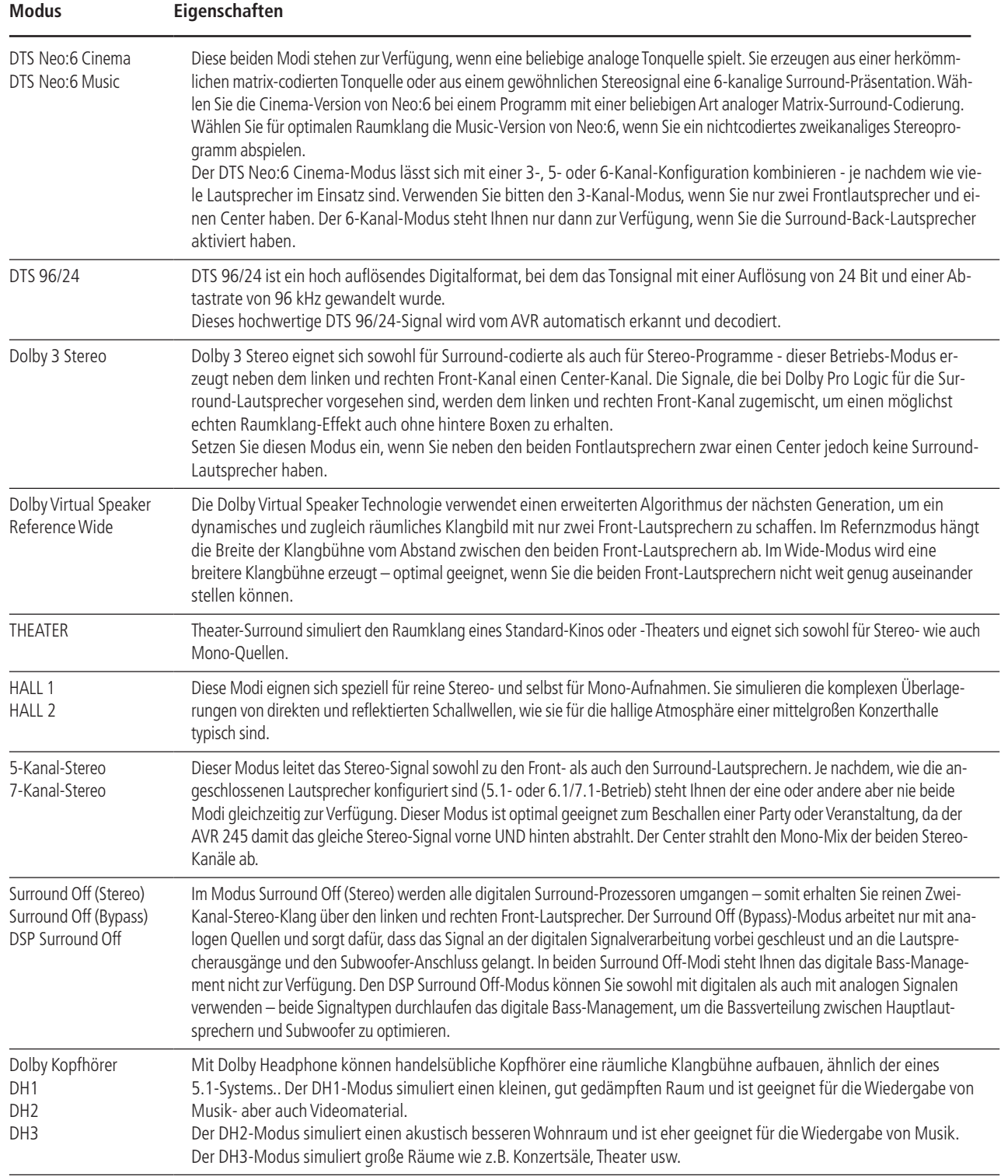

Die folgenden Anweisungen werden Ihnen helfen, sich mit dem neuen AV-Receiver zurechtzufinden.

# **Grundfunktionen**

### **Receiver ein- und ausschalten**

• Für die erste Inbetriebnahme drücken Sie zum Einschalten den Netzschalter 1. Daraufhin geht der AVR in den Bereitschaftsmodus (Stand-by) und die Betriebsanzeige 8 leuchtet orange auf. Nun können Sie den Receiver mit Hilfe der Tasten Power<sup>2</sup>, der Source-Taste<sup>15</sup> oder der AVR-Taste **6** auf der Fernbedienung vollständig einschalten – die Betriebsanzeige 3 wechselt dabei ihre Farbe auf Blau, und der zuletzt gewählte Eingang wird eingestellt. Sie können den Receiver auch mit einer der Eingangswahltasten + **6** einschalten.

**HINWEIS:** Haben Sie den Receiver mit einer der Eingangswahltasten **5** auf der Fernbedienung eingeschaltet, müssen Sie danach die **AVR**-Taste **6** betätigen, um den AVR steuern zu können.

• Wollen Sie den Receiver ausschalten, drücken Sie einfach auf eine der Tasten Power<sup>2</sup> oder<sup>4</sup>. Dabei wechselt die Betriebsanzeige<sup>3</sup> ihre Farbe wieder auf Orange und die Stromzufuhr zum geschalteten Netzanschluss $\bigcirc$  wird unterbrochen – alle hier angeschlossenen Komponenten werden dann ebenfalls ausgeschaltet.

Haben Sie den Receiver über die Fernbedienung ausgeschaltet, wird er grundsätzlich in den Standby-Modus versetzt – die Betriebsanzeige<sup>3</sup>leuchtet dann orange.

Benutzen Sie den AVR über längere Zeit nicht, z.B. weil Sie in Urlaub fahren, sollten Sie ihn vollständig ausschalten: Drücken Sie dazu den Netzschalter  $-$  die Betriebsanzeige<sup>3</sup> erlischt.

**HINWEIS:** Beachten Sie bitte, dass Einstellungen, z. B. die einprogrammierten Sendestationen, verloren gehen können, wenn der AVR länger als zwei Wochen komplett ausgeschaltet bleibt.

#### **Abschaltautomatik**

Um die zeitgesteuerte automatische Abschaltung des AVR zu programmieren, drücken Sie bitte auf die **Sleep**-Taste **10** der Fernbedienung: Bei jedem Antippen der Taste wird die Abschaltzeit – beginnend mit 90 Minuten – kürzer:

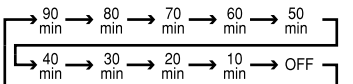

Die Restzeit bis zum Abschalten wird im Display 23 fortlaufend angezeigt.

Sobald die Abschaltfunktion aktiv ist, wird die Helligkeit des Displays um die Hälfte verringert. Ist der programmierte Abschaltzeitpunkt erreicht, geht das Gerät automatisch in den Bereitschaftsmodus (Stand-by).

Um die Abschalt-Funktion zu unterbrechen, halten Sie so lange die **Sleep**-Taste <sup>1</sup> gedrückt, bis die **SLEEP-Anzeige erlischt, und im Display 28** der Schriftzug SLEEP OFF erscheint.

### **Auswahl der Ton- und Bildquelle**

• Um eine Ton- oder Bildquelle abzuspielen, drücken Sie bitte auf die entsprechende Eingangswahltaste der Fernbedienung 467.

**HINWEIS:** Haben Sie den Receiver mit einer der Eingangswahltasten **+** eingeschaltet, müssen Sie danach die **AVR-Taste 6** betätigen, um den AVR steuern zu können.

- Sie können den gewünschten Eingang auch mit Hilfe der Taste **Source ▲▼ Ean der Geräte**vorderseite auswählen. Drücken Sie mehrmals diese Taste, bis im Display 28 der richtige Eingang angezeigt wird.
- Wählen Sie einen Eingang aus, aktiviert der AVR automatisch den zu diesem Eingang gespeicherten Digitaleingang, Surround-Modus und die entsprechende Lautsprecherkonfiguration.
- Die Eingänge vorne am Gerät **Video 4**Ô, **Optical Digital 4 <sup>\*</sup><sub>8</sub>** oder **Coaxial Digital 4** 20 lassen sich dazu verwenden, vorübergehend Geräte wie Videospiele, portable DAT- oder Minidisk-Player oder einen Camcorder an Ihre Heimkinoanlage anzuschließen.
- Haben Sie einen neuen Eingang ausgewählt, wird dieser kurz im Display 23 und auf dem Bildschirm angezeigt. Zugleich wird der entsprechende Eintrag in der Quellenanzeige 28 durch einen blauen Punkt markiert.
- Wird eine reine Tonquelle (Tuner, CD-Spieler, Tonband oder eine Tonquelle, die über den 6/8- Kanal-Direkteingang angeschlossen ist) ausgewählt, dann liegt das Bildsignal der zuletzt gewählten Videoquelle nach wie vor auf dem **Vid1**- und **Vid2**-Ausgang **40 2**9 und auf dem Mon. Out-Ausgang <sup>(2</sup>2). So haben Sie die Möglichkeit, beim Betrachten eines Videoprogramms eine andere Tonquelle abzuhören.
- Haben Sie den <sup>Bridge</sup> Digital Media Player (DMP)-Eingang ausgewählt und am **DMP**-Anschluss  $\bigodot$  auf der Geräterückseite ist eine optional erhältliche <sup>Bridge</sup> Docking-Station samt Apple iPod angeschlossen, erscheint auf Ihrem am Monitor-Ausgang @ angeschlossenen Fernseher, das iPod Menü.Außerdem können Sie mit der Fernbedienung des AVR viele Funktionen des iPod fernsteuern. Meldungen und Menüs des iPod erscheinen auch auf dem Display an der Gerätevorderseite.Weitere Informationen finden Sie in der Bedienungsanleitung zu <sup>me</sup>Bridge und in der zu Ihrem iPod.
- Ist dagegen eine Videoquelle ausgewählt, wird immer deren Audiosignal an die Lautsprecher und das Bildsignal an den **Mon. Out**-Ausgang  weitergeleitet.Haben Sie eine Videoquelle mit Komponenten Videoausgängen an einen der Komponenten Videoeingänge **Video** 1 ,

Video 2 @ oder Video 3 @ angeschlossen, wird das Signal an die Komponenten Videoausgänge <sup>2</sup> weitergeleitet. Sorgen Sie dafür, dass der angeschlossene Fernseher bzw.Videoprojektor auch den richtigen Videoeingang wiedergibt (mehr Informationen zu den verschiedenen Video-Signalformaten finden Sie auf Seite 15).

### **6-Kanal/8-Kanal-Direkteingang**

• Sie haben zwei verschiedene Möglichkeiten, Quellen wie z.B. einen DVD-Audio- oder SACD-Spieler an den 8-Kanal-Direkteingang 10 anzuschließen.Wählen Sie den geeigneten Eingang entsprechend der Konfiguration Ihrer Anlage und der Quelle.

• Für den 6-Kanal-Direkteingang sollten Sie sich entscheiden, wenn die SBR- und SBL-Eingänge nicht verwendet werden und die Programmquelle am Eingang über ein eigenes eingebautes Bassmanagement-System verfügt. Dieser Eingang schleift das Signal, welches von der Eingangsquelle kommt, direkt an den Lautstärkeregler durch. Eine Wandlung von analog auf digital findet nicht statt. Nicht belegte Eingänge werden stumm geschaltet, um unerwünschte Störgeräusche zu unterdrücken, die entstehen könnten, wenn die Anlage spielt.

• Wenn Sie eine Eingangsquelle an alle 8 Buchsen des 8-Kanal-Direkteingangs anschließen und diese Quelle ein eigenes eingebautes Bassmanagement-System besitzt, wählen Sie den 8-Kanal-Direkteingang **.** Dieser Eingang schleift das Signal, das von der Eingangsquelle kommt, direkt an den Lautstärkeregler durch. Eine Wandlung von analog auf digital findet nicht statt.

Bitte beachten Sie, dass Sie keinen Surround-Modus auswählen können, wenn der Sechs- oder Acht-Kanal-Eingang aktiv ist – für die Signaldecodierung sorgt nämlich der angeschlossene externe Decoder.Außerdem liegt dann an den Record-Ausgängen kein Signal an.Auch die Klang- und Balance-Einstellungen haben keine Funktion.

### **Klangregler und Kopfhöreranschluss**

- Die Lautstärke des AVR lässt sich mit dem Volume-Regler 27 an der Gerätevorderseite oder den Vol-Tasten **(D** auf der Fernbedienung einstellen.
- Um vorübergehend alle Lautsprecher-Ausgänge und den Kopfhörer abzuschalten, drücken Sie bitte die Stummschaltungstaste **Mute**– eine eventuell laufende Aufnahme oder Überspielung zwischen zwei Geräten wird dabei nicht unterbrochen. Ist das Gerät stumm geschaltet, blinkt im Display 23 das Wort MUTE. Sobald Sie die Mute-Taste **CD** erneut drücken, ist die Stummschaltung wieder aufgehoben.

- Mit Hilfe der Taste Tone Mode<sup>8</sup> können Sie die Klangregler und den Balanceregler überbrücken (dabei erscheint im Display 23 der Schriftzug TONE OFF) – so gelangt das Tonsignal unverändert an die Lautsprecheranschlüsse. Möchten Sie die Klang- und Balanceeinstellungen wieder für das aktuelle Signal aktivieren, drücken Sie die **Tone Mode-Taste 8** erneut – im Display **28** erscheint kurz der Schriftzug TONEIN.
- Möchten Sie mit Ihrer Musik niemanden in Ihrer Umgebung stören, schließen Sie einen Stereokopfhörer mit Klinkenstecker (6,3 mm) an die **Phones**-Buchse  $\overline{4}$ , an – im Display **23** erscheint daraufhin der Schriftzug DOLBYH: BP-gleichzeitig werden alle Lautsprecherausgänge stumm geschaltet.
- Wenn Sie gerade Kopfhörer verwenden, können Sie mit Hilfe des Dolby Headphone-Modus Raumklang genießen. Drücken Sie dazu mehrmals auf die Dolby- <sup>23</sup> oder die Surr. Mode-Taste 5, um den gewünschten Dolby Headphone-Modus auszuwählen (es stehen drei modi zur Verfügung).

# **Auswahl des Surround-Modus**

Eines der wichtigsten Leistungsmerkmale Ihres neuen Receivers ist die mehrkanalige, räumliche Wiedergabe sowohl von Dolby Digital- (AC-3) oder DTS-Quellen als auch von analogen Surround-codierten Quellen sowie Standard-Stereo- und sogar Mono-Programmen.

Die Wahl des Surround-Modus hängt von Ihrem persönlichen Geschmack und von der Programmquellenart ab. Beispielsweise sollten CDs,TV-Programme oder Filme, welche das Logo einer standardisierten Surround-Codierung wie Dolby Surround tragen, entweder in Dolby Pro Logic IIx, Movie (bei Filmen) oder Music (mit Musik) abgespielt werden oder mit einem der DTS NEO:6-Modi oder dem bei Harman Kardon exklusiven Logic 7 Modi. Diese Modi erzeugen aus surroundkodierten Quellen ein Vollbereichs-5.1-Kanal-Signal oder (mit Logic 7 und DTS NEO:6) sogar ein 7.1-Kanal-Signal, mit zwei voneinander unabhängigen Surround-Kanälen (Töne, die bei der Aufnahme von rechts hinten zu hören waren, erklingen auch nur aus dem rechten hinteren Lautsprecher) und schaffen so eine realistische Klangbühne – ein Vorteil, den bisher nur die digitalen Surround-Modi Dolby Digital und DTS bieten konnten (mehr Details siehe Tabelle Seite 32 – 33).

**HINWEIS:** Empfängt der AVR über einen Digitaleingang ein Dolby Digital-Signal in 2.0-Format (auf "D.D. 2.0" genannten DVD-Spuren sind lediglich 2 Kanäle aufgezeichnet), die wiederum mit Dolby Surround (Pro Logic) aufgenommen wurden, wählt er zusätzlich zum Dolby Digital-Modus die Decodierung "Dolby Pro Logic II oder IIx Movie". Somit ist auch mit solchen 2-Kanal-Digitalaufnahmen raumfüllende 5-Kanal-Wiedergabe möglich (siehe auch "Dolby Digital", auf den Seiten 32 und 36).

Wollen Sie aber bei analogen Surround-Quellen optimale räumliche Tonwiedergabe genießen, dann sollten Sie "Dolby Pro Logic II Music" oder "Emulation", "DTS NEO:6" oder den bei Harman Kardon exklusiv erhältlichen "Logic 7"-Modus ausprobieren. Diese Modi erzeugen mit jeder analogen Surround-Aufnahme beeindruckenden Raumklang, und zwar mit einem deutlich besseren Klang und Raumeffekt gegenüber älteren Surroundmoden wie Dolby Pro Logic II (mehr Details finden Sie in den Tabellen auf den Seiten 32 bis 33).

**HINWEIS:**Wurde ein Programm Surround-codiert (analog), behält es seine Raumklang-Eigenschaften bei, solange es in Stereo übertragen wird. Demzufolge behalten etwa in Dolby Surround vertonte Filme bei Empfang über Antenne, Kabel oder Satellit ihre Raumklang-Informationen bei, solange sie in Stereo empfangen werden.

Wie weit verbreitet Surround-Technologie ist, erkennt man daran, dass immer mehr Fernsehaufzeichnungen, Sportübertragungen, Hörspiele und Musik-CDs in Surround codiert werden. Eine Übersicht des aktuellen Angebots finden Sie im Internet auf den Webseiten der Dolby Laboratories (http:// www.dolby.com) oder auf den Seiten der Digital Theater Systems (http://www.dtstech.com)

Ist eine Ton- bzw. Bildkonserve nicht mit einer besonderen Surround-Codierung aufgenommen worden, können Sie dennoch Raumklang genießen: "Dolby Pro Logic II oder IIx Music", "DTS NEO:6 Music" oder "Logic 7 Music" oder "Enhance" können die natürliche Räumlichkeit von Stereo-Aufnahmen nutzen und selbst bei einfachen Stereoaufnahmen, die ja nach wie vor bei TV-Sendern Standard sind, beeindruckenden Raumklang erzeugen.

Ist der Raumeffekt damit aber zu gering, oder wollen Sie alten "Extrem-Stereo"-Aufnahmen (links und rechts völlig unterschiedliche Signale, "Ping-Pong"-Stereo) Raumeffekt verleihen, wählen Sie Theater, Hall oder 5CH/7CH Stereo (Präferenzen siehe Tabelle Seite 32 – 33), und für reine Mono-Programme sind Theater oder Hall bestens geeignet.

Surround-Betriebsarten lassen sich entweder vorne am Gerät einstellen oder über die Fernbedienung. Möchten Sie vorne am Gerät einen neuen Surroundmodus einstellen, drücken Sie bitte zuerst die Taste **5 Surround Mode Group Selector** so oft, bis die gewünschte übergeordnete Gruppe von Surround-Betriebsarten angezeigt wird, z.B. Dolby, DTS oder Logic 7.Wenden Sie sich nun der Taste **9 Surround Mode Selector** zu und wählen Sie mit deren Hilfe den gewünschten speziellen Surroundmodus.

Möchten Sie einen Surroundmodus per Fernbedienung einstellen, drücken Sie bitte die Taste für die jeweilige übergeordnete Gruppe, in der Sie den gewünschten Modus finden:**Dolby**M,**DTS Surround** 2. usw. Sobald Sie die Taste das erste Mal drücken, wird der aktuelle Modus aus dieser Gruppe angezeigt, sofern er bereits in Betrieb ist – oder der erste verfügbare Modus, wenn Sie derzeit einen anderen Modus verwenden. Möchten Sie die

verfügbaren Modi in dieser Gruppe "durchblättern", tippen Sie die Taste so oft an, bis der gewünschte Modus in der Display 23 und auf dem Bildschirm erscheint. Um aus den DSP-Betriebarten (Hall 1, Hall 2,Theater) eine auszuwählen, müssen Sie die Taste A**Surround Mode Selector** wiederholt drücken, um so die Liste der verfügbaren Modi "durchzublättern".

Beim Wechseln der Surroundmodi leuchtet in der Surroundmodus-Anzeige<sup>10</sup> vorne am Gerät eine blaue Leuchtdiode neben dem aktuellen Modus.

Bitte beachten Sie, dass die Surround-Modi Dolby Digital und DTS sich nur wählen lassen, wenn ein digitaler Eingang (koaxial oder optisch) angewählt wird; sobald aber die Dolby Digital- oder DTS-Quelle spielt, erkennt der AVR das entsprechende Signal und stellt den richtigen Modus automatisch ein, egal, welcher zuvor von Hand ausgewählt war (lesen Sie bitte dazu das nächste Kapitel dieser Bedienungsanleitung).

Wenn man die 6-Kanal/8-Kanal-Direkteingänge verwendet, findet keine Surround-Aufbereitung statt, da bei diesen Eingängen das analoge Signal von einem optionalen externen DVD-Audio- oder SACD-Spieler oder einer sonstigen Quelle unmittelbar an den Lautstärkeregler durchgeschleift wird.

Wollen Sie eine Quelle auf die traditionelle Weise (Stereo) mit nur den beiden Front-Lautsprechern und dem Subwoofer (vorausgesetzt dieser ist angeschlossen und konfiguriert) abhören, drücken Sie die Taste Surround Mode<sup>4</sup>an der Gerätevorderseite oder **Stereo 29** auf der Fernbedienung, bis im Display 23 der Schriftzug SURR OFF erscheint.

### **Digitale Tonwiedergabe**

Digitale Surroundarten wie Dolby Digital (DD **DIGITAL**) und DTS (dts) stellen eine deutliche Verbesserung gegenüber analogen Surroundarten dar. Sie bieten bis zu sechs diskrete Tonkanäle (vorne links, Mitte, vorne rechts, Surround links und Surround rechts und, bei einer 6.1/7.1-Lautsprecher-Konfiguration sogar einen sechsten Surround-Back-Kanal mit identischen Signalen für rechts/links), jeder Kanal dabei mit vollem Frequenzumfang (20 Hz bis 20 kHz). Nur Digitalsurround-Systeme bietet darüberhinaus einen speziellen Kanal für niederfrequente Toneffekte (LFE = Low-Frequency Effects). Diese Systeme werden oft auch als "5.1", "6.1" oder "7.1"-Soundsysteme bezeichnet. Dabei steht die "5", "6" oder "7" für die Anzahl der Vollbereichskanäle und die ".1" für den LFE-Tiefton-Kanal.

### **Dolby Digital**

Dolby Digital (ursprünglich bekannt unter der Bezeichnung AC-3®) ist Standard auf DVD sowie auf Laserdiscs (nur NTSC), und wird wahrscheinlich auch Bestandteil von einigen künftigen Systemen wie HDTV sein.

**ACHTUNG:** Um die auf Laserdisc enthaltenen Dolby Digital-Signale wiedergeben zu können, benötigen Sie sowohl einen Laserdisc-Spieler mit RF-Ausgang sowie zusätzlich einen externen Wandler (RF-Demodulator), der das RF-Signal in das vom Receiver benötigte Datenformat überführt.Verbinden Sie bitte den AC-3/RF-Ausgang des LD-Spielers mit dem Demodulator und dessen Ausgang wiederum mit einem der Eingänge Opt <sup>20</sup>18 oder Coax 2320. Verbinden Sie niemals den RF-Ausgang direkt mit dem AVR. Zur Wiedergabe von DVDs oder DTS-codierten Laserdiscs/CDs ist dagegen kein Demodulator nötig.

### **DTS**

DTS ist eine weitere, digitale 5.1- und 6.1/7.1-Surround-Technologie. Sowohl DTS als auch Dolby Digital sind digitale Surround-Systeme, benutzen allerdings unterschiedliche Codier-Algorithmen. Daher benötigen sie auch unterschiedliche Decodier-Schaltungen, um aus den digitalen Tonspuren einer DVD oder Laserdisc ein analoges Musiksignal zu erzeugen. DTS ist auf entsprechend gekennzeichneten DVDs, Laserdiscs und speziellen Audio-CDs erhältlich. Für die Wiedergabe DTS-codierter Audio-CDs (nicht DVDs) können Sie jeden DVD-, Laserdisc- und CD-Spieler einsetzen, der mit einem digitalen Ausgang ausgestattet ist und für DTS-codierte LDs jeden Laserdisc-Spieler mit Digitalausgang:Verbinden Sie einfach den Digitalausgang Ihrer jeweiligen Digitalquelle mit einem der beiden digitalen Eingänge Opt 2918 oder Coax 2920 des AVR.

DVDs dagegen lassen sich nur auf DVD-Spielern abspielen.Wollen Sie mit einem DVD-Spieler DTScodierte DVDs abspielen, muss dieser ausdrücklich für DTS vorbereitet sein – achten Sie bitte auf das DTS-Logo (dts) an der Gerätevorderseite. Bitte denken Sie daran, dass einige DVD-Spieler der ersten Generation keine DTS-codierten DVDs abspielen können. Das liegt daran, dass solche Geräte das DVD-DTS-Signal nicht als solches erkennen und es daher auch nicht an den digitalen Ausgang weitergeben können. Sind Sie sich nicht sicher, ob Ihr DVD-Spieler DTS-codierte DVDs abspielen kann, wenden Sie sich bitte an Ihren Fachhändler.

**HINWEIS:** Manche DVD-Spieler sind werkseitig so eingestellt, daß ihr Ausgang lediglich PCMund Dolby Digital-Signale liefern kann - der AVR empfängt dann nie ein DTS-Signal. Stellen Sie bei solchen Geräten deren Ausgang auf "Dolby Digital & DTS", "Bitstream" oder ähnliches, so dass er auch DTS-Signale ausgeben kann.

### **Wiedergabe von PCM-Audio-Signalen**

Mit PCM (Pulse Code Modulation) bezeichnet man die zweikanaligen unkomprimierten digitalen Tonsignale, welche auf CDs, einigen speziellen PCMcodierten DVDs, Minidiscs und nicht per AC-3/DTScodierten Laserdiscs enthalten sind. Diese Digitalsignale kann der Receiver mit seinem hochwertigen Digital-Analog-Wandler in Analogsignale umwandeln, so dass Sie entsprechende Wiedergabegeräte für DVD, CD, MD oder LD ohne weiteres am AVR anschließen können (Dolby Digital mit Laserdisc-Spielern nur über einen externen RF-Wandler, siehe Hinweis oben).

Die Digitalausgänge dieser Geräte verbinden Sie bitte mit einem der digitalen Eingänge **Opt** oder Coax 23 an der Geräterückseite oder den Digital-Anschlüssen 13 20 an der Gerätevorderseite.

Um eine PCM-codierte Digitalquelle abzuhören, wählen Sie zuerst den Eingang für das betreffende Wiedergabegerät (z.B. CD) – damit schalten Sie das (eventuelle) Bildsignal zum Monitor und das analoge Tonsignal an die Aufnahmeausgänge durch (falls Sie die Analogverbindung hergestellt haben). Betätigen Sie bitte danach die **Digital Select**-Taste O  $\overline{\mathbf{G}}$  – nun können Sie anhand der Tasten  $\blacktriangle \blacktriangledown$ Dauf der Fernsteuerung oder mit Hilfe der Wahltasten <>>>> 7 an der Gerätevorderseite den gewünschten digitalen Eingang (die aktuelle Einstellung wird stets im Display 28 angezeigt) anwählen – bestätigen Sie Ihre Wahl mit **Set**F.

Während der PCM-Wiedergabe schaltet der AVR auf die Surround-Modus- Grundeinstellung oder LOGIC7 - Sie können allerdings auch einen beliebigen anderen Modus aktivieren mit Ausnahme von Dolby Digital und DTS.

### **Anschluss und Auswahl digitaler Quellen (Dolby Digital, DTS oder PCM)**

Bevor Sie einen der digitalen Surround-Modi nutzen können, müssen Sie eine entsprechende digitale Quelle an den AVR anschließen: Die Digitalausgänge von digitalen Satellitenempfägern, DVD-Spielern, MD-Recordern oder CD-Spielern müssen  $m$ it einem der Anschlüsse Opt oder Coax 29 18 20 verbunden sein. Wollen Sie von diesen Komponenten auf analoge Bandgeräte aufnehmen, müssen Sie zusätzlich die analogen Ausgänge dieser digitalen Abspielgeräte an die dazugehörigen Eingänge auf der Rückseite des Receivers anschließen: Die analogen Stereo-Ausgänge eines DVD-Spielers beispielsweise müssen Sie mit den **DVD** Audio-Buchsen @ verbinden.

Um eine digitale Quelle anzuwählen (z. B. DVD), aktivieren Sie einfach den gewünschten Eingang (im Beispiel DVD) mit Hilfe der Source ▲ ▼-Taste Ean der Gerätevorderseite oder der entsprechenden Eingangswahltaste<sup>5</sup>auf der Fernbedienung – das (eventuell vorhandene) Bildsignal wird daraufhin sofort an den **Mon. Out**-Ausgang @ durchgeschaltet, und – falls der Analogausgang der Digitalquelle zusätzlich mit dem AVR verbunden ist (siehe oben) – das analoge Tonsignal liegt dann an allen analogen Aufnahmeausgängen an. Haben Sie

während der Systemkonfiguration (siehe Seite 19) dem DVD-Eingang einen digitalen Anschluss (**Coax** 23 oder Opt 23) zugewiesen, wird dieser automatisch für die Tonwiedergabe ausgewählt.

**HINWEIS:** Sie können jederzeit den Eingangstyp der gewählten Quelle (außer Tuner und 6 CH) manuell ändern: Drücken Sie erst auf die **Digital**  Select-Taste **GD, 25**, und wählen Sie danach mit den Wahltasten ▲▼ 1 bzw. <► 7 den gewünschten Audio-Eingang – die aktuelle Einstellung wird sowohl im Display  $\overline{28}$  (COAXIAL oder OPTICAL) als auch auf dem Bildschirm angezeigt.

Bitte beachten Sie, dass der mit der angewählten Eingangsquelle (z.B.**DVD**) kombinierte Digitaleingang (z.B.COAX1) vom Receiver gespeichert wird und nicht jedesmal separat eingestellt werden muss.

### **Status-Anzeige für den digitalen Betrieb**

Sobald Sie mit dem Abspielen der digitalen Tonquelle beginnen, stellt der AVR automatisch fest, ob ein Dolby Digital-codiertes (AC-3), ein DTS-codiertes, oder ein herkömmliches PCM-Signal (PCM = Pulse-Code-Modulation) anliegt, wie es z.B. CD-Spieler an ihrem Digitalausgang bereitstellen. Sobald eine AC-3- oder DTS-Quelle wiedergegeben wird, schaltet der AVR automatisch auf Dolby Digital bzw. DTS. Bei PCM-Signalen lässt sich der gewünschte Surround-Modus dagegen von Hand wählen. Da die verfügbaren Surround-Modi vom Datenformat des empfangenen Audiosignals abhängen, ist es wichtig, das aktuelle Tonsignal zu kennen. Der AVR ist mit mehreren Anzeigen ausgestattet, die das Signalformat angeben.

### **Surround-Modus-Anzeige**

Wird eine digitale Quelle wiedergegeben, zeigt der AVR automatisch das Format des empfangenen Datenstroms an. Diese Anzeigen erscheinen kurz nach dem Umschalten des Eingangs bzw. des Surround-Modus im Display 28 und sind dort fünf Sekunden lang zu lesen – danach schaltet das Display wieder auf Normalbetrieb um.

Bei der Wiedergabe von Dolby Digital- und DTScodiertem Material wird die Anzahl der empfangenen Tonkanäle mit Hilfe einer dreistelligen Ziffer im Display angezeigt: z.B. 3/2/.1.

Die erste Ziffer zeigt an, wieviele diskrete Frontkanäle empfangen werden.

- Wird eine 3 angezeigt, enthält das Signal einen linken, einen rechten und einen Center-Kanal. Diese Anzeige erscheint immer bei der Wiedergabe Dolby Digital 5.1- und DTA 5.1-codiertem Materials.
- Wird eine 2 angezeigt, enthält das Signal einen linken und einen rechten Kanal, jedoch keinen diskreten Center-Kanal. Diese Anzeige bekommen Sie bei der Wiedergabe Dolby Digital-codierter Stereo-Aufnahmen zu sehen.
- Wird eine 1 angezeigt, wird ein Dolby Digitalcodiertes Mono-Signal wiedergegeben.

Die mittlere Ziffer zeigt an, wieviele diskrete Surround-Kanäle empfangen werden.

- Wird eine 2 angezeigt, enthält das Signal einen linken und einen rechten Surround-Kanal. Diese Anzeige erscheint immer bei der Wiedergabe Dolby Digital 5.1- und DTA 5.1-codiertem Materials.
- Wird eine 1 angezeigt, steht Ihnen lediglich ein monoauraler Surround-Kanal zur Verfügung. Diese Anzeige bekommen Sie bei der Wiedergabe Dolby Digital Matrix-codierter Aufnahmen zu sehen.
- Wird eine 0 angezeigt, enthält der empfan-gene digitale Datenstrom keine Surround-Informationen. Diese Anzeige erhalten Sie bei der Wiedergabe von Stereo-Aufnahmen.
- Auf der rechten Seite des Displays wird angezeigt, ob das gerade spielende digitale Audiosignal ein spezielles Attribut enthält, das den passenden 6.1- oder 7.1-Modus automatisch aktiviert. Bei der Wiedergabe mit Dolby Digital kann die Anzeige EX-ON bzw. EX-OFF lauten. Bei DTScodierten signalen heißen die Attribute ES-ON bzw. ES-OFF.

Erscheint im Display 23 die Meldung UNLOCK, wurde der digitale Audio-Datenstrom unterbrochen. Diese Meldung kann beim Abspielen einer DVD erscheinen, wenn die Wiedergabe gerade erst begonnen hat und der Signalprozessor des AVR noch nicht den korrekten Wiedergabemodus ermitteln konnte. Oder Sie haben die DVD-Wiedergabe unterbrochen bzw. beendet, oder Sie haben ein DVD-Menü aufgerufen, das die Tonwiedergabe unterdrückt, oder Sie haben von einem zum nächsten Titel gewechselt. Haben Sie einen Kabel-TVoder Satelliten-Empfänger im Einsatz und wechseln den Sender, kann das Tonsignal ebenfalls kurzzeitig ausfallen. Die Meldung UNLOCK zeigt also keinen Gerätefehler an, sondern gibt lediglich an, dass der digitale Audio-Datenstrom aus irgendeinem Grund unterbrochen wurde.

Schließlich zeigt die letzte Ziffer an, um ein Kanal mit tieffrequenten Effekten (LFE) zur Verfügung steht, die über den Subwoofer wiedergegeben werden. Die Schreibweise ".1" finden Sie übrigens in den Bezeichnungen "Dolby Digital 5.1" und "DTS 5.1" wieder.

- Wird .1 angezeigt, enthält das empfangene Signal einen separaten LFE-Kanal. Diese Anzeige erscheint immer dann, wenn das empfangene Dolby Digital 5.1- und DTA 5.1-codierte Material auch tatsächlich einen LFE-Kanal enthält.
- Wird eine 0 angezeigt, enthält der empfangene digitale Datenstrom keine LFE-Informationen.Bitte beachten Sie, dass der Subwoofer auch dann tieffrequente Signale von sich gibt, wenn im digitalen Datenstrom keine LFE-Information enthalten ist.

Wird Dolby Digital 3/2/.1- oder DTS 3/2/.1-codiertes Material wiedergegeben, schaltet der AVR automatisch auf den richtigen Surround-Modus – die automatische Einstellung lässt sich nicht ändern. Wird ein Dolby Digital Signal mit 3/1/0- oder 2/0/0- Codierung erkannt, können Sie einen der verfügbaren Dolby Surround-Modi auswählen.

Ist das EX-Attribut nicht gesetzt und Ihr Receiver wurde für den 6.1/7.1-Betrieb konfiguriert, können Sie den Dolby Digital EX-Modus auch manuell aktivieren – gehen Sie dabei so vor, wie auf Seite 35 beschrieben. Ist in einem DTS-Datenstrom das ES-Attribut nicht gesetzt, können Sie dennoch von der 6.1-Konfiguration profitieren, wenn Sie den Surround-Modus DTS+Neo:6 auswählen (siehe Seite 32 bis 33). In dieser Betriebsart rechnen die DTS Neo:6-Algorithmen das Surround-Signal aus dem DTS-Datenstrom heraus.

# **Surround-Modus-Nachbearbeitung (Post-Processing)**

Der AVR 245 ist mit sehr leistungsstarken Signalprozessoren ausgestattet, die mehrere Surround-Modi für die Wiedergabe digitaler Signale bereitstellen. Damit kann der Receiver wahlweise das Originalsignal wiedergeben oder dieses umcodieren und an die Lautsprecherkonfiguration Ihrer Heimkino-Anlage optimal anpassen.Welche Modi zur Verfügung stehen und wieviele Tonkanäle jeder Modus bereitstellt hängt vom ankommenden Signalformat und der aktuellen Lautsprecherkonfiguration ab. Eine entsprechende Übersicht finden Sie in den Tabellen unten auf diesen Seiten. Den Surround-Modus können sie aktivieren, indem Sie - wie gewohnt - zuerst die gewünschte Surround-Modus-Gruppe auswählen und anschließend durch der Liste der verfügbaren Modi "blättern".

Das Datenformat des ankommenden Digitalsignals wird - wie bereits beschrieben – in der zweiten Displayzeile 23 angezeigt. Haben Sie einen Surround-Modus ausgewählt, wird dieser rund 5 Sekunden lang im Display angezeigt - danach schaltet die Anzeige wieder um auf Normalbetrieb. Möchten Sie das aktuelle Datenformat des ankommenden Digitalsignals abfragen, drücken Sie bitte einmal auf die Taste zur Auswahl der Surround-Modus-Gruppe – das Datenformat erscheint in der zweiten Displayzeile 23. Das Datenformat wird auch angezeigt, wenn Sie den Signaleingang wechseln.

Gehen Sie wie folgt vor, um die zum vorliegenden Signal passenden Surround-Modi herauszufinden: Lesen Sie im Display des Receivers das Daten format des ankommenden Digitalsignals ab. Suchen Sie in der Tabelle nach einem passenden Eintrag in der linken Spalte - die zu diesem Format passenden Surround-Modi finden Sie in der rechten Spalte der gleichen Zeile.

Ist das ankommende Tonsignal Dolby Digital-codiert, stehen Ihnen folgende Surround-Modi zur Verfügung:

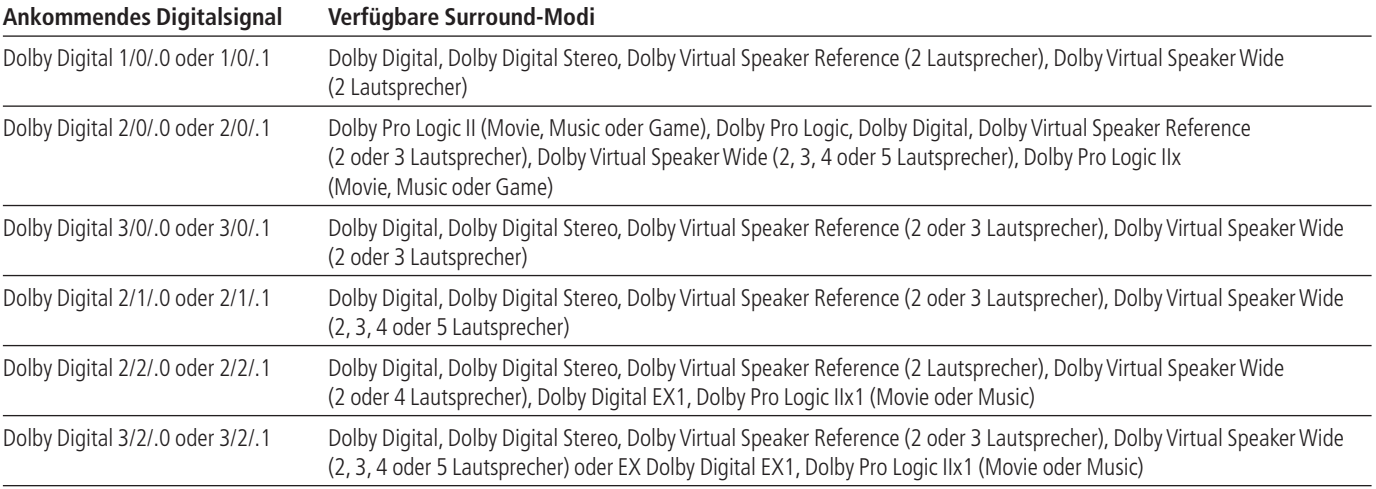

Ist das ankommende Tonsignal DTS-codiert, stehen Ihnen folgende Surround-Modi zur Verfügung:

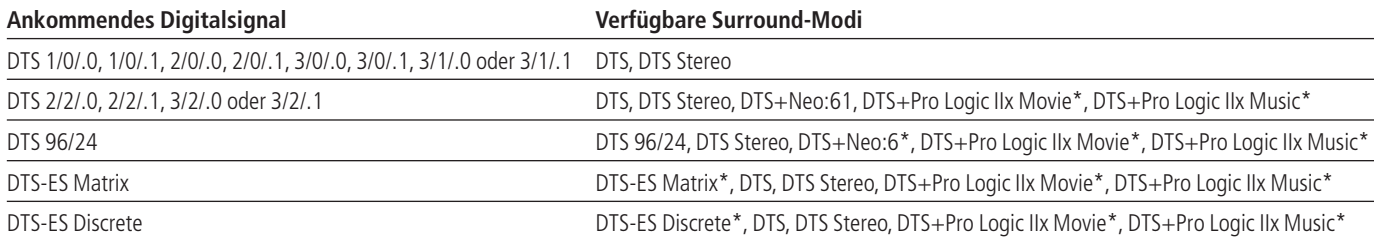

\* Die Surround-Modi Dolby Pro Logic IIx, Dolby Digital EX, DTS+Neo:6, DTS+Dolby Pro Logic IIx, DTS-ES Matrix, DTS-ES Discrete, DTS Neo:6 (6-Kanal), Logic 7 (8-Kanal), Hall 1 (6-Kanal), Hall 2 (6-Kanal),Theater (6-Kanal) und die 7-Kanal-Stereo-Modi stehen nur dann zur Verfügung, wenn Sie den AVR245 für den 6.1/7.1-Betrieb konfiguriert haben, indem Sie die Surround-Back-Kanäle als LARGE oder SMALL einstellen. Diese Modi stehen Ihnen nicht zur Verfügung, wenn die Surround-Back-Kanäle für den Mehrraum-Betrieb konfiguriert sind.

Wir empfehlen Ihnen stets die Kanalinformation im Display Ihres Receivers mit den Angaben auf der Rückseite der DVD-Hülle zu vergleichen. Sollten Sie einmal im Display "2/0/0" lesen obwohl auf der DVD-Hülle angegeben ist, dass 5.1-oder 3/2/.1-codierter Ton vorliegt, liegt kein Defekt Ihrer Komponenten vor.Vielmehr haben Sie die falsche Tonspur bei der DVD-Wiedergabe erwischt: Um das Problem zu beheben, wechseln Sie bitte in das Audio-Menü der DVD und wählen Sie die 5.1 coderite Tonspur.

#### **Status-Meldungen für die Wiedergabe von PCM-Audiosignalen**

Mit PCM (Pulse Code Modulation) bezeichnet man die zweikanaligen unkomprimierten digitalen Tonsignale, welche auf CDs, einigen speziellen PCM-codierten DVDs, Monidisks und nicht AC-3- /DTS-codierten Laserdisks enthalten sind.Wird am ausgewählten digitalen EIngang ein PCM-Signal erkannt, erscheint im Display 23 kurz der Schriftzug PCM samt der erkannten Abtastfrequenz.

Sie können die Optischen und Koaxialen Eingänge 2023 an der Gerätevorderseite, aber auch die Digitalen Eingänge 1820 auf der Geräterückseite verwenden.

Möchten Sie eine PCM-codierte Digitalquelle abspielen, wählen Sie bitte zuerst den entsprechenden Eingang (z.B. CD) aus. Drücken Sie danach auf die **Digital Select**-Taste **25 G**und wählen Sie anschließend mit den  $\blacktriangle \blacktriangledown$ -Tasten  $\bigcirc$  auf der Fernbedienung oder den <
Infasten 7 an

der Gerätevorderseite den gewünschten Eingang aus – er wird in der oberen Displayzeile  $\overline{28}$  angezeigt.

Während der Wiedergabe eines PCM-codierten Tonsignals können Sie jeden beliebigen Surround-Modus auswählen mit Ausnahme Dolby Digital und DTS (siehe Tabelle unten). Bitte beachten Sie, dass wir der Übersicht wegen auch alle Modi aufgelistet haben, die für die Wiedergabe analoger Signale verfügbar sind.

In den mesiten Fällen beträgt die Abtastfrequenz 48KHZ - allerding gibt es auch einige hochwertige Aufnahmen, die eine Samplingrate von **ЯЬ КН Z** aufweisen.

Die Anzeige PCM4BKHZ erscheint im Display, wenn eine analoge Quelle wiedergegeben wird: In diesem Fall zeigt der Receiver die interne Abtastfrequenz für die Weidergabe des analogen Eingangssignals (z.B. vom Videorecorder oder vom Kassttenerecorder) an.

### **Kanalbelegungs-Anzeige**

Zusätzlich zu den bisher beschriebenen Signalformat-Anzeigen verfügt der AVR über eine einzigartige Kanalbelegungs-Anzeige  $14$  – hier wird stets angezeigt, welche digitalen Tonkanäle gerade vom Receiver empfangen werden, bzw. ob der digitale Datenstrom unterbrochen wurde.

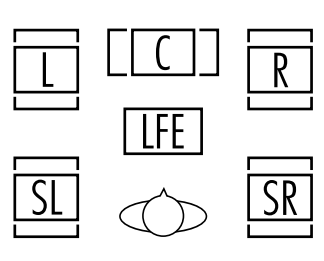

Wird ein einfaches Stereo-Signal wiedergegeben, leuchten nur die Symbole **L** und **R** auf, da analoge Stereo-Signale nur Informationen für den linken und rechten Front-Lautsprecher enthalten – selbst Surround-codierte Analogsignale (etwa Dolby Surround-Aufnahmen) bestehen aus nur zwei Kanälen, die die entsprechenden Raumklanginformationen enthalten.

Digitale Audio-Signale dagegen können bis zu sieben Datenkanäle enthalten, je nachdem, wie die entsprechende Disc aufgezeichnet und welche Tonspur am DVD-Spieler angewählt wurde.Wird ein solches digitales Signal wiedergegeben, leuchten in der Anzeige [2] jene Lautsprecher-Kennbuchstaben auf, für die ein Signal empfangen wird. Bitte beachten Sie, dass DVDs oder andere Video- bzw.Audioquellen, die mit einer Dolby Digital-Tonspur versehen sind, nicht immer alle sechs Tonkanäle bereitstellen. Häufig liegt, trotz Dolby Digital-Aufnahmen, lediglich ein Stereo-Signal vor – der AVR zeigt dann auch nur ein Stereo-Signal an (die Symbole **L** und **R** leuchten auf).

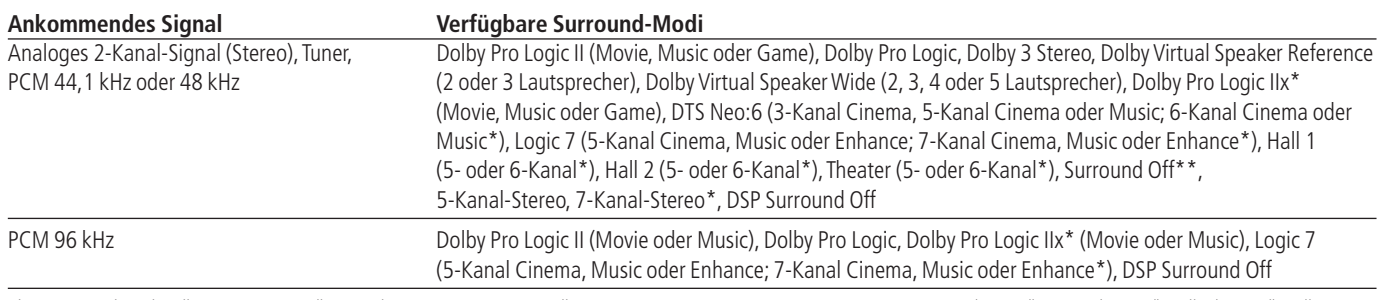

\* Die Surround-Modi Dolby Pro Logic IIx, Dolby Digital EX, DTS+Neo:6, DTS+Dolby Pro Logic IIx, DTS-ES Matrix, DTS-ES Discrete, DTS Neo:6 (6-Kanal), Logic 7 (8-Kanal), Hall 1 (6-Kanal), Hall 2 (6-Kanal),Theater (6-Kanal) und die 7-Kanal-Stereo-Modi stehen nur dann zur Verfügung, wenn Sie den AVR 245 für den 6.1/7.1-Betrieb konfiguriert haben, indem Sie die Surround-Back-Kanäle als LARGE oder SMALL einstellen. Diese Modi stehen Ihnen nicht zur Verfügung, wenn die Surround-Back-Kanäle für den Mehrraum-Betrieb konfiguriert sind.

\*\* Die Betriebsart Surround Off steht nur für die Wiedergabe analoger Quellen oder für den Tuner zur Verfügung. Dazu müssen Sie die Klangregler-Einstellungen zuvor deaktivieren.Alternativ können Sie für die Wiedergabe von Stereo-Quellen den DSP Surround Off verwenden.

**HINWEIS:**Viele DVDs enthalten neben der 5.1- Tonspur auch mehrere 2.0-Tonspuren, die meistens für zusätzliche Sprachen verwendet werden. Daher sollten Sie stets überprüfen, welche Audio-Spuren die eingelegte DVD zur Verfügung stellt und welche dieser Tonspuren Sie (am DVD-Spieler) gerade ausgewählt haben – viele DVDs sind mit einem speziellen Menüsystem ausgestattet, in dem Sie die Synchronsprache auswählen können.Auch auf der Rückseite der DVD-Hülle sind die entsprechenden Tonspuren aufgelistet. Das Signalformat der DVD kann sich außerdem während der Wiedergabe ändern: Oft wird die Vorschau lediglich im 2.0-Format aufgezeichnet – der Hauptfilm steht dann allerdings im 5.1-Format zur Verfügung. Solange an Ihrem DVD-Spieler "Dolby Digital/DTS" (also nicht PCM) als Ausgabeformat gewählt ist, wird der AVR automatisch alle Tonspurformate erkennen, sie und ihre Kanalbelegung anzeigen und sich optimal darauf einstellen.

**WICHTIGER HINWEIS:**Wird eine digitale Surround-Aufnahme (Dolby Digital, DTS) abgespielt, erscheinen die Kennungen SBL/SBR für die Surround-Back-Kanäle nur, wenn der AVR auf 6.1/7.1- Surround-Modus steht (siehe Seite 21) und eine DTS ES DISCRETE 6.1-Aufnahme läuft – dieser Modus erscheint dann auf dem Display. Mit allen anderen Aufnahmeformaten können zwar die Symbole für die Surround-Back-Lautsprecher leuchten (sobald diese konfiguriert wurden), was bedeutet, daß auch diese Lautsprecher ein Ausgangssignal erhalten (Matrix-erzeugt mit DTS NEO:6, Logic 7 oder 7CH-Stereo) – darin leuchten aber keine Kennungsbuchstaben **SBL**/**SBR** auf, da der Receiver keine entsprechenden Eingangssignale erhält.

Fängt eine der Lautsprecherkennungen in der Kanalanzeige **[4]** an zu blinken, wurde der Datenstrom dieses Kanals unterbrochen. Das kann beispielsweise dann passieren, wenn Sie einen digitalen Eingang auswählen, bevor die entsprechende Signalquelle mit der Wiedergabe begonnen hat. Oder Sie unterbrechen die Wiedergabe einer DVD mit der Pause-Taste. Bitte denken Sie daran, dass die blinkenden Symbole lediglich anzeigen, dass gerade keine digitalen Daten empfangen werden – es handelt sich hierbei NICHT um eine Fehlfunktion Ihres Receivers. Sobald Sie mit der Wiedergabe fortfahren, hören die Symbole auf zu blinken, und das Tonkanal-Format wird wieder korrekt angezeigt.

#### **Nachtmodus**

Eine Besonderheit von Dolby Digital ist die Betriebsart "Night Mode". Dadurch lassen sich Tonquellen, die in Dolby Digital codiert sind, mit vollem Frequenzumfang und unverfälschter Dynamik im wichtigen mittleren Pegelbereich abspielen, wobei die Lautstärkespitzen um 1 ⁄4 bis zu 1 ⁄3 geringer und leise Passagen etwas lauter als normal wiedergegeben werden.Auf diese Weise verursachen plötzliche Lautstärkesprünge mit extrem hohen Pegeln keine Lärmbelästigung mehr, und um auch leise Stellen gut hören zu können, muss der Lautstärkeregler weniger weit geöffnet werden – beides schont die Nerven Ihrer Nachbarn. Bitte denken Sie daran, dass der Nachtmodus nur dann verfügbar ist, wenn Dolby Digital-codierte Signale wiedergegeben werden.

Um den Nachtmodus einzuschalten, drücken Sie bitte auf Ihrer Fernbedienung die Night-Taste  $-$  danach können Sie mit Hilfe der  $\blacktriangle \blacktriangledown$ -Tasten

Dzwischen mittlerer, hoher oder gar keiner Dämpfung (D - RANGE OFF) wählen. Möchten Sie den Nachtmodus wieder ausschalten, drücken Sie bitte wieder auf die **Night**-Taste <sup>2</sup> und wählen Sie danach D-RANGE OFF.

Um den Nachtmodus über Menü einzustellen, müssen Sie zuerst das Menüsystem mit Hilfe der **OSD**-Taste 22 einschalten – das MASTER MENU erscheint. Markieren Sie danach mit der ▼-Taste **D** den Eintrag AUDIOSETUP und bestätigen Sie mit Set **(B**. Der Cursor markiert den Eintrag SURROUND SELECT – bestätigen Sie mit Set, um das SURROUND SELECT Menü zu öffnen. Bestätigen Sie den bereits markierten Eintrag **DOLBY** mit **Set**  $\bigcirc$  – das **DOLBY**-Menü erscheint auf dem Bildschirm (siehe Abb. 6 auf Seite 21).

Sie können den Nachtmodus auch so konfiurieren, dass er immer eingeschaltet ist, sobald Dolby Digital als Surround-Modus gewählt ist (siehe Abschnitt "System anpassen" auf Seite 21).

#### **Wichtige Hinweise für die Wiedergabe digitaler Quellen:**

• Sobald Sie die Wiedergabe eines digitalen Abspielgeräts auf "Pause" schalten oder den schnellen Suchlauf bzw.Titelsuche betätigen, wird der digitale Datenstrom vorübergehend unterbrochen – in der Lautsprecher-/Kanal-Anzeige 14 fangen die Lautsprecherkennungen an zu blinken. Dies ist ganz normal, signalisiert keineswegs eine Fehlfunktion und verschwindet, sobald das Abspielgerät wieder digitale Daten sendet.

• Der AVR decodiert digitale Audioquellen mit einer Abtastrate von bis zu 96 kHz. Zwar lassen sich mit diesen Samplingraten nahezu alle Spielfilme auf DVD und HDTV sowie CDs und Minidiscs wiedergeben. Dennoch kann man nicht mit Sicherheit ausschließen, dass künftige Digital-quellen mit dem AVR möglicherweise inkompatibel sind.

• Beachten Sie bitte, dass nicht alle Dolby Digitalcodierten Aufnahmen stets ein vollständiges 5.1 oder 6.1-Audiosignal enthalten. Lesen Sie im Booklet oder auf der Rückseite der DVD bzw. Laserdisc nach, welche Tonspuren aufgezeichnet wurden. Der AVR erkennt automatisch die Art der aktuellen digitalen Surroundcodierung und zeigt Sie bei den Lautsprecher-/Kanal-Anzeige <sup>14</sup> an (Kanal-Eingangs-Anzeige). Das Gerät nimmt dann die notwendigen Einstellungen vor.

• Wird eine Dolby Digital- oder DTS-Quelle abgespielt, lassen sich im Normalfall keine analogen Surround-Modi wie Dolby Pro Logic II, Dolby 3 Stereo, Hall, Logic 7, 5CH/7CH Stereo oder Theater aktivieren. Eine Ausnahme bilden speziell aufgenommene Dolby Digital 2.0 Tonspuren, die sich mit Pro Logic II abspielen lassen (siehe Seite 33).

• Wird eine digitale Ton-Quelle wiedergegeben, ist es NICHT möglich, eine analoge Tonaufnahme über die Ausgänge Tape (2), Vid1 <sup>8</sup> anzufertigen. Den sogenannten "Downmix" einer Dolby-Digital-Quelle (nicht DTS), nämlich das schon in der Quelle ins Zwei-Kanal-Format konvertierte (und damit später mit Dolby Pro Logic abspielbare) Tonsignal, kann der AVR dagegen sehr wohl an einen Aufnahme-Ausgang weitergeben, vorausgesetzt die Digitalquelle ist auch über ihren Analogausgang mit dem entsprechenden Analogeingang des AVR, etwa DVD, verbunden. Zusätzlich wird das Digitalsignal der Quelle an den **Digital Out**-Ausgängenzur Aufnahme (MD, CD-Recorder) oder digitalen Weiterverarbeitung bereitgestellt.

### **Tonband-Aufnahme**

Als Signal für die Tonaufnahme dient in der Regel die jeweils abgehörte Eingangs-Quelle (wählbar entweder direkt über die Gerätefront oder über die Fernbedienung). Ist am Bandgeräteausgang **Tape Out oder am Vid1- bzw. Video 1 Ausgang 260 ein** entsprechendes Bandgerät angeschlossen, brauchen Sie nur noch die Aufnahme zu starten.

Ist an den **Digital Out**-Ausgängen **(1)** ein digitales Aufnahmegerät (CD-R, MiniDisc usw.) angeschlossen, können Sie ohne Probleme auch digitale Audio-Signale aufnehmen. Bitte beachten Sie, dass digitale Signale gleichzeitig sowohl an die koaxialen als auch an die optischen Ausgänge weitergeleitet werden – welcher Eingang ausgewählt ist, spielt dabei keine Rolle.

#### **HINWEISE:**

• Die digitalen Ausgänge sind nur dann aktiv, wenn auch ein digitaler Datenstrom anliegt. Der AVR kann nur analog empfangene Tonsignale nicht an den Digitalausgängen ausgeben und das Format digitaler Signale nicht ändern (z.B. ein Dolby Digital- zum PCM-Signal konvertieren – Digitalsignale am koaxialen Eingang können dagegen auch am optischen Ausgang abgegriffen werden und umgekehrt).Außerdem sollte das digitale Aufnahmegerät das anliegende Digitalsignal auch verarbeiten können. Ein Beispiel: Das digitale PCM-Signal eines CD-Spielers lässt sich ohne Probleme mit einem CD-R- oder Mini-Disc-Spieler aufnehmen – Dolby Digital- und DTS-Signale dagegen nicht.

• Sie können analoge Aufnahmen nur von PCM-Signalen oder vom "2-Kanal-Downmix" von Dolby Digital-Aufnahmen (nicht DTS) anfertigen (siehe letzter "Hinweis für die Wiedergabe digitaler Quellen" oben).Weiterhin muss mit PCM-Signalen "Surround Off" als Wiedergabe-Modus ausgewählt sein.Wählen Sie einen anderen Surround-Modus, werden nur die Signale der beiden Front-Lautsprecher an die Aufnahme-Ausgänge weitergeleitet.

**DEUTSCH**

# Der  $\frac{m}{2}$ Bridge - Anschluss

Haben Sie eine optionale Harman Kardon Docking-Station samt kompatiblem Apple® iPod® an den AVR 245 angeschlossen, können Sie mit der **Bridge** DMP-Taste **5** den iPod als Tonquelle auswählen. Zugleich werden in der Fernbedienung die Infrarot-Codes für den iPod aktiviert auf dem Bildschirm und im Display an der Gerätevorderseite erscheinen die iPod-Menüs und entsprechende Meldungen. Selbstverständlich können Sie den DMP-Eingang auch direkt an der Gerätevorderseite auswählen: Drücken Sie dazu so oft auf die Eingangs-Wahltaste [5], bis in der oberen Displayzeile<sup>23</sup> der Schriftzug DMP erscheint und in der Quellenanzeige 22 die entsprechende LED aufleuchtet.

Ist die Verbindung zur <sup>Dee</sup>Bridge Docking-Station in Ordnung und ein iPod eingesteckt, erscheint in der oberen Displayzeile<sup>23</sup> die Meldung DMP/CONNECTED. Sobald diese Meldung erscheint können Sie den iPod über die Fernbedienung oder die Bedienelemente an der Gerätevorderseite des AVR steuern. Eine Übersicht der iPod-Funktionen Ihrer AVR-Fernbedienung finden Sie in der Tabelle auf den Seiten 50 bis 51. Hier eine Zusammenfassung der Funktionen: Die Tasten Suche vorwärts/rückwärts<sup>2</sup> <sup>⁄</sup>/¤/‹/›-Tasten DEsowie die Taste Set  $\bigcap$  entsprechenden den Steuertasten auf dem iPod.Weitere Details finden Sie in der Bedienungsanleitung zur <sup>"Bridge"</sup> Docking-Station.

An der Gerätevorderseite stehen Ihnen nur einige Funktionen des iPod zur Verfügung: Mit der Taste RDS **[6** können Sie die Wiedergabe eines Titels beginnen oder pausieren. Mit der Taste **Tuning**) können Sie innerhalb eines Titels vorwärts (rechte Seite) oder rückwärts (linke Seite) suchen. Drücken Sie auf die **AM/FM**-Taste [1], um das iPod-Menü aufzurufen. Mit den **Preset Stations Selector**# können Sie durch Listen blättern und mit Set den markierten Eintrag auswählen.

### **Ausgangspegel mit Quellen-Signalen anpassen**

Normalerweise wird der Ausgangspegel mit Hilfe des Testtons während der Lautsprecherkalibrierung eingestellt, wie ab Seite 25 beschrieben. In manchen Fällen aber kann es nötig sein, den Ausgangspegel der Vorverstärker mit Hilfe von Test-CDs oder Ihrer Lieblings-Musik einzustellen.Außerdem: Der Ausgangspegel für den Subwoofer sowie für Stereo-Signale lässt sich nur über die unten beschriebene Prozedur einstellen.

Bevor Sie den Ausgangspegel mit Hilfe von Test-CDs oder anderen Tonkonserven einstellen, müssen Sie zuerst den gewünschten Surround-Modus wählen, für den Sie die Ausgangspegel anpassen wollen. Starten Sie bitte danach die Wiedergabe Ihrer Programmquelle und stellen Sie die übliche Zimmerlautstärke mit Hilfe des **Volume**-Reglers ein.

Haben Sie die Referenz-Lautstärke eingestellt, drücken Sie bitte die **Channel**-Taste CP– der Schriftzug FRONT L LEVEL erscheint auf dem Display 23. Wollen Sie den Lautstärkepegel dieses Kanals (links vorne) ändern, drücken Sie bitte zuerst auf die Set-Taste **GBB**, danach können Sie mit Hilfe der Wahltasten  $\blacktriangle \blacktriangledown \bigoplus$  oder  $\blacktriangle \blacktriangleright \square$  den Pegel ändern. Ändern Sie bitte NICHT MEHR die Lautstärke mit dem Volume-Regler 27 oder mit den Tasten **40**, da sie als Referenz dient.

Danach drücken Sie bitte auf die **Set**-Taste F **B**, um die Änderungen zu speichern. Wählen Sie danach mit Hilfe der Wahltasten  $\blacktriangle \blacktriangledown$   $\bigodot$  oder - 6den nächsten Ausgangskanal. Möchten Sie den Ausgangspegel des Subwoofers ändern, drücken Sie bitte die Wahltasten ▲▼ ● oder

 $\blacktriangleleft$   $\blacktriangleright$  **7** so oft, bis auf dem Display 28 der Schriftzug **WOOFER LEVEL** erscheint (dieser Eintrag steht nur dann zur Verfügung, wenn auch ein Subwoofer am AVR aktiviert ist).

Drücken Sie danach die Set-Taste **GBIZ**, und stellen Sie wie oben beschrieben die gewünschte Lautstärke ein.

Wiederholen Sie die oben beschriebenen Arbeitsschritte, bis alle Kanäle korrekt ausgepegelt sind. Drücken Sie danach bitte zwei mal auf die **Set**-Taste **6 E** – der AVR schaltet dann um auf Normalbetrieb.

Sie können den Ausgangspegel für einen bestimmten Surround-Modus (siehe Hinweis unten) auch mit Hilfe des OSD-Systems justieren. Stellen Sie den Pegel Ihrer Test-Tonquelle zuerst mit Hilfe des Volume-Reglers **27 40** auf angenehme Zimmerlautstärke. Drücken Sie bitte danach die **OSD**-Taste L– das MASTERMENU(siehe Abbildung 1) erscheint auf dem Bildschirm. Markieren Sie mit Hilfe der Tasten  $\blacktriangle \blacktriangledown$  den Eintrag MANUAL AD JUST. Drücken Sie auf Set **(B**, um das Menü MANUAL ADJUST zu aktivieren. Markieren Sie anschließend mit den ▲/▼-Tasten 12 den Eintrag CHANNEL AD JUST. Bestätigen Sie mit Set  $\bigcap$  - das Untermenü CHANNEL A **D** J U S T erscheint auf dem Bildschirm.

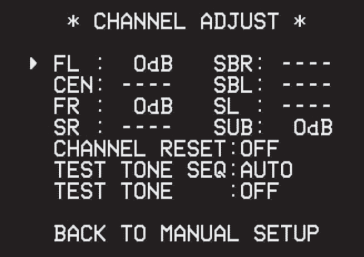

#### *Abbildung 12*

Das Menü erscheint normalerweise, ohne dass der interne Testton ertönt – dadurch können Sie eigene Testquellen wie Mess-CDs zur Einstellung verwenden. Platzieren Sie dazu zunächst per ▲ ▼-Taste  $\bigoplus$  den Cursor  $\rightarrow$  neben jenem Kanaleintrag, den Sie justieren möchten. Stellen Sie danach mit den Tasten  $\blacktriangleleft$   $\blacktriangleright$   $\bigoplus$   $\bigoplus$  den gewünschten Pegel ein.

**HINWEIS:**Verwenden Sie ein Testsignal, wie etwa rosa Rauschen, besteht das Ziel darin, die Pegel aller Lautsprecher an der Hörposition (am besten, wie oben beschrieben, mit EzSet-Messmikrofon) gleichhoch einzustellen, und zwar separat mit jedem verwendeten Surround-Modus.Verwenden Sie Musik zum Einstellen, können Sie aber die Pegel aller Lautsprecher (auch ohne Messmikrofon) je nach Vorliebe einstellen – zum Beispiel mit bestimmten Surround-Modi den Pegel des Centers zurückfahren, wenn Sie ihn zu dominant empfinden, oder den der Surround-Lausprecher erhöhen, wenn Ihnen der Surroundeffekt zu gering vorkommt.

Wollen Sie die Pegel aller Lautsprecher auf ihre werkseitige Höhe zurückstellen, platzieren Sie mit Hilfe der  $\blacktriangle \blacktriangledown$ -Tasten  $\Box$  den Cursor  $\rightarrow$  auf den Eintrag CHANNELRESET, und drücken Sie die  $\triangleright$  Taste  $\odot$ , so dass der Eintrag 0 N markiert ist  $-$  alle Pegel werden auf  $\Box$   $\Box$  B zurückgesetzt.

Haben Sie alle Kanäle eingestellt, drücken Sie bitte so oft die  $\blacktriangle \blacktriangledown$ -Taste  $\Omega$ , bis der Cursor  $\rightarrow$  in der Zeile BACKTOMASTERMENUsteht – bestätigen Sie bitte mit Set (**b**, wenn Sie ins MASTER MENUzurückkehren wollen. Möchten Sie keine weiteren Einstellungen vornehmen, drücken Sie bitte die OSD-Taste 22, um das OSD-System abzuschalten.

**HINWEIS:** Sie können den Ausgangspegel für jeden digitalen und analogen Surround-Modus separat justieren. Möchten Sie für einen bestimmten Surround-Modus den Ausgangspegel einstellen, wählen Sie zuerst den gewünschten Surround-Modus und gehen Sie dann so vor, wie oben beschrieben.

Die oben beschriebene Methode ist die einzige Möglichkeit die Ausgangspegel zu justieren, damit die Wiedergabe von Stereo-Programmmaterial genau so laut klingt wie andere Surround-Modi.

### **Display-Helligkeit**

In der Grundkonfiguration leuchtet das Display an der Gerätevorderseite mit der größtmöglichen Helligkeit, damit Sie es ohne Probleme auch bei Sonneneinfall ablesen können. In einer Heimkino-Installation (meistens wird dazu der Raum abgedunkelt) kann aber unter Umständen die Helligkeit des Displays stören.Aus diesem Grund bietet Ihnen der AVR die Möglichkeit, die Helligkeit der Anzeige zu reduzieren bzw. das Display komplett auszuschalten.

Möchten Sie die Display-Helligkeit ändern, gehen Sie bitte wie folgt vor: Drücken Sie zuerst auf die **OSD**-Taste  $\bigcirc$  – das MASTERMENU erscheint auf dem Bildschirm. Markieren Sie mit dem Cursor ► den Eintrag SYSTEM SETUP und bestätigen Sie bitte mit **Set Co**-das SYSTEM SETUP-Menü (Abbildung 13) erscheint auf dem Bildschirm.

Der Cursor ► steht danach in die Zeile mit dem Eintrag VFD. Nun können Sie mit der >-Taste die gewünschte Helligkeit einstellen. Ihnen stehen folgende Einstellmöglichkeiten zur Verfügung:

• FULL:Das Display und alle anderen Anzeigen an der Gerätevorderseite leuchten mit voller Helligkeit.

- HALF: Das Display leuchtet mit halber Helligkeit – die Quellenanzeige 28 und die Surround-Modus-Anzeige 81 sowie die Betriebsanzeige 2leuchten unverändert mit voller Intensität.
- OFF: Das Display ist komplett ausgeschaltet alle anderen Anzeigen leuchten dagegen unverändert mit voller Helligkeit.

Bitte beachten Sie, dass die Beleuchtung des Hauptschalters 3 immer leuchten wird, um anzuzeigen, dass der AVR 245 in Betrieb ist.

Möchten Sie weitere Einstellungen in diesem Menü vornehmen, dann markieren Sie mit Hilfe der **▲ ▼**-Taste 20 die entsprechende Zeile mit dem Cursor ► und quittieren Sie mit Set **D**. Möchten Sie das Menü verlassen, markieren Sie bitte den Eintrag BACKTOMASTERMENUund bestätigen Sie mit **Set G** – auf dem Bildschirm erscheint wieder das MASTERMENU. Haben Sie alle nötigen Einstellungen abgeschlossen, drücken Sie bitte einfach auf OSD  $\bigcirc$  – das OSD-System schaltet sich ab.

Sie können die Helligkeit des Displays auch mit Hilfe der Bedienelemente an der Gerätevorderseite ändern: Halten Sie dazu die Taste Set F2 drei Sekunden lang gedrückt – im Display  $\mathbb{Z}$  erscheint der Schriftzug VFD FULL(bzw. die zuvor gewählte Einstellung). Nun können Sie innerhalb von fünf Sekunden mit den <
>
-Tasten 714 die gewünschte Helligkeit einstellen bzw. das Display komplett ausschalten. Drücken Sie auf Set um die aktuelle Einstellung zu speichern.

Die hier vorgenommenen Einstellungen bleiben solange erhalten, bis Sie sie wieder ändern oder den AVR ausschalten.

# **Speichersicherung**

Ihr Receiver ist mit einer Speichersicherung ausgestattet, die alle Tuner- und Konfigurationsdaten bei einem Stromausfall oder gänzlicher Abschaltung mittels Netzschalter<sup>1</sup> für etwa zwei Wochen sichert. Dauert der Stromausfall bzw. die Abschaltung länger an, müssen Sie möglicherweise die Einstellungen erneut vornehmen.

Der AVR 245 ist ausgestattet mit mehreren Sonderfunktionen, die die Flexibilität im täglichen Betrieb erweitern. Diese Funktionen sind für den Normalbetrieb nicht unbedingt nötig, können aber in besonderen Fällen sehr nützlich sein.

# **Ausblend-Effekt der Display-Beleuchtung**

Im Normalbetrieb leuchten das Display und die anderen Anzeigen an der Gerätevorderseite ständig mit voller Stärke – sie lassen sich aber auch (wie rechts auf dieser Seite beschrieben) auf halbe Helligkeit stellen oder ganz abschalten. Ihnen steht sogar noch eine dritte Möglichkeit zur Verfügung: Sie können den AVR so einstellen, dass Display und Anzeigen nur dann aufleuchten, wenn Sie eine Taste drücken – anschließend blenden sie sich wieder aus.

Möchten Sie diesen Ausblend-Effekt nutzen, gehen Sie bitte wie folgt vor: Drücken Sie auf die **OSD-Taste 22, um das Hauptmenü aufzurufen.** Platzieren Sie nun mit Hilfe der ▲/▼-Tasten 1 den Cursor ➞ in die Zeile SYSTEM SETUP und bestätigen Sie mit Set **(B** – auf dem Bildschirm erscheint das SYSTEM SETUP-Menü (siehe Abbildung 13).

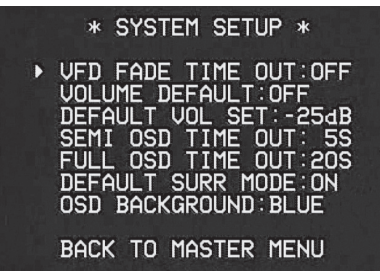

### *Abbildung 13*

Platzieren Sie im SYSTEM SETUP-Menü mit Hilfe der  $\triangle$ / $\blacktriangledown$ -Tasten  $\triangle$  den Cursor  $\rightarrow$  in die Zeile VFDFADETIME OUT. Stellen Sie danach mit den ◀/▶-Tasten <br />
</a>G</a>D</a>die gewünschte Leuchtdauer für Display und Anzeigen ein.

Haben Sie die nötigen Einstellungen vorgenommen, schaltet der Receiver um auf Normalbetrieb. Ab sofort wird bei jedem Tastendruck die Display-Beleuchtung und alle Anzeigen an der Gerätevorderseite aufleuchten und nach der eingestellten Zeit wieder ausblenden.Von diesem Effekt ausgenommen ist die Beleuchtung des Hauptschalters  $3 -$  dieser bleibt stets an solange der AVR in Betrieb ist. Bitte beachten Sie, dass der Ausblend-Effekt nicht wirksam ist, wenn Sie die Display-Beleuchtung – wie rechts auf dieser Seite beschrieben – komplett ausgeschaltet haben. Möchten Sie andere Parameter aus dem SYSTEM SETUP-Menü anpassen, platzieren Sie bitte mit Hilfe der Tasten ▲/▼ © den Cursor → in die entsprechende Zeile, um den jeweiligen Parameter zu ändern. Möchten Sie das Menü verlassen, platzieren Sie den Cursor ➞ in die Zeile BACKTO MASTER MENU und bestätigen Sie mit **Set**F. Haben Sie alle gewünschten Änderungen vorgenommen, drücken Sie bitte auf **OSD**, um das Menü zu schließen.

# **Lautstärke-Voreinstellung**

Schalten Sie den AVR ein, stellt der Receiver normalerweise automatisch jenen Lautstärkepegel wieder her, der vor dem Ausschalten eingestellt war. Ihr neuer Receiver bietet Ihnen allerdings eine weitere Möglichkeit: Sie können einen festen Lautstärkepegel festlegen, der jedesmal automatisch eingestellt wird, wenn der Receiver eingeschaltet wird. Möchten Sie diese Funktion nutzen, gehen Sie bitte wie folgt vor: Drücken Sie zuerst auf die **OSD**-Taste L – das MASTERMENU(Abb. 1) erscheint auf dem Bildschirm. Platzieren Sie nun mit Hilfe der Tasten  $\blacktriangle \blacktriangledown$  den Cursor  $\rightarrow$  in die Zeile mit dem Eintrag SYSTEM SETUP und quittieren Sie mit Set  $\bigcirc$  - das SYSTEM SETUP-Menü (Abb. 13) erscheint auf dem Bildschirm.

Platzieren Sie nun den Cursor ➞ in die Zeile VOLUMEDEFAULTund schalten Sie diese Funktion mit Hilfe der  $\blacktriangleleft$   $\blacktriangleright$ -Tasten  $\bigoplus$   $\bigoplus$  auf  $\lozenge$  N. Drücken Sie danach einmal auf die ▼-Taste 19 der Cursor ➞ steht nun in der Zeile DEFAULT VOLSET. Jetzt können Sie mit den <B-Tasten **ED** die gewünschte Lautstärke-Voreinstellung festlegen – benutzen Sie bitte NICHT den eigentlichen **Volume**-Regler **40 27**.

**HINWEIS:** Sie können die Lautstärke, die Sie gerade als Voreinstellung festlegen, nicht bei aktiviertem SYSTEM SETUP-Menü "austesten". Daher sollten Sie vorher die gewünschte Lautstärke mit Hilfe der regulären Volume-Regelung **(D)** ermitteln. Notieren Sie sich bitte dabei den Pegel (im Display 23 erscheint beispielsweise die Zahl - 25dB). Gehen Sie danach so vor, wie oben beschrieben, und stellen Sie den ermittelten Wert mit Hilfe der Tasten  $\blacktriangleleft$   $\blacktriangleright$ -Tasten  $\Box$   $\Box$  ein.

Im Gegensatz zu einigen anderen hier beschriebenen Funktionen bleibt Ihre Lautstärke-Voreinstellung auch dann erhalten, wenn Sie den AVR komplett mit dem Netzschalter<sup>1</sup> ausschalten.

Wollen Sie die Lautstärke-Voreinstellung ausschalten, wählen Sie im SYSTEM SETUP-Menü den Eintrag VOLUME DEFAULT und stellen Sie diesen Parameter auf OFF.

Möchten Sie weitere Einstellungen in diesem Menü vornehmen, dann markieren Sie mit Hilfe der ▲ ▼-Taste ② die entsprechende Zeile mit dem Cursor **→** und quittieren Sie mit Set **O**. Möchten Sie das Menü verlassen, markieren Sie bitte den Eintrag BACKTOMASTERMENU und bestätigen Sie mit **Set (B** – auf dem Bildschirm erscheint wieder das MASTERMENU. Haben Sie alle nötigen Einstellungen abgeschlossen, drücken Sie bitte einfach auf **OSD**L – das OSD-System schaltet sich ab.

# **Semi-OSD-Einstellungen**

Im Normalfall ist das Semi-OSD-System immer aktiviert. Sie erkennen es daran, dass, sobald Sie im laufenden Betrieb eine Einstellung ändern (z.B. die Lautstärke, den Eingang, den Surround-Modus oder die Empfangsfrequenz), die neuen Werte in einer Informationszeile am unteren Bildschirmrand angezeigt werden.Auf diese Weise erhalten Sie eine deutlich sichtbare Bestätigung für Änderungen der Konfiguration und für Operationen, die Sie mit den Bedienelementen an der Gerätevorderseite oder der Fernsteuerung vorgenommen haben. Der AVR bietet Ihnen aber auch die Möglichkeit, diese Funktion zu deaktivieren.Außerdem können Sie die Darstellungsdauer einer solchen Nachricht bestimmen.

Möchten Sie das Semi-OSD-System ausschalten, gehen Sie bitte wie folgt vor: Drücken Sie zuerst auf die OSD-Taste 22 – das MASTER MENU erscheint auf dem Bildschirm. Markieren Sie mit dem Cursor → den Eintrag SYSTEM SETUP, und bestätigen Sie bitte mit Set **(a)** – das SYSTEM SETUP-Menü (Abbildung 11) erscheint auf dem Bildschirm. Markieren Sie nun mit dem Cursor → den Eintrag SEMI 0SD, und wählen Sie mit Hilfe der >-Taste <sup>3</sup> den Eintrag OFF.

Bitte beachten Sie, dass die Änderungen hier nur temporär sind: Schalten Sie den AVR aus und wieder ein, wird Semi-OSD wieder aktiviert.

Möchten Sie festlegen, wie lang eine Semi-OSD-Meldung auf dem Bildschirm dargestellt wird, markieren Sie im SYSTEM SETUP-Menü die Zeile SEMIOSD TIME OUT und stellen Sie mit den <  $\blacktriangleright$ -Tasten  $\bigoplus$   $\bigoplus$  die gewünschte Darstellungsdauer in Sekunden. DIESE Einstellung wird vom AVR dauerhaft gespeichert und bleibt auch dann erhalten, wenn Sie der Receiver mit dem Netzschalter 1 komplett ausschalten.

Möchten Sie weitere Einstellungen in diesem Menü vornehmen, dann markieren Sie mit Hilfe der

▲ ▼-Taste 20 die entsprechende Zeile mit dem Cursor → und quittieren Sie mit Set **O**. Möchten Sie das Menü verlassen, markieren Sie bitte den Eintrag BACKTOMASTERMENU und bestätigen Sie mit **Set**F– auf dem Bildschirm erscheint wieder das MASTERMENU. Haben Sie alle nötigen Einstellungen abgeschlossen, drücken Sie bitte einfach auf OSD  $Q_2$ – das OSD-System schaltet sich ab.

# **Voll-OSD-Darstellungsdauer**

Das Voll-OSD-System dient dazu, Sie mit klar strukturierten und übersichtlichen Bildschirmmenüs bei der Systemanpassung und Konfiguration Ihres AVR-Receivers zu unterstützen. In der Grundeinstellung werden diese Menüs noch 20 Sekunden lang nach dem letzten Tastendruck auf dem Bildschirm dargestellt. Diese Automatik wurde entwickelt, damit die Schriftzüge sich nicht in die Phosphorschicht Ihrer Bildröhre "einbrennen" und dadurch "Schattenbilder" entstehen. Sie können allerdings diese Darstellungsdauer Ihren Anforderungen entsprechend modifizieren.

Gehen Sie dazu bitte wie folgt vor: Drücken zuerst auf die OSD-Taste 2 – das MASTERMENU erscheint auf dem Bildschirm. Markieren Sie mit dem Cursor → den Eintrag SYSTEM SETUP, und bestätigen Sie mit Set **(B** – das SYSTEM SETUP-Menü (Abb. 13) erscheint auf dem Bildschirm.

Markieren Sie nun mit dem Cursor ➞ den Eintrag FULLOSDTIMEOUT, und stellen Sie mit Hilfe der <  $\blacktriangleright$ -Tasten  $\bigoplus$   $\bigoplus$  die gewünschte Darstellungsdauer in Sekunden ein. Bitte beachten Sie, dass DIESE Einstellung vom AVR gespeichert wird und auch dann unverändert gilt, wenn der Receiver mit dem Netzschalter 1 komplett ausgeschaltet wird.

Möchten Sie weitere Einstellungen in diesem Menü vornehmen, dann markieren Sie mit Hilfe der ▲▼-Taste 20 die entsprechende Zeile mit dem Cursor → und quittieren Sie mit Set **(B**. Möchten Sie das Menü verlassen, markieren Sie bitte den Eintrag BACKTOMASTERMENUund bestätigen Sie mit **Set**F– auf dem Bildschirm erscheint wieder das MASTERMENU. Haben Sie alle nötigen Einstellungen abgeschlossen, drücken Sie bitte einfach auf OSD  $\bigcirc$  – das OSD-System schaltet sich ab.

# **Surround-Modi – Grundeinstellungen**

Im Normalbetrieb aktiviert der AVR automatisch den Dolby Digital- oder DTS-Surround-Modus, sobald ein entsprechend codiertes Signal erkannt wird. In den meisten Fällen dürfte die Automatik immer die richtige Wahl treffen. Möchten Sie dagegen einen anderen Modus aktivieren, obwohl Dolby Digital- oder DTS-codiertes Material empfangen wird, können Sie die gewünschte Surround-Betriebsart auch manuell auswählen.

Wollen Sie die Grundeinstellung beibehalten, müssen Sie nichts weiter tun, als den Eintrag DEFAULT SURRMODE auf O N zu belassen. Soll der Receiver dagegen auf jenen Modus umschalten, den Sie zuletzt manuell eingestellt hatten, gehen Sie bitte wie folgt vor: Markieren Sie den Eintrag DEFAULT SURRMODE mithilfe der Tasten **△▼** <sup>1</sup>2 Chalten Sie anschließend diesen Eintrag mit den </>
</>
</>
</>
</>
</>
</>
Lasten <br/>
</>
<</>
Lasten <br/>
Lasten </>
Lasten </>
Lasten </>
Lasten </>
Lasten </</>
Lasten </</>
Lasten <//>
Lasten <//>
Lasten <//>
Lasten <//>
Lasten <//>
Lasten auf O FF.Ab sofort wird der Receiver immer jenen Surround-Modus aktivieren, den Sie zuletzt beim Abspielen Dolby Digital oder DTS-codierter Quellen ausgewählt hatten.

Diese Einstellung gilt nicht für Standard-PCMcodierte oder analoge Signale.Wird eine solche Quelle wiedergegeben, aktiviert der AVR immer den zuletzt mit diesem Eingang verwendeten Surround-Modus.

Möchten Sie andere Einstellungen vornehmen, markieren Sie bitte mit den Tasten ▲▼ 10 den Eintrag RETURNTOMASTER MENU und bestätigen Sie mit Set **(B**. Sind alle gewünschten Einstellungen vorgenommen, drücken Sie auf die **OSD-Taste 22**, um das Menüsystem abzuschalten.

# **Voll-OSD-Hintergrundfarbe**

Ist das Voll-OSD-Menüsystem aktiviert, erscheinen die Menüs mit weißen Buchstaben auf blauem Hintergrund (Grundeinstellung). Um die Hintergrundfarbe auf Schwarz zu stellen gehen Sie bitte wie folgt vor:Aktivieren Sie mit der **OSD**-Taste 22 das MASTER MENU. Markieren Sie mit den △/▼-Tasten 19 den Eintrag SYSTEM SETUP und bestätigen Sie mit Set **(B** - das Untermenü SYSTEM SETUP erscheint auf dem Bildschirm. Markieren Sie nun mit den Tasten △/▼ ① den Eintrag OSD BACKGROUND. Steht dieser Parameter auf BLUE, werden die Menüs in weißer Schrift auf blauem Hintergrund angezeigt. Wechseln Sie mit den </a>-Tasten GRGP auf BLACK, um die Menüs in weißer Schrift auf schwarzem Hintergrund zu erhalten.

Diese Einstellung bleibt auch dann erhalten, wenn der AVR in den Stand-by-Modus oder vollständig abgeschaltet wird. Möchten Sie andere Einstellungen vornehmen, markieren Sie bitte mit den Tasten **△/▼ @** den Eintrag BACK TO MASTER MENU und bestätigen Sie mit **Set**F. Sind alle gewünschten Einstellungen vorgenommen, drücken Sie bitte auf die **OSD**-Taste L, um das Menüsystem abzuschalten.

# **Einführung**

Der AVR verfügt über eine vollständige Ausstattung, um als Steuerungszentrale für ein ganzes Mehrraumsystem zu dienen. Sie können dabei mit der einen Tonquelle eine zweite Zone im Haus beschallen, während Sie im Hauptraum von einer anderen Tonquelle Musik hören. Dabei lassen sich nicht nur Lautstärke und Tonquelle für den Zweitraum getrennt einstellen, sondern der AVR bietet Ihnen auch sonst noch eine ganze Reihe von Möglichkeiten zum Beschallen des Zweitraums.

• Haben Sie die Anlage für den Hauptraum auf 5.1-Betrieb konfiguriert, lassen sich die Surround-Back-Verstärkerkanäle links und rechts zum Beschallen eines Zweitraums verwenden. Ein zusätzlicher Verstärker ist dann nicht erforderlich.

• Der AVR ist zusätzlich mit einem Eingang ausgestattet, an den Sie einen externen Infrarot-Sensor anschließen können.

### **Montage**

Einfache Zweitraum-Anlagen kann zwar jeder halbwegs begabte Heimwerker selbst montieren, wenn es aber bei Mehrzonen- oder Mehrraumanlagen komplizierter wird und z.B. Kabel in Wänden verlegt werden müssen, sind die Dienste von geschulten Monteuren gefragt.Wer immer die Arbeit ausführt: Bedenken Sie, dass Verkabelungen in Wänden lokalen Bauvorschriften unterliegen können, was auch das verwendete Kabelmaterial und dessen Anschluss betrifft. Sie sind persönlich dafür verantwortlich, dass die Mehrrauminstallation korrekt durchgeführt wird und den behördlichen Vorschriften entspricht.

Bei einfachen Montagen folgen Sie bitte den Anweisungen zum Lautsprecher- und Fernbedienungssensor-Anschluss auf den den Seiten 13 und 16.

Wenn Sie den AVR so anschließen, dass die beiden Surround-Back-Verstärkerkanäle einen Zweitraum mit Audio-Signal versorgen, sollten Sie sich vergewissern, dass das Gerät auch dafür konfiguriert ist (siehe Seite 43).

### **Mehrraum-Einstellungen**

Sind alle Geräte am AVR angeschlossen, müssen Sie den Receiver nur noch für den Mehrraum-Betrieb konfigurieren:

1. Drücken Sie bitte zuerst auf die OSD-Taste 22, um das MASTER MENU (Abbildung 1) aufzurufen. Benutzen Sie die Tasten  $\blacktriangle\blacktriangledown$   $\bigodot$ , um den Cursor ► in die Zeile mit dem Eintrag MULTI-ROOM zu plazieren. Quittieren Sie mit **Set**F– das MULTI-ROOM-Menü (siehe unten) erscheint auf dem Bildschirm.

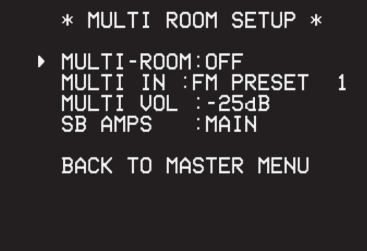

### *Abbildung 14*

2. Da der Cursor  $\blacktriangleright$  bereits in der Zeile MULTI -ROOMsteht, müssen Sie lediglich EINMAL auf die Taste  $\blacktriangleright$  G<sub>2</sub> drücken, um das Mehrraum-System einzuschalten (ON).

3. Plazieren Sie den Cursor ► in die Zeile MULTI I N, um den Eingang auszuwählen, der in den Nebenraum durchgeschaltet werden soll – dies darf sogar eine andere sein als die für den Hauptraum. Nun können Sie mit Hilfe der < ▶-Tasten dengewünschten Audio-/Video-Eingang einstellen.

4. Möchten Sie die Lautstärke im Nebenraum einstellen, verschieben Sie bitte mit Hilfe der  $\blacktriangle \blacktriangledown$ -Tasten **14** den Cursor ► in die Zeile mit dem Eintrag MULTI VOL. Nun können Sie mit den Tasten F GEdie gewünschte Lautstärke einstellen – bitte benutzen Sie hierzu NICHT den regulären Volume-Regler **27 40**.

5. Haben Sie alle erforderlichen Einstellungen vorgenommen, können Sie durch Drücken der Taste **OSD 22** das MULTI-ROOM-Menü verlassen und in den Normalbetrieb umschalten.

### **Surround-Back-Verstärker zuweisen**

Der AVR verfügt über sieben leistungsfähige Verstärkerkanäle für vollständigen 7.1-Kanal-Betrieb, ohne dass man einen zusätzlichen externen Verstärker bräuchte. Für manche Verwendungszwecke möchte man jedoch lieber im Haupthörraum auf die traditionelle 5.1-Kanal-Konfiguration zurückgreifen. Die freibleibenden hinteren Surround-Kanäle (Surround-Back) des Verstärkers für links und rechts lassen sich dann dazu verwenden, Lautsprecher in anderen Hörraum anzusteuern.

Möchten Sie die Surround-Back-Verstärkerkanäle zum Beschallen eines Zweitraums verwenden, müssen Sie eine Einstellung im Menü MULTIROOM SETUP ändern. Rufen Sie dazu das Menüsystem auf, und drücken Sie die Taste **OSD** L.Auf dem Bildschirm erscheint nun das MASTER MENU (siehe Abbildung 1). Bringen Sie dann den ▶ Cursor mit der ▼Taste ? neben die Zeile MULTI-ROOM. Über die Taste Set **G** gelangen Sie in das Menü MULTIROOM SETUP. Um die Einstellung so zu ändern, dass die Surround-Back-Verstärker von jener Quelle angesteu-

ert werden, die Sie im Mehrraumsystem auswählen, müssen Sie die ◀/▶ Tasten <br /> **Example 3** so oft antippen, bis MULTI aufleuchtet. Drücken Sie dann die Taste Set **Ca**.

Denken Sie bitte daran: Sobald Sie das Gerät auf diese Betriebsart eingestellt haben, kommen Sie nicht mehr in den Genuss jeglicher 6.1/7.1-Kanal-Modi. Zudem müssen eventuelle Surround-Back-Lautsprecher deaktiviert werden (siehe Punkt 7, Seite 27).Auch müssen Sie die Lautsprecher für den Zweitraum an die Lautsprecherausgänge **Surround Back/Multiroom** anschließen. Die Lautstärke für diese Lautsprecher stellen Sie über das Mehrraumsystem ein. Näheres dazu auf dieser Seite weiter links.

### **Mehrraum-Betrieb-Steuerung**

Sie können das Mehrraum-System des AVR 245 im Menü MULTI ROOM SETUP konfigurieren. Drücken Sie auf die **OSD**-Taste 22. um das MASTER MENU zu öffnen. Markieren Sie anschließend mit den Pfeiltasten ▲/▼ Oden Menüeintrag MULTI-ROOM (siehe Abbildung 1). Quittieren Sie mit Set **(B**, um das MULTI ROOM SETUP Menü aufzurufen (siehe Abbildung 14).

Haben Sie in einem Nebenraum einen separaten Infrarot-Sensor installiert, der mit dem Eingang **Multiroom IR (B)** auf der Rückseite des Receivers verbunden ist, können Sie den Receiver auch mit der Hauptfernbedienung steuern. Möchten Sie eine der Tonquellen im Nebenraum wiedergeben, drücken Sie bitte auf die entsprechende Eingangswahltaste <a>
G<br/>
G<br/>
G<br/>
G<br/>
G<br/>
G<br/>
G<br/>
G<br/>
G<br/>
G<br/>
G<br/>
G<br/>
G<br/>
G<br/>
G<br/>
G<br/>
G<br/>
G<br/>
G<br/>
G<br/>
G<br/>
G<br/>
G<br/>
G<br/>
G<br/>
G<br/>
G<br/>
G<br/>
G<br/>
G<br/ cken Sie auf die **AVR-Taste 6, wird automatisch** die zuletzt angewählte Quelle aktiviert.

# **Mehrraum-Betrieb**

Danach können Sie im Nebenraum mit Hilfe der Tasten **(D** die Lautstärke, mit @ die Empfangsfrequenz des Tuners, mit  $\bigcirc$  den vorprogrammierten Radiosender und mit **CD** die Stummschaltung steuern.

Ist im Hauptraum eine separate Komponente (z.B. CD- oder DVD-Spieler, oder Kassettendeck) aus dem Hause Harman Kardon installiert und mit dem Remote Out-Anschluss **G** des AVR verbunden, können Sie mit der Zusatzfernbedienung (Zone II) oder einer anderen mit den IR-Codes des Receivers programmierten Fernbedienung auch die Laufwerksteuerung 23 23 dieser Komponente vom Nebenraum aus durchführen.

Möchten Sie das System im Nebenraum abschalten, drücken Sie bitte auf die **Power Off**-Taste 0. Bitte denken Sie daran, dass Sie den Nebenraum-Betrieb des AVR ein- oder ausschalten können, ohne dass dies den Betrieb im Hauptraum beeinflusst.

**HINWEIS:** Haben Sie im Nebenraum den Tuner als Quelle ausgewählt, müssen Sie folgendes beachten: Ändern Sie die Empfangsfrequenz oder den vorprogrammierten Sender, ändert sich diese Einstellung auch für den Hauptraum. Dies ist nur dann kritisch, wenn auch im Hauptraum der Tuner als Quelle ausgewählt wurde. Selbstverständlich gilt diese Einschränkung auch umgekehrt: Wird im Hauptraum die Empfangsfrequenz oder der vorprogrammierte Sender geändert, ändert sich diese Einstellung auch für den Nebenraum.

Ist der Receiver im Stand-by-Modus und die Mehrraum-Funktion aktiv, leuchtet die Betriebsanzeige 3 blau und im Display 23 erscheint der Schriftzug MULTI ON. Bitte beachten Sie: Der Schriftzug ist im Display zu lesen, obwohl der Receiver im Haupt-Hörraum ausgeschaltet ist.

Die Lautstärke wird auf den in diesem Menü festgelegten Wert gestellt, lässt sich aber jederzeit mit der Fernbedienung im Nebenraum anpassen.

Ist die Tonsignal-Zufuhr für den Nebenraum einmal aktiviert, bleibt sie auch dann erhalten, wenn Sie den AVR per Power-Taste 2 an der Gerätevorderseite oder mit der Taste Power<sup>0</sup>auf der Fernbedienung in den Stand-by-Betrieb schalten. Um den Mehrraum-Betrieb abzuschalten, solange der AVR völlig eingeschaltet ist, gehen Sie bitte wie folgt vor: Drücken Sie zuerst die **M-Room**-Taste <sup>27</sup> und danach die Taste **Set**F. Schalten Sie anschließend mit Hilfe der **△/▼**-Tasten 29 den Mehrraum-Betrieb aus – dabei erscheint im Display  $23$  und im Bildschirmmenü die Meldung MULTIOFF.

**HINWEIS:**Auch wenn sich der AVR im Stand-by-Modus befindet und das Mehrraum-System ausgeschaltet ist, können Sie jederzeit und von jedem Raum aus das Mehrraum-System mit Hilfe der **M-Room-Taste 22.** 

### **Tuner-Grundfunktionen**

Der im AVR integrierte Tuner kann MW- und UKW-Radiostationen inklusive RDS-Daten (nur bei UKW) empfangen. Dabei lassen sich die Radiostationen sowohl manuell als auch automatisch suchen.

### **Senderwahl**

1. Drücken Sie auf die AM/FM-Taste <sup>2</sup>auf Ihrer Fernbedienung, um den integrierten Tuner auszuwählen. Sie können den Tuner auch mit Hilfe der **Source- E**oder der **Band**-Taste **A** an der Gerätevorderseite aktivieren.

2. Drücken Sie auf die **AM/FM**-Taste <sup>6</sup>oder die **Band**-Taste **M**, um zwischen MW (AM) und UKW (FM) hin- und herzuschalten.

3. Drücken Sie die TUN-M-Taste **ID** auf der Fernbedienung, oder halten Sie die Taste **Band** der Gerätevorderseite länger als drei Sekunden gedrückt, um zwischen automatischer und manueller Sendersuche hin- und herzuschalten.

Haben Sie mit dieser Taste auf AUT 0 geschlatet, können Sie mit den **Tuning**-Tasten 80 die nächste empfangswürdige Radiostation suchen lassen.Wird gerade eine UKW-Station empfangen, leuchtet im Display **28** die Anzeige AUTO STTUNED auf. Beim Empfang eines MW-Senders oder einer UKW-Station, die in Mono sendet, erscheint die Meldung AUTOTUNED. Drücken Sie bitte erneut auf die Tuning-Taste, um weiter nach dem gewünschten Sender zu suchen.

Haben Sie mit dieser Taste auf MANUAL geschaltet, können Sie mit den Tuning-Tasten 88 die Empfangsfrequenz schrittweise ändern.Wurde ein empfangswürdiger Sender gefunden, erscheint im Display 23 der Schriftzug MANUAL TUNED.

4. Sie können aber einen Sender auch direkt aufrufen, falls Sie seine Sendefrequenz wissen. Drücken Sie dazu zuerst auf die Direct-Taste 20 Ihrer Fernbedienung und geben Sie danach mit Hilfe der Zahlentasten **+** Ihrer Fernbedienung die Sender-Frequenz ein. Möchten Sie eine Zahl größer 100 eingeben, müssen Sie zuerst nur die Ziffer **1** eintippen, dann fügt der AVR die erste **0** automatisch hinzu. Haben Sie sich vertippt, drücken Sie bitte auf die Clear-Taste <sup>2</sup>2 und geben Sie die Frequenz wieder neu ein. Der gewünschte Sender wird sofort eingestellt, sobald die letzte Ziffer eingetippt wurde.

**HINWEIS:** Ist der Empfang eines Stereo-UKW-Senders schwach, können Sie die Wiedergabequalität dadurch verbessern, dass Sie auf Mono-Betrieb umschalten. Drücken Sie dazu auf die **Tun-M-Taste**  $\bigcirc$  Ihrer Fernbedienung oder halten Sie die Taste AM/FM 11 an der Gerätevorderseite solange gedrückt, bis im Display 23 der Schriftzug MANUAL kurz erscheint und wieder verschwindet.

### **Stationen programmieren**

Sie können bis zu 30 Radiostationen in beliebiger Reihenfolge einprogrammieren, die Sie dann mit den Bedienelementen an der Gerätevorderseite oder mit der Fernbedienung aufrufen können – der AVR merkt sich dabei automatisch die Frequenz und die Empfangsart (mono oder stereo). Um eine Station einzuprogrammieren, gehen Sie bitte wie folgt vor:

1. Drücken Sie auf die Mem-Taste **& Ihrer Fern**bedienung – im Display  $23$  blinken zwei Unterstriche.

2. Drücken Sie danach die Mem-Taste **&D** auf der Fernbedienung – die gewünschte Speicherplatz-Nummer eingeben – diese erscheint im Display  $\overline{23}$ .

3. Nun müssen Sie innerhalb von fünf Sekunden über das Zahlenfeld  $\bigoplus$  die gewünschte Speicherplatz-Nummer eingeben – diese erscheint im rechten Display-Bereich 28.

4.Wiederholen Sie die Schritte 1 bis 3, um weitere Stationen zu speichern.

#### **Vorprogrammierte Sender abrufen**

• Um einen Sender direkt abzurufen, müssen Sie lediglich die entsprechende Programmplatznummer über das Zahlenfeld  $\bigoplus$  eingeben.

• Möchten Sie manuell durch die vorprogrammierten Radiosender "durchblättern", drücken Sie bitte eine der **Preset**-Tasten **[3] CB**.

# **RDS-Betrieb**

In vielen Ländern wird inzwischen RDS (Radio Data System) eingesetzt. Sender, die das RDS-Signal übertragen (die meisten in Deutschland), senden neben ihrem Rundfunkprogramm weitere Signale wie den Namen des Senders (PS = Programm-Service), die laufende Programmart (PTY = Programm-Typ), die aktuelle Uhrzeit (CT) oder einen beliebigen Text (RT). Das RDS-System, das ausschließlich im UKW-Bereich eingesetzt wird, kann also direkt den Sendernamen (etwa SWR 3) anstelle der Übertragungsfrequenz anzeigen, was bei der Suche nach bestimmten Sendern eine große Hilfe sein kann. Darüber hinaus haben Sie die Möglichkeit, den AVR 245 nach einer bestimmten Programmart suchen zu lassen (z.B. Kultur, Sport, Musik).

### **RDS-Senderwahl**

Ist ein UKW-Sender ausgewählt, der RDS-Daten sendet, zeigt Ihr Receiver im Display 28 den Stationsnamen oder einen anderen Service an.

### **RDS-Informationen**

Wie erwähnt, bietet das RDS-System zusätzliche Informationen. Im Normalbetrieb zeigt das Display des AVR den Sendernamen an, bei manchen Privatsendern auch ein alle paar Minuten wechselnder Zusatztext. Drücken Sie auf die RDS-Taste FR können Sie durch alle gesendeten RDS-Informationen blättern:

• Den Stationsnamen oder Zusatztext, der im Gegensatz zum Radiotext nicht waagerecht über das Display läuft.

• Die Empfangsfrequenz (FREQ).

• Den Programmtyp (PTY) – wird das entsprechende Signal empfangen, Eine Liste der verfügbaren Programmtypen finden Sie weiter unten.

**HINWEIS:** Manche Stationen senden kein spezifisches PTY-Signal. Haben Sie eine solche Station ausgewählt und PTY ist aktiviert, erscheint im Display der Schriftzug NONE.

• Radiotext (R T).Textnachrichten sind bei den meisten Radiostationen üblich – z.T. sogar in Form von Interpret oder Titel des gerade laufenden Stückes. Solche Texte "durchlaufen" das Display von rechts nach links. Je nach Empfangsqualität kann es bis zu 30 Sekunden dauern, bis die Textnachricht auf dem Display erscheint – in der Zwischenzeit blinkt der Schriftzug TEXT im Display.

• Die aktuelle Uhrzeit (C T). Bitte beachten Sie, dass es bis zu zwei Minuten dauern kann, bis die aktuelle Uhrzeit im Display erscheint – in der Zwischenzeit blinkt der Schriftzug TIME im Display. Bedenken Sie bitte, dass die Uhrzeit vom Radiosender und nicht vom AVR festgelegt wird.

Viele Radiostationen senden nicht alle hier beschriebenen RDS-Informationen. Fehlen RDS-Informationen, die mit der **RDS**-Taste **TR** wählt wurden, erscheint auf dem Display 23 nach einiger Zeit N 0 TYPE, N 0 TEXT oder N 0 **TIME** 

**HINWEIS:** RDS-Dienste stehen nur dann zur Verfügung, wenn der empfangene Sender stark genug empfangen wird.

### **PTY Auto-Suchfunktion**

Einer der Vorteile von RDS ist, dass die Sender Ihr laufendes Programm mit Hilfe spezieller Codes typisieren können. Damit haben Sie die Möglichkeit, automatisch nur Sender mit einem bestimmten Programmtyp suchen zu lassen. Zur Verfügung stehen folgende Programmtypen:

- (RDS ONLY, sucht nur RDS-Sender)
- (TRAFFIC, sucht Sender mit Verkehrsinformationen, siehe Hinweis rechts auf dieser Seite)
- NEWS: Nachrichten
- AFFAIRS: Politik und Aktuelles
- INFO: Generelle Informationen, Nachrichten aus Finanz und Handel,Wetterinformationen
- SPORT: Sportnachrichten
- EDUCATE: Aus- und Weiterbildung
- DRAMA: Literatur und Hörspiele
- CULTURE: Kultur-, Religions- und Gesellschaftsprogramme
- SCIENCE: Wissenschaftliche Programme
- VARIED: Diverse Sprachprogramme
- POP M: Pop-Musik
- ROCK M: Rock-Musik
- M · O · R · M: Leichte Unterhaltung
- LIGHT M: Leichte Musik
- CLASSICS: Klassische Musik
- OTHER M: Andere Musikprogramme Jazz, Reggae, Rap etc.
- WEATHER: Wetterinformationen
- FINANCE: Programme aus dem Bereich Finanzen
- CHILDREN: Kinderprogramm
- SOCIAL A: Programme mit gesellschaftlichen Themen
- RELIGION: Religionsprogramme
- PHONE IN: Interaktive Programme
- TRAVEL: Reiseprogramme
- LEISURE: Freizeit und Hobby
- JAZZ: Jazz-Musik
- COUNTRY: Country-Musik
- NATION: Nationale und regionale, leichte Musik
- OLDIES: Oldies-Musik
- FOLK M: Volksmusik
- DOCUMENT: Dokumentar-Programme
- TEST: Test-Sendung
- ALARM!: Alarm-Sendung

Suchen Sie einen Sender, der einen bestimmten Programmtyp ausstrahlt? Dann gehen Sie bitte wie folgt vor:

1. Drücken Sie die RDS-Taste **16 & Soldands** soldt, bis im Display  $\overline{\mathbb{R}}$  der gerade empfangene Programmtyp erscheint – normalerweise müssen Sie die Taste dazu zwei mal drücken.

2.Während der Programmtyp angezeigt wird, drücken Sie irgendeine **Preset**-Taste  $\blacktriangle \blacktriangledown$  **E** CO oder halten Sie diese gedrückt, um vor- oder rückwärts durch die Liste der verfügbaren Programmtypen (siehe Auflistung oben) durchzublättern, ausgehend vom gerade empfangenen Programmtyp. Suchen Sie lediglich nach einem RDS-Sender (und die PTY-Kennung spielt dabei keine Rolle), dann wählen Sie bitte mit Hilfe der **Preset-Taste ▲▼ ER CB** den Eintrag RDSONLY.

3. Drücken Sie auf eine der Tasten **Tuning**9 **(2)**, um die Sendersuche zu starten. Der Tuner wird beim ersten empfangswürdigen Sender anhalten, der den oben eingestellten Programmtyp aussendet.

4. Der Tuner wird – falls notwendig – das komplette Frequenzband nach passenden und zugleich empfangswürdigen Stationen einmal durchsuchen. Bleibt die Suche erfolglos, erscheint nach einem Durchlauf einige Sekunden lang im Display der Schriftzug NONE. Danach schaltet der Tuner auf die zuletzt eingestellte Radiostation zurück.

**HINWEIS:**Viele Sender übertragen keine Angaben zum Programmtyp.Wenn ein solcher Sender eingestellt ist, und man die Anzeige auf Programmtyp schaltet, erscheint im Display die Anzeige NONE. Sender ohne Angaben zum Programmtyp werden beim "PTY"-Suchlauf übersprungen, es sei denn, Sie haben R D S O N L Y gewählt.

**Noch ein Hinweis:**Viele Sender übertragen von Zeit zu Zeit Verkehrsinformationen. Falls Sie solche Sender suchen, wählen Sie TRAFFIC als Programmtyp – den Eintrag vor dem (häufig zuerst erscheinenden) NEWS. Der "PTY"-Suchlauf stoppt dann beim nächsten Sender mit Verkehrsinformationen – das gilt sogar für den Fall, dass der Sender im Augenblick des Abstimmvorgangs gerade keine Verkehrsinformationen ausstrahlt.

Der AVR 245 ist mit einer sehr leistungsfähigen Fernbedienung mit beleuchteten Tasten ausgestattet, die neben dem Receiver selbst auch Audio- und Video-Komponenten weltweit namhafter Hersteller steuern kann. Ist Ihre neue Fernbedienung vollständig mit den Infrarot-Codes Ihrer Geräte programmiert, können Sie mit nur einem Steuergerät Ihren Receiver samt angeschlossenem Fernseher, Videorecorder, DVD-, CDsowie Laserdisc-Spieler, Kassettenrecorder, Satelliten-Tuner oder irgendwelche anderen fernbedienbare Geräte steuern. Haben Sie die fernbedienung ihres Receivers mit den Infrarotcodes Ihrer Hi-Fi-Komponenten programmiert, können Sie die meisten anderen Fernbedienung wieder in die Schubladen legen - alle wichtigen Funktionen Ihrer Hi-Fi-Geräte lassen sich nun mit der Fernbedienung ihres AVR 245 steuern.

# **Code-Programmierung**

In der Grundkonfiguration ist die Fernbedienung des AVR so programmiert, dass sie alle Funktionen des AV-Receivers und die Navigationsfunktionen des iPod beherrscht. Zusätzlich kennt sie die Infrarot-Codes der meisten CD- und DVD-Spieler sowie Kassendecks aus dem Hause Harman Kardon. Zusätzlich können Sie mit einer der zwei folgenden Methoden Ihre Fernbedienung für die Steuerung von Geräten anderer Hersteller vorbereiten.

### **Direkte Code-Eingabe**

Diese Vorgehensweise ist der einfachste Weg, Ihrer Fernbedienung die Steuerung "fremder" Geräte zu übertragen:

1.Verwenden Sie die Tabellen in der Code-Broschüre, um den dreistelligen Code festzulegen oder die Codes, die sowohl auf die Geräteart (z.B.Videorecorder oder Fernseher) als auch auf die jeweilige Marke zutreffen. Finden Sie mehr als einen Code, sollten Sie alle ausprobieren und sich danach für jenen entscheiden, der Ihnen die meisten Funktionen bietet.

2. Schalten Sie das Gerät ein, das Sie in Ihre Fernbedienung einprogrammieren wollen (z.B. Ihren Videorecorder).

3. Halten Sie die Eingangswahltaste rät, das Sie programmieren wollen, drei Sekunden lang gedrückt, bis die Status-LED 3 orange blinkt. Bitte beachten Sie, dass Sie den nächsten Arbeitsschritt innerhalb von 20 Sekunden beginnen müssen.

4. Ist das einzuprogrammierende Gerät mit einem fernsteuerbaren Ein-/Aus-Schalter ausgestattet, gehen Sie bitte wie folgt vor:

- a. Zielen Sie mit der Fernbedienung auf das zu programmierende Gerät und tippen Sie über die Zehnertasten **D** den ersten dreistelligen Gerätecode ein. Schaltet sich dabei das Gerät ab, haben Sie den richtigen Code gefunden. Drücken Sie dann erneut auf die entsprechende Geräte-Auswahltaste  $\bigodot$  – die rote Tastenbeleuchtung blinkt drei mal zur Bestätigung und erlischt danach.
- b. Schaltet sich das Gerät NICHT ab, tippen Sie bitte die nächsten verfügbaren Geräte-Codes ein. Sobald das Gerät abschaltet, ist der korrekte Code gefunden, nun müssen Sie nur noch auf die entsprechende Geräte-Auswahltaste  $\bigoplus$  drücken – die rote Tastenbeleuchtung blinkt drei mal zur Bestätigung und erlischt danach.

5. Lässt sich das Gerät nicht ferngesteuert ein- und ausschalten, gehen Sie bitte wie folgt vor (haben Sie die bereits erwähnte 20-Sekunden-Frist verpasst, müssen Sie Schritt 3 wiederholen):

- a. Geben Sie den ersten verfügbaren, dreistelligen Geräte-Code mit Hilfe der Zehnertasten und drücken Sie danach die schon in Schritt 3 gewählte Geräte-Auswahltaste  $\bigoplus$  – die rote Tastenbeleuchtung blinkt drei mal zur Bestätigung und erlischt danach. Drücken Sie nun eine beliebige Steuertaste, z.B. Pause **B** oder Play **23.** Startet das Gerät die gewählte Funktion, haben Sie den richtigen Code-Satz gefunden.
- b. Startet das Gerät nicht die gewählte Funktion, wiederholen Sie die Schritte 3 und 5a so lange, bis das Gerät auf den gesendeten Befehl reagiert. Bitte beachten Sie, dass Sie bei jedem Durchgang einen anderen Geräte-Code eintippen müssen.

6.Testen Sie alle verfügbaren, für Ihr Gerät relevanten Funktionen aus, um sicherzustellen, dass der gefundene Code auch tatsächlich zu Ihrem Gerät passt. Bedenken Sie bitte stets, dass viele Hersteller mehrere unterschiedliche Code-Sätze für die gleiche Produktgruppe verwenden. Finden Sie Tasten, die nicht korrekt funktionieren, sollten Sie einen Alternativ-Code ausprobieren.

7. Sollte das Gerät auf keinen der eingegebenen Codes reagieren oder der Code für Ihr Gerät in der Code-Broschüre nicht aufgeführt sein, oder falls nicht alle Funktionen richtig arbeiten, sollten Sie versuchen, die Fernbedienung mit der Auto Search-Methode zu programmieren.

### **Hinweis zum Einsatz mit einem Harman Kardon CD-Recorder**

In der Grundeinstellung kann die Fernbedienung – nachdem Sie die **CD**-Taste<sup>4</sup>gedrückt haben – Harman Kardon CD-Spieler steuern. Geben Sie aber – wie oben beschrieben – zusammen mit dieser Gerätetaste den Code "002" ein, können Sie auch die meisten Funktionen eines Harman Kardon CD-Recorders steuern. Möchten Sie wieder einen CD-Spieler steuern, geben Sie einfach den Code "001" ein.

### **Automatische Suchmethode**

Falls das Gerät, das Sie in die Fernbedienung für den AVR aufnehmen möchten, nicht im Code-Booklet aufgeführt ist oder falls der Code nicht richtig zu funktionieren scheint, können Sie versuchen, den richtigen Code mit der hier beschriebenen automatischen Suchmethode zu programmieren. Bitte beachten Sie, dass diese Programmiermethode nur mit solchen Geräten funktioniert, die man ferngesteuert ein- und ausschalten kann.

1. Schalten Sie bitte das Gerät ein, das Sie mit der Fernbedienung des AVR fernsteuern wollen.

2. Halten Sie die Eingangswahltaste<sup>5</sup> für das Gerät, das Sie programmieren wollen, drei Sekunden lang gedrückt, so dass die Status-LED 3 orange blinkt. Bitte beachten Sie, dass Sie den nächsten Arbeitsschritt innerhalb von 20 Sekunden beginnen müssen.

3. Um herausfinden, ob die Infrarot-Codes für Ihr Gerät in der Fernbedienung vorprogrammiert sind, gehen Sie bitte wie folgt vor: Halten Sie die Taste ▲ Dandauernd gedrückt – die Fernbedienung sendet eine Reihe von Infrarot-Befehlen aus der internen Kommando-Datenbank. Dabei leuchtet jedesmal die Geräte-Auswahltaste <a>>
<a>
O<br/>
rot auf: Sobald Ihr Gerät abschaltet, lassen Sie die **A-Taste 19 sofort** los. Bedenken Sie bitte, dass es bis zu einer Minute und länger dauern kann, bis der richtige Code-Satz gefunden wurde und das Gerät sich ausschaltet.

4. In manchen Fällen kann es passieren, dass Sie den richtigen Code "überlaufen" haben, nachdem Ihr Gerät ausgeschaltet hat, und Sie die Taste losgelassen haben. Sie sollten daher jetzt einen Funktionstest durchführen: Schalten Sie das Gerät wieder ein, und drücken Sie – noch während die Eingangswahltaste $\bigoplus$  rot leuchtet jeweils einmal auf  $\blacktriangle$ **①** und auf ▼ **①**. Schaltet das Gerät aus, ist der richtige Code gefunden.Wenn nicht, wurde der richtige Code überlaufen. Schalten Sie das Gerät sofort wieder ein und drücken Sie – noch während die entsprechende Auswahltaste  $\bigodot$  rot leuchtet – die Taste  $\nabla$  **CD** wiederholt (nicht gedrückt halten!), bis das Gerät ausgeschaltet wird – dann haben Sie den passenden Infrarot-Befehlssatz gefunden.

5. Drücken Sie erneut die Geräte-Auswahltaste 4 – die rote Beleuchtung blinkt drei mal zur Bestätigung und erlischt.

6.Testen Sie alle für Ihr Gerät relevanten Funktionen auf der Fernbedienung aus, um sicherzustellen, dass die gefundene Einstellung korrekt ist. Bedenken Sie stets, dass viele Hersteller mehrere Code-Sätze für die gleiche Produktgruppe verwenden. Probieren Sie deshalb nicht nur die Power-Taste, sondern testen Sie auch andere Funktionen wie die Lautstärkeregelung, die Steuertasten (Pause, Play, Stop etc.) oder die Tasten Kanal +/– aus.Arbeiten nicht alle Funktionen korrekt, sollten Sie mit Hilfe der automatischen Suchmethode nach einem anderen Code-Satz suchen.

### **Code auslesen**

Haben Sie einen Code-Satz mit Hilfe der automatischen Suchmethode gefunden, sollten Sie sicherheitshalber nachträglich herausfinden, welcher Geräte-Code zu Ihrem Gerät passt.Wissen Sie den dreistelligen Code, können Sie jederzeit – selbst nach einem Totalausfall der Fernbedienung – den passenden Code in Sekundenschnelle wiederherstellen. Gehen Sie bitte wie folgt vor, um die eingestellten Geräte-Codes zu ermitteln:

1. Halten Sie die jene Eingangswahltaste $\bigodot$  (z.B. VCR oder TV) drei Sekunden lang gedrückt, deren IR-Codes Sie suchen, so dass die Status-LED 3 orange blinkt. Bedenken Sie, dass Sie den nächsten Schritt innerhalb von 20 Sekunden beginnen müssen.

2. Drücken Sie nun auf **Set**F– daraufhin fängt die Status-LED <sup>3</sup> an, den dreistelligen Geräte-Code mit Hilfe von grünen Blinkzeichen anzuzeigen: Zwischen jeder Ziffer legt die Fernbedienung eine Sekunde Pause ein. Zählen Sie einfach die Blinkzeichen zwischen den Pausen, um den Geräte-Code zu erhalten.

**HINWEIS:** Drei schnelle Blinkzeichen entsprechen der Ziffer  $.0"$ .

**Ein Beispiel:** Ein Blinkzeichen, eine Sekunde Pause, sechs Blinkzeichen, eine Sekunde Pause, vier Blinkzeichen entsprechen dem Geräte-Code "164".

Tragen Sie hier die Geräte-Codes Ihrer A/V-Komponenten für den Notfall ein:

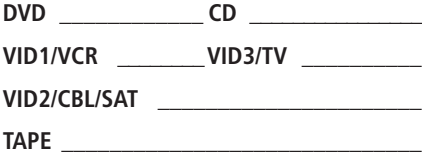

### **VID4 \_\_\_\_\_\_\_\_\_\_\_\_\_\_\_\_\_\_\_\_\_\_\_\_\_\_\_\_\_\_**

### **Makro-Programmierung**

Benutzen Sie öfters immer wieder die gleichen Tastenfolgen, können Sie diese in ein sogenanntes Makro programmieren (bis zu 19 Infrarot-Codes pro Makro-Definition), das auf Tastendruck ausgeführt wird.Auf diese Weise können Sie mit einem Tastendruck z.B. mehrere Komponenten einschalten und zugleich eine zuvor festgelegte Quelle einstellen. Die Fernbedienung des AVR kann bis zu fünf Makros aufnehmen: ein Makro wird mit der Taste **Power On**  $4$  und vier weitere mit den entsprechenden **Makro-Tasten & verknüpft.** 

1. Drücken Sie die Mute-Taste **(CD** und die Taste, die Sie mit einem Makro belegen wollen (das kann eine der Makro-Tasten **(3)** oder die Power On-Taste 4 sein) gleichzeitig. Bitte beachten Sie, dass die zuletzt aktivierte Eingangswahltaste rot aufleuchten wird, und die Status-LED 3 fängt an, orange zu blinken.

2. Geben Sie jetzt die gewünschten Infrarot-Befehle (maximal 19) ein, indem Sie alle entsprechenden Tasten nacheinander drücken. Bitte beachten Sie, dass auch das Wechseln einer Komponente über die Eingangswahltasten als Programmschritt gezählt wird. Bei jedem Tastendruck blinkt die Status-LED 2zwei mal grün, um die eingegebenen Befehle zu bestätigen.

#### **HINWEISE:**

- Möchten Sie einen Netz-Einschalt-Befehl einbinden, drücken Sie bitte die Mute-Taste **...** BENUTZEN SIE NICHT die eigentliche **Power On**-Taste <sup>4</sup>
- Bitte denken Sie daran, dass Sie die entsprechende Eingangswahltaste 5 drücken müssen, bevor Sie auf einen Infrarot-Befehl einer anderen Komponente zugreifen können.Dies gilt auch für den AVR selbst:Leuchtet bei der Befehlseingabe nicht die **AVR-Taste 6** rot auf, müssen Sie beim Zugriff auf einen Befehl ihres Receivers zuvor die AVR-Taste drücken.

3. Sind alle Kommandos eingegeben (bis zu 19), drücken Sie bitte die Taste **Sleep**9, um die Makro-Programmierung abzuschließen – die rot leuchtende Eingangswahltaste + 6 wird einmal blinken und danach erlöschen. Schließlich blinkt die Status-LED <sup>2</sup> zwei mal grün, um zu bestätigen, dass das Makro gespeichert wurde.

**Beispiel:**Wollen Sie Ihren AVR-Receiver, Ihren Fernseher und Ihren Satelliten-Empfänger über die **M1**- Taste 3 gleichzeitig einschalten, gehen Sie bitte wie folgt vor:

- Halten Sie Die M1- CD und die Mute-Taste gedrückt, bis die Status-LED 3 orange blinkt.
- Drücken Sie auf die **AVR**-Taste 5.
- Drücken Sie auf die Mute-Taste CD, um den Einschaltbefehl für den Receiver zu speichern.
- Drücken Sie auf **Vid2**4, um zum Befehlsatz für den Fernseher überzuwechseln.
- Drücken Sie auf **Mute**, um den Einschaltbefehl für den Fernseher zu speichern.
- Drücken Sie auf **Vid3**4, um zum Befehlssatz für den Satellitenempfänger überzuwechseln.
- Drücken Sie auf **Mute**, um den Einschaltbefehl für den SAT-Empfänger zu speichern.
- Drücken Sie auf **Sleep (D**, um die Makroeingabe zu beenden.

Haben Sie das Makro wie oben beschrieben einprogrammiert, können Sie durch einfaches Drücken der M1-Taste <sup>3</sup> alle drei Geräte einschalten.

#### **Einzelne Makros löschen**

Wollen Sie einzelne Makros löschen, gehen Sie bitte wie folgt vor:

1. Halten Sie die **Mute**-Taste **(P)** und die entsprechende Makro-Taste (**Power On**3oder eine der Tasten M1...M4<sup>(3)</sup>), die Sie löschen wollen gedrückt. Bitte beachten Sie, dass die Status-LED 2 orangen blinkt und die Geräte-Wahltatste die **AVR-Taste 6** rot leuchtet.

2. Drücken Sie nun innerhalb von zehn Sekunden auf die **Surr./CH**-Taste A.

3. Die rot leuchtende Geräte-Auswahltaste erlischt, die Status-LED 3 blinkt drei mal grün und erlischt – das Makro wurde gelöscht.

### **Programmierte Gerätefunktionen**

Wollen Sie eine andere Komponente (CD-Player, Kassettenrecorder usw.) steuern, müssen Sie zuerst die passende Eingangswahltaste <a>b</a>letätigen. Daraufhin leuchtet die entsprechende Taste rot auf und bestätigt damit Ihre Wahl. Senden Sie dann ein Infrarot-Kommando, das für diese Komponente auch vorprogrammiert ist, leuchtet diese Taste auf.

Die Tastenbeschriftung Ihrer Fernbedienung kann von der tatsächlichen Funktion abweichen, wenn Sie ein anderes Gerät Ihrer AV-Anlage steuern statt des AVR: Manche Befehle, wie beispielsweise die Lautstärkeregelung, sind identisch mit denen des Receivers.Andere Tasten wechseln ihre Funktion, dann gilt die Zweitbeschriftung auf Ihrer Fernbedienung. **Ein Beispiel: Die Tasten Sleep <a>
GD** und Surr<br/>
GD dienen zugleich bei den meisten Fernsehern, Videorecordern oder Satelliten-Empfängern zum Durchschalten der vorprogrammierten Sender.Aus diesem Grund sind die oben genannten Tasten zusätzlich mit **PR** beschriftet.

Bei manchen Produkten allerdings entspricht die Beschriftung einiger Tasten nicht der tatsächlichen Funktion. Eine Übersicht der einzelnen Funktionen finden Sie in der Tabelle auf den Seiten 50 – 51. Und so finden Sie sich zurecht: Zuerst müssen Sie die richtige Gerätespalte heraussuchen (z.B.TV,VCR usw.). Danach betrachten Sie die Illustration der Fernbedienung auf Seite 50 – beachten Sie bitte, dass alle Tasten durchnummeriert sind. Suchen Sie in dieser Illustration nach der gewünschten Taste und merken Sie sich die Tastennummer. Gehen Sie dann bitte zur Tabelle auf der gleichen Seite und suchen Sie sich die Tabellenzeile mit der ermittelten Tastennummer heraus. Sie finden die gesuchte Funktion in der entsprechenden Spalte der ermittelten Zeile.

**Hier ein Beispiel:** Die Taste mit der Nummer 45 dient beim AVR als **Direct**-Taste. Gleichzeitig aber dient diese Taste vielen Kabeltunern und Satellitenempfängern als "Favorite"-Taste. Mit der Taste Nummer 31 können Sie im AVR-Modus die Surround-Verzögerung einstellen. Ist dagegen ein CD-Spieler aktiviert, können Sie damit die CD-Schubladen öffnen und schließen. Bitte beachten Sie, dass die Tastennummern in der Tabelle auf den Seiten 50 und 51 mit denen in der übrigen Bedienungsanleitung nicht übereinstimmen.

### **Hinweise für den Einsatz der AVR-Fernbedienung mit anderen Komponenten**

- Manche Hersteller benutzen mehrere Code-Sätze für die gleiche Produktkategorie.Aus diesem Grund ist es wichtig, dass Sie den ausgewählten Code-Satz vollständig überprüfen, um festzustellen, ob er auch alle nötigen Infrarot-Codes zur Verfügung stellt. Sollten Sie wichtige Funktionen vermissen, können Sie einen anderen Code-Satz aus der Tabelle ausprobieren – vielleicht stellt dieser Ihnen mehr Funktionen zur Verfügung.
- Bei manchen Herstellern/Produkttypen entspricht der tatsächlich ausgesandte Infrarot-Code nicht der Funktionsbeschreibung in der Tabelle auf den Seiten 50 und 51. In diesem Fall sollten Sie die tatsächliche Funktion in die vorhandene Tabelle eintragen oder eine vollständig neue Tabelle für Ihr Gerät anlegen.
- Wird eine vorprogrammierte Taste auf der Fernbedienung des AVR gedrückt, muss die entsprechende Eingangswahltaste + kurz aufleuchten. Leuchtet beim Drücken einer Taste der Fernbedienung die entsprechende Eingangswahltaste nicht auf, liegt nicht etwa ein Fehler der Fernbedienung vor.Vielmehr wurde der gedrückten Taste für das betreffende Gerät keine Funktion zugewiesen.

# **Lautstärke-Zwangssteuerung**

In einer multimedialen Installation dient der AV-Receiver als Audio- und Videoschaltzentrale. Es macht daher Sinn, mit der Taste Vol. **(1)** der Fernbedienung entweder stets nur die Lautstärke des Receivers oder nur die eines anderen Lautstärkesteuerbaren Geräts (DVD, VCR, TV, Vid4) zu steuern, egal welche Eingangsquelle gerade gewählt ist – also eine Art Zwangssteuerung. Gleiches gilt auch für die Stummschaltung Mute **(9)**.

Wollen Sie die Lautstärke für den AVR oder Ihr Fernsehgerät zwangssteuern, gehen Sie so vor:

1. Halten Sie die Eingangswahltaste<sup>5</sup> jener Komponente gedrückt, bei deren Anwahl die Lautstärke des Receivers fernsteuerbar sein soll, bis diese Taste rot aufleuchtet – bitte beachten Sie, dass die Taste **Program**<sup>3</sup> gelb blinkt.

2. Drücken Sie danach auf die Vol ▲-Taste 2Ddie Status-LED 2hört auf zu blinken und leuchtet orange.

3. Betätigen Sie nun die Taste **AVR**-Taste **6** oder eine der Eingangswahltasten **TV<sup>5</sup>**, je nachdem, ob die Lautstärke-Zwangsregelung für Ihren Receiver oder für die dem Eingang zugehörige Komponente wirksam werden soll. Beachten Sie bitte, dass die Status-LED 3 zur Bestätigung drei mal grün blinken wird und danach erlischt.

**Beispiel:**Wollen Sie die Lautstärke des Receivers auch dann ändern können, wenn die Fernbedienung gerade den Fernseher steuert, drücken Sie bitte gleichzeitig die **TV**-Taste 4und die **Mute**-Taste **. Betätigen Sie danach die Vol ▲-Taste 40** und dann die **AVR-Taste 6.** 

**HINWEIS:**Wollen Sie die Zwangssteuerung wieder zurücknehmen, wiederholen Sie einfach die obigen Schritte, drücken Sie aber in den Schritten 1 und 3 jeweils auf die gleiche Eingangstaste

### **Kanalwahl-Zwangssteuerung**

Die Fernbedienung des AVR lässt sich so programmieren, dass die Tasten zur Kanalwahl **Sleep/Surr.** 9AIhres Fernsehers oder Kabel- bzw. Satellitenempfängers immer immer nur ein Gerät steuern, egal welches Gerät über die Eingangswahltasten  $\bigodot$  aktiviert wurde – also eine Art Zwangssteuerung. Es macht beispielsweise Sinn, die Kanalwahl des Satellitenempfängers auch während der Steuerung des Videorecorders zur Hand zu haben.

Wollen Sie die Kanalwahl-Zwangssteuerung für Ihren SAT- oder Kabelempfänger bzw. Fernseher aktivieren, gehen Sie bitte wie folgt vor:

1. Halten Sie die Eingangswahltaste $\bigoplus$  jener Komponente gedrückt, bei deren Anwahl die Lautstärke des Receivers fernsteuerbar sein soll, bis diese Taste rot aufleuchtet – bitte beachten Sie, dass die Taste **Program**2gelb blinkt.

2. Drücken Sie nun auf die Vol-Taste ▼ *C*D – die Status-LED <sup>2</sup>hört auf zu blinken.

3. Drücken Sie nun auf die AVR-Taste 6 oder die Eingangswahltaste + deren Kanalwahl-Funktion Sie übernehmen wollen – die Status-LED <sup>2</sup>blinkt drei mal grün und erlischt.

**Ein Beispiel:**Wollen Sie die Kanalwahl Ihres Fernsehers auch dann verwenden können, wenn Sie gerade den Videorecorder steuern, gehen Sie wie folgt vor: Halten Sie die Tasten Vid1/VCR **+ Und Mute** so lange gedrückt, bis die Taste **Vid1/VCR** rot aufleuchtet. Drücken Sie nun auf die **Vol**-Taste E . Bestätigen Sie die Einstellung mit der **Vid2/TV**-Taste **a.** 

**HINWEIS:** Möchten Sie die Kanalwahl-Zwangssteuerung deaktivieren, müssen Sie die oben beschriebenen Arbeitsschritte wiederholen, drücken Sie allerdings in Schritt 1 und 3 jeweils auf die gleiche Eingangstaste<sup>5</sup>.

### **Steuertasten-Zwangssteuerung**

Die Fernbedienung des AVR ist ab Werk so programmiert, dass die Tasten zur Laufwerkssteuerung (I A ML B und C) den DVD steuern, sobald als Eingang TV, Vid4 oder CBL/SAT <a> gewählt ist, und sie steuert natürlich die anderen Geräte DVD, CD,Tape und Vid1/VCR, sobald diese angewählt sind. Sie lässt sich aber so programmieren, dass die Laufwerksfunktionen stets Ihren Videorecorder, CD-Spieler oder Ihr Bandgerät steuern, auch wenn als Quelle **TV**,**Vid4** oder **CBL/SAT** mit den Eingangswahltasten $\bigodot$  gewählt wurde – also eine Art Zwangssteuerung. Es macht beispielsweise Sinn, die Laufwerkssteuerung Ihres Videorecorders auch während der Steuerung des Fernsehers zur Verfügung zu haben.Wollen Sie die Steuertasten-Zwangssteuerung aktivieren, gehen Sie bitte wie folgt vor:

1. Halten Sie die Eingangswahltaste $\bigoplus$  jener Komponente gedrückt, bei deren Anwahl die Kanalwahl des Receivers fernsteuerbar sein soll, bis diese Taste rot aufleuchtet – bitte beachten Sie, dass die Taste **Program**<sup>2</sup> gelb blinkt.

2. Drücken Sie nun auf die  $\blacktriangleright$ -Taste  $\bigcirc$  – die Status-LED <sup>2</sup>hört auf zu blinken und leuchtet orange.

3. Drücken Sie nun auf die Eingangswahltaste 4 (z.B. CD), auf die Sie die Steuerfunktionen übertragen wollen – die Status-LED 3 blinkt drei mal grün und erlischt.

**Ein Beispiel:**Wollen Sie die Laufwerkssteuerung Ihres CD-Spielers auch dann verwenden können, wenn Sie gerade den Fernseher steuern, gehen Sie wie folgt vor: Halten Sie die Tasten Vid2/TV **+** und **Mute**so lange gedrückt, bis die Taste **Vid2/TV** rot aufleuchtet. Drücken Sie nun auf die -Taste **23.** Zuletzt drücken Sie auf die CD-Taste **HINWEISE:**

• Möchten Sie die Steuertasten-Zwangssteuerung deaktivieren, müssen Sie die oben beschriebenen Arbeitsschritte wiederholen, drücken Sie allerdings in Schritt 1 und 3 auf die gleiche Eingangswahltaste $\bigcirc$ .

• Bitte sorgen Sie dafür, dass alle Standard-Funktionen für die Steuerung ihres Fernsehers, CD- und DVD-Spielers sowie Kabel- und Satelliten-Empfängers fertig programmiert sind, bevor Sie mit der Programmierung einer Zwangssteuerung beginnen.

### **Fernbedienung zurücksetzen**

Folgen Sie diesen Hinweisen, um die AVR 245 Fernbedienung komplett zurückzusetzen. Dabei werden alle Infrarot-Kommandos für die Steuerung externer Komponenten wie CD-Spieler, Kassettenrecorder, Satellitenempfänger, Fernseher und Videorecorder gelöscht.Auch Makros und Zwangssteuerungen gehen dabei verloren. Gehen Sie bitte wie folgt vor:

1. Halten Sie bitte eine beliebige Eingangswahltaste **45** und die Zifferntaste **0 13** so lange gedrückt, bis die Status-LED  $\bigodot$  anfängt, orange zu blinken.

2. Drücken Sie nun die Zifferntaste **3 B** drei mal – die zuvor gedrückte, rot leuchtende Eingangswahltaste <sup>1</sup>erlischt, die Status-LED <sup>3</sup>hört auf zu blinken und leuchtet statt dessen ständig grün.

3. Die Status-LED 3 wird so lange grün leuchten, bis die komplette Programmierung der Fernbedienung gelöscht wurde. Bitte beachten Sie, dass dieser Vorgang unter Umständen ein paar Sekunden dauern kann.

4. Ist die Status-LED <sup>2</sup>erloschen, ist die Fernbedienung zurückgesetzt.

# **Funktionstabelle**

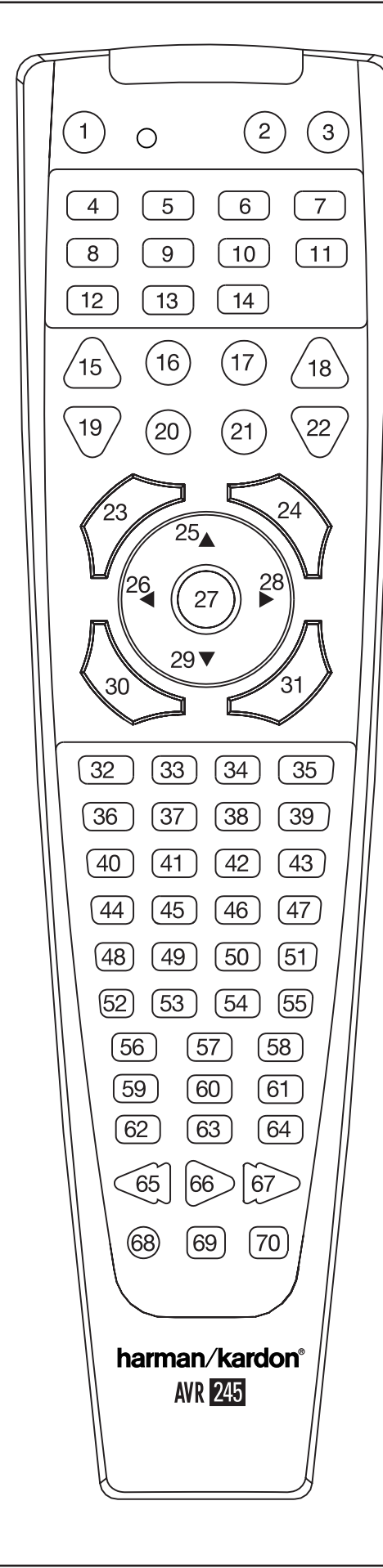

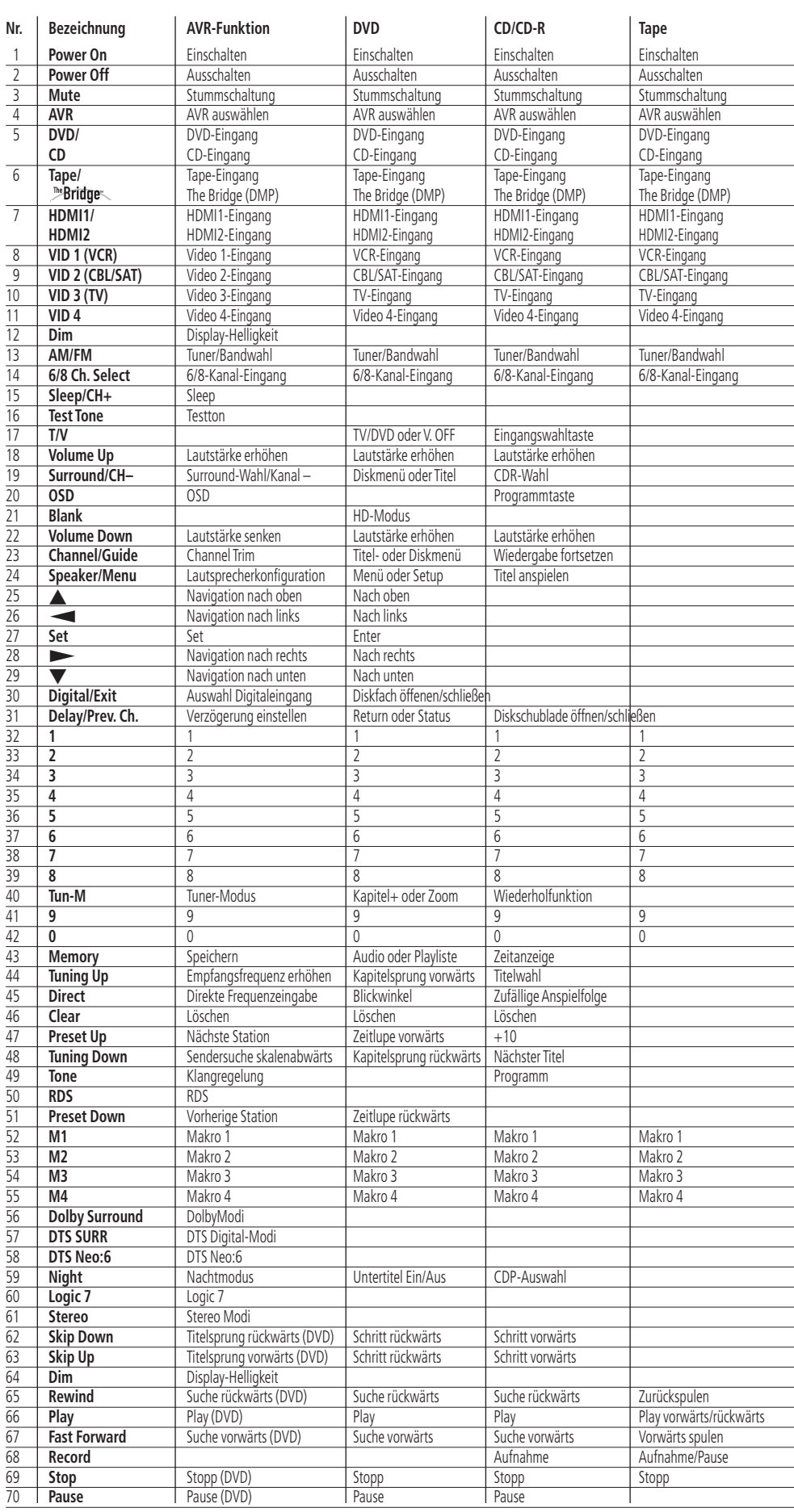

# **Funktionstabelle**

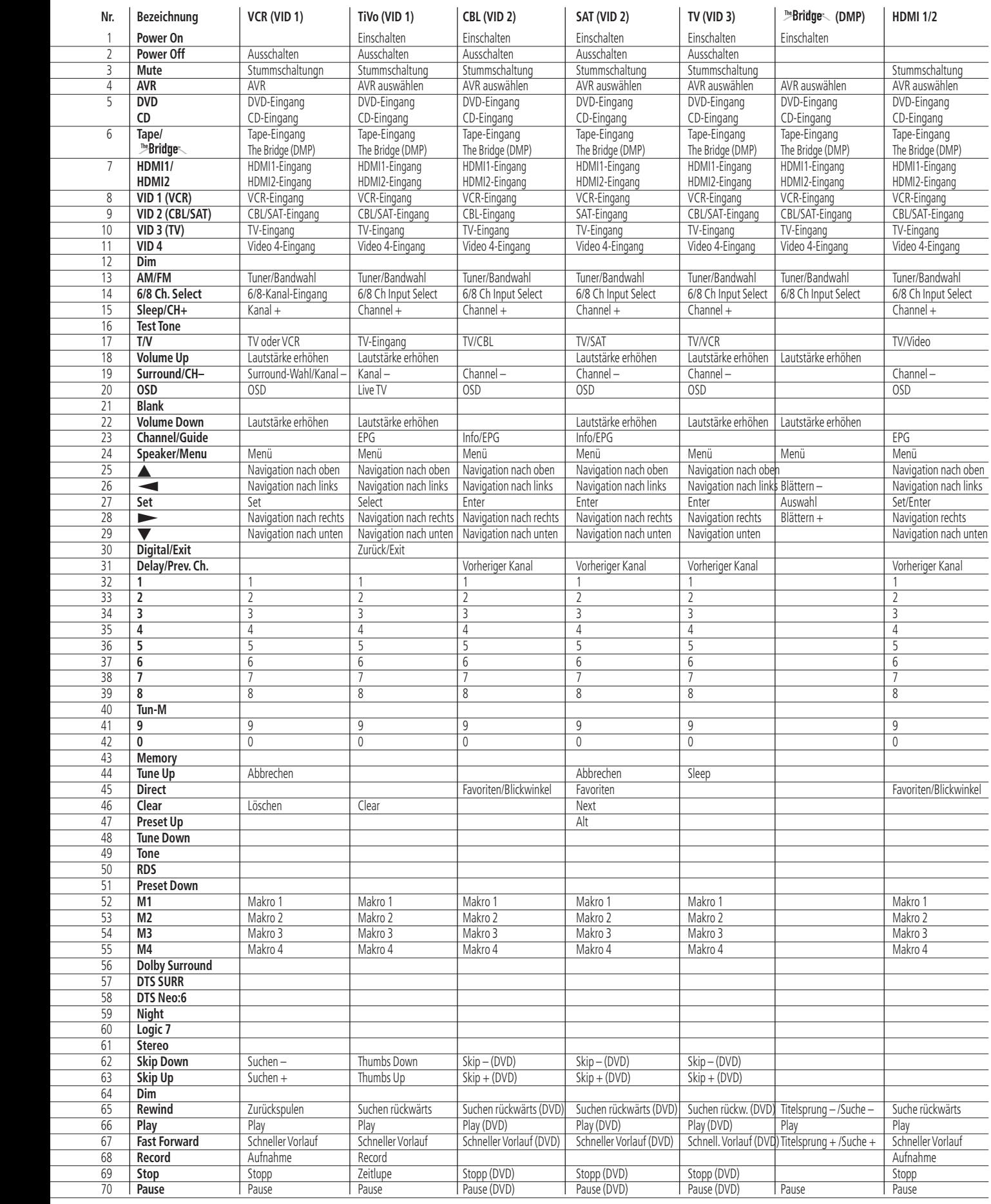

# **Fehlerbehebung**

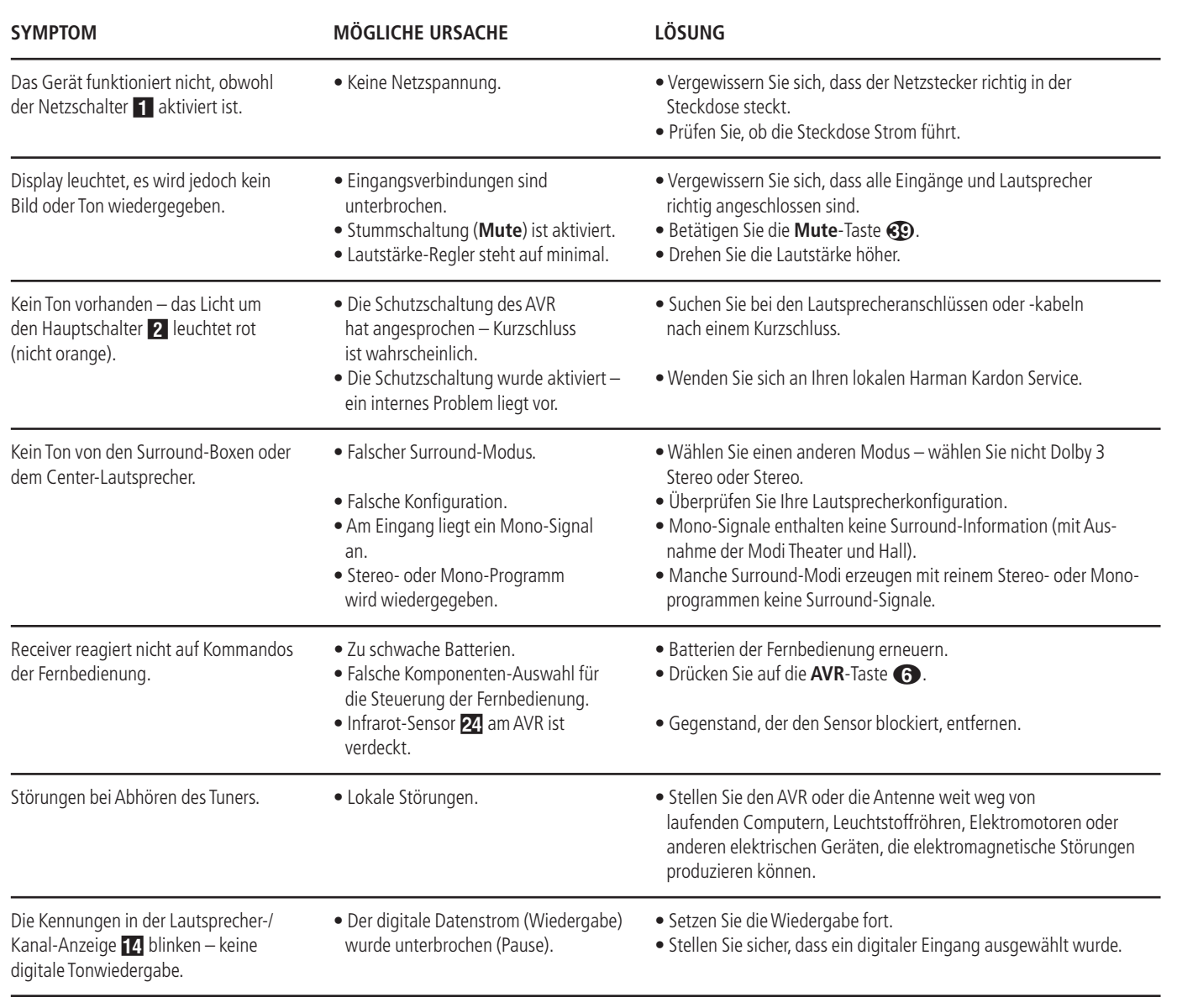

# **System zurückstellen (Reset)**

In seltenen Fällen kann es vorkommen, dass der Receiver oder das Display an der Gerätefront nicht wie gewöhnlich funktionieren. Fehlerhafte Daten im Arbeitsspeicher und daraus resultierende falsche Befehle an den zentralen Prozessor können der Grund dafür sein.

Solche Störungen beheben Sie wie folgt: Zuerst ziehen Sie den Netzstecker, warten mindestens drei Minuten und stecken ihn wieder in die Steckdose. Treten weiterhin Störungen auf, hilft vielleicht ein Zurücksetzen (Reset) der Steuereinheit weiter:

Um den kompletten internen Speicher des AVR zu löschen inklusive aller Stationsspeicher, der Lautsprecherkalibrierung und der Lautsprecherkonfiguration, müssen Sie zuerst mit der **Power**-Taste 2 den Receiver auf Stand-by schalten. Halten Sie anschließend die Taste **Tone Mode** 8 drei Sekunden lang gedrückt.

Bitte beachten Sie, dass Sie nach einem Zurücksetzen des internen Speichers die komplette Systemkonfiguration wie auf den Seiten 19 bis 31 beschrieben wiederholen müssen.Auch müssen Sie Ihre Lieblings-Radiosender wieder einprogrammieren (siehe Seite 45).

Arbeitet das System immer noch nicht einwandfrei, kann eine schwerwiegendere Störung vorliegen. Beispielsweise könnten der Speicher oder Microprozessor durch Überspannung oder statische Entladung beschädigt sein.

Wenden Sie sich bitte an eine Harman Kardon Vertragswerkstatt, sollte selbst der "Reset" das Problem nicht beheben.

# **Technische Daten**

### **Verstärker-Teil**

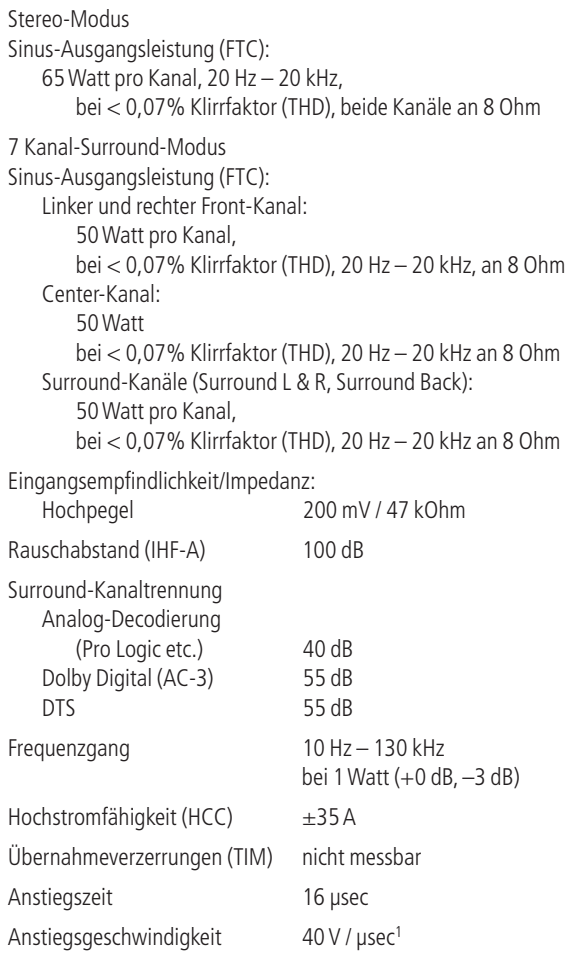

### **Tuner-Teil, UKW (FM)**

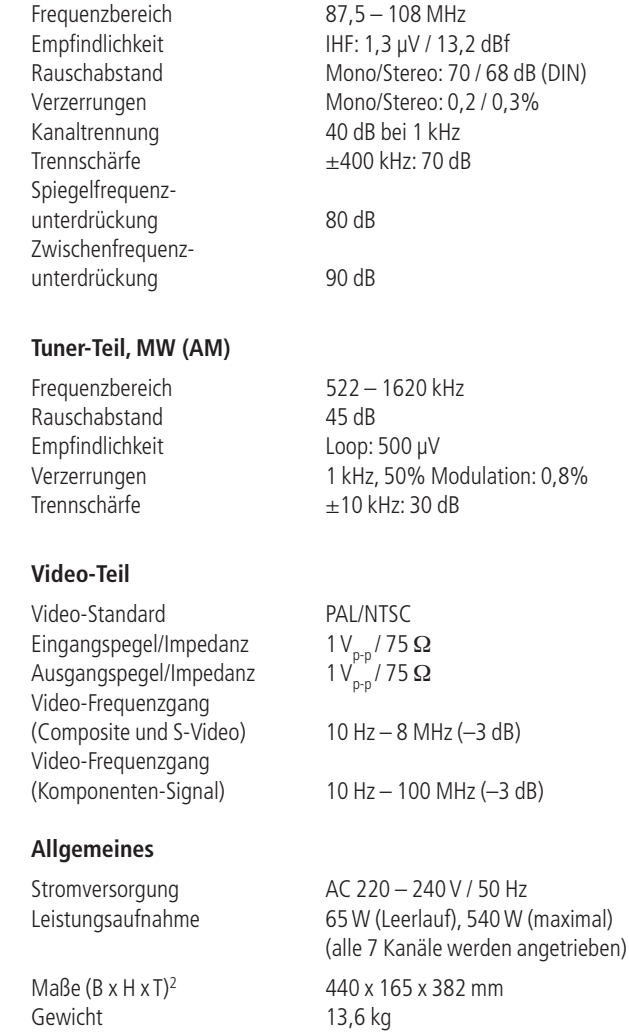

<sup>1</sup> Gemessen ohne Eingangs-Anti-Slewing und Ausgangs-Entkoppelungsnetzwerk.

<sup>2</sup> Das Tiefenmaß enthält abstehende Bedienknöpfe und die Anschlüsse an der Geräterückseite. Im Höhenmaß sind die Standfüße enthalten.

Alle Ausstattungsmerkmale und Daten können ohne vorherige Ankündigung geändert werden.

Harman Kardon, Power for the Digital Revolution, The Bridge "Bridge" und Logic 7 sind eingetragene Marken von Harman International Industries, incorporated.

**IIII Ezset**+<sup>®</sup> ist ein eingetragenes Warenzeichen von Harman Kardon International Industries Inc.

"Dolby", "Pro Logic", "AC-3" und das **DD**-Symbol sind eingetragene Warenzeichen der Dolby Laboratories. ©1992–1999 Dolby Laboratories, Inc.Alle Rechte vorbehalten.

DTS, DTS-ES, DTS Neo:6 und das **dis-Logo sind eingetragene** Warenzeichen der Digital Theater Systems, Inc.

HDMI ist eine Marke von HDMI Licensing LLC.

SA-CD ist eine Marke von Sony Electronics, Inc.

Apple und iPod sind eingetragene Marken von Apple Computer, Inc.

Cirrus ist ein eingetragenes Warenzeichen der Cirrus Logic Corp.

# Anhänge – Grundeinstellungen,Arbeitsblätter, Fernsteuercodes

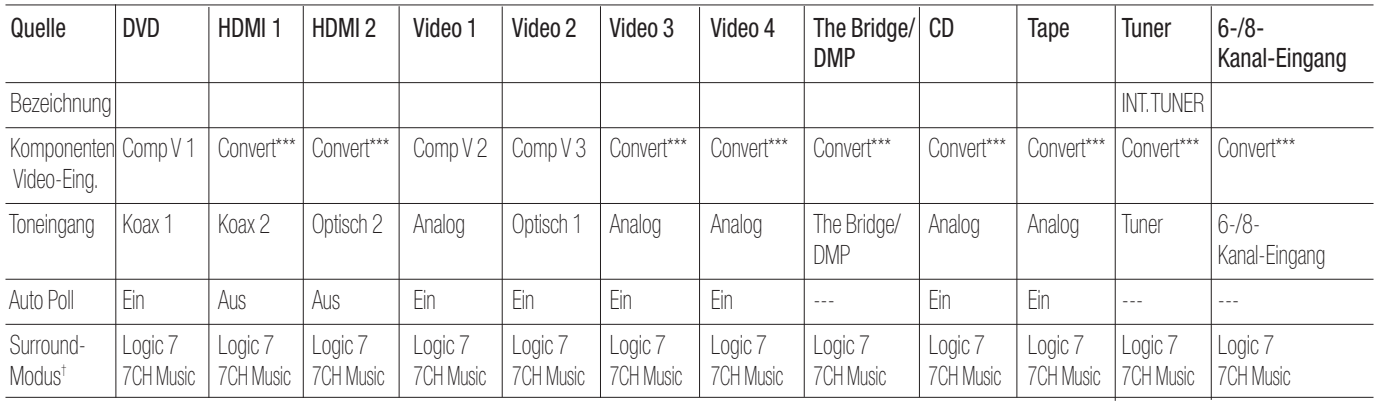

# Tabelle A1 – Grundeinstellungen der Eingänge

\*\*\*Sie können dieser Quelle entweder den Composite-Video- oder den S-Video-Anshcluss zuweisen. Das Signal wird dabei ins Komponenten-Video-Format konvertiert und an den Komponenten Video Monitor-Ausgang weitergeleitet. Die Auflösung des Signals wird dabei nicht verändert (kein Upscaling).

† Die hier aufgeführte Voreinstellung ist optimal geeignet für PCM-codierte und analoge Tonquellen.

# Tabelle A2 – Voreinstellungen für Lautsprecher und Ausgangskanäle

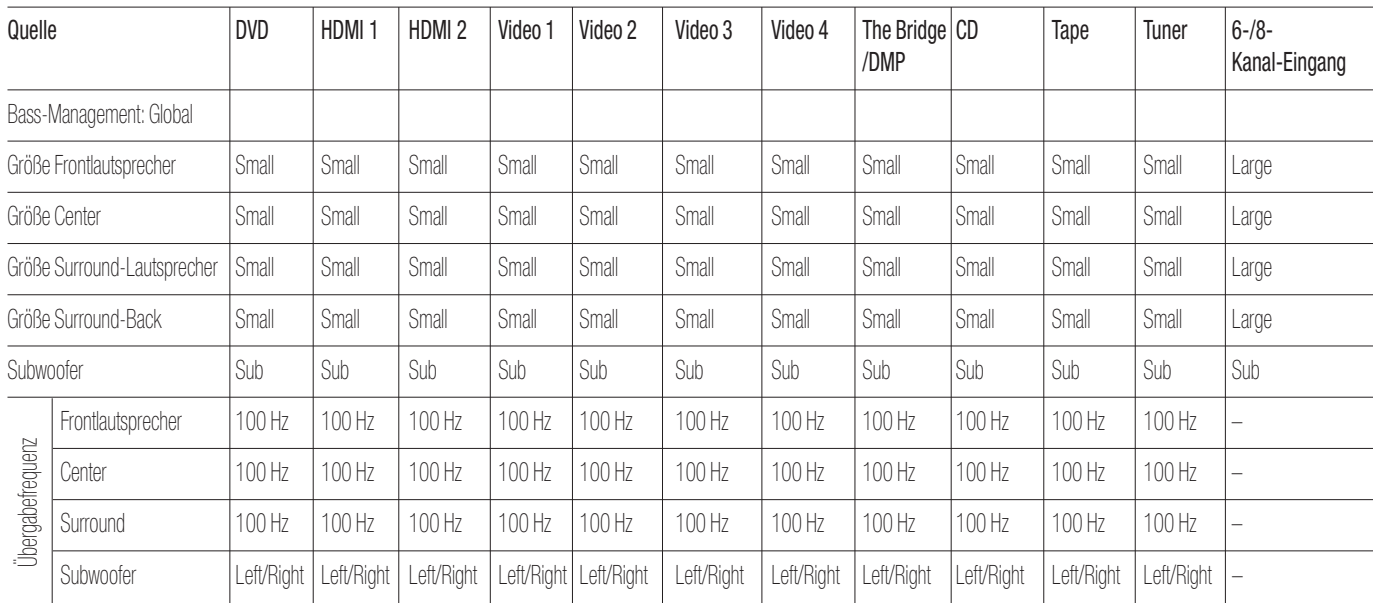

# Tabelle A3 – Grundeinstellungen der Surround-Verzögerung

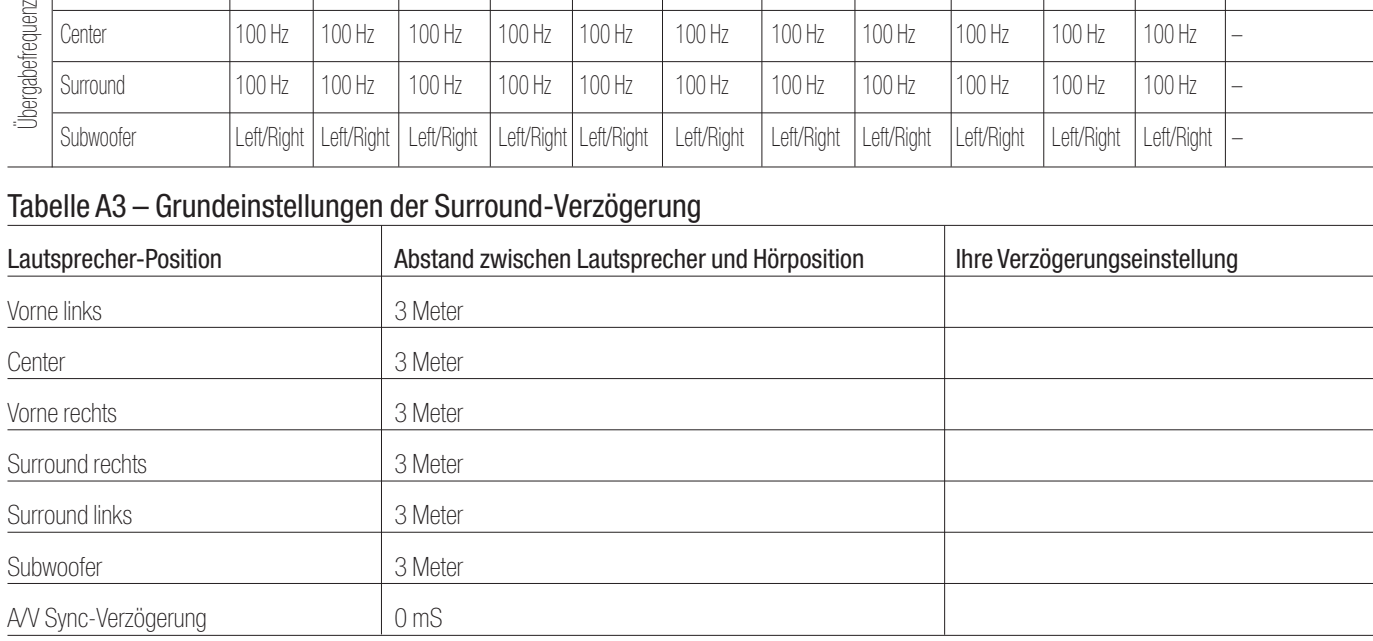

# Tabelle A4 – Konfiguration der Eingänge

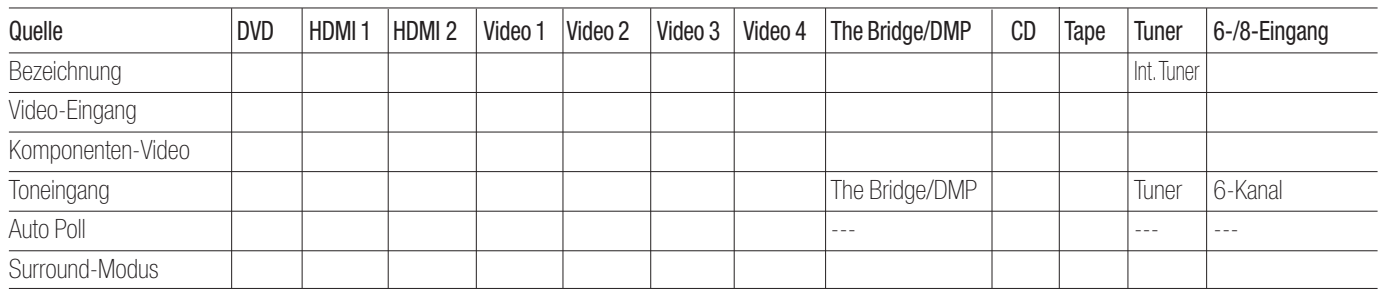

# Tabelle A5 – Einstellungen Lautsprecher/Ausgangskanäle

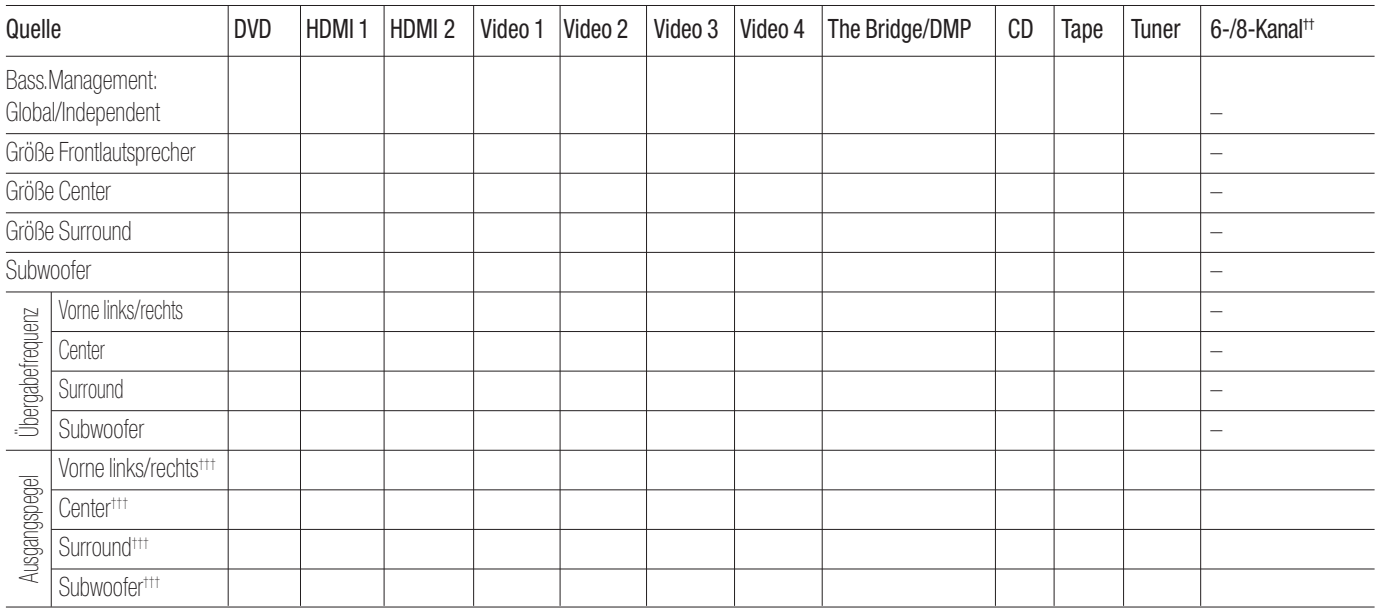

†† Beim Anschluss 6-/8-Kanal handelt es sich um einen Direkteingang – die Signale werden direkt zur Lautstärkeregelung weitergeleitet und durchlaufen nicht die Bass-Management-Schaltung. Bei diesem Anshcluss sind außerdem die Lautsprecher grundsätzlich als "Large" und ohne Übergabefrequenz konfiguriert. Diese Einstellung lässt sich nicht ändern. ††† Hinweis: Channel levels vary by surround mode rather than source input.

# Tabelle A6 – Fernsteuercodes

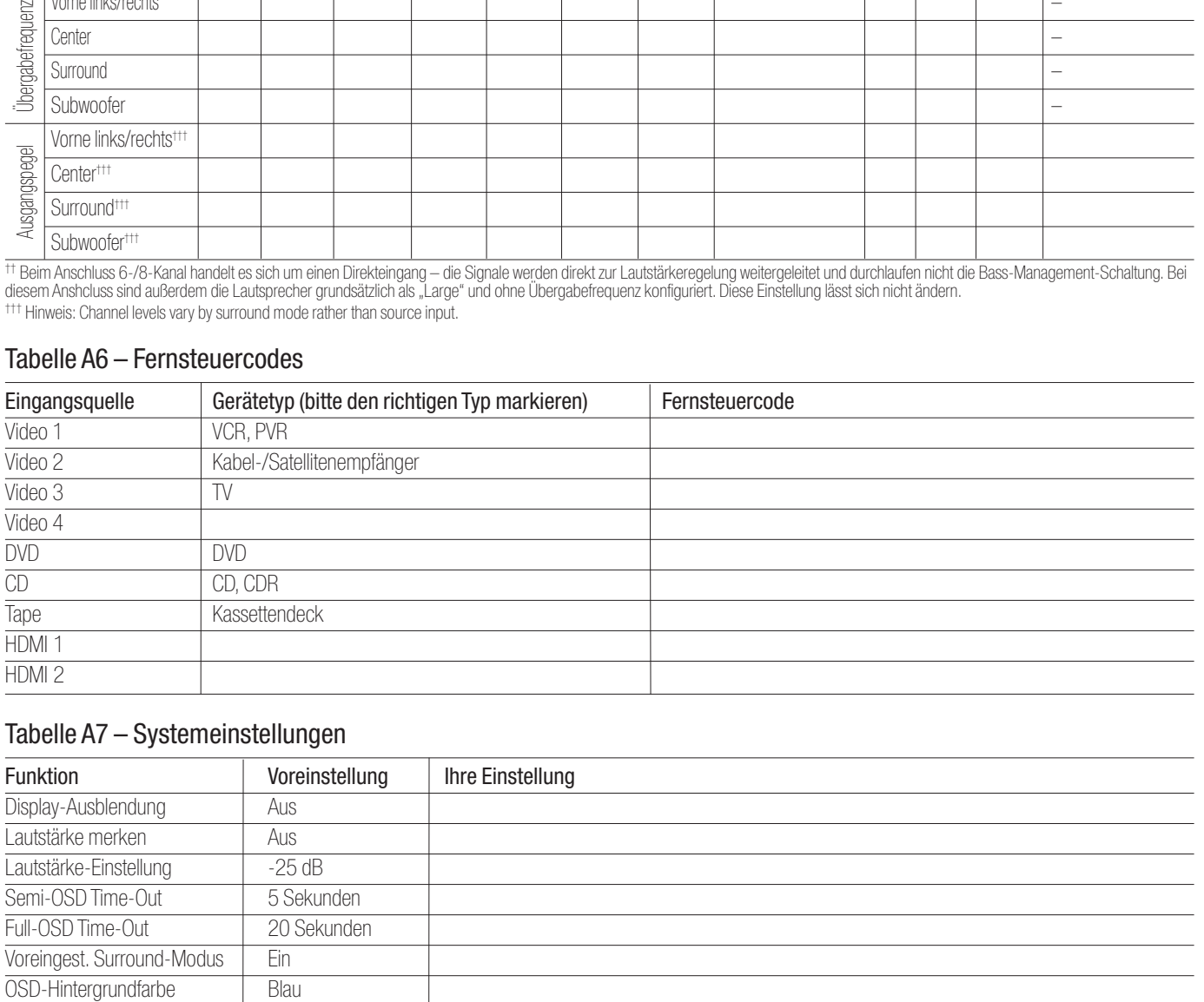

# Tabelle A7 – Systemeinstellungen

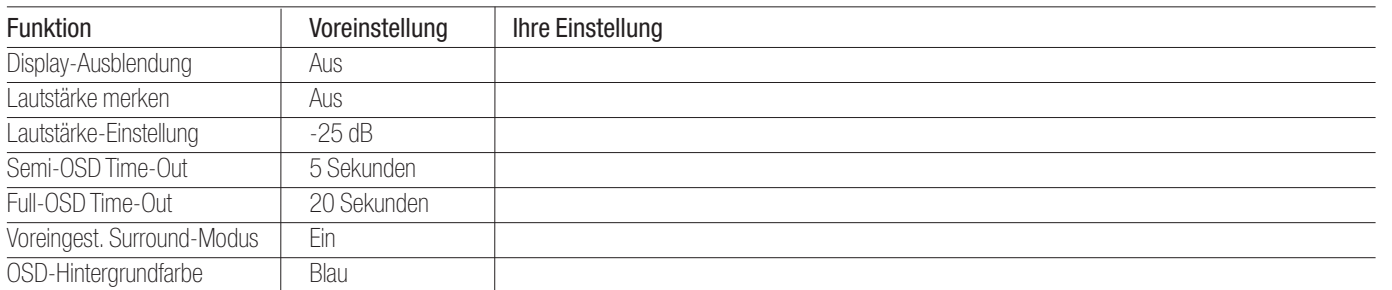

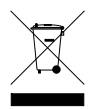

H A Harman International<sup>®</sup> Company 250 Crossways Park Drive, Woodbury, New York 11797 www.harmankardon.com

Harman Deutschland GmbH & Co. KG Hünderstraße 1 • D–74080 Heilbronn www.harman-kardon.de

© 2006 Harman Kardon, Incorporated Part No.: OM P/N CQX1A1136Z

# harman/kardon®